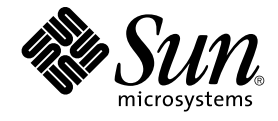

# Solaris 10 安装指南:自定义 JumpStart 和高级安装

Sun Microsystems, Inc. 4150 Network Circle Santa Clara, CA 95054 U.S.A.

文件号码 819–0343–12 2005 年 12 月

版权所有 2005 Sun Microsystems, Inc. 4150 Network Circle, Santa Clara, CA 95054 U.S.A. 保留所有权利。

对于本文档中介绍的产品,Sun Microsystems, Inc. 对其所涉及的技术拥有相关的知识产权。需特别指出的是(但不局限于此),这些知识产权可能包含<br>一项或多项美国专利,或在美国和其他国家/地区申请的待批专利。

美国政府权利-商业软件。 政府用户应遵循 Sun Microsystems, Inc. 的标准许可协议, 以及 FAR(Federal Acquisition Regulations, 即"联邦政府采购 法规")的适用条款及其补充条款。

本发行版可能包含由第三方开发的内容。

本产品的某些部分可能是从 Berkeley BSD 系统衍生出来的,并获得了加利福尼亚大学的许可。UNIX 是 X/Open Company, Ltd. 在美国和其他国家/地<br>区独家许可的注册商标。

Sun、Sun Microsystems、Sun 徽标、Solaris 徽标、Java 咖啡杯徽标、docs.sun.com、JumpStart、Solaris Flash、Sun Java、Java 和 Solaris 是 Sun<br>Microsystems, Inc. 在美国和其他国家/地区的商标或注册商标。所有 SPARC 商标的使用均已获得许可,它们是 SPARC International, Inc. 在美国和其他<br>国家/地区的商

OPEN LOOK 和 Sun™ 图形用户界面是 Sun Microsystems, Inc. 为其用户和许可证持有者开发的。Sun 感谢 Xerox 在研究和开发可视或图形用户界面的<br>概念方面为计算机行业所做的开拓性贡献。Sun 已从 Xerox 获得了对 Xerox 图形用户界面的非独占性许可证,该许可证还适用于实现 OPEN LOOK GUI<br>和在其他方面遵守 Sun 书面许可协议的 Sun 许可证持有者。

本出版物所介绍的产品以及所包含的信息受美国出口控制法制约,并应遵守其他国家/地区的进出口法律。严禁将本产品直接或间接地用于核设施、导<br>弹、生化武器或海上核设施,也不能直接或间接地出口给核设施、导弹、生化武器或海上核设施的最终用户。严禁出口或转口到美国禁运的国家/地区以<br>及美国禁止出口清单中所包含的实体,包括但不限于被禁止的个人以及特别指定的国家/地区的公民。

本文档按**"**原样**"**提供,对于所有明示或默示的条件、陈述和担保,包括对适销性、适用性或非侵权性的默示保证,均不承担任何责任,除非此免责声明 的适用范围在法律上无效。

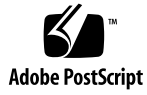

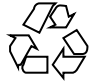

060115@13215

## 目录

### [前言](#page-10-0) **11**

### 第 **I** 部分 所有 **Solaris** [安装或升级的整体规划](#page-14-0) **15**

### **1 Solaris** [安装的新增功能](#page-16-0) **17**

用于 Solaris 安装的 Solaris 10 1/06 [发行版的新增功能](#page-16-0) 17 [在安装了非全局区域的情况下升级](#page-16-0) Solaris OS 17 x86: 基于 GRUB [的引导](#page-17-0) 18 Solaris [发行版的升级支持更改](#page-18-0) 19 用于 Solaris 安装的 Solaris 10 3/05 [发行版的新增功能](#page-18-0) 19 Solaris [安装更改及安装标准](#page-18-0) 19 自定义 JumpStart [安装软件包和修补程序增强功能](#page-20-0) 21 [在安装过程中配置多个网络接口](#page-20-0) 21 SPARC: 64 [位软件包更改](#page-20-0) 21 使用自定义 JumpStart [安装方法创建新的引导环境](#page-21-0) 22 [精简网络软件组](#page-21-0) 22 [使用虚拟目录修改磁盘分区表](#page-21-0) 22 x86: [缺省引导磁盘分区布局的更改](#page-21-0) 22

### **2 Solaris** [安装和升级\(汇总信息\)](#page-24-0) **25** [任务图:安装或升级](#page-24-0) Solaris 软件 25 [从网络安装还是从](#page-26-0) DVD 或 CD 安装? 27 [是初始安装,还是升级?](#page-27-0) 28 [初始安装](#page-27-0) 28 [升级](#page-27-0) 28

选择 Solaris [安装方法](#page-27-0) 28 [Sun Java System Application Server Platform Edition 8 30](#page-29-0)

#### **3 Solaris** [安装和升级\(规划\)](#page-30-0) **31**

[系统要求和建议](#page-30-0) 31 [分配磁盘和交换空间](#page-32-0) 33 [一般性的磁盘空间规划和建议](#page-32-0) 33 [软件组的磁盘空间建议](#page-33-0) 34 [升级](#page-35-0) 36 [升级限制](#page-36-0) 37 [升级程序](#page-36-0) 37 通过安装 Solaris Flash [归档文件代替升级](#page-37-0) 38 [通过重新分配磁盘空间进行升级](#page-37-0) 38 [升级前备份系统](#page-38-0) 39 [如何确定系统运行的](#page-38-0) Solaris OS 版本 39 [语言环境](#page-38-0) (Locale) 值 39 [平台名称和平台组](#page-39-0) 40 [安装和配置区域](#page-39-0) 40 Solaris Zone [分区技术\(概述\)](#page-39-0) 40 [Solaris Zone](#page-41-0)(规划) 42 SPARC: 64 [位打包更改](#page-43-0) 44 x86: [分区建议](#page-43-0) 44 [缺省的引导磁盘分区布局保留服务分区](#page-44-0) 45

#### **[4 x86:](#page-46-0)** 基于 **GRUB** 引导的 **Solaris** 安装 **47**

x86: 基于 GRUB [的引导\(概述\)](#page-46-0) 47 x86: 基于 GRUB [的引导的工作原理](#page-47-0) 48 x86: GRUB [设备命名约定](#page-47-0) 48 x86: [在何处查找有关基于](#page-48-0) GRUB 的安装的信息 49 x86: 基于 GRUB [的引导\(规划\)](#page-48-0) 49 x86: [从网络上执行基于](#page-49-0) GRUB 的安装 50 GRUB [主菜单的说明](#page-49-0) 50 x86: 查找 GRUB 菜单的 menu.lst [文件\(任务\)](#page-52-0) 53 ▼ 查找 GRUB 菜单的 [menu.lst](#page-52-0) 文件 53 ▼ 当活动的 menu.lst [文件在另一个引导环境中时,查找](#page-53-0) GRUB 菜单的 [menu.lst](#page-53-0) 文件 54 ▼ 当挂载了 [Solaris Live Upgrade](#page-54-0) 引导环境时, 查找 GRUB 菜单的 menu.lst 文 [件](#page-54-0) 55

▼ 当系统具有 x86 引导分区时, 查找 GRUB 菜单的 menu.lst 文件 56

第 **II** [部分 使用自定义](#page-56-0) **JumpStart 57**

**5** 自定义 **[JumpStart](#page-58-0)**(概述) **59** 自定义 [JumpStart](#page-58-0) 介绍 59 自定义 [JumpStart](#page-58-0) 示例方案 59 JumpStart [程序如何安装](#page-59-0) Solaris 软件 60 **6** 准备自定义 **JumpStart** [安装\(任务\)](#page-64-0) **65** 任务图: 准备自定义 JumpStart 安装 65 [创建联网系统的配置文件服务器](#page-65-0) 66 ▼ [在服务器上创建](#page-66-0) JumpStart 目录 67 [允许所有系统访问配置文件服务器](#page-68-0) 69 ▼ [允许所有系统访问配置文件服务器](#page-68-0) 69 [创建独立系统的配置文件软盘](#page-70-0) 71 ▼ SPARC: [创建配置文件软盘](#page-70-0) 71 ▼ x86: 使用 GRUB [创建配置文件软盘](#page-72-0) 73 ▼ x86: 对于 Solaris 10 3/05 [发行版:创建配置文件软盘](#page-73-0) 74 创建 [rules](#page-76-0) 文件 77 rules [文件的语法](#page-76-0) 77 ▼ 创建 [rules](#page-77-0) 文件 78 rules [文件示例](#page-78-0) 79 [创建配置文件](#page-79-0) 80 [配置文件语法](#page-80-0) 81 ▼ [创建配置文件](#page-80-0) 81 [配置文件示例](#page-81-0) 82 [测试配置文件](#page-90-0) 91 ▼ [创建用于测试配置文件的临时](#page-91-0) Solaris 环境 92 ▼ [测试配置文件](#page-91-0) 92 [配置文件测试示例](#page-93-0) 94 验证 [rules](#page-94-0) 文件 95 ▼ 验证 [rules](#page-94-0) 文件 95

**7** [使用可选的自定义](#page-96-0) **JumpStart** 功能(任务) **97**

[创建开始脚本](#page-96-0) 97 [关于开始脚本的重要信息](#page-96-0) 97

[用开始脚本创建派生配置文件](#page-97-0) 98 [创建结束脚本](#page-98-0) 99 [关于结束脚本的重要信息](#page-98-0) 99 ▼ [使用结束脚本添加文件](#page-98-0) 99 [使用结束脚本添加软件包或修补程序](#page-99-0) 100 [使用结束脚本自定义根环境](#page-101-0) 102 [使用结束脚本设置系统的超级用户口令](#page-101-0) 102 [使用结束脚本的非交互安装](#page-103-0) 104 [创建压缩的配置文件](#page-103-0) 104 ▼ [创建压缩的配置文件](#page-104-0) 105 [压缩的配置文件示例](#page-104-0) 105 [创建磁盘配置文件](#page-104-0) 105 ▼ SPARC: [创建磁盘配置文件](#page-105-0) 106 SPARC: [磁盘配置文件示例](#page-105-0) 106 ▼ x86: [创建磁盘配置文件](#page-106-0) 107 x86: [磁盘配置文件示例](#page-107-0) 108 [使用站点特定的安装程序](#page-109-0) 110

#### **8** [创建自定义规则和探测关键字\(任务\)](#page-110-0) **111**

[探测关键字](#page-110-0) 111 创建 [custom\\_probes](#page-111-0) 文件 112 [custom\\_probes](#page-111-0) 文件的语法 112 custom\_probes [中的函数名称的语法](#page-111-0) 112 ▼ 创建 [custom\\_probes](#page-112-0) 文件 113 custom\_probes [文件和关键字的示例](#page-112-0) 113 验证 [custom\\_probes](#page-113-0) 文件 114 ▼ 验证 [custom\\_probes](#page-114-0) 文件 115

#### **9** 执行自定义 **JumpStart** [安装\(任务\)](#page-116-0) **117**

SPARC: 任务图: 针对自定义 JumpStart 安装设置系统 117 SPARC: [执行自定义](#page-117-0) JumpStart 安装 118 ▼ [准备使用自定义](#page-117-0) JumpStart 安装来安装 Solaris Flash 归档文件 118 ▼ SPARC: 使用自定义 JumpStart [程序执行安装或升级](#page-119-0) 120 SPARC: boot [命令的命令参考](#page-120-0) 121 x86: 任务图: 针对自定义 JumpStart 安装设置系统 122 x86: [执行自定义](#page-122-0) JumpStart 安装 123

▼ x86: 使用自定义 JumpStart 程序和 GRUB [执行安装或升级](#page-123-0) 124

x86: 通过编辑 GRUB boot [命令执行自定义](#page-125-0) JumpStart 安装 126 ▼ x86: 修改 [GRUB](#page-125-0) boot 命令 126 ▼ x86: 使用自定义 JumpStart [程序执行安装或升级](#page-126-0) 127 x86: b 命令或 boot [命令的命令参考](#page-128-0) 129

#### **10** 使用自定义 **JumpStart** [进行安装\(示例\)](#page-132-0) **133**

[样例站点安装](#page-132-0) 133 [创建安装服务器](#page-133-0) 134 x86: [创建市场营销系统的引导服务器](#page-135-0) 136 创建 [JumpStart](#page-136-0) 目录 137 共享 [JumpStart](#page-136-0) 目录 137 SPARC: [创建工程设计组的配置文件](#page-136-0) 137 x86: [创建市场营销组的配置文件](#page-137-0) 138 更新 [rules](#page-137-0) 文件 138 验证 [rules](#page-138-0) 文件 139 SPARC: [将工程设计系统设置为从网络安装](#page-138-0) 139 x86: [将市场营销系统设置为从网络安装](#page-139-0) 140 SPARC: [引导工程设计系统并安装](#page-140-0) Solaris 软件 141 x86: [引导市场营销系统并安装](#page-141-0) Solaris 软件 142

#### **11** 自定义 **[JumpStart](#page-142-0)**(参考) **143**

[规则关键字和值](#page-142-0) 143 [配置文件关键字和值](#page-146-0) 147 [配置文件关键字快速参考](#page-146-0) 147 [配置文件关键字描述和示例](#page-147-0) 148 [升级安装了非全局区域的系统时限制配置文件关键字](#page-181-0) 182 自定义 [JumpStart](#page-181-0) 环境变量 182 [探测关键字和值](#page-183-0) 184

#### 第 **III** [部分 使用](#page-186-0) **RAID-1** 卷 **187**

**12** 在安装过程中创建 **RAID-1** [卷\(镜像\)\(概述\)](#page-188-0) **189** [为什么使用](#page-188-0) RAID-1 卷? 189 RAID-1 [卷如何工作?](#page-189-0) 190 Solaris [卷管理器组件概述](#page-191-0) 192 [状态数据库和状态数据库副本](#page-191-0) 192 RAID-0 [卷\(串联\)](#page-192-0) 193

RAID-1 [卷\(镜像\)](#page-192-0) 193 RAID-1 [卷磁盘布局示例](#page-193-0) 194

**13** 在安装过程中创建 **RAID-1** [卷\(镜像\)\(规划\)](#page-196-0) **197**

[系统要求](#page-196-0) 197 [状态数据库副本指南和要求](#page-197-0) 198 [为状态数据库副本选择片](#page-197-0) 198 [选择状态数据库副本的数量](#page-197-0) 198 [将状态数据库副本分布在各个控制器中](#page-198-0) 199 RAID-1 和 RAID-0 [卷要求和指南](#page-198-0) 199 自定义 JumpStart 和 [Solaris Live Upgrade](#page-198-0) 指南 199 [如何选择磁盘和控制器](#page-201-0) 202 [如何选择片](#page-201-0) 202 [引导到单用户模式对](#page-202-0) RAID-1 卷的影响 203

#### 第 **IV** [部分 附录](#page-204-0) **205**

**A** [疑难解答\(任务\)](#page-206-0) **207** [设置网络安装时的问题](#page-206-0) 207 [引导系统时的问题](#page-207-0) 208 [从介质引导:错误消息](#page-207-0) 208 [从介质引导:一般问题](#page-208-0) 209 [从网络引导:错误消息](#page-210-0) 211 [从网络引导:一般问题](#page-212-0) 213 Solaris OS [的初始安装](#page-213-0) 214 ▼ x86: 检查 IDE [磁盘上的坏块](#page-213-0) 214 升级 Solaris [操作系统](#page-215-0) 216 [升级:错误消息](#page-215-0) 216 [升级:一般问题](#page-216-0) 217 ▼ [在升级失败后继续进行升级](#page-217-0) 218 x86: 使用 GRUB 时, [Solaris Live Upgrade](#page-217-0) 出现问题 218 ▼ 在运行 Veritas VxVm 时使用 Solaris Live Upgrade 进行升级, 系统将发出警告 音 [219](#page-218-0) x86: [缺省情况下不会在不包含现有服务分区的系统上创建服务分区](#page-220-0) 221 ▼ 从网络安装映像或 [Solaris Operating System DVD](#page-221-0) 安装软件 222 ▼ 从 [Solaris Software - 1 CD](#page-221-0) 或从网络安装映像安装 222

### **B** 附加 **SVR4** [打包要求\(参考\)](#page-222-0) **223**

[禁止修改当前的](#page-222-0) OS 223 [使用绝对路径](#page-222-0) 223 使用 [pkgadd -R](#page-223-0) 命令 224 \$PKG INSTALL ROOT 和 \$BASEDIR 之间的差别概述 224 [编写脚本的指南](#page-224-0) 225 [维护无盘客户机兼容性](#page-224-0) 225 [验证软件包](#page-224-0) 225 [安装或升级时禁止用户交互](#page-225-0) 226 [更多信息](#page-227-0) 228

[词汇表](#page-228-0) **229**

[索引](#page-240-0) **241**

<span id="page-10-0"></span>前言

本书介绍如何在联网和非联网的 SPARC® 系统和基于 x86 体系结构的系统中安装和升级 Solaris™ OS。本书包括在安装期间如何使用自定义 JumpStart 安装方法以及如何创建 RAID-1 卷。

本书不包括关于如何设置系统硬件或其他外围设备的说明。

注 **–** 此 Solaris 发行版支持使用以下 SPARC® 和 x86 系列处理器体系结构的系统 :UltraSPARC®、SPARC64、AMD64、Pentium 和 Xeon EM64T。这些系统可以在 <http://www.sun.com/bigadmin/hcl> 上的《Solaris 硬件兼容性列表》中找到。本 文档列举了在不同类型的平台上进行实现的所有差别。

在本文档中, 这些与 x86 相关的术语表示以下含义:

- "x86" 泛指 64 位和 32 位的 x86 兼容产品系列。
- "x64" 指出了有关 AMD64 或 EM64T 系统的特定 64 位信息。
- "32位 x86"指出了有关基于 x86 的系统的特定 32 位信息。

若想了解本发行版支持哪些系统,请参见《Solaris 硬件兼容性列表》。

## 目标读者

本书适用于负责安装 Solaris OS 的系统管理员。本书同时提供了以下两种类型的信息。

- 高级 Solaris 安装信息, 适用于在联网环境中管理多台 Solaris 计算机的企业系统管理 员
- 基本 Solaris 安装信息, 适用于不经常执行 Solaris 安装或升级的系统管理员

## 相关书籍

表 P–1 列出了安装 Solaris 软件时所需的相关信息。

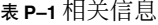

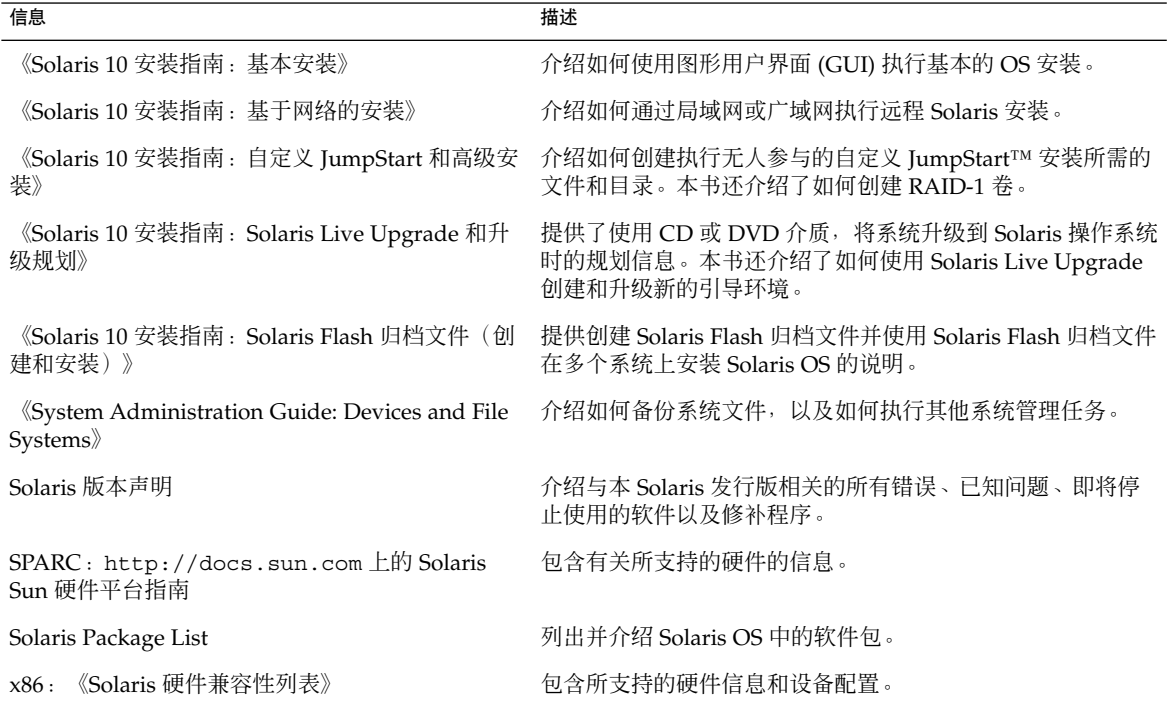

## 文档、支持和培训

Sun Web 站点提供有关以下附加资源的信息:

- 文档(<http://www.sun.com/documentation/>)
- 支持 (<http://www.sun.com/support/>)
- 培训 (<http://www.sun.com/training/>)

## 印刷约定

下表介绍了本书中的印刷约定。

### 表 **P–2** 印刷约定

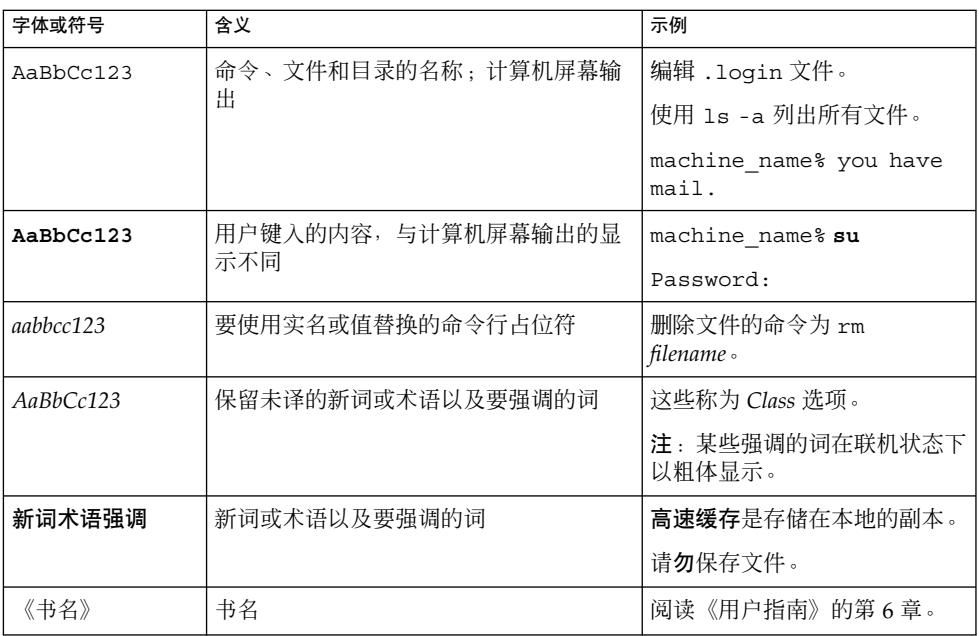

## 命令中的 shell 提示符示例

下表列出了 C shell、Bourne shell 和 Korn shell 的缺省 UNIX® 系统提示符和超级用户 提示符。

### 表 **P–3** shell 提示符

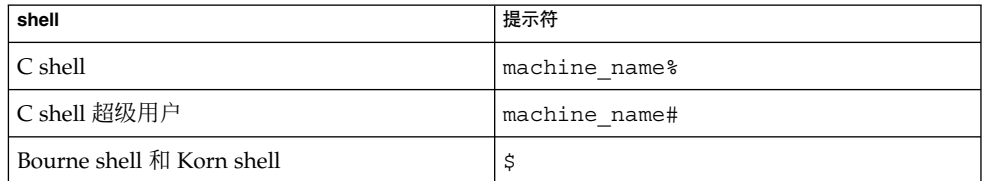

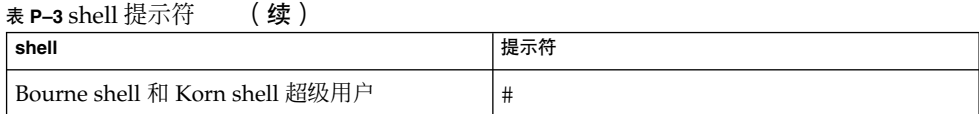

## <span id="page-14-0"></span><sup>第</sup> **I** 部分 所有 Solaris 安装或升级的整体规划

本部分指导您如何在使用安装程序时规划 Solaris 操作系统的安装或升级。

## <span id="page-16-0"></span>Solaris 安装的新增功能

本章介绍 Solaris 安装程序的新增功能。要查看 Solaris OS 的所有功能, 请参 见《Solaris 10 新增功能》。

- 第 17 页中的 "用于 Solaris 安装的 Solaris 10 1/06 发行版的新增功能"
- 第 19 页中的 "用于 Solaris 安装的 Solaris 10 3/05 [发行版的新增功能"](#page-18-0)

## 用于 Solaris 安装的 Solaris 10 1/06 发行 版的新增功能

本节描述 Solaris 10 1/06 发行版的以下新增安装功能。

### 在安装了非全局区域的情况下升级 Solaris OS

从 **Solaris 10 1/06 发行版开始**,Solaris Zone 分区技术能在 Solaris 的一个实例(全局区 域)中配置非全局区域。非全局区域是一个应用程序执行环境,其中的进程与所有其他 区域隔离。如果运行安装了非全局区域的系统,可以使用标准的 Solaris 升级程序升级到 Solaris 1/06 发行版。可以使用 Solaris 交互式安装程序或自定义 JumpStart 进行升级。 在安装了非全局区域的情况下进行升级存在以下限制。

- 受支持的自定义 JumpStart 关键字的数量是有限的。有关受支持的自定义 JumpStart 关键字的列表,请参见《Solaris 10 安装指南:自定义 JumpStart 和高级安装》。
- 没有发行 CD-ROM, 但是可以使用 DVD-ROM 或网络安装映像进行升级。
- 在安装了非全局区域的系统上,不要使用 Solaris Live Upgrade 来升级系统。虽然可 以使用 lucreate 命令创建引导环境, 但是 luupgrade 命令无法升级安装了非全 局区域的引导环境。在这种情况下,升级将失败并显示错误消息。

有关使用 Solaris 交互式安装程序的详细信息,请参见《Solaris 10 安装指南:基本安 装》

## <span id="page-17-0"></span>x86: 基于 GRUB 的引导

从 Solaris 10 1/06 发行版开始, 已经在基于 x86 的 Solaris OS 中采用了开放源代码 GNU GRand Unified BootLoader (GRUB)。GRUB 负责将引导归档文件装入到系统的 内存中。引导归档文件是一些关键文件的集合,在挂载根 (/) 文件系统之前的系统启动 过程中需要引导归档文件。引导归档文件用于引导 Solaris OS。

最突出的更改是使用 GRUB 菜单替换了 Solaris Device Configuration Assistant。GRUB 菜单简化了对安装在系统上的不同操作系统的引导。当引导基于 x86 的系统时, 即会显 示 GRUB 菜单。通过 GRUB 菜单,可以使用方向键选择要安装的 OS 实例。如果没有 进行选择,会引导缺省的 OS 实例。

基于 GRUB 的引导功能具有以下几点改进:

- 引导速度更快
- 从 USB CD 或 DVD 驱动器进行安装
- 能从 USB 存储设备进行引导
- 简化了用于 PXE 引导的 DHCP 设置(没有特定于供应商的选项)
- 删除了所有的 realmode 驱动程序
- 能使用 Solaris Live Upgrade 和 GRUB 菜单快速激活引导环境和回退到引导环境。

有关 GRUB 的更多信息,请参阅以下各节。

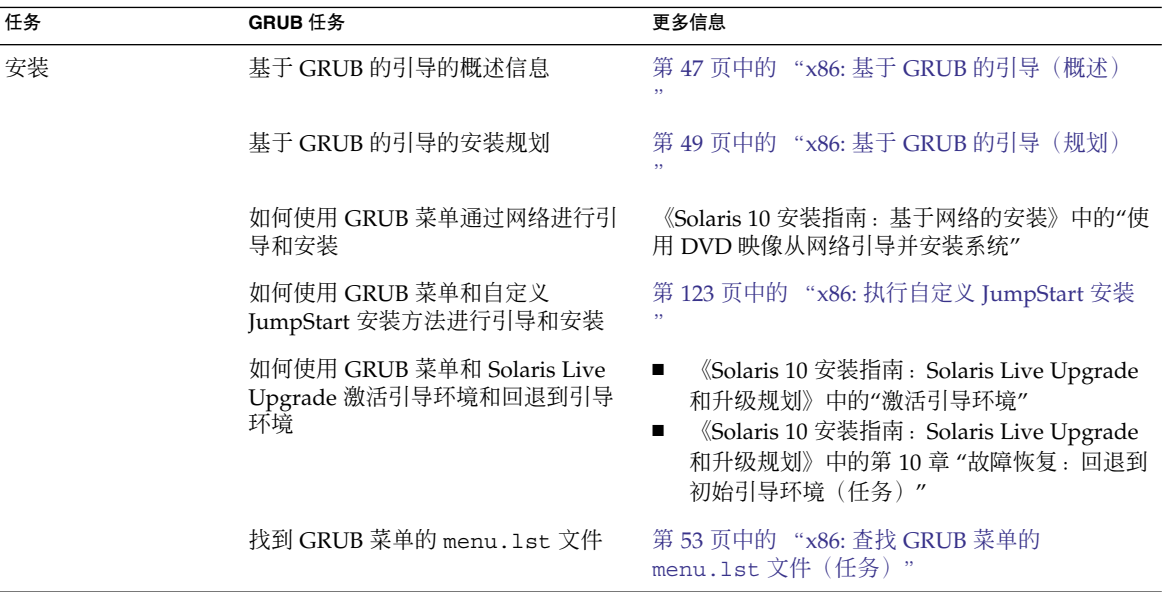

<span id="page-18-0"></span>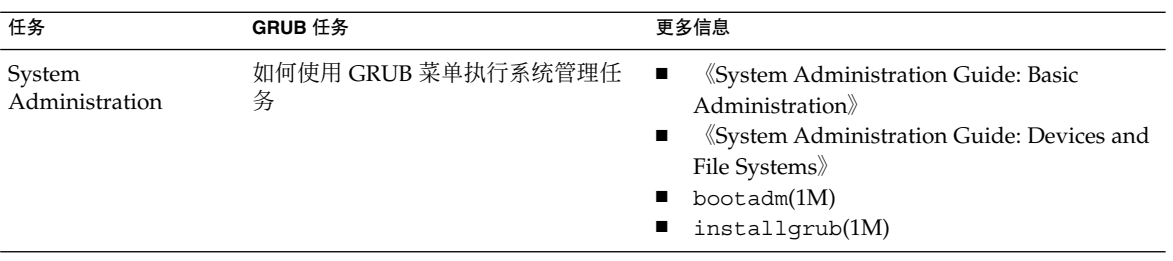

注 **–** GNU 是 "GNU's Not UNIX" 的首字母缩写词。有关更多信息,请访问 <http://www.gnu.org>。

### Solaris 发行版的升级支持更改

**从 Solaris 1/06 发行版开始**, 可以从 Solaris 8、9 或 10 发行版升级 Solaris OS。不再支 持从 Solaris 7 发行版进行升级。

## 用于 Solaris 安装的 Solaris 10 3/05 发行 版的新增功能

本节描述 Solaris 10 3/05 发行版的以下新增安装功能。

### Solaris 安装更改及安装标准

从 Solaris 10 3/05 发行版开始, 对 Solaris OS 的安装进行了一些更改, 从而进一步简化 和统一了安装过程。

这些更改包括:

- 此发行版提供一张安装 DVD 和几张安装 CD。Solaris Operating System DVD 中包 括所有安装 CD 的内容。
	- **Solaris Software 1** 一该 CD 是唯一的可引导 CD。使用该 CD 可以访问 Solaris 安装图形用户界面 (GUI) 安装和基于控制台的安装, 使用该 CD, 您还可以通过 GUI 和控制台来安装所选的软件产品。
	- 其他 Solaris Operating System CD-这些 CD 中包含以下内容:
		- 软件提示您安装的 Solaris 软件包 (如有必要)
- 包括受支持和不受支持的软件的 ExtraValue 软件
- 安装程序
- 已经本地化的界面软件和文档
- 不再使用 Solaris Installation CD。
- 对于 CD 和 DVD 介质, GUI 安装为缺省安装(如果系统内存充足)。但是, 您可以 使用 text 引导选项来指定基于控制台的安装。
- 安装过程已得到简化,您可以在引导时选择语言支持,以后再选择语言环境。

注 **–** 非交互式 Solaris 自定义 JumpStart™ 安装方法没有变化。

要安装 OS, 只需插入 Solaris Software - 1 CD 或 Solaris Operating System DVD, 然后 键入以下命令之一。

- 对于缺省的 GUI 安装(如果系统内存充足), 请键入 boot cdrom。
- 对于基于控制台的安装,请键入 **boot cdrom text**。

有关如何通过新的 text 引导选项使用 CD 或 DVD 介质安装 Solaris OS 的说明 《Solaris 10 安装指南:基本安装》

有关使用 CD 介质来设置安装服务器的更改信 息 《Solaris 10 安装指南:基于网络的安装》

### 访问 GUI 安装或基于控制台的安装

从 **Solaris 10 3/05** 发行版开始,可以选择软件安装环境:GUI 环境、窗口环境或非窗口 环境。如果内存足够,则缺省情况下将显示 GUI。如果对 GUI 来说内存不足, 则缺省 情况下将显示其他环境。可以使用 nowin 或 text 引导选项来覆盖缺省值。但是, 操作 将受到系统内存量或远程安装的限制。另外,如果 Solaris 安装程序未检测到视频适配 器,则该程序会自动在基于控制台的环境中进行显示。

有关特定的内存要求,请参见第 31 [页中的 "系统要求和建议"。](#page-30-0)

## <span id="page-20-0"></span>自定义 JumpStart 安装软件包和修补程序增强功能

从 **Solaris 10 3/05** 发行版开始,当使用自定义 JumpStart 安装方法安装和升级 Solaris OS 时, 新的自定义会启用以下增强功能:

■ 包含附加软件包的 Solaris Flash 安装

自定义 JumpStart 配置文件 package 关键字已得到增强, 可以同时安装 Solaris Flash 归档文件和附加软件包。例如,您可以在两台计算机上安装同一个基本归档文 件,然后在每台计算机上分别安装一套不同的软件包。这些软件包不一定是 Solaris 操作系统分发的一部分。

■ 附加软件包可以不是 Solaris 分发产品的一部分

package 关键字也得到增强,可以安装不属于 Solaris 分发产品的软件包。您不再需 要编写安装后脚本以添加额外的软件包。

■ 可以安装 Solaris OS 修补程序

使用新的自定义 JumpStart 配置文件 patch 关键字,可以安装 Solaris OS 修补程 序。通过此功能,可以安装修补程序文件中指定的一系列修补程序。

有关详细信息,请参见《Solaris 10 安装指南:自定义 JumpStart 和高级安装》。

### 在安装过程中配置多个网络接口

从 **Solaris 10 3/05** 发行版开始,使用 Solaris 安装程序,可以在安装过程中配置多个接 口。可以在 sysidcfg 文件中预先为系统配置这些接口。也可以在安装过程中配置多个 接口。有关更多信息,请参见以下文档:

- 《Solaris 10 安装指南: 基于网络的安装》
- sysidtool(1M)
- sysidcfg(4)

### SPARC: 64 位软件包更改

在以前的 Solaris 发行版中, Solaris 软件中的 32 位和 64 位组件分别使用了不同的软件 包。从 **Solaris 10 3/05** 发行版开始,打包已简化,即在一个软件包中就提供了大多数的 32 位和 64 位组件。组合软件包将保留初始 32 位软件包的名称,而且不再提供 64 位软 件包。

删除 64 位软件包简化了安装工作并提高了性能:

- 减少软件包的数量, 从而简化包含软件包列表的自定义 JumpStart 脚本
- 仅使用包含分组软件功能的一个软件包可简化打包系统
- 减少需要安装的软件包数量,缩短了安装时间

第 1 章 • Solaris 安装的新增功能 **21**

<span id="page-21-0"></span>使用下列约定重命名 64 位软件包:

- 如果存在与某个 64 位软件包对应的 32 位软件包,则使用该 32 位软件包的名称命名 该 64 位软件包。例如, 以前在 SUNWcslx 中提供的 /usr/lib/sparcv9/libc.so.1 等 64 位库, 现在则在 SUNWcsl 中提供。不再 提供 64 位 SUNWcslx 软件包。
- 如果某个软件包不存在对应的 32 位软件包,则从其名称中删除 "x" 后缀。例如,将 SUNW1394x 更改为 SUNW1394。

该更改意味着您可能需要修改自定义 JumpStart 脚本或其他软件包安装脚本, 以便删除 对 64 位软件包的引用。

### 使用自定义 JumpStart 安装方法创建新的引导环境

从 Solaris 10 3/05 发行版开始, 当安装 Solaris 操作系统时, 可以使用 JumpStart 安装 方法创建空的引导环境。然后可以使用 Solaris Flash 归档文件填充这个空的引导环境, 以备将来使用。

有关详细信息,请参[见第](#page-142-0) 11 章。

### 精简网络软件组

从 **Solaris 10 3/05** 发行版开始,可以通过在安装过程中选择或指定精简网络软件组 (SUNWCrnet) 来启用更少的网络服务,创建更为安全的系统。"精简网络"软件组提供 了系统管理实用程序和基于文本的多用户控制台。SUNWCrnet 使系统能够识别网络接 口。在安装过程中,您可以根据需要添加软件包并激活网络服务,从而自定义系统配 置。

有关详细信息,请参见《Solaris 10 安装指南:自定义 JumpStart 和高级安装》。

### 使用虚拟目录修改磁盘分区表

从 **Solaris 10 3/05** 发行版开始,使用 Solaris 安装程序,可以从虚拟目录 (virtual table of contents, VTOC) 装入现有分片。现在可以在安装过程中保留和使用系统的现有磁盘 分片表,而不使用安装程序的缺省磁盘布局。

### x86: 缺省引导磁盘分区布局的更改

从 Solaris 10 3/05 发行版开始, Solaris 安装程序中的一项新增功能是引导磁盘分区布 局。缺省情况下,该布局可容纳基于 Sun x86 系统上的服务分区。此安装程序使您可以 保留现有的服务分区。

新的缺省分区包括以下分区。

- 第一个分区-服务分区(系统上的原有大小)
- 第二个分区-x86 引导分区(大约 11 MB)
- 第三个分区-Solaris 操作系统分区(引导磁盘上的剩余空间)

如果需要使用此缺省布局,请在 Solaris 安装程序提示您选择引导磁盘布局时,选择"缺 省"。

注 **–** 如果在其上安装基于 x86 系统的 Solaris OS 的系统当前不包含服务分区,则 Solaris 安装程序不创建新的服务分区。要在系统中创建服务分区,请先使用系统的 Diagnostics CD 来创建服务分区。创建了服务分区之后,请安装 Solaris 操作系统。

有关如何创建服务分区的信息,请参见您的硬件文档。

有关更多信息,请参见《Solaris 10 安装指南:自定义 JumpStart 和高级安装》。

## <span id="page-24-0"></span>Solaris 安装和升级(汇总信息)

本章介绍一些有关在安装或升级 Solaris 操作系统 (Solaris OS) 之前需要做出哪些决定的 信息。本章包含以下几节:

- 第 25 页中的 "任务图: 安装或升级 Solaris 软件"
- 第 27 [页中的 "从网络安装还是从](#page-26-0) DVD 或 CD 安装? "
- 第 28 页中的 "是初始安装, 还是升级? "
- 第 28 [页中的 "选择](#page-27-0) Solaris 安装方法"
- 第 30 页中的 "[Sun Java System Application Server Platform Edition 8](#page-29-0)"

注 **–** 本书使用片这一术语,但某些 Solaris 文档和程序可能将片称为分区。

x86:为了避免混淆,本书对 x86 fdisk 分区与 Solaris fdisk 分区内的划分进行了区 分。对 x86 fdisk 的划分称为分区。对 Solaris fdisk 分区内的划分称为片。

## 任务图:安装或升级 Solaris 软件

下面的任务图概述了利用任何安装程序安装或升级 Solaris OS 时所需的步骤。使用此任 务图标识所有需要做出的决定,以便为您的环境进行最高效的安装。

表 **2–1** 任务图:安装或升级 Solaris 软件

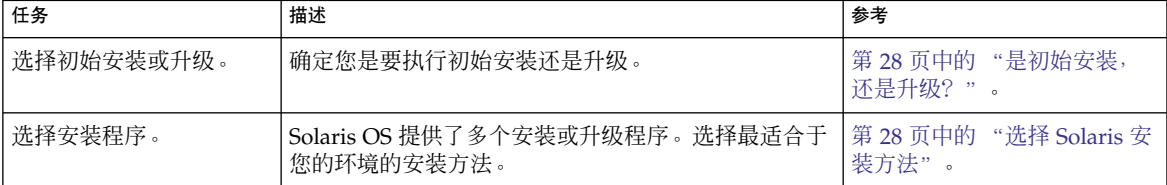

| 任务                                   | 描述                                                                                                    | 参考                                                                                                    |
|--------------------------------------|----------------------------------------------------------------------------------------------------|----------------------------------------------------------------------------------------------------|
| (Solaris 交互式安装程<br>序)选择缺省或自定义安<br>装。 | 确定适合您的环境的安装类型:<br>如果您使用图形用户界面 (GUI), 则可以选择缺省<br>或自定义安装:<br>缺省安装将格式化硬盘, 并安装一套预选软<br>$\blacksquare$<br>件。<br>在自定义安装中, 可以修改硬盘布局并选择要<br>$\blacksquare$<br>安装的软件。<br>如果使用文本安装程序(非图形界面),则可以通<br>п<br>过选择缺省值或编辑这些值来选择要安装的软件。 | 有关 Solaris 安装程序的选项的<br>信息, 请参见《Solaris 10 安装<br>指南: 基于网络的安装》中的<br>第5章 "在安装或升级前收集<br>信息(规划)"                                                                                                    |
| 查看系统要求。另外, 规<br>划并分配磁盘空间和交换<br>空间。   | 确定您的系统是否符合安装或升级的最低要求。在您的<br>系统上, 为要安装的 Solaris OS 组件分配磁盘空间。确<br>定适合系统的交换空间布局。                                                                                                    | 第3章。                                                                                                    |
| 选择是从本地介质还是从<br>网络安装系统。               | 确定最适合您的环境的安装介质。                                                                                                    | 第 27 页中的 "从网络安装还<br>是从 DVD 或 CD 安装?"。                                                                                                    |
| 收集关于您的系统的信<br>息。                     | 对于 Solaris 安装程序, 请填写工作单以收集安装<br>$\blacksquare$<br>或升级时所需的全部信息。<br>对于自定义 JumpStart 安装方法, 请确定在配置文<br>п<br>件中使用的配置文件关键字。然后查看关键字描<br>述, 以查找所需的系统信息。                                                                       | 有关 Solaris 安装程序的信<br>п<br>息,请参见下列任一文档<br>对于初始安装:<br>$\blacksquare$<br>《Solaris 10 安装指南<br>:基于网络的安装》中<br>的"安装核对表"<br>■ 对于升级: 《Solaris 10<br>安装指南: Solaris Live<br>Upgrade 和升级规<br>划》中的第4章"升级<br>前收集信息(规划)"<br>有关自定义 JumpStart 安<br>装方法的信息,请参见<br>第11章 |
| (可选) 设置系统参数。                         | 您可以预配置系统信息, 以避免在安装或升级时被提示<br>输入该信息。                                                                                                    | 《Solaris 10 安装指南: 基于网<br>络的安装》中的第6章"预配<br>置系统配置信息 (任务)"。                                                                                                    |
| (可选)准备从网络安装<br>Solaris 软件。           | 如果选择从网络安装 Solaris 软件, 请完成以下任务。<br>(对基于 x86 的系统)检验系统是否支持 PXE<br>п<br>创建一个安装服务器<br>创建一个引导服务器 (如有必要)<br>П<br>配置一个 DHCP 服务器(如有必要)<br>п<br>设置将从网络安装的系统                                                                     | 要通过局域网安装,请参<br>见《Solaris 10 安装指南: 基于<br>网络的安装》中的第9章"准<br>备使用 CD 介质从网络进行安<br>装(任务)"。<br>要通过广域网安装,请参<br>见《Solaris 10 安装指南: 基于<br>网络的安装》中的第13章"准<br>备使用 WAN Boot 进行安装<br>(任务)"。                                                                         |

表 **2–1** 任务图:安装或升级 Solaris 软件 (续)

<span id="page-26-0"></span>表 2-1 任务图: 安装或升级 Solaris 软件 (续)

| 任务                    | 描述                                       | 参考                 |
|-----------------------|------------------------------------------|--------------------|
| (仅适用于升级)在升级<br>前执行任务。 | 请备份系统并确定能否通过重新分配磁盘空间讲行升<br>级。            | 第 36 页中的 "升级"      |
| 执行安装或升级。              | 使用所选的 Solaris 安装方法来安装或升级 Solaris 软<br>件。 | 提供安装程序详细说明的章<br>节。 |
| 解答安装问题                | 当您遇到有关安装的问题时,请杳看疑难解答信息。                  | 附录 A 。             |

## 从网络安装还是从 DVD 或 CD 安装?

Solaris 软件是在 DVD 或 CD 介质上分发的, 因此您可以安装或升级可访问 DVD-ROM 或 CD-ROM 驱动器的系统。

可以将系统设置为通过远程 DVD 或 CD 映像从网络安装。在以下情况下,可能要对系 统进行此种设置:

- 系统没有本地 DVD-ROM 或 CD-ROM 驱动器
- 计划安装多个系统,但不想将磁盘插入每个本地驱动器来安装 Solaris 软件

可以使用所有 Solaris 安装方法从网络上安装系统。但是, 通过使用 Solaris Flash 安装 功能或自定义 JumpStart 安装从网络安装系统,您可以在一个大型企业中集中处理和自 动完成安装过程。有关不同安装方法的更多详细信息,请参阅第 28 [页中的 "选择](#page-27-0) Solaris [安装方法"。](#page-27-0)

从网络安装 Solaris 软件时需要进行初始设置。有关准备从网络安装的信息,请选择以下 一个选项。

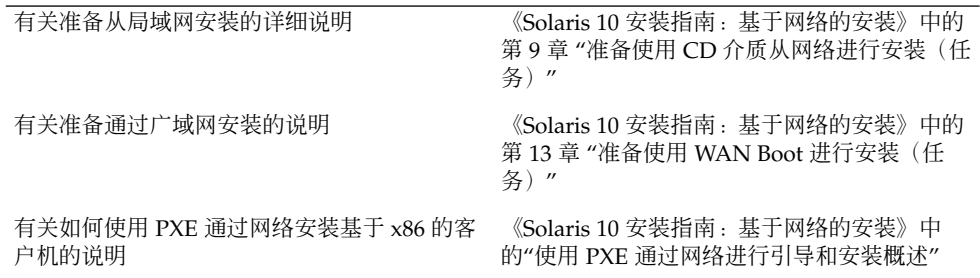

第 2 章 • Solaris 安装和升级(汇总信息) **27**

## <span id="page-27-0"></span>是初始安装,还是升级?

您可以选择执行初始安装,如果您的系统已经在运行 Solaris OS, 则可升级系统。

### 初始安装

初始安装将用 Solaris OS 的新版本覆写系统磁盘。如果您的系统没有运行 Solaris OS, 则必须执行初始安装。

如果您的系统已经在运行 Solaris OS, 您也可以选择执行初始安装。如果要保存任何本 地修改,则必须在安装之前对这些本地修改进行备份。这样在完成安装后,您就可以恢 复这些本地修改。

您可以使用任何 Solaris 安装方法来执行初始安装。有关不同 Solaris 安装方法的详细信 息,请参阅第 28 页中的 "选择 Solaris 安装方法"。

### 升级

可以使用两种方法升级 Solaris OS: 标准升级和 Solaris Live Upgrade。标准升级尽可能 多地保留 Solaris OS 的现有配置参数。Solaris Live Upgrade 创建当前系统的副本。可 使用标准升级方法对此副本进行升级。然后,可通过简单的重新引导,将升级的 Solaris OS 切换为当前系统。如果升级失败,则可通过重新引导切换到原来的 Solaris OS。 Solaris Live Upgrade 允许系统在升级时继续运行,并允许在各个 Solaris OS 发行版之 间切换。

有关升级和升级方法列表的更多信息,请参见第 36 [页中的 "升级"。](#page-35-0)

## 选择 Solaris 安装方法

Solaris OS 提供了多个安装或升级程序。每种安装方法都提供了不同功能,适用于特定 的安装要求和环境。使用下表可帮助您确定使用哪种安装方法。

### 表 **2–2** 选择安装方法

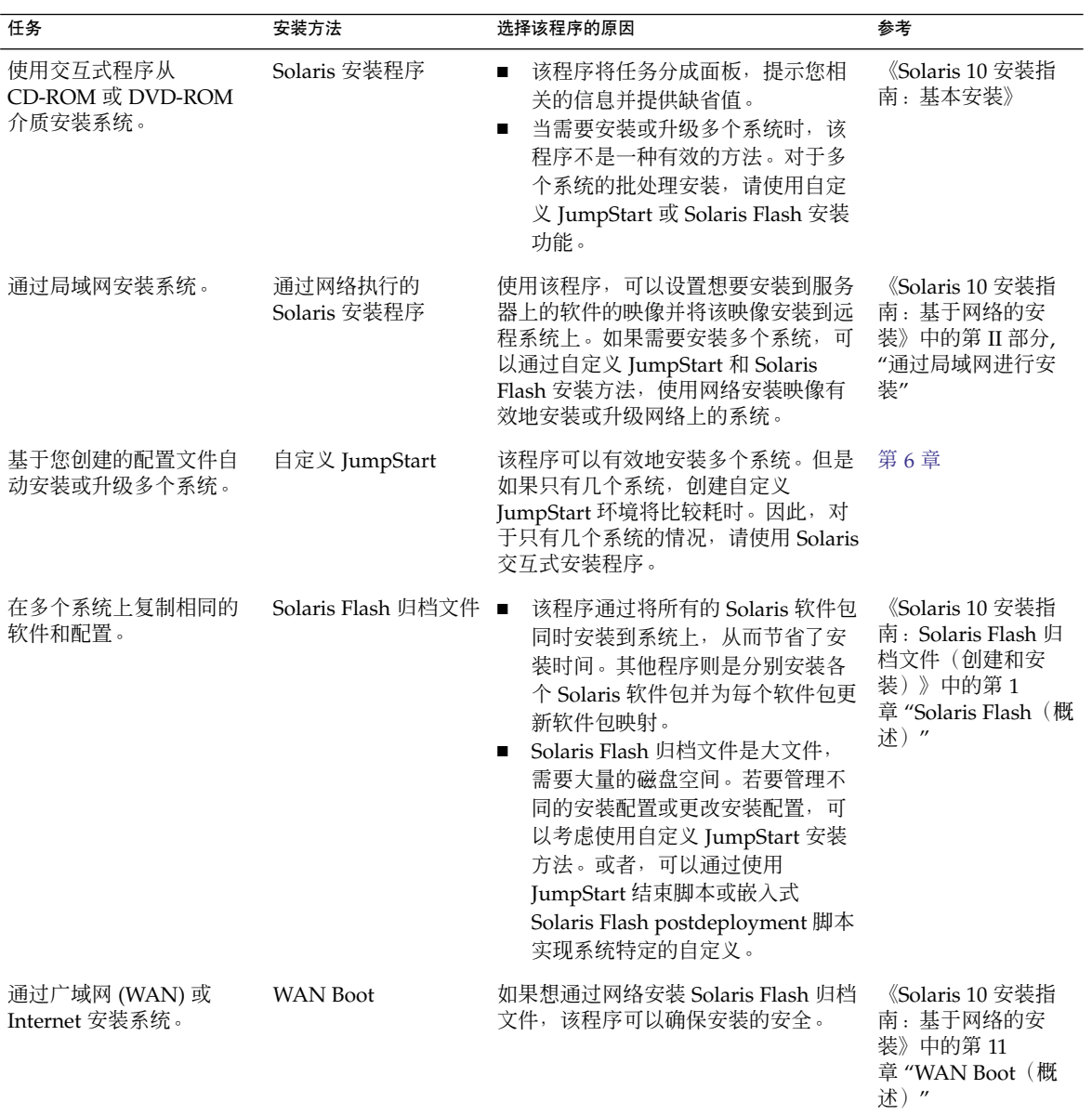

### <span id="page-29-0"></span>表 **2–2** 选择安装方法 (续)

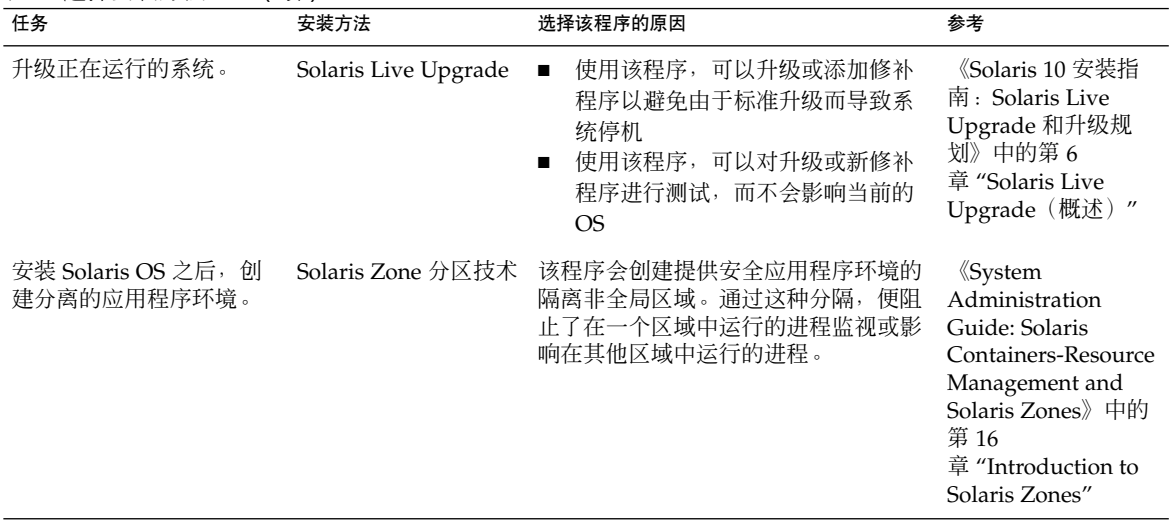

## Sun Java System Application Server Platform Edition 8

使用 Sun Java System Application Server Platform Edition 8 可以广泛部署应用程序服 务和 Web 服务。本软件随 Solaris OS 自动安装。可以在下列位置查找服务器的文档:

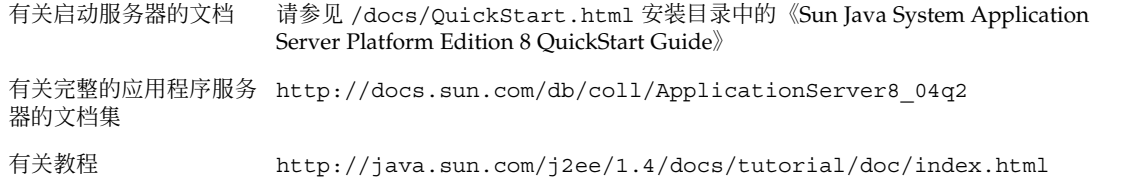

## <span id="page-30-0"></span>第 **3** 章

## Solaris 安装和升级(规划)

本章介绍安装或升级到 Solaris OS 的系统要求, 还提供了关于规划磁盘空间和缺省的交 换空间分配的通用指南。本章包含以下几节:

- 第 31 页中的 "系统要求和建议"
- 第 33 [页中的 "分配磁盘和交换空间"](#page-32-0)
- 第 36 [页中的 "升级"](#page-35-0)
- 第 39 [页中的 "如何确定系统运行的](#page-38-0) Solaris OS 版本"
- 第 39 [页中的 "语言环境](#page-38-0) (Locale) 值"
- 第 40 [页中的 "平台名称和平台组"](#page-39-0)
- 第42 页中的"使用非全局区域时的安装和升级"
- 第44页中的 "SPARC: 64 [位打包更改"](#page-43-0)
- 第 44 页中的 "x86: [分区建议"](#page-43-0)

## 系统要求和建议

表 **3–1** SPARC: 内存、交换和处理器建议

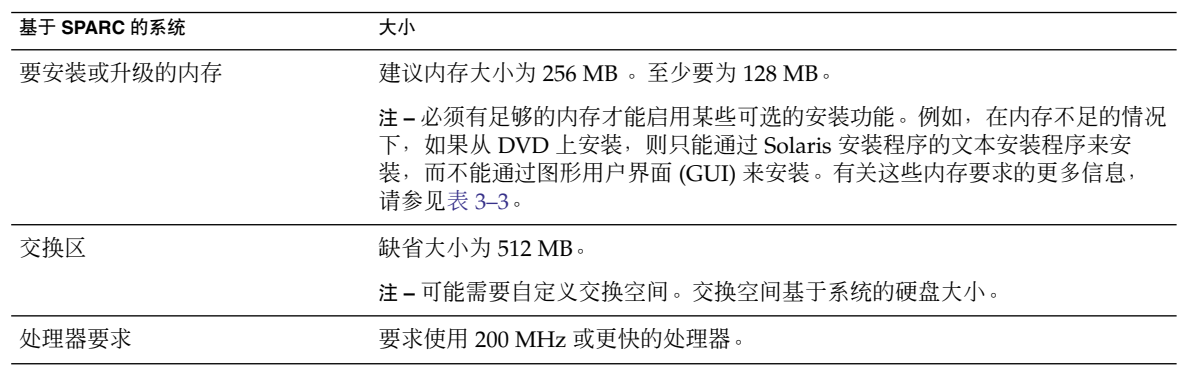

#### <span id="page-31-0"></span>表 **3–2** x86: 内存、交换和处理器建议

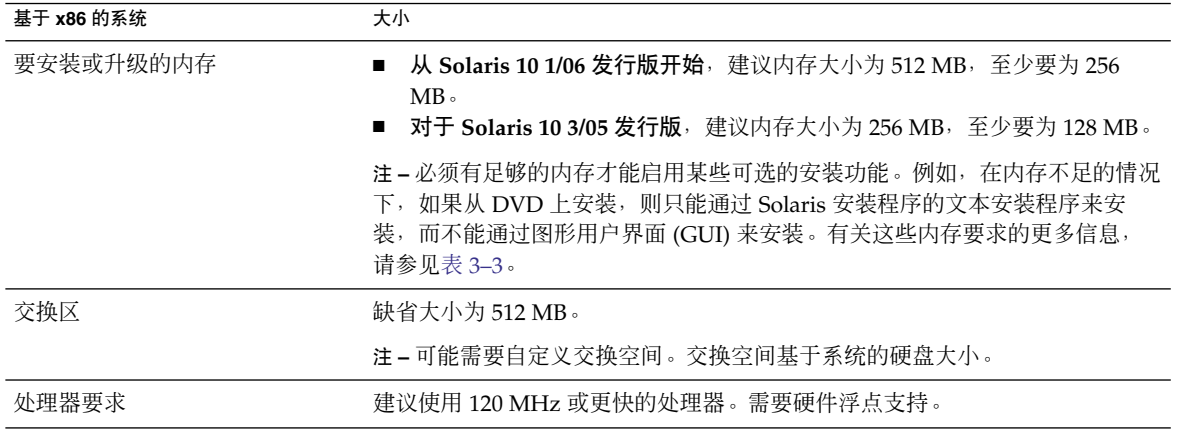

您可以选择软件安装环境: GUI 环境、窗口环境或非窗口环境。如果内存足够, 则缺省 情况下将显示 GUI。如果因内存不足而无法显示 GUI, 则缺省情况下将显示其他环境。 可以使用 nowin 或 text 引导选项来覆盖缺省值。但是,您的操作将受到系统内存量或 远程安装的限制。另外,如果 Solaris 安装程序未检测到视频适配器,则会自动显示在基 于控制台的环境中。表 3–3 描述了这些环境并列出了显示各个环境所要求的最低内存。

#### 表 **3–3** SPARC: 显示选项的内存要求

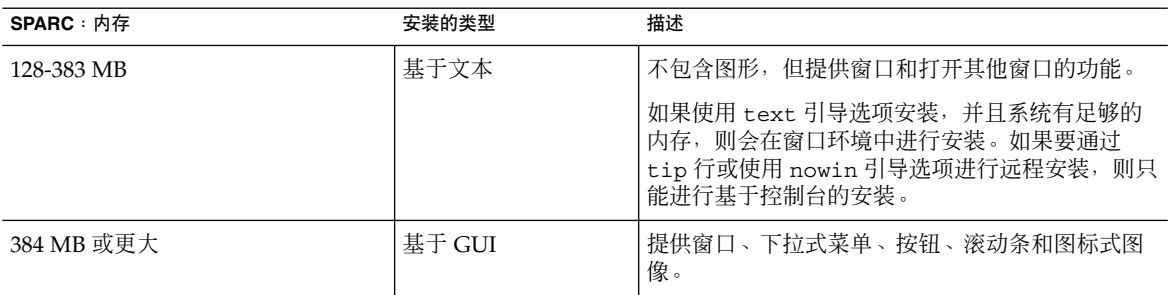

#### 表 **3–4** x86: 显示选项的内存要求

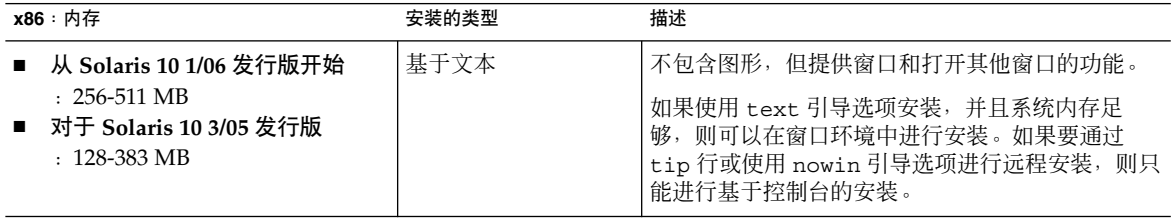

### <span id="page-32-0"></span>表 **3–4** x86: 显示选项的内存要求 (续)

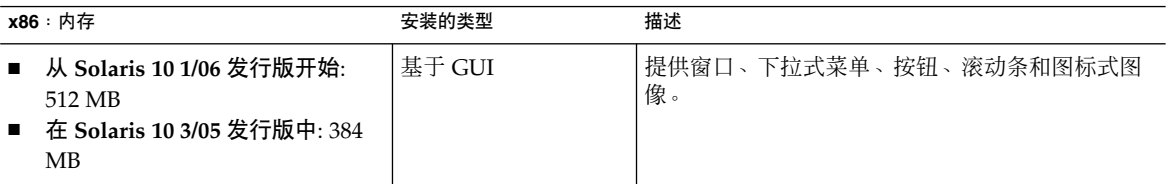

## 分配磁盘和交换空间

在安装 Solaris 软件之前,可以通过一些高级规划来确定系统是否具有足够的磁盘空间。

## 一般性的磁盘空间规划和建议

如何规划磁盘空间因人而异。请根据您的需要考虑按以下条件分配空间。

表 **3–5** 一般性的磁盘空间和交换空间规划

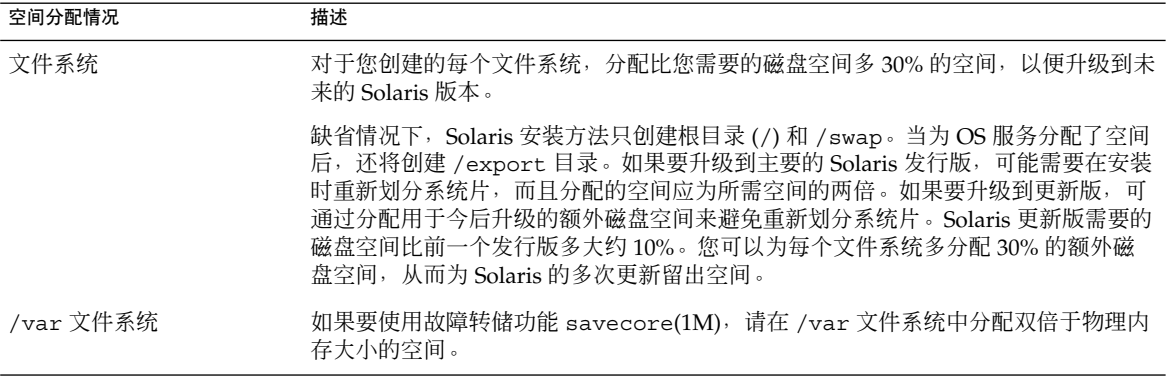

<span id="page-33-0"></span>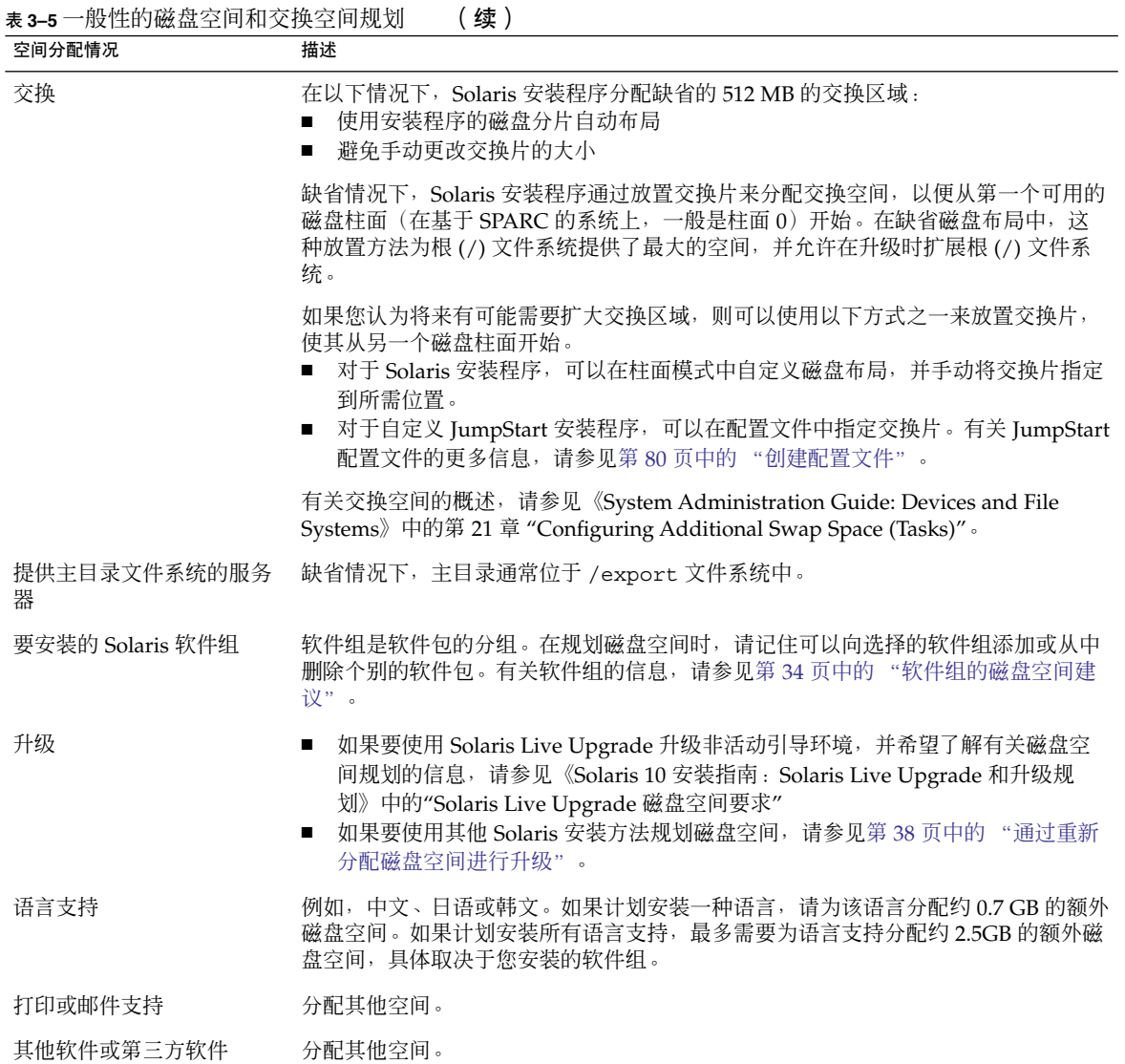

### 软件组的磁盘空间建议

Solaris 软件组是 Solaris 软件包的集合。每个软件组包括对不同功能和硬件驱动程序的 支持。

- 对于初始安装,请根据要在系统上执行的功能选择要安装的软件组。
- 对于升级,必须升级到系统上安装的软件组。例如,如果已在系统上安装了最终用户 Solaris 软件组,则不能再使用升级选项升级到开发者 Solaris 软件组。但是, 在升级 期间可以向系统添加不属于当前已安装软件组的软件。
- **34** Solaris 10 安装指南:自定义 JumpStart 和高级安装 2005 年 12 月

安装 Solaris 软件时,您可以选择向选定的 Solaris 软件组中添加或从中删除软件包。选 择要添加或删除的软件包时,您需要了解软件依赖性以及 Solaris 软件的打包方法。

下图显示软件包的分组。"精简网络支持"包含最少数量的软件包,而"完整 Solaris 软件 组加 OEM 支持"则包含所有软件包。

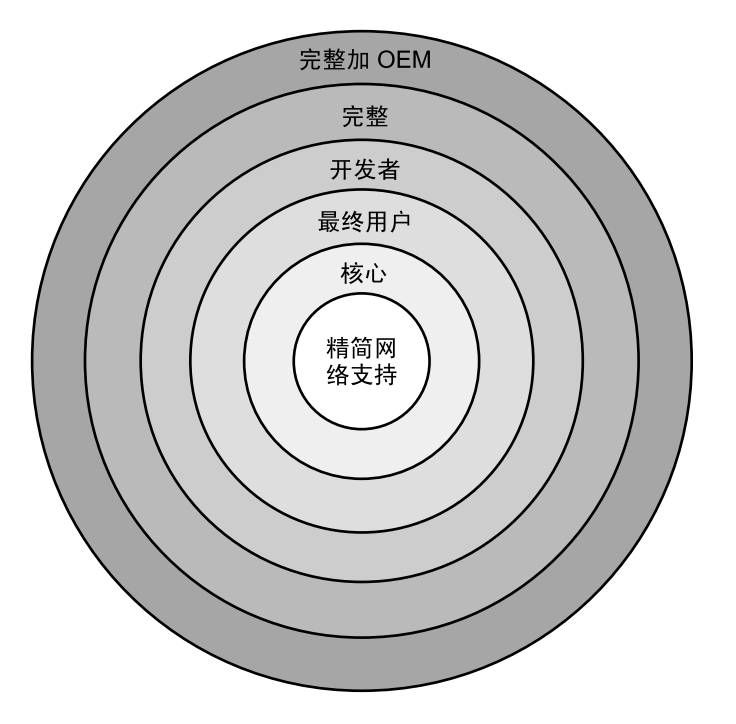

图 **3–1** Solaris 软件组

表 [3–6](#page-35-0) 列出了 Solaris 软件组以及安装每个软件组建议的所需磁盘空间量。

注 **–** 表 [3–6](#page-35-0) 中建议的磁盘空间包含用于以下三项的空间。

- 交换空间
- 修补程序
- 附加软件包

您可能会发现软件组要求的磁盘空间小于该表中所列出的值。

第 3 章 • Solaris 安装和升级(规划) **35**

<span id="page-35-0"></span>表 **3–6** 软件组的磁盘空间建议

| 软件组                       | 描述                                                                                                    | 建议的磁盘空间  |
|---------------------------|----------------------------------------------------------------------------------------------------|----------|
| 完整 Solaris 软件组加 OEM<br>支持 | 包含完整 Solaris 软件组以及附加的硬件驱动程序,包括<br>安装时系统上没有的硬件的驱动程序。                                                              | $6.8$ GB |
| 完整 Solaris 软件组            | 包含开发者 Solaris 软件组中的软件包以及服务器需要的<br>其他软件。                                                                          | 6.7 GB   |
| 开发者 Solaris 软件组           | 包含最终用户 Solaris 软件组中的软件包以及用于软件开<br>发的其他支持。附加的软件开发支持包括: 库、头文<br>件、手册页和程序设计工具。不包括编译器。                               | $6.6$ GB |
| 最终用户 Solaris 软件组          | 包含的软件包提供引导和运行联网的 Solaris 系统和公用 5.3 GB<br>桌面环境所需的最少代码。                                                            |          |
| 核心系统支持软件组                 | 包含的软件包提供引导和运行联网 Solaris 系统所需的最 2.0 GB<br>少代码。                                                                    |          |
| 精简网络支持软件组                 | 包含的软件包提供引导和运行 Solaris 系统所需的最少代<br>码,网络服务支持有限。精简网络支持软件组提供基于<br>文本的多用户控制台和系统管理实用程序。该软件组还<br>使系统能够识别网络接口,但不能激活网络服务。 | $2.0$ GB |

## 升级

您可以使用以下三种不同的升级方法之一来升级系统:Solaris Live Upgrade、Solaris 安装程序和自定义 JumpStart。

表 **3–7** Solaris 升级方法

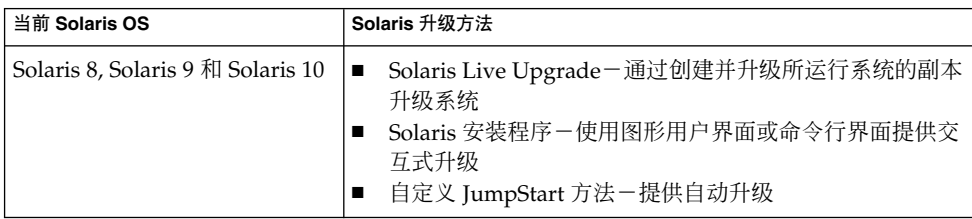
## 升级限制

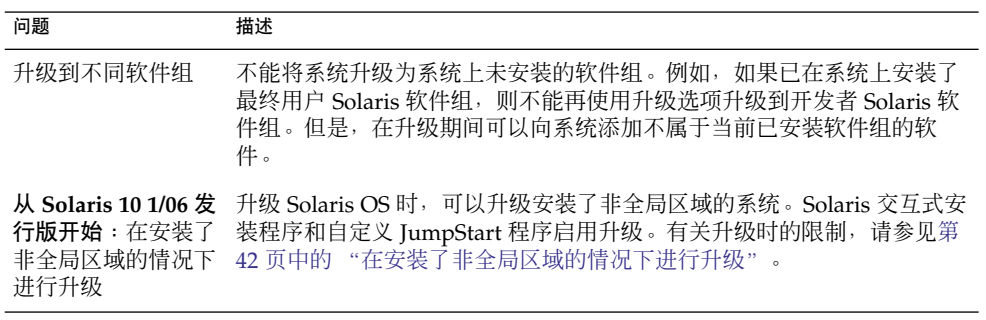

## 升级程序

可使用 Solaris 安装程序执行标准的交互式升级,或使用自定义 JumpStart 安装方法执行 无人参与的升级。Solaris Live Upgrade 允许您升级正在运行的系统。

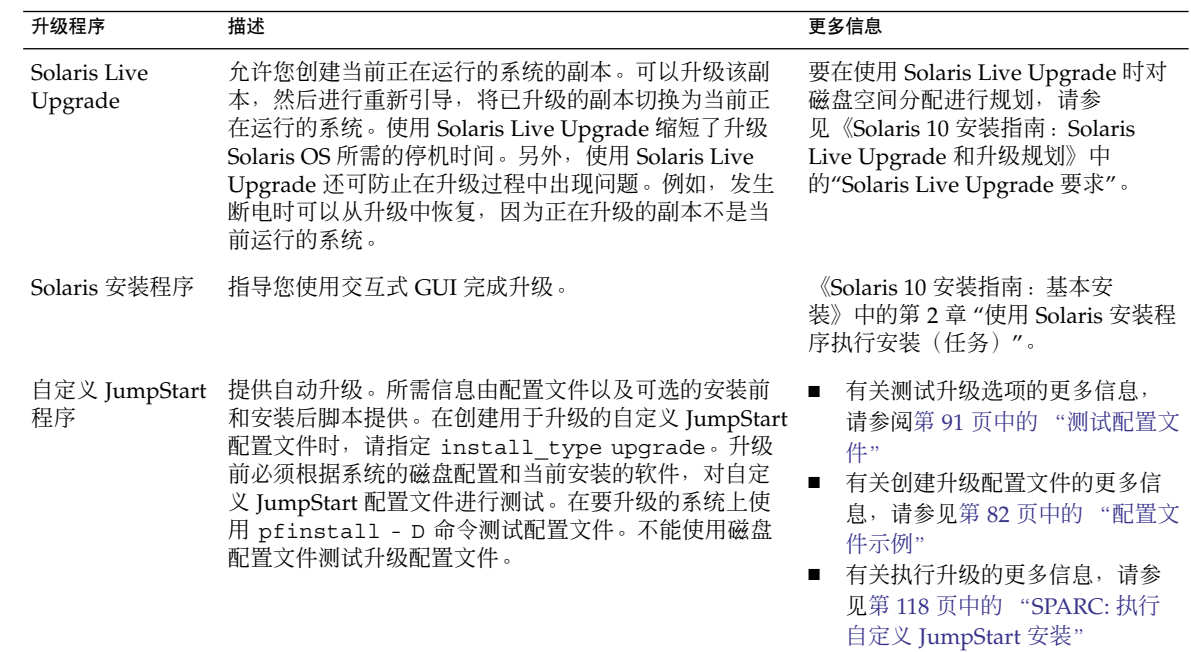

## 通过安装 Solaris Flash 归档文件代替升级

Solaris Flash 安装功能提供了一种基于主系统(可在多个克隆系统中复制)创建整个安 装副本的方法。该副本称为 Solaris Flash 归档文件。您可以使用任意安装程序安装归档 文件。

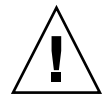

注意 **–** 当安装了非全局区域时,将无法正确创建 Solaris Flash 归档文件。Solaris Flash 功能与 Solaris Zone 分区技术不兼容。如果创建了 Solaris Flash 归档文件, 当在下列条 件下部署归档文件时,所生成的归档文件无法正确安装:

- 归档文件是在非全局区域中创建的
- 归档文件是在安装了非全局区域的全局区域中创建的

有关安装归档文件的信息,请参见下表。

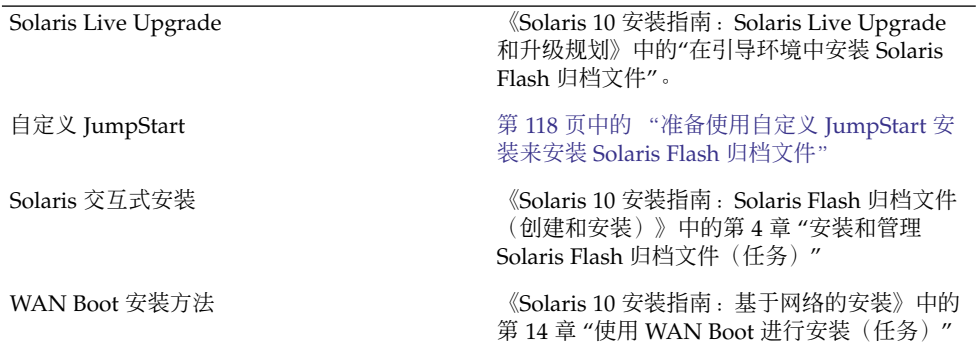

### 通过重新分配磁盘空间进行升级

Solaris 安装程序中的升级选项和自定义 JumpStart 程序中的 upgrade 关键字提供重新 分配磁盘空间的功能。该重新分配功能将自动更改磁盘片的大小。如果当前文件系统没 有足够的空间用于升级,可以重新分配磁盘空间。例如,文件系统可能由于以下原因需 要更多空间来进行升级:

- 当前安装在系统上的 Solaris 软件组包含新发行版中的新软件。软件组中包括的任何 新软件将被自动选定为在升级期间安装。
- 系统上现有软件的大小在新的发行版中已经增加。

自动布局功能尝试重新分配磁盘空间以适应文件系统新的大小要求。首先,自动布局尝 试根据一组缺省约束重新分配空间。如果自动布局不能重新分配空间,则必须更改文件 系统的约束。

- 注 **–** 自动布局不具备"扩充"文件系统的功能。自动布局按以下过程重新分配空间:
- 1. 备份需要更改的文件系统上的必要文件。
- 2. 根据文件系统的更改将磁盘重新分区。
- 3. 在升级之前恢复备份文件。
- 如果您使用的是 Solaris 安装程序, 自动布局将无法确定如何重新分配磁盘空间, 您 必须使用自定义 JumpStart 程序升级。
- 如果您使用自定义 JumpStart 方法进行升级,并且创建了升级配置文件, 则磁盘空间 可能是一个需要关注的问题。如果当前文件系统没有足够的磁盘空间用于升级,可以 使用 backup\_media 和 layout\_constraint 关键字重新分配磁盘空间。有关如 何在配置文件中使用 backup\_media 和 layout\_constraint 关键字的示例,请 参阅第 82 [页中的 "配置文件示例"。](#page-81-0)

## 升级前备份系统

强烈建议您在升级到 Solaris OS 之前备份现有文件系统。如果将文件系统复制到可移动 介质(例如磁带),则可以防止数据丢失、损坏或破坏。有关备份系统的详细说明,请 参阅《System Administration Guide: Devices and File Systems》中的第 24 章 "Backing Up and Restoring File Systems (Overview)"。

## 如何确定系统运行的 Solaris OS 版本

要查看您的系统运行的 Solaris 软件的版本,请键入以下任一命令。

\$ **uname -a**

cat 命令提供更为详细的信息。

\$ **cat /etc/release**

## 语言环境 (Locale) 值

作为安装的一部分,您可以预配置希望系统使用的语言环境。语言环境确定如何用特定 语言在特定地区显示联机信息。一种语言可能包含多个语言环境以适应区域差别的需要 (例如日期和时间格式、数字和货币惯例以及拼写等方面的差别)。

可以在自定义 JumpStart 配置文件或 sysidcfg 文件中预配置系统语言环境。

第 3 章 • Solaris 安装和升级(规划) **39**

<span id="page-39-0"></span>在配置文件中设置语言环境 第 80 [页中的 "创建配置文件"](#page-79-0)

在 sysidcfg 文件中设置语言环境 《Solaris 10 安装指南:基于网络的安装》中 的"使用 sysidcfg 文件进行预配置"

语言环境值列表<br>第2020年 - 第2021年 - 『国际语言环境指南》

## 平台名称和平台组

在为网络安装添加客户机时,必须了解系统体系结构(平台组)。如果正在写入自定义 JumpStart 安装规则文件, 则需要知道平台名称。

下面是平台名称和平台组的一些示例。有关基于 SPARC 的系统的完整列表,请参见 <http://docs.sun.com/> 上的 Solaris Sun 硬件平台指南。

表 **3–8** 平台名称和平台组的实例

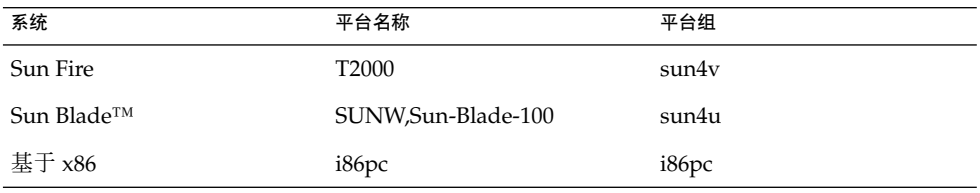

注 **–** 您还可以在正在运行的系统上使用 uname -i 命令确定系统的平台名称,或者使用 uname -m 命令确定系统的平台组。

## 安装和配置区域

下面介绍了全局区域和非全局区域的高级规划信息。有关此部分内容的概述以及具体的 规划信息和特定过程,请参见《System Administration Guide: Solaris Containers-Resource Management and Solaris Zones》中的第 16 章 "Introduction to Solaris Zones"。

### Solaris Zone 分区技术(概述)

安装 Solaris OS 后,可以安装和配置区域。全局区域是运行的操作系统的一个实例, 它 包含在每个 Solaris 系统中。全局区域既是系统的缺省区域,也是在系统范围内进行管理 控制的区域。非全局区域是虚拟化的操作系统环境。

Solaris Zone 是用于虚拟化操作系统服务的软件分区技术, 提供安全的隔离环境以便运 行应用程序。创建区域时,便创建了一个应用程序执行环境,该环境中的进程与其他所 有区域均分隔开来。通过这种分隔,便阻止了在一个区域中运行的进程监视或影响在其 他区域中运行的进程。对于非全局区域中运行的进程,即使具有超级用户凭证也不能查 看或影响其他任何区域中的活动。而在全局区域中运行的具有超级用户凭证的进程可影 响任何区域中的任何进程。

### 了解全局区域和非全局区域

只能基于全局区域配置、安装、管理或卸载非全局区域。只有全局区域才可从系统硬件 进行引导。只能在全局区域中进行系统基础设施(如物理设备)的管理、路由或动态重 新配置 (DR)。全局区域中运行的具有适当权限的进程可访问与任何或所有其他区域关联 的对象。下表概述了全局区域和非全局区域的特征。

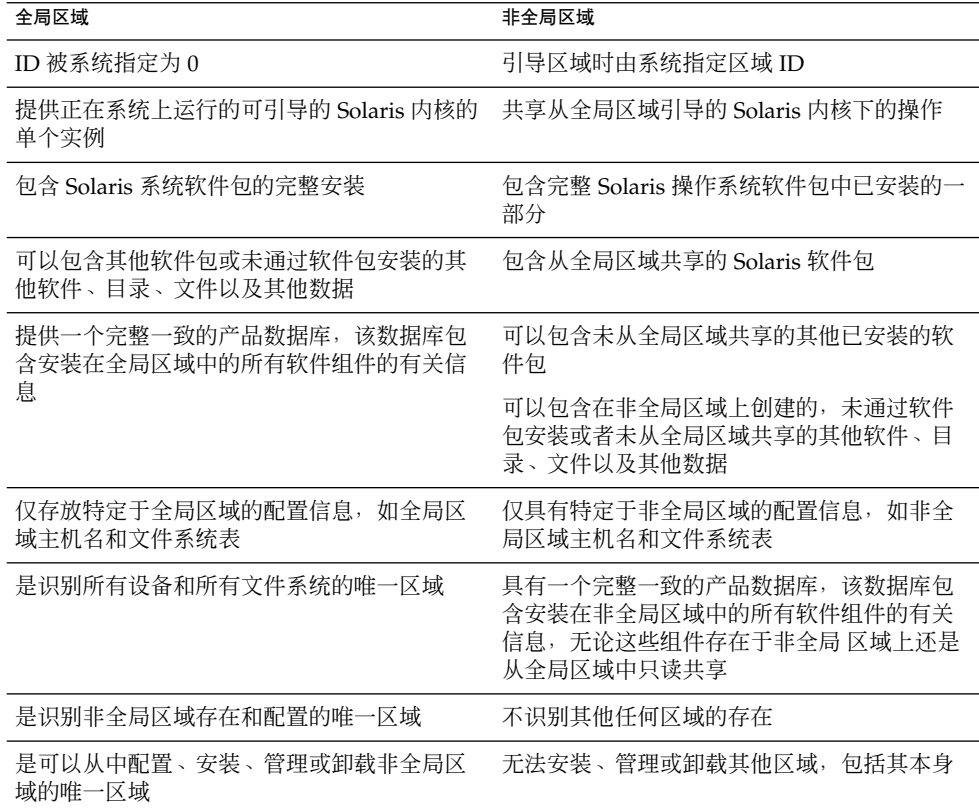

详细信息,请参见以下内容:

■ 《System Administration Guide: Solaris Containers-Resource Management and Solaris Zones》中的第 16 章 "Introduction to Solaris Zones"

<span id="page-41-0"></span>■ 第 40 [页中的 "安装和配置区域"](#page-39-0)

## Solaris Zone (规划)

安装 Solaris OS 后,可以安装和配置区域。全局区域是运行的操作系统的一个实例,它 包含在每个 Solaris 系统中。全局区域既是系统的缺省区域,也是在系统范围内进行管理 控制的区域。非全局区域是虚拟化的操作系统环境。

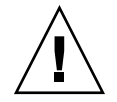

注意 **–** 任何可通过 -R 或等效选项来接受替换的根 (/) 文件系统的命令,在以下情况成立 时不得使用:

- 命令在全局区域中运行。
- 备用根 (/) 文件系统指向非全局区域内的任意路径。

例如,pkgadd 实用程序的 -R *root\_path* 选项将通过到非全局区域中根 (/) 文件系统的 路径从全局区域运行。

有关接受备用根 (/) 文件系统的实用程序列表,以及有关区域的更多信息,请参 见《System Administration Guide: Solaris Containers-Resource Management and Solaris Zones》中的"Restriction on Accessing A Non-Global Zone From the Global Zone"。

### 使用非全局区域时的安装和升级

在安装 Solaris OS 后, 全局区域中安装的软件组是可由所有非全局区域共享的一组软件 包。例如,如果您安装了整个软件组,则所有区域都包含这些软件包。缺省情况下,全 局区域中安装的所有附加软件包也将填充非全局区域。您可以将任何应用程序、名称空 间、服务器和网络连接(如 NFS 和 DHCP 以及其他软件)单独部署在各个非全局区域 中。每个非全局区域间彼此相互独立,并且各个非全局区域独立运行。例如,您可能已 在全局区域上安装了完整软件组,并在单独的非全局区域上运行 Java Enterprise System Messaging Server、数据库、DHCP 和 Web 服务器。在安装非全局区域时, 请记住每个 非全局区域中运行的应用程序的性能需求。

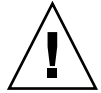

注意 **–** 安装了非全局区域后,将无法正确创建 Solaris Flash 归档文件。Solaris Flash 功 能与 Solaris Zone 分区技术不兼容。如果创建了 Solaris Flash 归档文件, 当在下列条件 下部署归档文件时,所生成的归档文件无法正确安装:

- 归档文件是在非全局区域中创建的
- 归档文件是在安装了非全局区域的全局区域中创建的

#### 在安装了非全局区域的情况下进行升级

从 **Solaris 10 1/06** 发行版开始, 在升级 Solaris OS 时,可以升级安装了非全局区域的系 统。Solaris 交互式安装程序和自定义 JumpStart 程序启用升级。

- 当使用 Solaris 交互式安装程序时, 通过在"选择升级安装或初始安装"面板上选择"升 级安装",即可升级安装了非全局区域的系统。然后,安装程序对系统进行分析以确 定其是否可升级,并提供分析摘要。安装程序接着会提示您继续升级操作。使用该程 序时,请遵循以下限制:
	- 无法自定义升级。例如,您不能安装附加的软件产品,不能安装附加的语言环境 软件包或修改磁盘布局。
	- 您必须使用 Solaris Operating System DVD 或在 DVD 上创建的网络安装映像。 您不能使用 Solaris Software CD 升级系统。有关使用该程序执行安装的更多信 息,请参见《Solaris 10 安装指南:基本安装》中的第 2 章 "使用 Solaris 安装程 序执行安装(任务)"。
- 使用自定义 JumpStart 安装程序, 可以通过使用 install type 和 root device 关键字执行升级。

因为一些关键字会影响非全局区域,所以配置文件中不能包含此类关键字。例如,使 用添加软件包、重新分配磁盘空间或添加语言环境的关键字会影响非全局区域。如果 使用这些关键字,它们将被忽略或导致 JumpStart 升级失败。有关这些关键字的列 表,请参见第 182 [页中的 "升级安装了非全局区域的系统时限制配置文件关键字](#page-181-0)  $"$  .

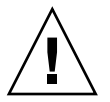

注意 **–** 安装了非全局区域后,不能使用 Solaris Live Upgrade 升级系统。您可以使用 lucreate 命令创建引导环境,但是如果使用 luupgrade 命令,升级将会失败。此时 将显示错误消息。

### 非全局区域的磁盘空间需求

当安装全局区域时,确保为可能创建的所有区域保留足够的磁盘空间。每个非全局区域 的磁盘空间需求可能不同。以下是对规划信息的简短说明。有关完整的规划要求和建 议,请参见《System Administration Guide: Solaris Containers-Resource Management and Solaris Zones》中的第 18 章 "Planning and Configuring Non-Global Zones (Tasks)"。

不限制每个区域可消耗的磁盘空间量。全局区域管理员负责限制空间。即使小型单处理 器系统也可支持同时运行多个区域。

全局区域中安装的软件包的特征将影响所创建的非全局区域的空间需求。软件包的数量 和空间需求为相关因素。以下为通用的磁盘空间使用指南。

- 如果全局区域中已安装所有标准 Solaris 软件包, 建议使用大约 100 MB 的可用磁盘 空间。如果全局区域中还安装了附加软件包,请增加磁盘空间。缺省情况下,全局区 域中安装的所有附加软件包也将填充非全局区域。这些附加软件包在非全局区域中的 目录位置是通过 inherit-pkg-dir 资源指定的。
- 如果系统中存在足够的交换空间,请为每个区域添加 40 MB RAM。建议进行此添 加,以使每个区域都能够运行。规划系统大小时,请考虑添加 RAM。

## <span id="page-43-0"></span>SPARC: 64 位打包更改

在以前的 Solaris 发行版中, Solaris OS 中的 32 位和 64 位组件使用了不同的软件包。现 在, Solaris 10 OS 的打包已简化, 即在一个软件包中就提供了大多数的 32 位和 64 位组 件。该组合软件包将保留原来的 32 位软件包的名称,而且不再提供 64 位软件包。此更 改减少了软件包数量,并简化了安装。此更改意味着您可能需要修改自定义 JumpStart 脚本或其他软件包安装脚本,以便删除对 64 位软件包的引用。

使用下列约定重命名 64 位软件包:

- 如果存在与某个 64 位软件包对应的 32 位软件包, 则使用该 32 位软件包的名称命名 该 64 位软件包。例如, 以前在 SUNWcslx 中提供的 /usr/lib/sparcv9/libc.so.1 等 64 位库,现在则在 SUNWcsl 中提供。不再提供 64 位 SUNWcslx 软件包。
- 如果某个软件包不存在对应的 32 位软件包, 则从其名称中删除 "x" 后缀。例如, SUNW1394x 变为 SUNW1394。

## x86: 分区建议

在基于 x86 的系统上使用 Solaris OS 时, 请遵循下列指南对系统进行分区。

Solaris 安装程序 使用缺省的引导磁盘分区布局。这些分区称为 fdisk 分区。fdisk 分区 是磁盘驱动器的一个逻辑分区,专用于基于 x86 的系统上的特定操作系统。要安装 Solaris 软件,必须在基于 x86 的系统上至少设置一个 Solaris fdisk 分区。基于 x86 的 系统允许在一个磁盘上最多设置四个不同的 fdisk 分区。这些分区可用于保留单独的 操作系统。每个操作系统必须位于唯一的 fdisk 分区。每个系统在每个磁盘上只能有 一个 Solaris fdisk 分区。

表 **3–9** x86: 缺省分区

| 分区                          | 分区名称 | 分区大小      |
|-----------------------------|------|-----------|
| 第一个分区(在  诊断或 服务分区<br>部分系统上) |      | 系统上的现有大小。 |

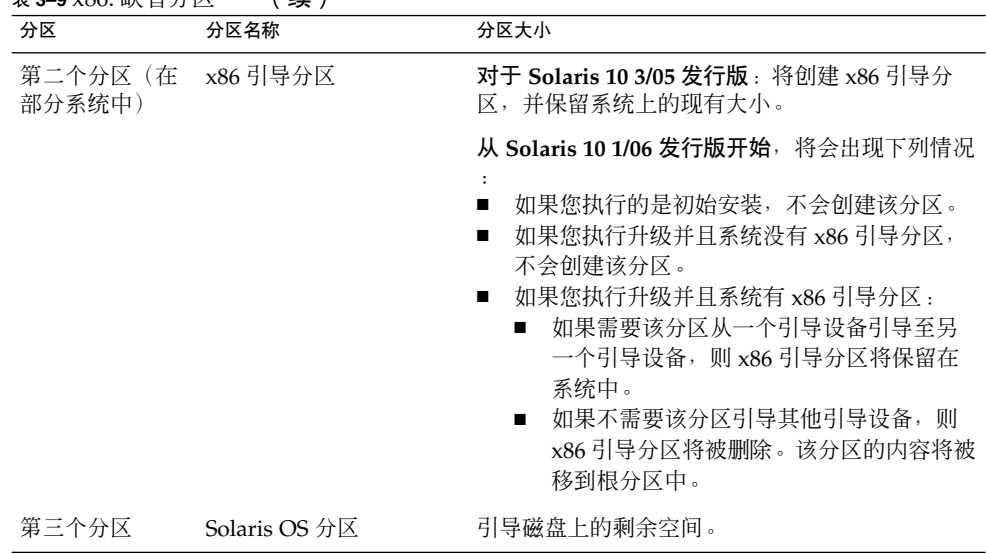

#### 表 **3–9** x86: 缺省分区 (续)

## 缺省的引导磁盘分区布局保留服务分区

Solaris 安装程序使用缺省的引导磁盘分区布局提供诊断或 服务分区。如果系统当前包含 诊断或服务分区,则可通过缺省的引导磁盘分区布局来保留该分区。

注 **–** 如果安装 Solaris OS 的 x86 系统当前不包含诊断或服务分区,则缺省情况下,安装 程序不会创建新的诊断或服务分区。要在系统上创建诊断或服务分区,请参见您的硬件 文档。

## x86: 基于 GRUB 引导的 Solaris 安装

本章介绍在基于 x86 的系统中, 与 Solaris 安装相关的基于 GRUB 的引导。本章包含以 下几节:

- 第 47 页中的 "x86: 基于 GRUB 的引导 (概述) "
- 第 49 页中的 "x86: 基于 GRUB 的引导 (规划) "
- 第 53 页中的 "x86: 查找 GRUB 菜单的 menu. 1st 文件 (任务) "

## x86: 基于 GRUB 的引导(概述)

从 **Solaris 10 1/06** 发行版开始, Solaris OS 已将 GRUB(开放源代码的引导装载器)用 作缺省的引导装载器。

注 **–** 基于 GRUB 的引导在基于 SPARC 的系统上不可用。

引导装载器是打开系统电源后第一个运行的软件程序。打开基于 x86 的系统后, 基本输 入/输出系统 (Basic Input/Output System, BIOS) 将初始化 CPU、内存和平台硬件。初 始化阶段完成后, BIOS 从所配置的引导设备装入引导装载器, 然后将对系统的控制传送 给引导装载器。

GRUB 是开放源代码的引导装载器,它带有一个简单的菜单界面,该界面中所包含的引 导选项是在一个配置文件中预先定义的。GRUB 还具有命令行界面,可以通过菜单界面 对它进行访问来执行各种引导命令。在 Solaris OS 中, GRUB 的实现符合多引导规范。 在 <http://www.gnu.org/software/grub/grub.html> 中有该规范的详细介绍。

因为 Solaris 内核与多引导规范完全兼容, 所以可使用 GRUB 来引导基于 Solaris x86 的 系统。使用 GRUB, 可以更轻松地引导和安装各种操作系统。例如, 在一个系统中, 可 以单独引导以下操作系统:

■ Solaris OS

■ Microsoft Windows

```
注 – GRUB 会对 Microsoft Window 分区进行检测,但不会验证该 OS 是否能够引
导。
```
GRUB 的一个重要优点是直观的文件系统和内核可执行格式,这使得无需记录内核在磁 盘上的物理位置即可装入操作系统。使用基于 GRUB 的引导, 内核的装入由其文件名、 驱动器及所在分区来指定。基于 GRUB 的引导取代了 Solaris Device Configuration Assistant,并使用 GRUB 菜单简化了引导过程。

### x86: 基于 GRUB 的引导的工作原理

GRUB 获得了系统控制后,菜单将显示在控制台上。在 GRUB 菜单中,可以执行以下操 作:

- 选择一个项以引导系统
- 使用内置 GRUB 编辑菜单修改引导项
- 从命令行手动装入 OS 内核

可配置的超时功能可用于引导缺省的 OS 项。按任意键将异常中止对缺省 OS 项的引 导。

要查看 GRUB 菜单的示例,请参见第 50 页中的 "GRUB [主菜单的说明"。](#page-49-0)

### x86: GRUB 设备命名约定

GRUB 使用的设备命名约定与以前的 Solaris OS 版本稍有不同。了解 GRUB 设备命名约 定可以帮助您在系统上配置 GRUB 时正确指定驱动器和分区信息。

下表介绍了 GRUB 设备命名约定。

#### 表 **4–1** GRUB 设备的命名约定

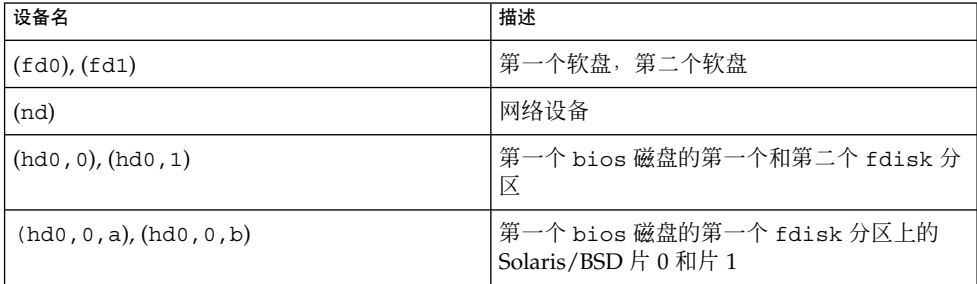

<span id="page-48-0"></span>注 **–** 所有的 GRUB 设备名称都必须括在括号中。分区号从 0(零)算起,而不是从 1 算 起。

有关 fdisk 分区的更多信息, 请参见《System Administration Guide: Devices and File Systems》中的"Guidelines for Creating an fdisk Partition"。

## x86: 在何处查找有关基于 GRUB 的安装的信息

有关这些更改的更多信息,请参见以下参考资料:

表 **4–2** 在何处查找有关基于 GRUB 的安装的信息

| 主题   | GRUB 菜单任务                              | 更多信息                                                                                                    |
|------|----------------------------------------|----------------------------------------------------------------------------------------------------|
| 安装   | 从 Solaris OS CD 或 DVD 介质<br>安装         | 《Solaris 10 安装指南:基本安装》。                                                                                                    |
|      | 从网络安装映像安装                              | 《Solaris 10 安装指南: 基于网络的安<br>装》中的第 II 部分, "通过局域网进行安装"                                                                                                    |
|      | 为网络安装配置 DHCP 服务器                       | 《Solaris 10 安装指南:基于网络的安<br>装》中的"使用 DHCP 服务预配置系统配置<br>信息(任务)"                                                                                               |
|      | 使用自定义 JumpStart 程序安<br>装               | 第 123 页中的 "x86: 执行自定义 JumpStart<br>安装"                                                                                                    |
|      | 使用 Solaris Live Upgrade 激<br>活或回退到引导环境 | 《Solaris 10 安装指南 : Solaris Live<br>▬<br>Upgrade 和升级规划》中的"激活引导环<br>境"<br>《Solaris 10 安装指南 : Solaris Live<br>Upgrade 和升级规划》中的第 10 章 "故<br>障恢复:回退到初始引导环境(任务)" |
| 系统管理 | 有关 GRUB 和管理任务的更多<br>详细信息               | <b>System Administration Guide: Basic</b><br>Administration》中的第 11 章 "GRUB<br>Based Booting (Tasks)"                                                       |

## x86: 基于 GRUB 的引导(规划)

本节介绍基于 GRUB 的引导基础和 GRUB 菜单。

第 4 章 • x86: 基于 GRUB 引导的 Solaris 安装 **49**

<span id="page-49-0"></span>安装 Solaris OS 时, 在缺省情况下, 系统上会安装两个 GRUB 菜单项。第一项是 Solaris OS。第二项是故障安全引导归档文件,将用于系统恢复。作为 Solaris 软件安装 和升级过程的一部分, Solaris GRUB 菜单项将自动安装和更新。这些项由 OS 直接管 理,不应该手动编辑。

在标准 Solaris OS 安装过程中,无需修改系统 BIOS 设置即可将 GRUB 安装在 Solaris fdisk 分区上。如果 OS 不在 BIOS 引导磁盘上,需要执行以下操作之一:

- 修改 BIOS 设置。
- 使用引导管理器引导至 Solaris 分区。有关更多详细信息,请查看您的引导管理器。

首选方法是在引导磁盘上安装 Solaris OS。如果计算机上安装了多个操作系统,可以向 menu.lst 文件中添加项。这些项将会在下次引导系统时显示在 GRUB 菜单上。

有关多个操作系统的其他信息,请参见《System Administration Guide: Basic Administration》中的"How Multiple Operating Systems Are Supported in the GRUB Boot Environment"。

### x86: 从网络上执行基于 GRUB 的安装

执行基于 GRUB 的网络引导时需要为 PXE 客户机配置的 DHCP 服务器和提供 tftp 服 务的安装服务器。DHCP 服务器必须能够响应 DHCP 类、PXEClient 和 GRUBClient。DHCP 响应必须包含以下信息:

- 文件服务器的 IP 地址
- 引导文件 (pxeqrub) 的名称

注-rpc.bootparamd, 执行网络引导时服务器端通常需要该程序, 而基于 GRUB 进 行网络引导时不需要。

如果没有可用的 PXE 或 DHCP 服务器, 可以从 CD-ROM 或本地磁盘装入 GRUB。然 后可以手动配置 GRUB 中的网络并从文件服务器上下载多引导程序和引导归档文件。

有关更多信息,请参见《Solaris 10 安装指南:基于网络的安装》中的"使用 PXE 通过网 络进行引导和安装概述"。

### GRUB 主菜单的说明

引导基于 x86 的系统时, 将显示 GRUB 菜单。该菜单提供用于选择的引导项列表。引导 项是安装在系统上的 OS 实例。GRUB 菜单是基于 menu.lst 文件的,该文件是一个配 置文件。menu.lst 文件由 Solaris 安装程序创建并可以在安装后进行修改。 menu.lst 文件指定在 GRUB 菜单中显示的 OS 实例列表。

- 如果安装或升级 Solaris OS, 则会自动更新 GRUB 菜单。然后,该 Solaris OS 将显 示为新的引导项。
- **50** Solaris 10 安装指南:自定义 JumpStart 和高级安装 2005 年 12 月

■ 如果安装 Solaris OS 以外的 OS, 必须修改 menu.lst 配置文件以包含新的 OS 实 例。添加新的 OS 实例可使新的引导项在下次引导系统时出现在 GRUB 菜单中。

#### 示例 **4–1** GRUB 主菜单

在以下示例中,GRUB 主菜单显示了 Solaris 和 Microsoft Windows 操作系统。还列出 了 Solaris Live Upgrade 引导环境, 命名为 second disk。请参见以下每个菜单项的 说明。

GNU GRUB version 0.95 (616K lower / 4127168K upper memory)

+-------------------------------------------------------------------+ |Solaris | |Solaris failsafe | |second\_disk | |second\_disk failsafe | |Windows | +-------------------------------------------------------------------+

Use the ^ and v keys to select which entry is highlighted. Press enter to boot the selected OS, 'e' to edit the commands before booting, or 'c' for a command-line.

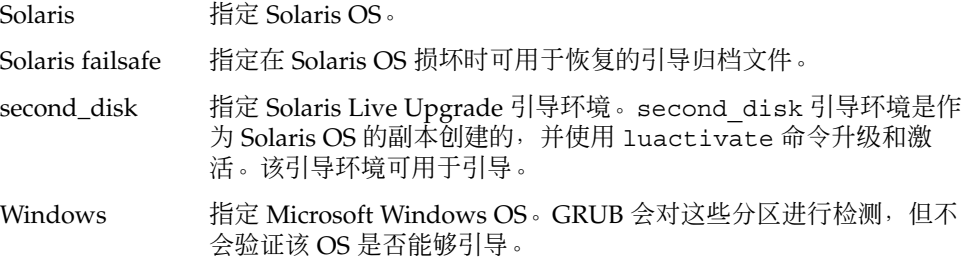

### GRUB menu.lst 文件说明

GRUB menu.lst 文件列出了 GRUB 主菜单的内容。GRUB 主菜单列出了安装在系统 上的所有 OS 实例的引导项,包括 Solaris Live Upgrade 引导环境。Solaris 软件升级过 程保留了您对该文件所做的任何更改。

对 menu.lst 文件所做的任何修订将与 Solaris Live Upgrade 项一起显示在 GRUB 主 菜单上。对该文件所做的任何更改将在下次重新引导系统时生效。您可以出于以下原因 修订该文件:

- 要添加非 Solaris 操作系统的 GRUB 菜单项
- 要自定义引导行为,如在 GRUB 菜单上指定缺省 OS

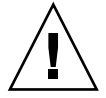

注意 **–** 请勿使用 GRUB menu.lst 文件修改 Solaris Live Upgrade 项。修改可能导致 Solaris Live Upgrade 失败。

第 4 章 • x86: 基于 GRUB 引导的 Solaris 安装 **51**

尽管可以使用 menu.lst 文件自定义引导行为, 如使用内核调试程序引导, 但首选的自 定义方法是使用 eeprom 命令。如果使用 menu.lst 文件来自定义,在软件升级过程 中, Solaris OS 项可能会被修改。对文件的更改随后可能会丢失。

有关如何使用 eeprom 命令的信息, 请参见《System Administration Guide: Basic Administration》中的"How to Set Solaris Boot Parameters by Using the eeprom Command"。

示例 **4–2** Menu.lst 文件

menu.lst 文件样例如下所示: default 0 timeout 10 title Solaris root (hd0,0,a) kernel /platform/i86pc/multiboot -B console=ttya module /platform/i86pc/boot\_archive title Solaris failsafe root (hd0,0,a) kernel /boot/multiboot -B console=ttya -s module /boot/x86.miniroot.safe #----- second\_disk - ADDED BY LIVE UPGRADE - DO NOT EDIT ---- title second\_disk root  $(hd0, 1, a)$ kernel /platform/i86pc/multiboot module /platform/i86pc/boot\_archive title second\_disk failsafe root (hd0,1,a) kernel /boot/multiboot kernel/unix -s module /boot/x86.miniroot-safe #----- second disk ------------- END LIVE UPGRADE -----------title Windows root (hd0,0) chainloader -1

default

指定超时期满后要引导的项。要更改缺省值,可以通过更改编号指定列表中的另一 项。第一个标题的计数以零开始。例如,将缺省值更改为 2 以自动引导至 second\_disk 引导环境。

timeout

指定了在引导缺省项前等待用户输入的时间(秒)。如果未指定超时值,则需要选择 一项。

#### title *OS* 名称

指定操作系统的名称。

- 如果是 Solaris Live Upgrade 引导环境,则 *OS 名称*就是当创建新引导环境时所赋 予的名称。在上例中, Solaris Live Upgrade 引导环境的名称为 second disk。
- 如果是故障安全引导归档文件,则该引导归档文件用于恢复损坏的主 OS。在上例 中, Solaris 故障安全和 second disk 故障安全是 Solaris 和 second disk 操 作系统的恢复引导归档文件。
- **52** Solaris 10 安装指南:自定义 JumpStart 和高级安装 2005 年 12 月

<span id="page-52-0"></span>示例 **4–2** Menu.lst 文件 (续)

root  $(hd0, 0, a)$ 

指定要装入文件的磁盘、分区和片。GRUB 会自动检测文件系统类型。

kernel /platform/i86pc/multiboot 指定多引导程序。kernel 命令后必须始终跟有多引导程序。multiboot 后面的字符串 被传送给 Solaris OS(没有解释)。

有关多个操作系统的完整说明,请参见《System Administration Guide: Basic Administration》中的"How Multiple Operating Systems Are Supported in the GRUB Boot Environment"。

#### 查找 *menu.lst* 文件以更改 *GRUB* 菜单

必须始终使用 bootadm 命令查找 GRUB 菜单的 menu.lst 文件。使用 list-menu 子 命令查找活动的 GRUB 菜单。menu.lst 文件列出了安装在系统上的所有操作系统。该 文件的内容指定显示在 GRUB 菜单上的操作系统列表。如果想对该文件进行更改,请参 见第 53 页中的 "x86: 查找 GRUB 菜单的 menu. 1st 文件 (任务) "。

## x86: 查找 GRUB 菜单的 menu.lst 文件 (任务)

从 **Solaris 10 1/06** 发行版开始,可以更新 GRUB 菜单。例如,可能要更改引导缺省 OS 所需的缺省时间。 或者,可能想向 GRUB 菜单中添加另一个 OS。

通常,活动的 GRUB 菜单的 menu.lst 文件位于 /boot/grub/menu.lst。在某些情 况下, GRUB menu.lst 文件驻留在其他位置。例如, 在使用 Solaris Live Upgrade 的 系统中, GRUB menu.lst 文件可能位于非当前运行的引导环境中。或者如果升级了带 有 x86 引导分区的系统, menu.lst 文件可能位于 /stubboot 目录中。只有活动的 GRUB menu.lst 文件可用于引导系统。要修改引导系统时显示的 GRUB 菜单,必须修 改活动的 GRUB menu.lst 文件。更改任何其他 GRUB menu.lst 文件对引导系统时 显示的菜单没有影响。要确定活动的 GRUB menu.lst 文件的位置, 请使用 bootadm 命令。使用 list-menu 子命令显示活动的 GRUB 菜单的位置。通过以下步骤确定 GRUB 菜单的 menu.lst 文件的位置。

有关 bootadm 命令的更多信息,请参见 bootadm(1M) 手册页。

## 查找 GRUB 菜单的 menu.lst 文件

在以下过程中,该系统包含两个操作系统: Solaris 和 Solaris Live Upgrade 引导环境, second\_disk。Solaris OS 已经被引导,并包含 GRUB 菜单。

第 4 章 • x86: 基于 GRUB 引导的 Solaris 安装 **53**

#### **1.** 成为超级用户或作为等效角色。 步骤

角色包含授权和具有一定权限的命令。有关角色的更多信息,请参见《System Administration Guide: Security Services》中的《System Administration Guide: Security Services》中的"Configuring RBAC (Task Map)"。

#### **2.** 要查找 **menu.lst** 文件,请键入:

# **/sbin/bootadm list-menu**

显示文件的位置和内容。

The location for the active GRUB menu is: /boot/grub/menu.lst default 0 timeout 10 0 Solaris 1 Solaris failsafe 2 second\_disk 3 second\_disk failsafe

### ▼ 当活动的 menu.lst 文件在另一个引导环境中时, 查找 GRUB 菜单的 menu.lst 文件

在以下过程中,该系统包含两个操作系统: Solaris 和 Solaris Live Upgrade 引导环 境, second disk。在这种情况下, menu.lst 文件不在当前正在运行的引导环境 中。second disk 引导环境已引导。Solaris 引导环境包含 GRUB 菜单。但该引导 环境尚未挂载。

#### **1.** 成为超级用户或作为等效角色。 步骤

角色包含授权和具有一定权限的命令。有关角色的更多信息,请参见《System Administration Guide: Security Services》中的《System Administration Guide: Security Services》中的"Configuring RBAC (Task Map)"。

**2.** 要查找 **menu.lst** 文件,请键入:

# **/sbin/bootadm list-menu**

显示文件的位置和内容。

The location for the active GRUB menu is:/dev/dsk/*device\_name*(not mounted) The filesystem type of the menu device is <ufs> default 0 timeout 10 0 Solaris 1 Solaris failsafe 2 second\_disk 3 second\_disk failsafe

**3.** 因为尚未挂载包含 **menu.lst** 文件的文件系统,请挂载该文件系统。指定 **UFS** 文件 系统和设备名称。

# **/usr/sbin/mount -F ufs /dev/dsk/***device\_name* **/mnt**

其中 device\_name 指定了在要挂载的引导环境的磁盘设备上,根 (/) 文件系统的位 置。设备名称的输入格式为:/dev/dsk/c *w*t*x* d*y*s*z*。例如:

# **/usr/sbin/mount -F ufs /dev/dsk/c0t1d0s0 /mnt**

可以访问 /mnt/boot/grub/menu.lst 下的 GRUB 菜单

**4.** 卸载文件系统

# **/usr/sbin/umount /mnt**

注 **–** 如果挂载引导环境或引导环境的文件系统,请确保使用后卸载这些文件系统。如 果没有卸载这些文件系统,该引导环境中以后执行的 Solaris Live Upgrade 操作可能 会失败。

### ▼ 当挂载了 Solaris Live Upgrade 引导环境时,查找 GRUB 菜单的 menu.lst 文件

在以下过程中,该系统包含两个操作系统: Solaris 和 Solaris Live Upgrade 引导环 境, second disk。second disk引导环境已引导。Solaris 引导环境包含 GRUB 菜单。Solaris 引导环境挂载在 /.alt.Solaris 下。

#### **1.** 成为超级用户或作为等效角色。 步骤

角色包含授权和具有一定权限的命令。有关角色的更多信息,请参见《System Administration Guide: Security Services》中的《System Administration Guide: Security Services》中的"Configuring RBAC (Task Map)"。

**2.** 要查找 **menu.lst** 文件,请键入:

# **/sbin/bootadm list-menu**

显示文件的位置和内容。

The location for the active GRUB menu is: /.alt.Solaris/boot/grub/menu.lst default 0 timeout 10 0 Solaris 1 Solaris failsafe 2 second\_disk 3 second\_disk failsafe

由于已挂载包含 GRUB 菜单的引导环境,因此可以访问 /.alt.Solaris/boot/grub/menu.lst 下的 menu.lst 文件。

第 4 章 • x86: 基于 GRUB 引导的 Solaris 安装 **55**

### ▼ 当系统具有 x86 引导分区时, 查找 GRUB 菜单的 menu.lst 文件

在以下过程中,该系统包含两个操作系统: Solaris 和 Solaris Live Upgrade 引导环境, second disk。second disk 引导环境已引导。您的系统已升级并保留了 x86 引导分 区。该引导分区挂载在 /stubboot 下并包含 GRUB 菜单。有关 x86 引导分区的说明, 请参见第 44 页中的 "x86: [分区建议"。](#page-43-0)

#### **1.** 成为超级用户或作为等效角色。 步骤

角色包含授权和具有一定权限的命令。有关角色的更多信息,请参见《System Administration Guide: Security Services》中的《System Administration Guide: Security Services》中的"Configuring RBAC (Task Map)"。

#### **2.** 要查找 **menu.lst** 文件,请键入:

# **/sbin/bootadm list-menu**

显示文件的位置和内容。

```
The location for the active GRUB menu is:
/stubboot/boot/grub/menu.lst
default 0
timeout 10
0 Solaris
1 Solaris failsafe
2 second_disk
3 second_disk failsafe
```
可以访问 /stubboot/boot/grub/menu.lst 下的 menu.lst 文件。

# <sup>第</sup> **II** 部分 使用自定义 JumpStart

本部分提供有关创建、准备和执行自定义 JumpStart 安装的说明。

## 自定义 JumpStart (概述)

本章对自定义 JumpStart 安装过程进行了简要介绍。

- 第 59 页中的"自定义 JumpStart 介绍"
- 第 60 页中的 "JumpStart [程序如何安装](#page-59-0) Solaris 软件 "

## 自定义 JumpStart 介绍

自定义 JumpStart 安装方法是一个命令行界面, 它使您可以基于所创建的配置文件来自 动安装或升级多个系统。配置文件定义了特定软件安装要求。您还可以结合使用 shell 脚本以包含安装前和安装后任务。选择安装或升级所使用的配置文件和脚本。自定义 JumpStart 安装方法基于所选择的配置文件和脚本来安装或升级系统。此外,还可以使 用 sysidcfg 文件指定配置信息,以使自定义 JumpStart 安装完全脱离手动干预。

## 自定义 JumpStart 示例方案

可以使用示例方案来描述自定义 JumpStart 过程。在此示例方案中,需要使用以下参数 设置系统:

- 在 100 个新系统中安装 Solaris。
- 其中,有七十个系统是属于工程设计组的基于 SPARC 的系统,需要作为独立的系统 与针对开发者的 Solaris OS 软件组一起安装。
- 其余 30 个系统是属于市场营销组的基于 x86 的系统, 需要作为独立的系统与针对最 终用户的 Solaris OS 软件组一起安装。

首先,系统管理员必须为每组系统创建一个 rules 文件和一个配置文件。rules 文件 是一个文本文件,包含针对您要安装 Solaris 软件的每组系统或单个系统的规则。每个规 则将一组基于一个或多个系统属性的系统相区别开来。每个规则还可以将相应的系统组 链接到一个配置文件。

<span id="page-59-0"></span>配置文件是一个文本文件,它定义了如何在组中的各个系统上安装 Solaris 软件。rules 文件和配置文件都必须位于 JumpStart 目录中。

对于该示例方案,系统管理员创建一个包含两个不同规则的 rules 文件,其中一个规 则用于工程设计组,另一个用于市场营销组。对于每个规则,系统的网络号用于区分工 程设计组和市场营销组。

各个规则还包含指向适当配置文件的链接。例如,在工程设计组的规则中,添加一个指 向为工程设计组创建的 eng\_profile 配置文件的链接。在市场营销组的规则中,添加 一个指向为市场营销组创建的 market\_profile 配置文件的链接。

您可以将 rules 文件和配置文件保存在软盘上或服务器上。

- 希望在非联网的独立系统上执行自定义 JumpStart 安装时, 需要一个配置文件软盘。
- 希望在可访问服务器的联网系统上执行自定义 JumpStart 安装时, 需要使用配置文件 服务器。

创建 rules 文件和配置文件后,使用 check 脚本验证这些文件。如果 check 脚本运 行成功, 则创建 rules.ok 文件。rules.ok 是 JumpStart 程序用来安装 Solaris 软件 的 rules 文件的生成版本。

## JumpStart 程序如何安装 Solaris 软件

验证 rules 文件和配置文件后,即可开始自定义 JumpStart 安装。JumpStart 程序读取 rules.ok 文件。然后,JumpStart 程序搜索第一个具有所定义的系统属性(该系统属 性与 JumpStart 程序正尝试在其上安装 Solaris 软件的系统相匹配) 的规则。如果存在匹 配项,JumpStart 程序将使用在该规则中指定的配置文件在系统上安装 Solaris 软件。

图 [5–1](#page-60-0) 显示了自定义 JumpStart 安装如何在非联网的独立系统上工作。. 系统管理员在 Pete 的系统上启动自定义 JumpStart 安装。JumpStart 程序访问系统的软盘驱动器中的 软盘上的规则文件。JumpStart 程序将 rule 2 与系统匹配。rule 2 指定 JumpStart 程序使用 Pete 的配置文件来安装 Solaris 软件。JumpStart 程序读取 Pete's profile, 然后根据系统管理员在 Pete's profile 中指定的指令来安装 Solaris 软 件。

<span id="page-60-0"></span>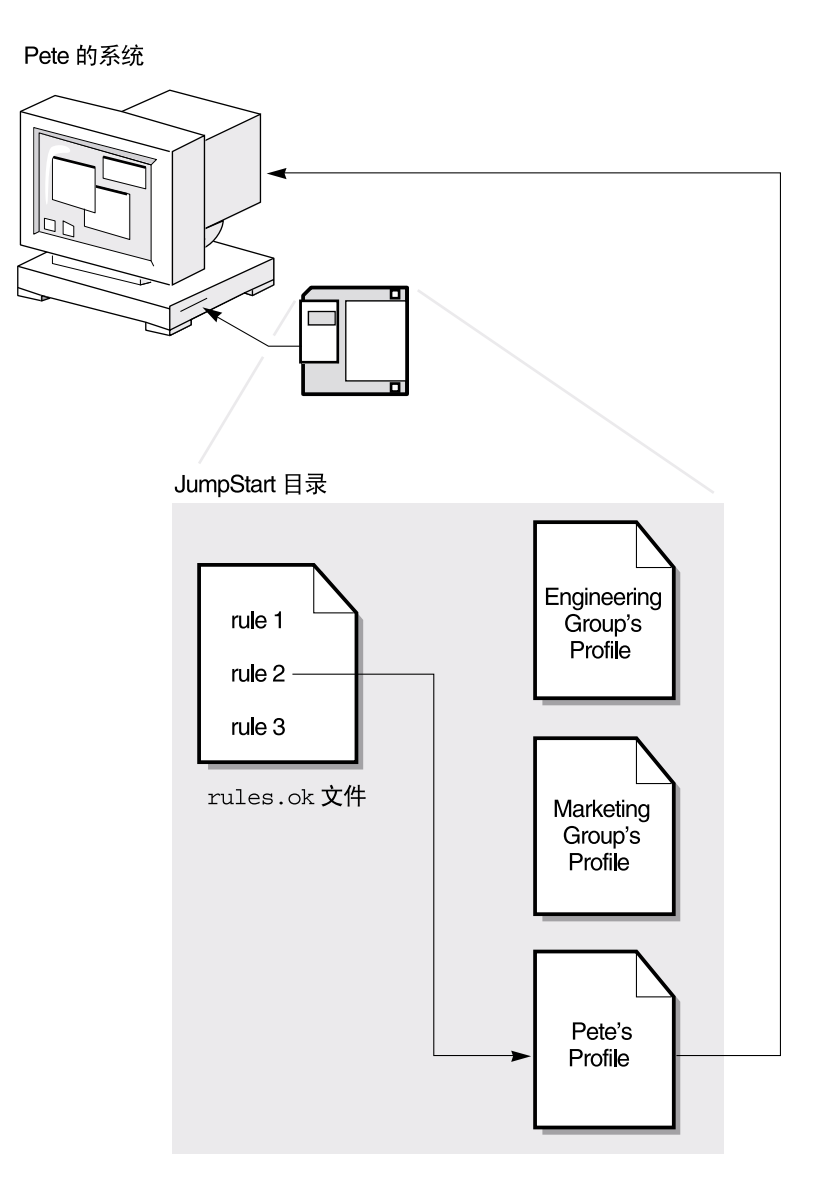

图 **5–1** 自定义 JumpStart 安装的工作原理:非联网示例

图 [5–2](#page-61-0) 显示了自定义 JumpStart 安装如何同网络上多个系统一起工作。 之前,系统管理 员设置了不同的配置文件,并将这些配置文件保存在单个服务器上。系统管理员在一个 工程设计系统上启动自定义 JumpStart 安装。JumpStart 程序访问服务器上 JumpStart/ 目录中的 rules 文件。JumpStart 程序将工程设计系统与 rule 1 匹配。 rule 1 指定 JumpStart 程序使用 Engineering Group's Profile 来安装 Solaris 软件。JumpStart 程序读取 Engineering Group's Profile, 然后根据系统管理员 在 Engineering Group's Profile 中指定的指令来安装 Solaris 软件。

第 5 章 • 自定义 JumpStart(概述) **61**

<span id="page-61-0"></span>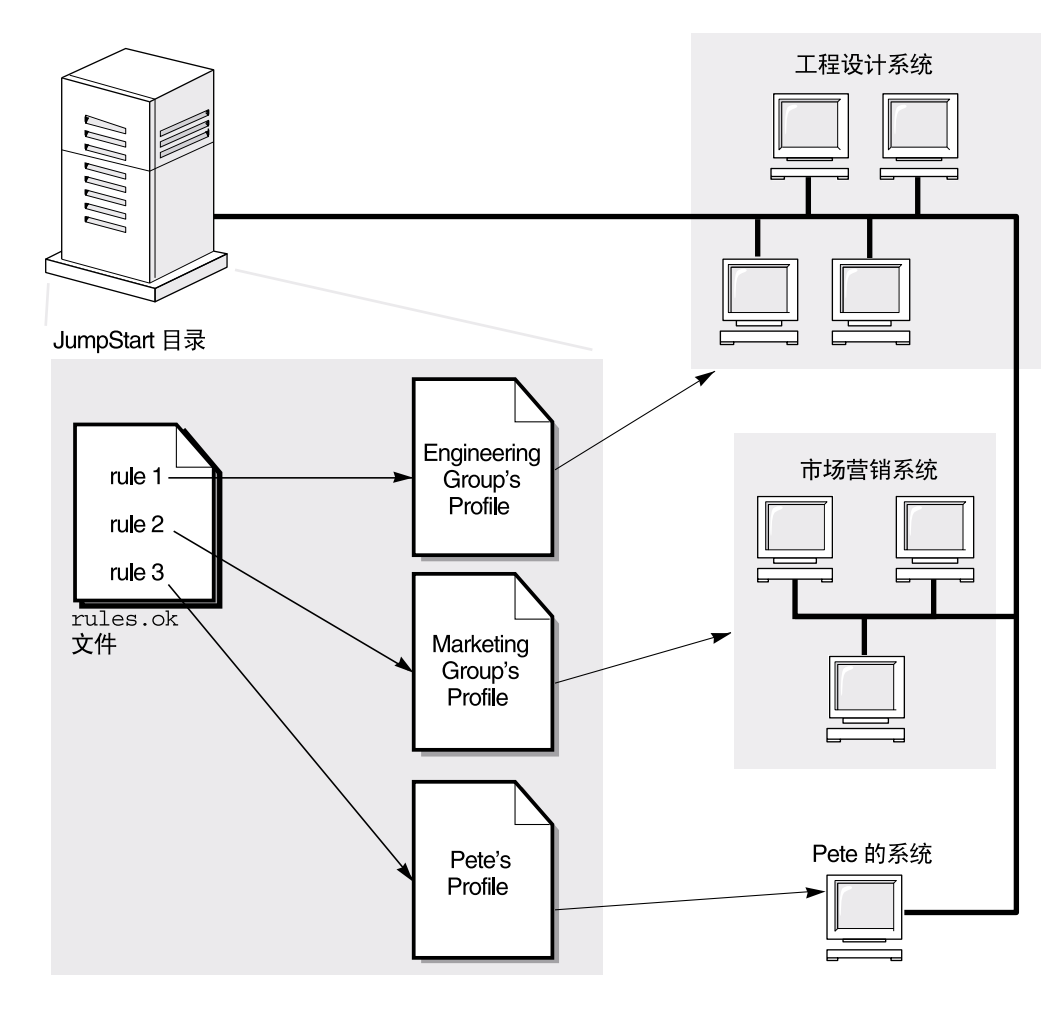

图 **5–2** 自定义 JumpStart 安装的工作原理:联网示例

图 [5–3](#page-62-0) 介绍 JumpStart 程序搜索自定义 JumpStart 文件的顺序。

<span id="page-62-0"></span>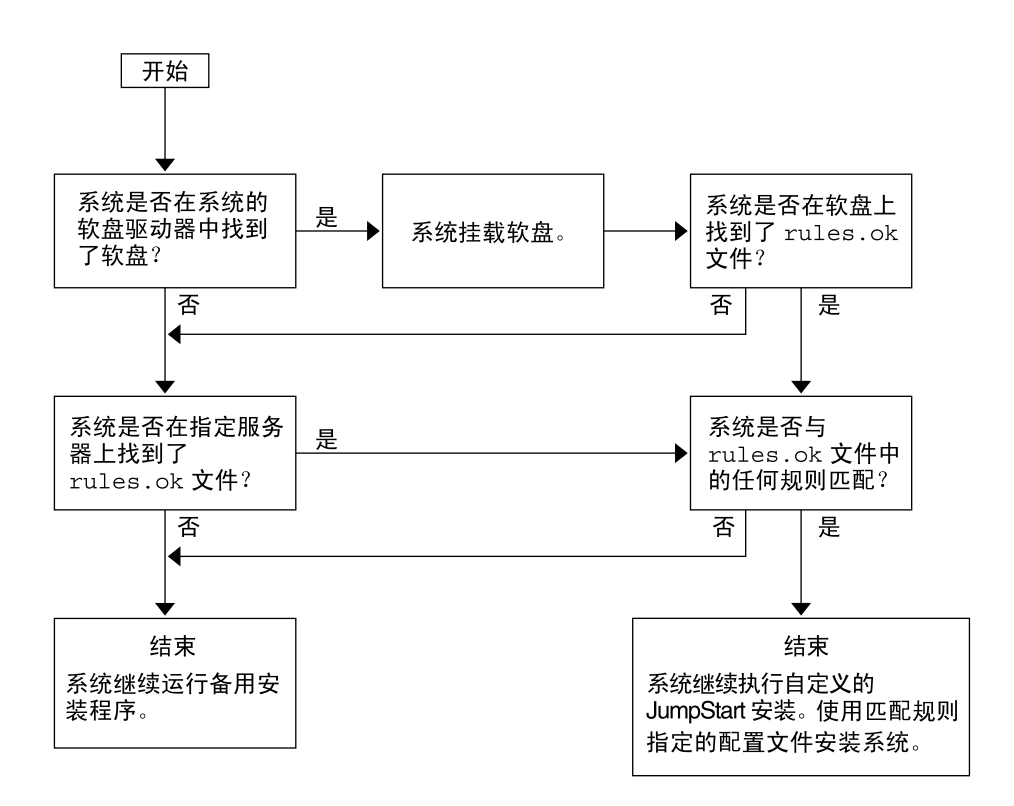

图 **5–3** 自定义 JumpStart 安装过程中执行的操作

### 第 **6** 章

## 准备自定义 JumpStart 安装 (任务)

本章提供逐步说明,介绍使用自定义 JumpStart 安装方法将 Solaris 软件安装到站点 上/从站点上安装时,如何准备系统。

- 第 65 页中的 "任务图: 准备自定义 JumpStart 安装"
- 第 66 [页中的 "创建联网系统的配置文件服务器"](#page-65-0)
- 第 71 [页中的 "创建独立系统的配置文件软盘"](#page-70-0)
- 第 77 页中的"创建 rules 文件"
- 第 80 [页中的 "创建配置文件"](#page-79-0)
- 第 91 [页中的 "测试配置文件"](#page-90-0)
- 第 95 页中的"验证 rules 文件"

## 任务图:准备自定义 JumpStart 安装

表 **6–1** 任务图:准备自定义 JumpStart 安装

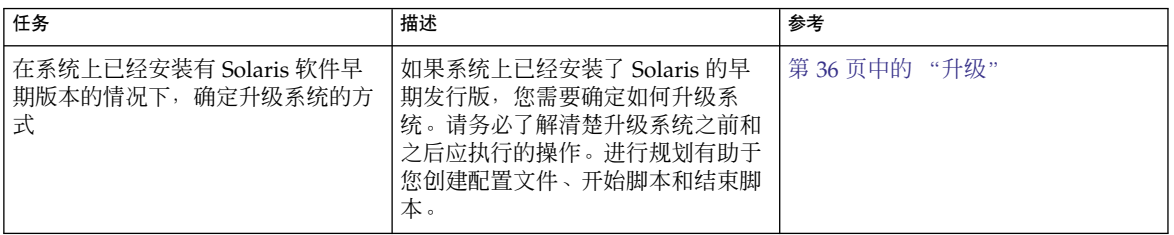

<span id="page-65-0"></span>表 6-1 任务图: 准备自定义 JumpStart 安装 (续)

| 任务               | 描述                                                                                                    | 参考                           |
|------------------|----------------------------------------------------------------------------------------------------|------------------------------|
| 创建 JumpStart 目录。 | 在服务器上<br>如果要在已联网的系统上执行自定义<br>JumpStart 安装, 则必须创建一个配<br>置文件服务器。配置文件服务器包含<br>用于自定义 JumpStart 文件的<br>JumpStart 目录。                                                      | 第66页中的"创建联网系统的配置<br>文件服务器"   |
|                  | 在软盘上<br>如果要在未联网的系统上执行自定义<br>JumpStart 安装, 则必须创建一张配<br>置文件软盘。配置文件软盘包含自定<br>义 JumpStart 文件。                                                                            | 第 71 页中的 "创建独立系统的配置<br>文件软盘" |
| 将规则添加到 rules 文件。 | 确定各组系统或单组系统的安装方式<br>之后, 请为要安装的每个组创建一条<br>规则。每条规则区分一组系统,这些<br>系统基于一个或多个系统属性。规则<br>将对应的组链接到配置文件。                                                                       | 第 77 页中的 "创建 rules 文件"       |
| 为每条规则创建一个配置文件。   | 配置文件是一个文本文件,它定义了<br>Solaris 软件的安装方式。例如, 在某<br>个系统上安装哪个软件组。每条规则<br>指定一个配置文件, 以定义系统与规<br>则相匹配时, 在该系统上安装 Solaris<br>软件的方式。通常为每个规则创建一<br>个不同的配置文件。但是,同一配置<br>文件可以用于多个规则。 | 第80页中的"创建配置文件"               |
| (可选) 测试配置文件。     | 创建配置文件之后,请在使用该配置<br>文件来安装或升级系统之前, 使用<br>pfinstall(1M) 命令对其进行测<br>试。                                                                                                  | 第 91 页中的 "测试配置文件"            |
| 验证 rules 文件。     | rules.ok 文件是 rules 文件的衍<br>生版本。JumpStart 程序使用 rules<br>文件将要安装的系统与配置文件进行<br>匹配。必须使用 check 脚本验证<br>rules 文件。                                                           | 第 95 页中的 "验证 rules 文件"       |

## 创建联网系统的配置文件服务器

为网络上的系统设置自定义 JumpStart 安装时,需要在服务器上创建一个 JumpStart 目 录,该目录包含所有必需的自定义 JumpStart 文件,例如 rules 文件、rules.ok 文 件和配置文件。JumpStart 目录必须保存在配置文件服务器的根 (/) 目录中。

**<sup>66</sup>** Solaris 10 安装指南:自定义 JumpStart 和高级安装 • 2005 年 12 月

包含 JumpStart 目录的服务器称为配置文件服务器。配置文件服务器系统可以与安装服 务器或引导服务器相同,也可以与它们完全不同。配置文件服务器可以为不同的平台提 供自定义 JumpStart 文件。例如, x86 服务器可以为基于 SPARC 的系统和基于 x86 的 系统提供自定义 JumpStart 文件。

注 - 创建配置文件服务器之后,您必须允许系统访问该服务器。有关详细说明,请参见 第 69 [页中的 "允许所有系统访问配置文件服务器"。](#page-68-0)

### 在服务器上创建 JumpStart 目录

注 **–** 此过程假设系统正在运行卷管理器。如果您未使用卷管理器来管理磁盘,请参 阅《System Administration Guide: Devices and File Systems》,以获得有关在不使用 卷管理器的情况下管理可移动介质的详细信息。

#### **1.** 以超级用户的身份登录要在其上创建 **JumpStart** 目录的服务器。 步骤

#### **2.** 在服务器上的任意位置创建 **JumpStart** 目录。

# **mkdir -m 755** *jumpstart\_dir\_path*

在该命令中,*jumpstart\_dir\_path* 是 JumpStart 目录的绝对路径。

例如,下面的命令在根 (/) 目录中创建一个名为 jumpstart 的目录并将权限设置为 755:

# **mkdir -m 755 /jumpstart**

**3.** 通过添加以下项来编辑 **/etc/dfs/dfstab** 文件。

**share -F nfs -o ro,anon=0** *jumpstart\_dir\_path*

例如,以下项共享了 /jumpstart 目录:

**share -F nfs -o ro,anon=0 /jumpstart**

- **4.** 键入 **shareall**,然后按 **Enter** 键。
- **5.** 确定是否要将自定义 **JumpStart** 文件示例复制到 **JumpStart** 目录中。
	- 如果不复制,请转[至步骤](#page-67-0) 8。
	- 如果复制,请使用以下判定表来确定下一步的操作。

第 6 章 • 准备自定义 JumpStart 安装(任务) **67**

<span id="page-67-0"></span>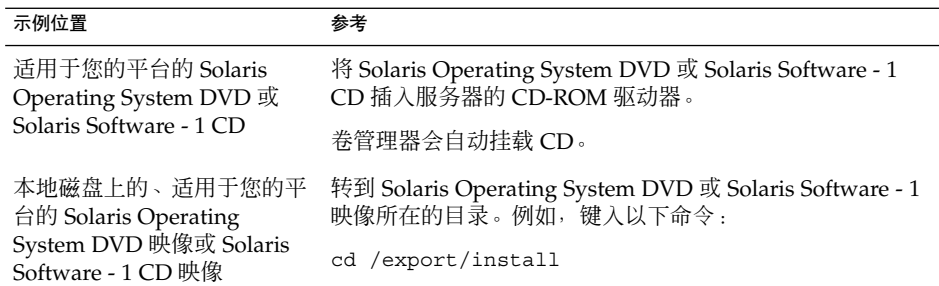

#### **6.** 将自定义 **JumpStart** 文件示例复制到配置文件服务器上的 **JumpStart** 目录中。

# **cp -r** *media\_path***/Solaris\_10/Misc/jumpstart\_sample/\*** *jumpstart\_dir\_path*

*media\_path* 指向 CD、DVD 或本地磁盘上的映像的路径

*jumpstart\_dir\_path* 配置文件服务器上放置自定义 JumpStart 文件示例的路径

例如, 以下命令将 jumpstart sample 目录复制到配置文件服务器上的 /jumpstart 目录中:

■ 对基于 SPARC 的系统:

**cp -r /cdrom/cdrom0/s0/Solaris\_10/Misc/jumpstart\_sample/\* /jumpstart**

- 对基于 x86 的系统:
	- 从 **Solaris 10 1/06** 发行版开始:

**cp -r /cdrom/cdrom0/s0/Solaris\_10/Misc/jumpstart\_sample/\* /jumpstart**

■ 对于 **Solaris 10 3/05** 发行版:

**cp -r /cdrom/cdrom0/s2/Solaris\_10/Misc/jumpstart\_sample/\* /jumpstart**

- **7.** 更新 **JumpStart** 文件示例,以便这些文件可以在您的环境中运行。
- **8.** 确保 **JumpStart** 目录位于 **root** 中,且权限被设置为 **755**。
- **9.** 允许网络上的系统访问配置文件服务器。 有关详细说明,请参见第 69 [页中的 "允许所有系统访问配置文件服务器"。](#page-68-0)

## <span id="page-68-0"></span>允许所有系统访问配置文件服务器

创建配置文件服务器时,必须确保系统在自定义 JumpStart 安装期间可以访问配置文件 服务器上的 JumpStart 目录。请使用以下方法之一来确保该访问权限。

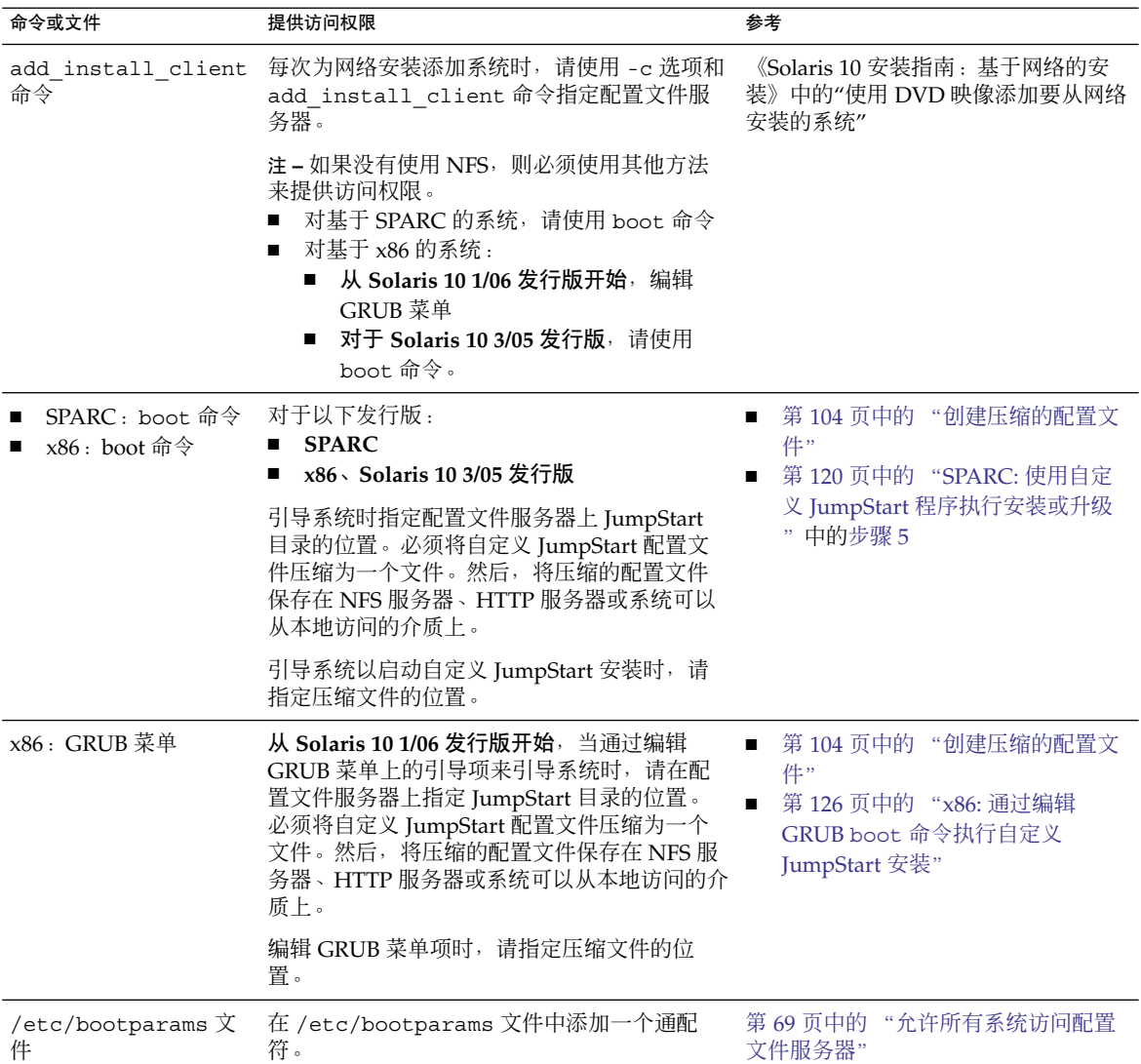

### ▼ 允许所有系统访问配置文件服务器

只有将网络安装信息存储在以下位置时,才使用后面的过程:

■ 在 /etc/bootparams 文件中。

■ 在名称服务 bootparams 数据库中。若要更新 bootparams 数据库,请添加步骤 3 中显示的项。

如果使用以下过程,系统必须是同一类型,例如都是 SPARC 系统。

不要在以下情况中使用该过程:

- 如果将 JumpStart 目录保存在软盘上
- 如果在引导系统时指定了配置文件服务器的位置
- 如果有不同体系结构的系统,则在引导系统时必须指定配置文件服务器的位置

如果存在以上情况,请使用 boot 命令,对于 **x86** 和 **Solaris 10 1/06** 发行版,请使用 GRUB 菜单。

注 **–** 还可以将网络安装信息存储在 DHCP 服务器上。

- 对基于 SPARC 的系统,可以使用 add\_install\_client 命令和 -d 选项来指定自 定义 JumpStart 程序使用 DHCP 服务器。或使用 boot 命令和 dhcp 选项来指定自 定义 JumpStart 程序使用 DHCP 服务器。有关使用该选项的说明,请参见第 [121](#page-120-0) 页 中的 "SPARC: boot [命令的命令参考"。](#page-120-0)
- 对基于 x86 的系统, 可以使用 add\_install\_client 命令和 -d 选项来指定自 定 义 JumpStart 程序使用具有 PXE 的 DHCP 服务器。

从 Solaris 10 1/06 发行版开始,可以在 GRUB 菜单上编辑 GRUB 项,并添加 dhcp 选项。有关编辑 GRUB 项的说明, 请参见第 126 [页中的 "](#page-125-0)x86: 通过编辑 GRUB boot [命令执行自定义](#page-125-0) JumpStart 安装"。

#### 步骤 1. 在安装服务器或引导服务器上<sup>,</sup>以超级用户身份登录。

- **2.** 使用文本编辑器打开 **/etc/bootparams**。
- **3.** 添加该项。
	- \* install\_config=*server:jumpstart\_dir\_path*

\* \* 通配符, 它指定所有系统都具有访问权限

*server* JumpStart 目录所在的配置文件服务器的主机名

*jumpstart\_dir\_path* JumpStart 目录的绝对路径

例如,以下项允许所有系统访问名为 sherlock 的配置文件服务器上的 /jumpstart 目录:

\* install\_config=sherlock:/jumpstart

<span id="page-70-0"></span>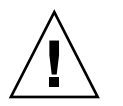

注意 **–** 在引导安装客户机时使用此过程可能会产生以下错误消息:

警告:getfile:RPC 失败:错误 5:(RPC 超时)。

第 211 页中的 "从网络引导: 错误消息"包含有关此错误消息的详细信息。

现在,所有系统都可以访问配置文件服务器。

## 创建独立系统的配置文件软盘

包含 JumpStart 目录的软盘称为配置文件软盘。未联网的系统不具有对配置文件服务器 的访问权限。因此,如果系统没有连接到网络,您必须在软盘上创建一个 JumpStart 目 录。创建配置文件软盘时所在的系统必须具有软盘驱动器。

JumpStart 目录包含所有基本的自定义 JumpStart 文件, 例如 rules 文件、rules.ok 文件和配置文件。该目录必须保存在配置文件软盘的根 (/) 目录中。

请参见以下过程之一:

- 第 71 页中的 "SPARC: 创建配置文件软盘"
- 第 73 页中的 "x86: 使用 GRUB [创建配置文件软盘"](#page-72-0)
- 第 74 页中的 "x86: 对于 Solaris 10 3/05 发行版: 创建配置文件软盘"

▼ SPARC: 创建配置文件软盘

注 **–** 此过程假设系统正在运行卷管理器。如果未使用卷管理器来管理磁盘、CD 和 DVD,请参阅《System Administration Guide: Devices and File Systems》,以获得有 关在不使用卷管理器的情况下管理可移动介质的详细信息。

#### **1.** 以超级用户的身份登录到连接了软盘驱动器的基于 **SPARC** 的系统。 步骤

- **2.** 将空白软盘或可覆写的软盘放入软盘驱动器。
- **3.** 挂载软盘。
	- # **volcheck**

第 6 章 • 准备自定义 JumpStart 安装(任务) **71**

#### **4.** 确定该软盘是否包含 **UNIX** 文件系统 **(UFS)**。

在系统上检查 /etc/mnttab 文件的内容,确定是否存在与以下内容类似的项:

/vol/dev/diskette0/scrap /floppy/scrap ufs suid,rw,largefiles,dev=1740008 927147040

- 如果该项存在,请转至步骤 6。
- 如果该项不存在,请执行下一步。
- **5.** 在软盘上创建 **UFS**。
	- # **newfs /vol/dev/aliases/floppy0**
- **6.** 确定是否要将自定义 **JumpStart** 文件示例复制到 **JumpStart** 目录中。
	- 如果不复制,请转至步骤 9。
	- 如果复制, 请使用以下判定表来确定下一步的操作。

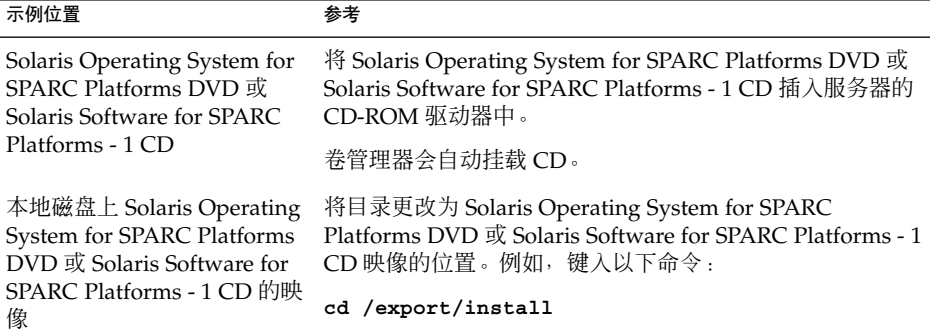

#### **7.** 将自定义 **JumpStart** 文件示例复制到配置文件软盘中的 **JumpStart** 目录。

# **cp -r** *media\_path***/Solaris\_10/Misc/jumpstart\_sample/\*** *jumpstart\_dir\_path*

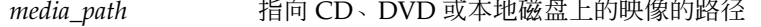

*jumpstart\_dir\_path* 指向要放置自定义 JumpStart 文件示例的配置文件软盘的路径

注 **–** 您必须将所有自定义 JumpStart 安装文件都放在该软盘的根 (/) 目录中。

例如,以下命令将 Solaris Software for SPARC Platforms - 1 CD 上的 jumpstart\_sample 的内容复制到配置文件软盘 scrap 的根 (/) 目录中:

**cp -r /cdrom/sol\_10\_sparc/s0/Solaris\_10/Misc/jumpstart\_sample/\* /floppy/scrap**

- **8.** 更新配置文件软盘上的 **JumpStart** 文件示例,以便这些文件可以在您的环境中运 行。
- **9.** 确保 **JumpStart** 目录位于 **root** 中,且权限被设置为 **755**。
- **72** Solaris 10 安装指南:自定义 JumpStart 和高级安装 2005 年 12 月
### <span id="page-72-0"></span>**10.** 弹出该软盘。

### # **eject floppy**

配置文件软盘创建完成。现在,您可以更新 rules 文件并在配置文件软盘上创建配 置文件,以执行自定义 JumpStart 安装。要继续,请转至第 77 [页中的 "创建](#page-76-0) rules [文件"。](#page-76-0)

## ▼ x86: 使用 GRUB 创建配置文件软盘

从 **Solaris 10 1/06** 发行版开始,请使用以下过程。Solaris Device Configuration Assistant 软件不再用于引导系统。在启用了引导进程的安装过程中会提供 GRUB 菜 单。

如果要使用 **Solaris 10 3/05** 发行版,请参见第 74 页中的 "x86: 对于 [Solaris 10 3/05](#page-73-0) 发 [行版:创建配置文件软盘"。](#page-73-0)

注 **–** 此过程假设系统正在运行卷管理器。如果未使用卷管理器来管理磁盘、CD 和 DVD, 请参阅《System Administration Guide: Devices and File Systems》, 以获得有 关在不使用卷管理器的情况下管理可移动介质的详细信息。

### **1.** 以超级用户的身份登录到已连接了软盘驱动器的基于 **x86** 的系统。 步骤

- **2.** 将空白软盘或可覆写的软盘插入软盘驱动器中。
- **3.** 挂载软盘。
	- # **volcheck**
- **4.** 确定是否要将自定义 **JumpStart** 文件示例复制到 **JumpStart** 目录中。
	- 如果不复制,请转[至步骤](#page-73-0) 7。
	- 如果复制,请使用以下判定表来确定下一步的操作。

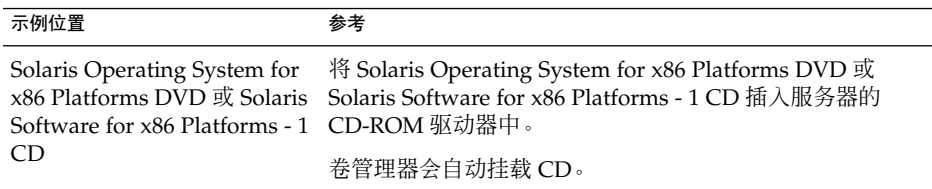

<span id="page-73-0"></span>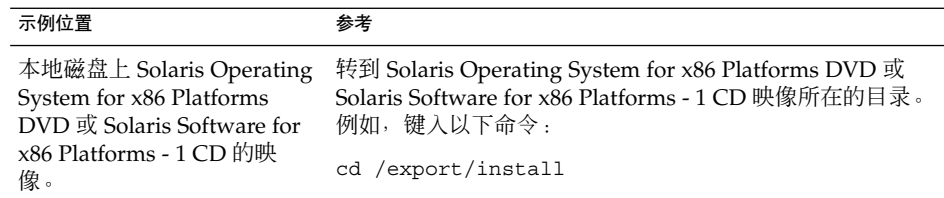

**5.** 将自定义 **JumpStart** 文件示例复制到配置文件软盘中的 **JumpStart** 目录。

# **cp -r** *media\_path***/Solaris\_10/Misc/jumpstart\_sample/\*** *jumpstart\_dir\_path*

*media\_path* 指向 CD、DVD 或本地磁盘上的映像的路径

*jumpstart\_dir\_path* 指向要放置自定义 JumpStart 文件示例的配置文件软盘的路径

注 **–** 您必须将所有自定义 JumpStart 安装文件都放在该配置文件软盘上的根 (/) 目录 中。

例如,以下命令将 Solaris Software for x86 Platforms - 1 CD 上的 jumpstart\_sample 的内容复制到名为 scrap 的配置文件软盘的根 (/) 目录中:

- **cp -r /cdrom/sol\_10\_x86/Solaris\_10/Misc/jumpstart\_sample/\* /floppy/scrap**
	- **6.** 更新配置文件软盘上的 **JumpStart** 文件示例,以便这些文件可以在您的环境中运 行。
	- **7.** 确保 **JumpStart** 目录位于 **root** 中,且权限被设置为 **755**。
	- **8.** 单击**"**文件管理器**"**窗口中的**"**弹出磁盘**"**,或在命令行中键入 **eject floppy**,以弹 出该软盘。
	- **9.** 在**"**可移动介质管理器**"**对话框中,单击**"**确定**"**。

**10.** 手动弹出该软盘。

配置文件软盘创建完成。现在可以更新 rules 文件,并在配置文件软盘上创建配置文 件以执行自定义 JumpStart 安装。要继续, 请转至第 77 [页中的 "创建](#page-76-0) rules 文件 " 另请参见

## ▼ x86: 对于 Solaris 10 3/05 发行版:创建配置文件软 盘

如果要使用 **Solaris 10 3/05** 发行版,请使用本过程。

从 Solaris 10 1/06 发行版开始, Solaris Device Configuration Assistant 软件不再用于引 导系统。在启用了引导进程的安装过程中会提供 GRUB 菜单。有关说明,请参[见第](#page-72-0) 73 页中的 "x86: 使用 GRUB [创建配置文件软盘"。](#page-72-0)

注 **–** 此过程假设系统正在运行卷管理器。如果未使用卷管理器来管理磁盘、CD 和 DVD, 请参阅《System Administration Guide: Devices and File Systems》, 以获得有 关在不使用卷管理器的情况下管理可移动介质的详细信息。

#### **1.** 以超级用户的身份登录到已连接了软盘驱动器的基于 **x86** 的系统。 步骤

**2.** 将 **Solaris 10 3/05 Device Configuration Assistant** 软盘插入软盘驱动器(通常为驱 动器 **A**)中。此软盘将用作配置文件软盘。

仅适用于 **x86 –** 使用《Solaris 10 安装指南:基于网络的安装》中的"Solaris 10 3/05 for x86: 将引导软件复制到软盘"中描述的过程,可以将 Device Configuration Assistant 软件从 Solaris Operating System for x86 Platforms DVD 或 Solaris Software for x86 Platforms - 2 CD 复制到软盘。

### **3.** 挂载软盘。

# **volcheck**

**4.** 将 **Solaris 10 3/05 Device Configuration Assistant** 的映像复制到系统的硬盘上。

# **dd if=/vol/dev/aliases/floppy0 of=***boot\_image*

在该命令中,*boot\_image* 是要将 Solaris 10 3/05 Device Configuration Assistant 的 映像复制到其中的文件的名称。您可以指定绝对路径名。

例如, 以下命令将引导软盘复制到文件 boot\_save:

**dd if=/vol/dev/aliases/floppy0 of=boot\_save**

- **5.** 单击**"**文件管理器**"**窗口中的**"**弹出磁盘**"**,或在命令行中键入 **eject floppy**,以弹 出该软盘。
- **6.** 在**"**可移动介质管理器**"**对话框中,单击**"**确定**"**。
- **7.** 手动弹出 **Solaris 10 3/05 Device Configuration Assistant** 软盘。
- **8.** 将空白软盘或可覆写的软盘插入软盘驱动器中。
- **9.** 挂载软盘。

# **volcheck**

### **10.** 格式化该软盘。

# **fdformat -d -U**

### **11.** 将 **Solaris 10 3/05 Device Configuration Assistant** 映像从系统硬盘复制到已格式化 的软盘。

# **dd if=***boot\_image* **of=/vol/dev/aliases/floppy0**

在该命令中,*boot\_image* 是要在其中复制 Solaris 10 3/05 Device Configuration Assistant 映像的文件的名称。您可以指定绝对路径名。

### **12.** 确定是否要将自定义 **JumpStart** 文件示例复制到 **JumpStart** 目录中。

- 如果不复制,请转[至步骤](#page-73-0) 7。
- 如果复制, 请使用以下判定表来确定下一步的操作。

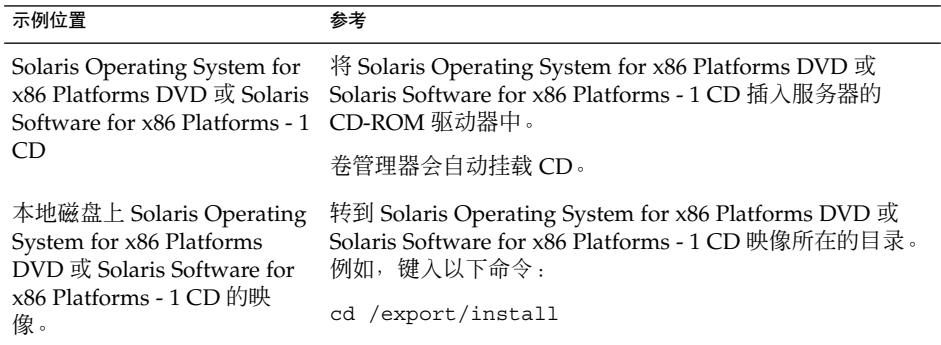

### **13.** 将自定义 **JumpStart** 文件示例复制到配置文件软盘中的 **JumpStart** 目录。

# **cp -r** *media\_path***/Solaris\_10/Misc/jumpstart\_sample/\*** *jumpstart\_dir\_path*

*media\_path* 指向 CD、DVD 或本地磁盘上的映像的路径

*jumpstart\_dir\_path* 指向要放置自定义 JumpStart 文件示例的配置文件软盘的路径

注 **–** 您必须将所有自定义 JumpStart 安装文件都放在该配置文件软盘上的根 (/) 目录 中。

例如,以下命令将 Solaris Software for x86 Platforms - 1 CD 上的 jumpstart\_sample 的内容复制到名为 scrap 的配置文件软盘的根 (/) 目录中:

#### **cp -r /cdrom/sol\_10\_x86/s2/Solaris\_10/Misc/jumpstart\_sample/\* /floppy/scrap**

**14.** 更新配置文件软盘上的 **JumpStart** 文件示例,以便这些文件可以在您的环境中运 行。

- <span id="page-76-0"></span>**15.** 确保 **JumpStart** 目录位于 **root** 中,且权限被设置为 **755**。
- **16.** 单击**"**文件管理器**"**窗口中的**"**弹出磁盘**"**,或在命令行中键入 **eject floppy**,以弹 出该软盘。
- **17.** 在**"**可移动介质管理器**"**对话框中,单击**"**确定**"**。

**18.** 手动弹出该软盘。

另请参见 配置文件软盘创建完成。现在可以更新 rules 文件,并在配置文件软盘上创建配置文 件以执行自定义 JumpStart 安装。要继续,请转至第 77 页中的 "创建 rules 文件 "。

## 创建 rules 文件

rules 文件是一个文本文件,包含要安装 Solaris OS 的各组系统的规则。每个规则将一 组基于一个或多个系统属性的系统相区别开来。每个规则还可以将相应的系统组链接到 一个配置文件。配置文件是一个文本文件,它定义了如何在组中的各个系统上安装 Solaris 软件。例如, 以下规则指定 JumpStart 程序使用 basic\_prof 配置文件中的信 息并通过 sun4u 平台组来安装任意系统。

karch sun4u - basic\_prof -

rules 文件可用于创建自定义 JumpStart 安装所需的 rules.ok 文件。

注 **–** 如果使用第 71 [页中的 "创建独立系统的配置文件软盘"或](#page-70-0)第 66 [页中的 "创建联网](#page-65-0) [系统的配置文件服务器"中](#page-65-0)描述的过程设置 JumpStart 目录, 则可以在 JumpStart 目录 中找到 rules 示例文件。该 rules 文件样例包含文档和一些规则示例。如果使用 rules 文件样例,请确保将不想使用的规则示例注释掉。

### rules 文件的语法

rules 文件必须具有以下属性:

- 必须将文件的名称指定为 rules。
- 该文件必须至少包含一条规则。

rules 文件可以包含以下任何内容:

■ 注释文本

JumpStart 将一行中 # 符号后的任何文本都视为注释文本。如果某行以 # 符号开头, 那么整行将被视为注释。

- 一个或多个空白行
- 一条或多条多行规则 若要在新的一行上继续使用单个规则,请在按回车键之前添加反斜杠字符 (\)。

### 创建 rules 文件

- **1.** 使用文本编辑器创建一个名为 **rules** 的文本文件。或者,打开已创建的 **JumpStart** 目录中的 **rules** 文件样例。 步骤
	- **2.** 在 **rules** 文件中,为要安装 **Solaris** 软件的各组系统添加规则。 有关 rules 文件中的关键字和值的列表,请参见第 143 [页中的 "规则关键字和值](#page-142-0) ["。](#page-142-0)

rules 文件中的规则必须遵循以下语法:

!*rule\_keyword rule\_value* && !*rule\_keyword rule\_value* ... *begin profile finish*

! 在关键字之前使用此符号表示否定。 *rule\_keyword* 描述常规系统属性的预定义词法单位或词,如主机名 hostname 或 内存大小 memsize。*rule\_keyword* 与规则值一起使用,以便将系统 与指向配置文件的相同属性进行匹配。有关规则关键字的列表,请 参见第 143 [页中的 "规则关键字和值"。](#page-142-0) *rule\_value* 为相应的规则关键字提供特定系统属性的值。第 143 [页中的 "规则](#page-142-0) [关键字和值"对](#page-142-0)规则值进行了说明。 && 在同一规则中,必须使用此符号来连接规则关键字和规则值对(逻 辑 AND)。在自定义 JumpStart 安装过程中,一个系统必须首先匹 配规则中的每个对,然后才能匹配该规则。 *begin* 可选 Bourne shell 脚本的名称,该脚本可以在安装开始之前执行。 如果没有开始脚本,那么必须在此字段中键入一个减号 (-)。所有的 开始脚本都必须位于 JumpStart 目录中。 有关如何创建开始脚本的信息,请参见第 97 [页中的 "创建开始脚](#page-96-0) [本"。](#page-96-0) *profile* 一种文本文件的名称,该文件定义了当系统与规则相匹配时,在该 系统上安装 Solaris 软件的方式。配置文件中的信息包括配置文件关 键字及其相应的配置文件值。所有的配置文件都必须位于 JumpStart 目录中。

注 **–** 第 110 [页中的 "使用站点特定的安装程序"和](#page-109-0)第 98 [页中的 "](#page-97-0) [用开始脚本创建派生配置文件"中](#page-97-0)介绍了使用 profile 字段的可选方 法。

*finish* 可选 Bourne shell 脚本的名称,该脚本可以在安装完成之后执行。 如果没有结束脚本,那么必须在此字段中键入一个减号 (-)。所有的 结束脚本都必须位于 JumpStart 目录中。

> 有关如何创建结束脚本的信息,请参见第 99 [页中的 "创建结束脚](#page-98-0) [本"。](#page-98-0)

每条规则至少必须包含以下内容:

- 一个关键字、一个值和一个相应的配置文件
- 如果未指定任何开始或结束脚本,则要在 *begin* 和 *finish* 字段中包含一个减号 (-)
- **3.** 将 **rules** 文件保存在 **JumpStart** 目录中。
- **4.** 确保 **root** 拥有 **rules** 文件,并且权限被设置为 **644**。

## rules 文件示例

下面的示例显示了一个 rules 文件中的若干条规则示例。每一行都包含一个规则关键 字和该关键字的一个有效值。JumpStart 程序从上到下扫描 rules 文件。

当 JumpStart 程序找到与已知系统相匹配的规则关键字和值时,它将安装 profile 字段中 列出的配置文件所指定的 Solaris 软件。

示例 **6–1** rules 文件

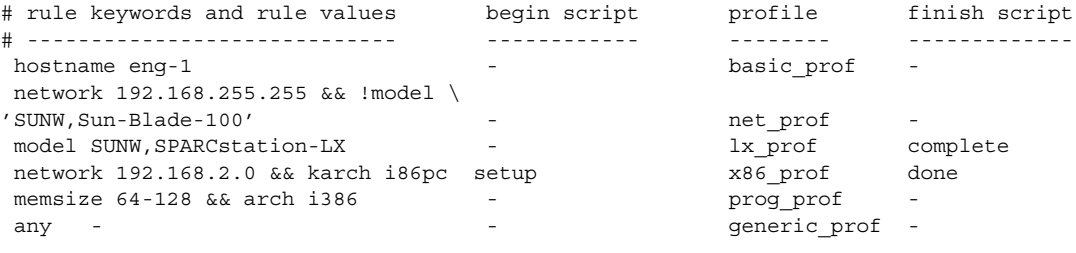

下表说明了此示例中的一些关键字和值。

hostname 如果系统的主机名为 eng-1, 则系统与此规则相匹配。将使用 basic\_prof 配置文件在与此规则匹配的系统上安装 Solaris 软件。

示例 **6–1** rules 文件 (续)

- network 如果系统位于子网 192.168.255.255 上, 并且系统不是 Sun Blade ™ 100 (SUNW, Sun-Blade-100),则系统与此规则相匹配。net\_prof 配置 文件用于在与此规则匹配的系统上安装 Solaris 软件。该规则还提供了一 个规则换行的示例, 换行格式在第 77 页中的 "rules [文件的语法"中](#page-76-0) 定义。
- model 如果系统是 SPARCstation LX, 则系统与此规则相匹配。 1x\_prof 配 置文件和 complete 结束脚本用于在与该规则匹配的系统上安装 Solaris 软件。
- network 如果系统位于子网 192.168.2.0 上, 并且为基于 x86 的 sun4u 系统, 则系 统与此规则相匹配。setup 开始脚本、x864u\_prof 配置文件和 done 结束脚本用于在匹配该规则的系统上安装 Solaris 软件。
- memsize 如果系统内存介于 64 MB 和 128 MB 之间,且该系统为基于 x86 的系 统,则该规则将匹配。将使用 prog\_prof 配置文件在与此规则匹配的 系统上安装 Solaris 软件。
- any 如果系统不与前面的任何规则相匹配,则系统与此规则相匹配。将使用 generic\_prof 配置文件在与此规则匹配的系统上安装 Solaris 软件。 如果使用了 any, 那么它始终应是 rules 文件中的最后一个规则。

## 创建配置文件

配置文件是一个文本文件,定义如何在系统上安装 Solaris 软件。配置文件定义了安装元 素,例如要安装的软件组。每条规则指定一个配置文件,配置文件定义了安装系统的方 式。您可以为每条规则创建多个不同的配置文件,也可以在多条规则中使用同一个配置 文件。

配置文件包含一个或多个配置文件关键字及相应的值。每个配置文件关键字都是一个命 令,该命令对 JumpStart 程序如何在一个系统上安装 Solaris 软件的某个方面加以控制。 例如,以下配置文件关键字和值指定 JumpStart 程序将系统安装为一个服务器:

system\_type server

注 **–** 如果使用下列任一步骤创建了 JumpStart 目录,则 JumpStart 目录中应该已存在样 例配置文件:

- 第 66 [页中的 "创建联网系统的配置文件服务器"](#page-65-0)
- 第 71 [页中的 "创建独立系统的配置文件软盘"](#page-70-0)

## 配置文件语法

配置文件必须包含以下内容:

- 作为第一项的 install type 配置文件关键字
- 每行一个关键字
- 如果正在通过该配置文件进行升级的系统包含多个可升级的根 (/) 文件系统,则需要 包含 root\_device 关键字

配置文件可以包含以下内容:

■ 注释文本

JumpStart 程序将一行中 # 符号之后的任何文本都视为注释文本。如果某行以 # 符号 开头, 则整个行将被视为注释。

■ 一个或多个空白行

## ▼ 创建配置文件

### 步骤 1. 使用文本编辑器创建一个文本文件。描述性地命名该文件。或者,打开已创建的 **JumpStart** 目录中的样例配置文件。

注 **–** 请确保配置文件的名称可以反映您要使用配置文件在系统上安装 Solaris 软件的 方式。例如,可以将配置文件命名为 basic\_install、eng\_profile 或 user profile。

### **2.** 在该配置文件中添加配置文件关键字和值。 有关配置文件关键字和值的列表,请参见第 147 [页中的 "配置文件关键字和值"。](#page-146-0)

注 **–** 配置文件关键字及其值区分大小写。

- **3.** 将配置文件保存在 **JumpStart** 目录中。
- **4.** 确保 **root** 用户拥有该配置文件,并且权限被设置为 **644**。
- **5.** 测试配置文件(可选)。 第 91 [页中的 "测试配置文件"包](#page-90-0)含有关测试配置文件的信息。

## 配置文件示例

下面的配置文件示例显示了如何使用不同的配置文件关键字和配置文件值控制在系统上 安装 Solaris 软件的方式。第 147 [页中的 "配置文件关键字和值"](#page-146-0) 包含配置文件关键字 和值的描述。

示例 **6–2** 挂载远程文件系统以及添加和删除软件包

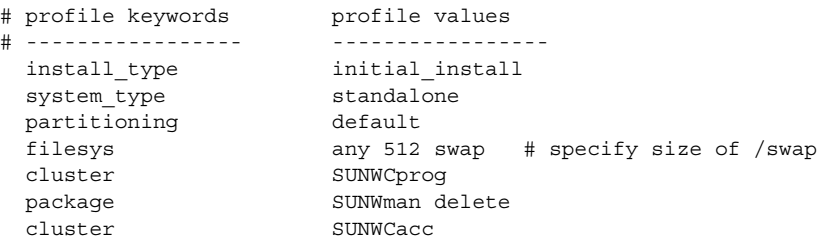

下表说明了此示例中的一些关键字和值。

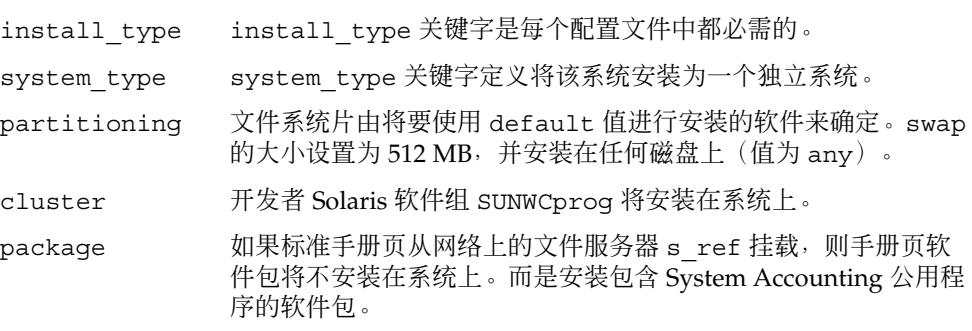

示例 **6–3** 挂载远程文件系统和添加第三方软件包

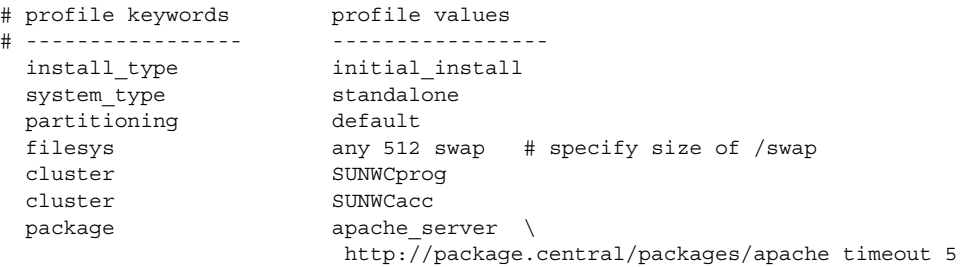

下表说明了此示例中的一些关键字和值。

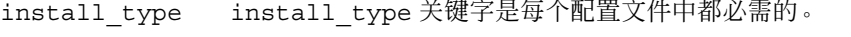

system\_type system\_type 关键字定义将该系统安装为一个独立系统。

示例 6-3 挂载远程文件系统和添加第三方软件包 (续)

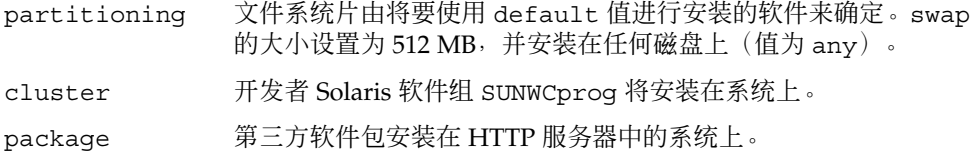

### 示例 **6–4** 指定文件系统的安装位置

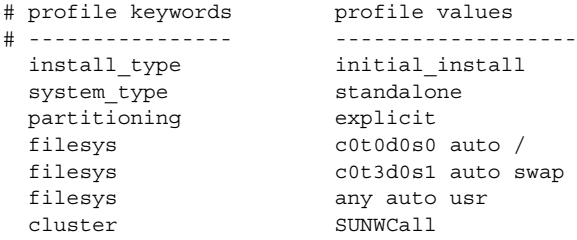

下表说明了此示例中的一些关键字和值。

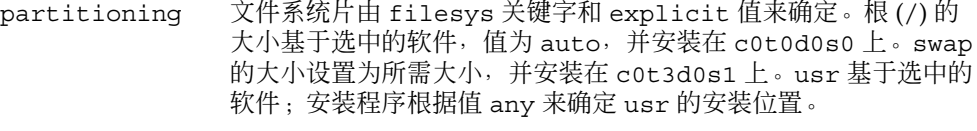

cluster 完整 Solaris 软件组 SUNWCall 将安装在系统上。

### 示例 **6–5** 升级和安装修补程序

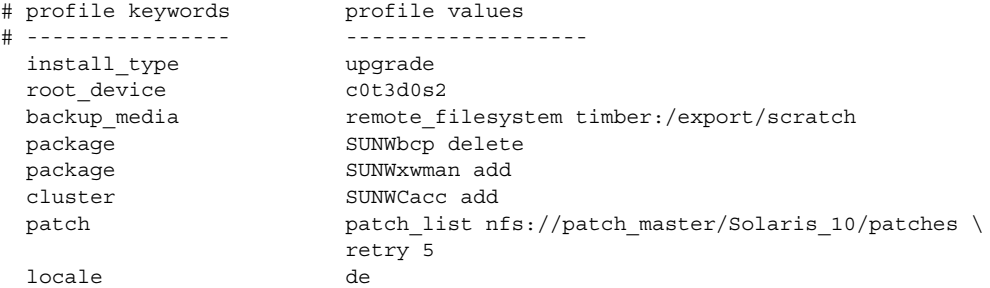

下表说明了此示例中的一些关键字和值。

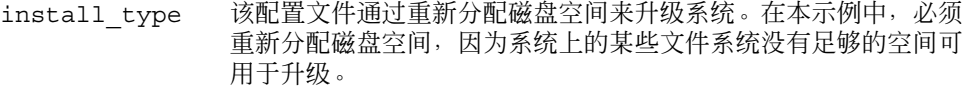

root\_device 升级 c0t3d0s2 上的根文件系统。

示例 **6–5** 升级和安装修补程序 (续)

- backup\_media 重新分配磁盘空间期间,使用远程系统 timber 来备份数据。有关 更多的备份介质关键字值的信息,请参见第 153 [页中的](#page-152-0) "backup\_media [配置文件关键字"。](#page-152-0) package 升级后,系统上不安装二进制兼容性软件包 SUNWbcp。 package 如果系统尚未安装 X 窗口系统手册页和 System Accounting 实用程 序,则此代码可以确保系统安装这些内容。自动升级系统上已有的 所有软件包。 patch 升级时安装的修补程序的列表。修补程序列表位于 patch\_master NFS 服务器上的 Solaris\_10/patches 目录下。如果挂载失败, 则会尝试进行五次 NFS 挂载。
- locale 在系统上安装德文本地化软件包。

### 示例 **6–6** 重新分配磁盘空间,以便升级

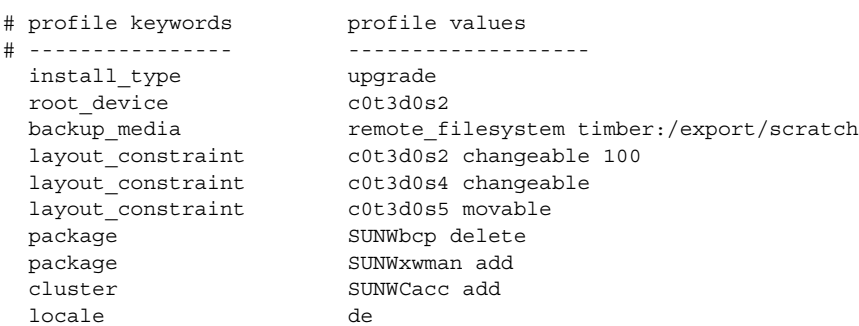

下表说明了此示例中的一些关键字和值。

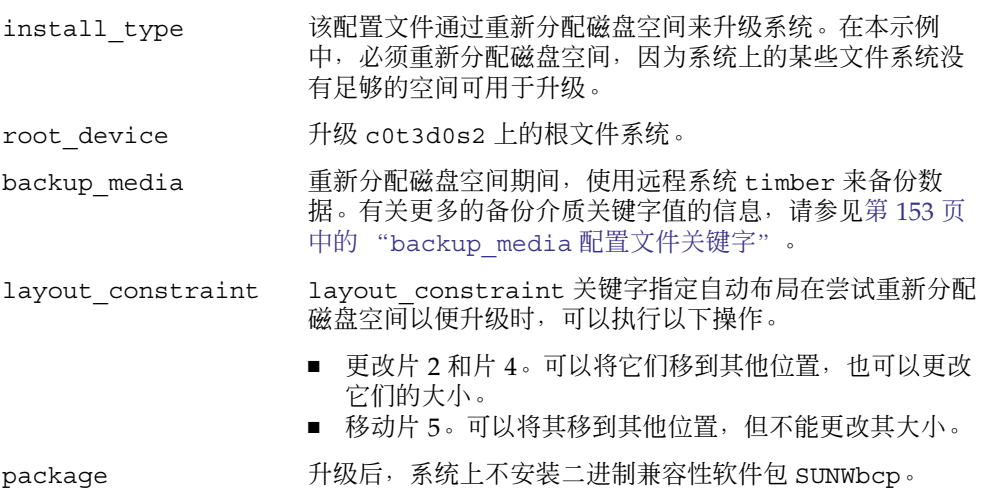

示例 **6–6** 重新分配磁盘空间,以便升级 (续)

package 如果系统尚未安装 X 窗口系统手册页和 System Accounting 实用程序,则此代码可以确保系统安装这些内容。自动升级 系统上已有的所有软件包。

locale 在系统上安装德文本地化软件包。

### 示例 **6–7** 从 HTTP 服务器检索 Solaris Flash 归档文件

在下面的示例中,配置文件表示自定义 JumpStart 程序从 HTTP 服务器上检索 Solaris Flash 归档文件。

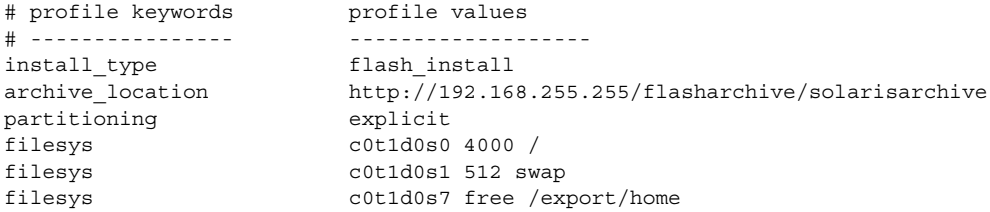

下表说明了此示例中的一些关键字和值。

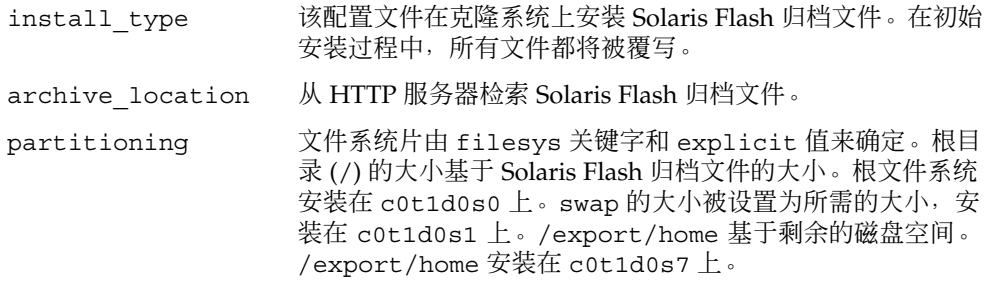

示例 **6–8** 从安全 HTTP 服务器检索 Solaris Flash 归档文件

在下面的示例中,配置文件表示自定义 JumpStart 程序从安全的 HTTP 服务器上检索 Solaris Flash 归档文件。

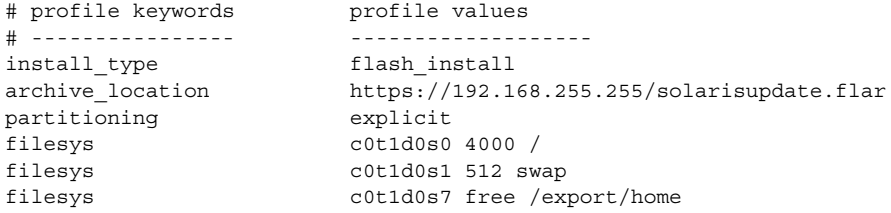

下表说明了此示例中的一些关键字和值。

示例 6-8 从安全 HTTP 服务器检索 Solaris Flash 归档文件 (续)

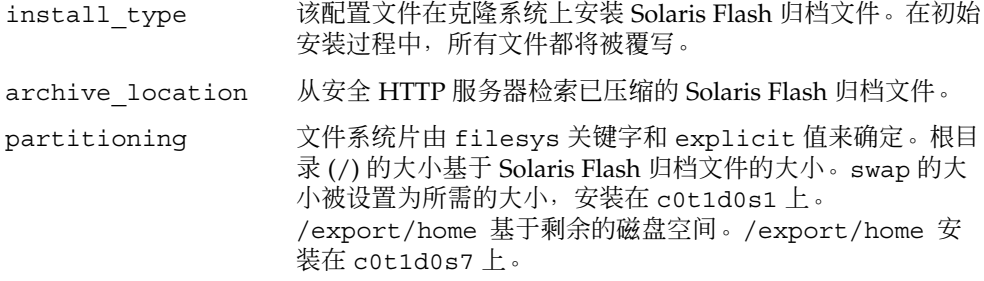

示例 **6–9** 检索 Solaris Flash 归档文件和安装第三方软件包

在下面的配置文件示例中,自定义 JumpStart 程序从 HTTP 服务器检索 Solaris Flash 归 档文件。

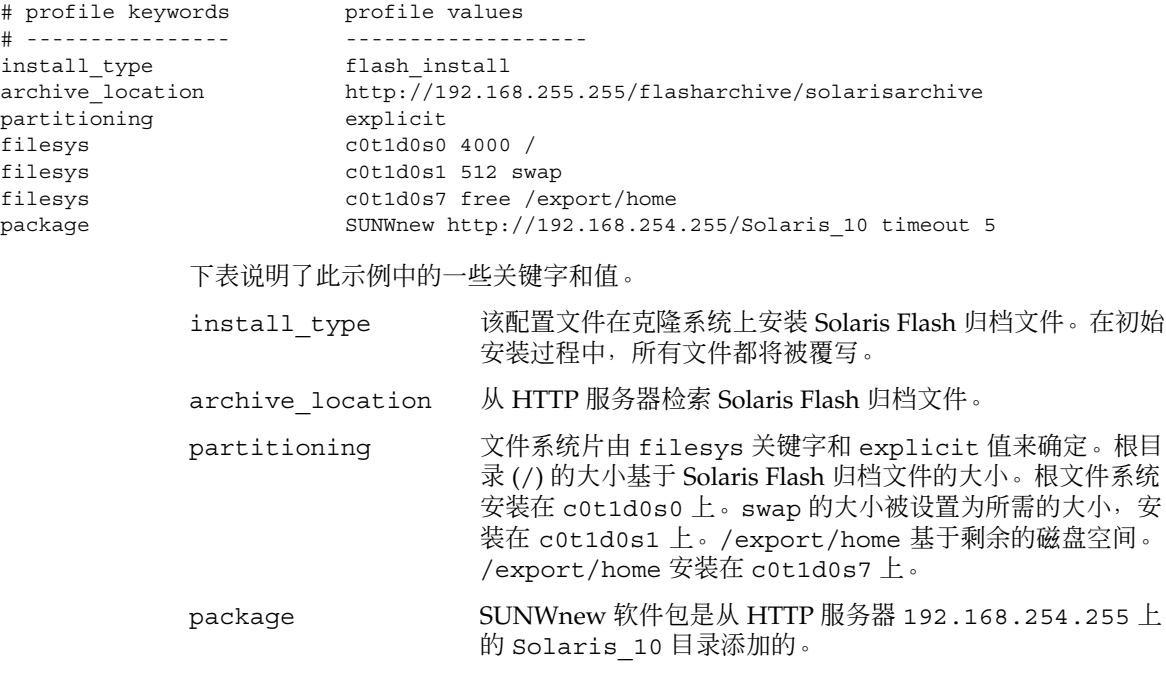

示例 **6–10** 从 NFS 服务器检索 Solaris Flash 差别归档文件

在下面的示例中,配置文件表示自定义 JumpStart 程序从 NFS 服务器上检索 Solaris Flash 归档文件。flash\_update 关键字表示这是差别归档文件。差别归档文件仅安装 两个系统映像之间不同的部分。

### 示例 6-10 从 NFS 服务器检索 Solaris Flash 差别归档文件 (续)

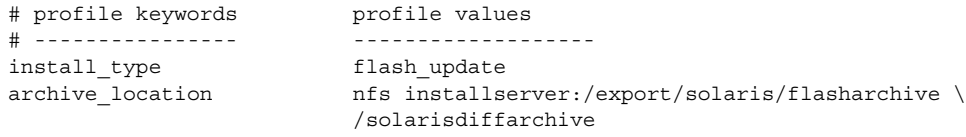

no\_master\_check

下表说明了此示例中的一些关键字和值。

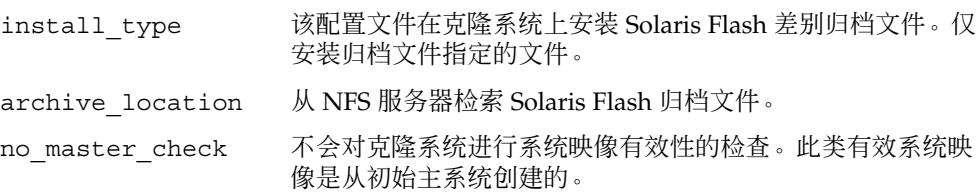

### 示例 **6–11** 创建空引导环境

在下面的示例中,配置文件表示自定义 JumpStart 程序创建空引导环境。空引导环境不 包含任何文件系统,也不从当前引导环境进行复制。引导环境可以在以后使用 Solaris Flash 归档文件来总装,然后将其激活。

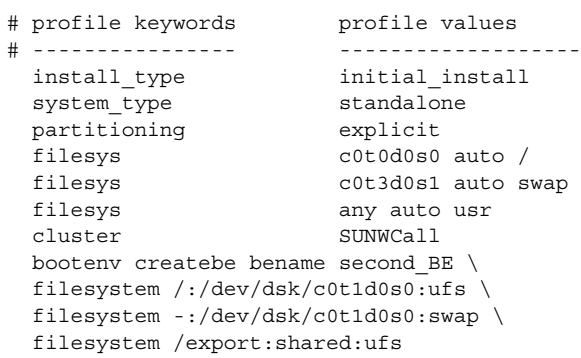

下表说明了此示例中的一些关键字和值。

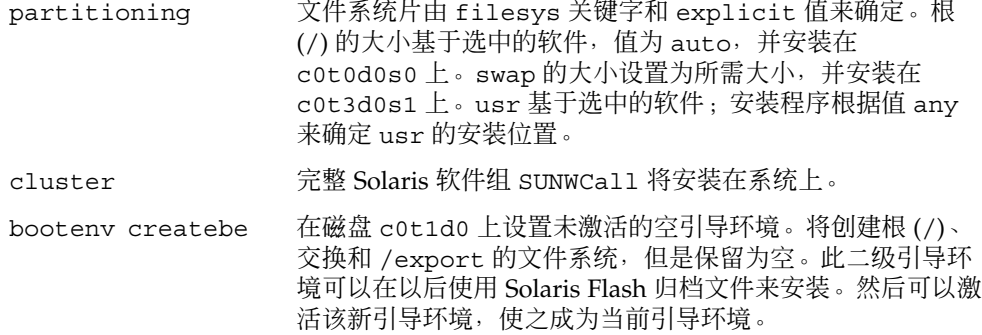

有关关键字值和使用此关键字的背景,请参见以下参考资料:

- 有关关键字值的描述,请参见第 147 [页中的 "配置文件关](#page-146-0) [键字和值"。](#page-146-0)
- 有关使用 Solaris Live Upgrade 创建、升级和激活非活动 引导环境的背景,请参见《Solaris 10 安装指南: Solaris Live Upgrade 和升级规划》中的第 6 章 "Solaris Live Upgrade (概述) "。
- 有关使用 Solaris Flash 归档文件的背景, 请参 见《Solaris 10 安装指南: Solaris Flash 归档文件(创建和 安装)》中的第 1 章 "Solaris Flash(概述)"。

示例 **6–12** 安装 Solaris Flash 归档文件时创建 RAID-1 卷

在下面的配置文件示例中,自定义 JumpStart 程序使用 Solaris 卷管理器技术为根 (/)、 swap、/usr 和 /export/home文件系统创建 RAID-1 卷(镜像)。在引导环境中安装 Solaris Flash 归档文件。

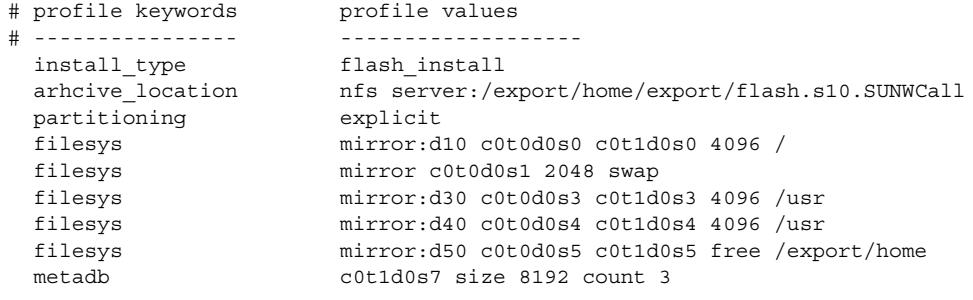

下表说明了此示例中的一些关键字和值。

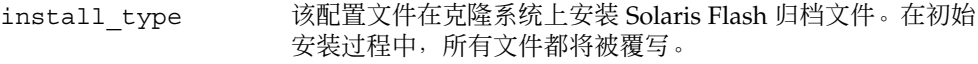

- archive location 从 NFS 服务器检索 Solaris Flash 归档文件。
- partitioning 文件系统片由 filesys 关键字和 explicit 值来确定。

filesys 在片 c0t0d0s0 和 c0t1d0s0 上创建根 (/) 文件系统和镜 像。根 (/) 文件系统的大小设置为 4096 MB。镜像 c0t0d0s0 和 c0t1d0s0 的 RAID-1 卷名为 d10。

- filesys 在片 c0t0d0s1 上创建 swap 文件和镜像,共占用 2048 MB。自定义 JumpStart 程序将为镜像指定名称。 filesys 在片 c0t1d0s3 和 c0t0d0s3 上创建 /usr 文件系统和镜
	- 像。/usr 文件系统的大小设置为 4096 MB。RAID-1 卷名为 d30。

示例 **6–12** 安装 Solaris Flash 归档文件时创建 RAID-1 卷 (续)

filesys 在片 c0t1d0s4 和片 c0t0d0s4 上创建 /usr 文件系统和镜 像。/usr 文件系统的大小设置为 4096 MB。RAID-1 卷名为 d40。 metadb 在片 c0t1d0s7 上安装三个状态数据库副本 (metadbs),共占 用 8192 个块 (4 MB)。

- 有关在安装过程中如何创建镜像文件系统的概述信息, 请参见第 12 [章。](#page-188-0)
- 有关创建镜像文件系统的指南和要求, 请参[见第](#page-196-0)13章。
- 有关关键字值的描述, 请参见第 164 页中的 "filesys [配置文件关键字\(创建](#page-163-0) [RAID-1](#page-163-0) 卷) "和第 169 页中的 "metadb [配置文件关键字\(创建状态数据库副本\)](#page-168-0)  $\ddot{ }$  ,  $\ddot{ }$

示例 **6–13** 创建 RAID-1 卷,以镜像根文件系统

在下面的配置文件示例中,自定义 JumpStart 程序使用 Solaris 卷管理器技术为根 (/) 文 件系统创建 RAID-1 卷(镜像)。

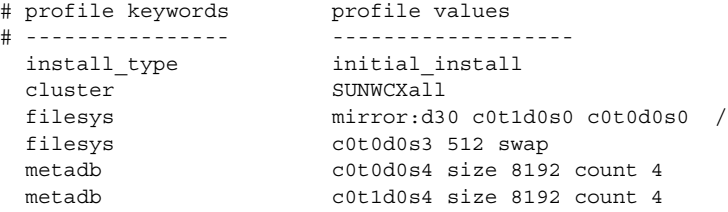

下表说明了此示例中的一些关键字和值。

- cluster 完整 Solaris 软件加 OEM 支持软件组 (SUNWCXall) 将安装在系统上。
- filesys 在片 c0t1d0s0 和片 c0t0d0s0 上创建根 (/) 文件系统和镜像。镜像 c0t1d0s0 和 c0t0d0s0 的 RAID-1 卷名为 d30。自定义 JumpStart 程序 将为两个子镜像指定名称。
- filesys 在片 c0t0d0s3 上创建 swap 文件系统和镜像,该系统大小为 512 MB。
- metadb 在片 c0t0d0s4 上安装四个状态数据库副本 (metadbs),共占用 8192 个 块 (4 MB)
- metadb 在片 c0t1d0s4 上安装四个状态数据库副本 (metadbs),共占用 8192 个 块 (4 MB)
- 有关在安装过程中如何创建 RAID-1 卷的概述信息, 请参[见第](#page-188-0) 12 章。
- 有关创建 RAID-1 卷的指南和要求, 请参见第 13 [章。](#page-196-0)
- 有关关键字值的描述, 请参见第 164 页中的 "filesys [配置文件关键字\(创建](#page-163-0) [RAID-1](#page-163-0) 卷) "和第 169 页中的 "metadb [配置文件关键字\(创建状态数据库副本\)](#page-168-0) ["。](#page-168-0)

### 示例 **6–14** 创建 RAID-1 卷,以镜像多个文件系统

在下面的配置文件示例中,自定义 JumpStart 程序使用 Solaris 卷管理器技术为根 (/) 文 件系统、swap 文件系统和 /usr 文件系统创建 RAID-1 卷(镜像)。

# profile keywords brofile values

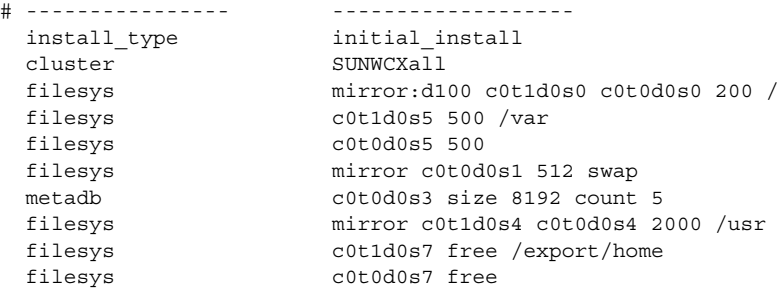

下表说明了此示例中的一些关键字和值。

- cluster 完整 Solaris 软件加 OEM 支持软件组 (SUNWCXall) 将安装在系统上。
- filesys 在片 c0t1d0s0 和片 c0t0d0s0 上创建根 (/) 文件系统和镜像。根 (/) 文 件系统的大小被设置成 200 MB。镜像 c0t1d0s0 和 c0t0d0s0 的 RAID-1 卷名为 d100。
- filesys 在片 c0t1d0s5 上安装 /var 文件系统,共占用 500 MB。在片 c0t1d0s0 和 c0t0d0s0 上创建根 (/) 文件系统和镜像。根 (/) 文件系统 的大小被设置成 200 MB。镜像 c0t1d0s0 和 c0t0d0s0 的 RAID-1 卷名 为 d100。
- filesys 在片 c0t0d0s1 上创建 swap 文件系统和镜像,并为该文件系统分配 512 MB 的磁盘空间。自定义 JumpStart 程序将为镜像指定名称。
- metadb 在片 c0t0d0s3 上安装五个状态数据库副本 (metadbs),共占用 8192 个 块 (4 MB)。
- filesys 在片 c0t1d0s4 和片 c0t0d0s4 上创建 /usr 文件系统和镜像。/usr 文 件系统的大小被设置成 2000 MB。自定义 JumpStart 程序将为镜像指定名 称。
- 有关在安装过程中如何创建镜像文件系统的概述信息, 请参[见第](#page-188-0) 12 章。
- 有关创建镜像文件系统的指南和要求, 请参[见第](#page-196-0) 13 章。
- 有关关键字值的描述, 请参见第 164 页中的 "filesys [配置文件关键字\(创建](#page-163-0) [RAID-1](#page-163-0) 卷)"和第 169 页中的 "metadb [配置文件关键字\(创建状态数据库副本\)](#page-168-0)  $"$  。

### 示例 **6–15** x86: 使用 fdisk 关键字

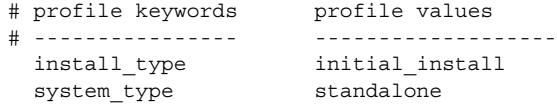

<span id="page-90-0"></span>示例 **6–15** x86: 使用 fdisk 关键字 (续)

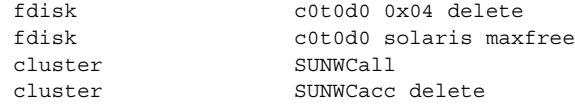

下表说明了此示例中的一些关键字和值。

- fdisk 从 c0t0d0 磁盘上删除所有 DOSOS16 类型 (十六进制为 04) 的 fdisk 分区。
- fdisk 在磁盘 c0t0d0 上的最大连续空闲空间上创建 Solaris fdisk 分区。
- cluster 在系统上安装完整分发软件组 SUNWCall。
- cluster 不在系统上安装 System Accounting 实用程序 SUNWCacc。

## 测试配置文件

创建配置文件后,使用 pfinstall(1M) 命令测试配置文件。请在使用配置文件安装或 升级一个系统之前,测试该配置文件。在创建用于重新分配磁盘空间的升级配置文件 时,测试配置文件尤为重要。

通过查看由 pfinstall 生成的安装输出,可以快速确定配置文件是否在按预期的方式 工作。例如,在一个系统上执行升级之前,使用配置文件可以确定该系统是否有足够的 磁盘空间,以升级到 Solaris 软件的新发行版。

pfinstall 允许您针对以下方面来测试一个配置文件:

- 运行 pfinstall 的系统的磁盘配置。
- 其他磁盘配置。磁盘配置文件用于表示磁盘的结构, 例如磁盘每扇区的字节数、标志 和片。第 105 [页中的 "创建磁盘配置文件"和](#page-104-0)第 107 页中的 "x86: [创建磁盘配置文](#page-106-0) [件"说](#page-106-0)明了如何创建磁盘配置文件。

注 **–** 您不能使用磁盘配置文件测试要用于升级系统的配置文件,而必须根据系统的实 际磁盘配置以及该系统上当前已安装的软件来测试配置文件。

## <span id="page-91-0"></span>▼ 创建用于测试配置文件的临时 Solaris 环境

要成功而准确地测试某一特定 Solaris 发行版的配置文件, 您必须在同一发行版的 Solaris 环境中测试配置文件。例如,如果要测试 Solaris 初始安装配置文件,请在运行 Solaris OS 的系统上运行 pfinstall 命令。

如果要在以下某种情况下测试配置文件,则需要创建一个临时安装环境:

- 希望在运行 Solaris 软件早期版本的系统上测试 Solaris 10 升级配置文件。
- 尚未安装用于测试 Solaris 10 初始安装配置文件的 Solaris 10 系统。

### 步骤 1. 从以下介质之一的映像引导系统:

对基于 SPARC 的系统:

- Solaris Operating System for SPARC Platforms DVD
- Solaris Software for SPARC Platforms 1 CD

对基于 x86 的系统:

- Solaris Operating System for x86 Platforms DVD
- Solaris Software for x86 Platforms 1 CD

注 **–** 如果要测试升级配置文件,请引导要升级的系统。

### **2.** 响应系统标识问题。

**3.** 要从安装程序退出,请在以下提示符后键入 **!** 。

Solaris Web Start 将帮助您安装 Solaris 软件。 <按 ENTER 键继续> {键入 "!" 退出}

**4.** 从 **shell** 执行 **pfinstall** 命令。有关使用 **pfinstall** 命令的详细信息,请参见第 **92** 页中的 "测试配置文件"中[的步骤](#page-92-0) **7**。

### ▼ 测试配置文件

- 步骤 1. 找到要进行配置文件测试的系统,该平台的类型与创建配置文件的平台的类型相同 (**SPARC** 或 **x86**)。 如果要测试升级配置文件,那么您必须在要升级的实际系统上测试该配置文件。
	- **2.** 使用以下判定表来确定下一步的操作。
- **92** Solaris 10 安装指南:自定义 JumpStart 和高级安装 2005 年 12 月

<span id="page-92-0"></span>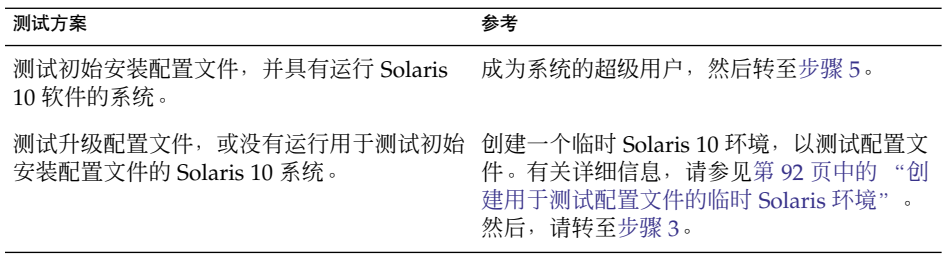

- **3.** 创建一个临时挂载点。
	- # **mkdir /tmp/mnt**
- **4.** 挂载包含要测试的配置文件的目录。

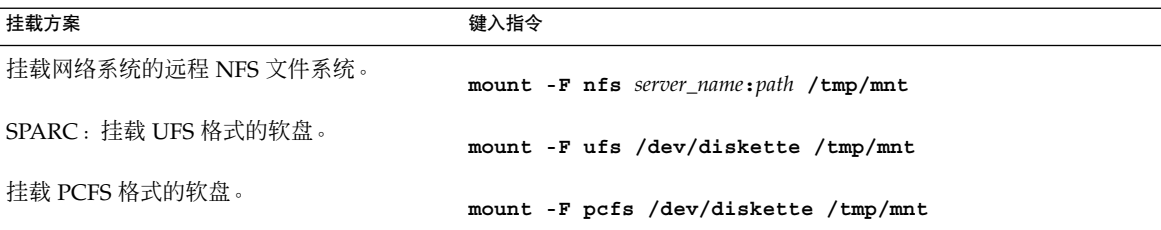

- **5.** 要使用特定的系统内存大小测试配置文件,请将 **SYS\_MEMSIZE** 设置为特定的内存大 小(以 **MB** 为单位)。
	- # **SYS\_MEMSIZE=***memory\_size*
	- # **export SYS\_MEMSIZE**
- **6.** 是否已在步骤 **4** 中挂载了目录?
	- 如果是,请将该目录更改为 /tmp/mnt。
		- # **cd /tmp/mnt**
	- 如果否, 请将该目录更改为配置文件所在的目录(通常为 JumpStart 目录)。
		- # **cd** *jumpstart\_dir\_path*
- **7.** 使用 **pfinstall(1M)** 命令测试配置文件。
	- # **/usr/sbin/install.d/pfinstall** -D:-d *disk\_config\_file* -c *path profile*

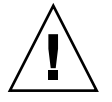

注意 **–** 必须包含 -d 或 -D 选项。如果这两个选项都未包括,则 pfinstall 将使用 所指定的配置文件来安装 Solaris 软件。系统上的所有数据都会被覆写。

- 
- -D pfinstall 使用当前系统的磁盘配置来测试配置文件。测试 升级配置文件时必须使用 -D 选项。

-d *disk\_config\_file* pfinstall 使用磁盘配置文件 *disk\_config\_file* 来测试配置文 件。如果 disk\_config\_file 不在运行 pfinstall 的目录中, 您 必须指定路径。 有关如何创建磁盘配置文件的说明,请参见第 105 [页中的 "创](#page-104-0) [建磁盘配置文件"。](#page-104-0) 注 **–** 不能将 -d *disk\_config\_file* 选项与升级配置文件 install type upgrade 一起使用。而必须始终根据系统的 磁盘配置来测试升级配置文件,也就是说,您必须使用 -D 选 项。 -c path http://www.http://www.https://www.https://www.https://www.https://www.https://www.https://ww<br>- c path 器来挂载您的平台的 Solaris Software - 1 CD, 那么请使用此选 项。 注 **–** 如果您从平台的 Solaris Operating System DVD 或 Solaris Software - 1 CD 映像进行引导, 那么不需要使用 - c 选项。此 时, DVD 或 CD 映像将作为引导过程的一部分挂载在 / cdrom 上。 *profile* 要测试的配置文件的名称。如果 *profile* 不在 pfinstall 的运

## 配置文件测试示例

以下示例显示了如何使用 pfinstall 来测试配置文件 basic\_prof。对该配置文件的 测试是针对安装有 Solaris 10 软件的系统上的磁盘配置而进行的。basic\_prof 配置文 件位于 /jumpstart 目录中,因为正在使用卷管理器, 所以已指定 Solaris Software for SPARC Platforms - 1 CD 或 Solaris Software for x86 Platforms - 1 CD 映像的路径。

行目录中,那么您必须指定路径。

示例 **6–16** 使用 Solaris 10 系统来测试配置文件

# **cd /jumpstart**

# **/usr/sbin/install.d/pfinstall -D -c /cdrom/***pathname* **basic\_prof**

以下示例显示了如何使用 pfinstall 在 Solaris 10 系统上测试配置文件 basic prof。该测试是针对磁盘配置文件 535 test 而进行的,目的是检查系统是否 具有 64 MB 内存。此示例使用了 /export/install 目录中的 Solaris Software for SPARC Platforms - 1 CD 或 Solaris Software for x86 Platforms - 1 CD 映像。

```
# SYS_MEMSIZE=64
```

```
# export SYS_MEMSIZE
```

```
# /usr/sbin/install.d/pfinstall -d 535_test -c /export/install basic_prof
```
## 验证 rules 文件

在能够使用配置文件和 rules 文件之前, 您必须运行 check 脚本来验证是否已正确设 置这些文件。如果所有的规则和配置文件都已正确设置,那么将创建 rules.ok 文件, 自定义 JumpStart 安装软件需要使用该文件将系统与配置文件进行匹配。

表 6–2 描述了 check 脚本的作用。

表 **6–2** 使用 check 脚本时发生的情况

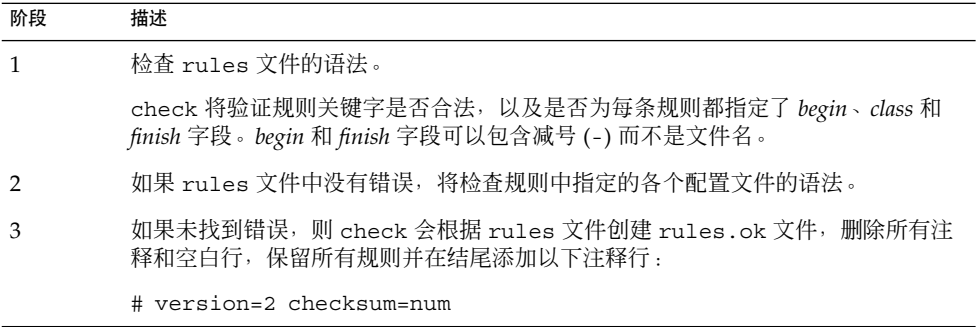

## ▼ 验证 rules 文件

#### **1.** 确保 **check** 脚本位于 **JumpStart** 目录中。 步骤

注 **–** check 脚本位于 Solaris Operating System DVD 或 Solaris Software - 1 CD 上 的 Solaris 10/Misc/jumpstart\_sample 目录中。

### **2.** 将目录更改为 **JumpStart** 目录。

**3.** 运行 **check** 脚本以验证 **rules** 文件:

\$ **./check -p** *path* **-r** *file\_name*

-p path **使用 Solaris 软件映像中的 check 脚本,而不是所用系统中的** check 脚本来验证 rules。*path* 是本地磁盘上的映像或已挂载的 Solaris Operating System DVD 或 Solaris Software - 1 CD。

> 如果系统正在运行 Solaris 的早期版本,则使用此选项可运行 check 的最新版本。

-r file\_name 指定一个名称不是 rules 的规则文件。使用此选项, 您可以在将某 条规则集成到 rules 文件之前, 测试该规则的有效性。

运行 check 脚本时, 该脚本将报告对 rules 文件和每个配置文件的有效性的检查 情况。如果未遇到错误,该脚本将报告以下信息。

自定义 JumpStart 配置正常

- **4.** 确保 **root** 拥有 **rules.ok** 文件,且权限设置为 **644**。
- 验证 rules 文件之后,可[在第](#page-96-0) 7 章中了解有关可选的自定义 JumpStart 功能的更多信 息。可[在第](#page-116-0) 9 章中了解执行自定义 JumpStart 安装的更多信息。 另请参见

## <span id="page-96-0"></span>使用可选的自定义 JumpStart 功能(任 务)

本章介绍可用于创建附加的自定义 JumpStart 安装工具的可选功能。

- 第 97 页中的 "创建开始脚本"
- 第 99 [页中的 "创建结束脚本"](#page-98-0)
- 第 104 [页中的 "创建压缩的配置文件"](#page-103-0)
- 第 105 [页中的 "创建磁盘配置文件"](#page-104-0)
- 第 110 [页中的 "使用站点特定的安装程序"](#page-109-0)

注 **–** 本章中的说明对用于提供自定义 JumpStart 文件的服务器(称为配置文件服务 器), 无论是 SPARC 服务器还是 x86 服务器, 都是有效的。配置文件服务器可以为不 同类型的平台提供自定义 JumpStart 文件。例如, SPARC 服务器可以为基于 SPARC 的 系统和基于 x86 的系统提供自定义 JumpStart 文件。

## 创建开始脚本

开始脚本是在 rules 文件中指定的用户定义的 Bourne shell 脚本。开始脚本可以在将 Solaris 软件安装到系统之前执行任务。只有在使用自定义 JumpStart 安装 Solaris 软件 时才可以使用开始脚本。

使用开始脚本可以执行以下任务之一:

- 创建派生的配置文件
- 升级前备份文件

## 关于开始脚本的重要信息

■ 不要再脚本中指定将在初始或升级安装中阻止文件系统挂载到 /a 的内容。如果 JumpStart 程序无法将文件系统挂载到 /a 上, 将发生错误且安装失败。

- <span id="page-97-0"></span>■ 安装期间,开始脚本的输出存储在 /tmp/begin.log 中。安装结束后,该日志文件 被重定向到 /var/sadm/system/logs/begin.log。
- 确保 root 拥有开始脚本, 并且权限被设置为 644。
- 可以在开始脚本中使用自定义 JumpStart 环境变量。有关环境变量的列表, 请参见 第 182 [页中的 "自定义](#page-181-0) JumpStart 环境变量"。
- 将开始脚本保存在 JumpStart 目录中。

## 用开始脚本创建派生配置文件

派生配置文件是开始脚本在自定义 JumpStart 安装期间动态创建的配置文件。当不能设 置 rules 文件以使特定的系统与配置文件相匹配时,就需要派生配置文件。例如,可 能需要将派生配置文件用于具有不同硬件组件的相同系统型号,如包含不同的帧缓存器 的系统。

要设置使用派生配置文件的规则,必须执行以下任务:

- 将 profile 字段设置为等号 (=) 而不是配置文件。
- 将开始字段设为创建派生配置文件的开始脚本,该派生配置文件取决于打算安装 Solaris 的系统。

当系统匹配一个 profile 字段为等号 (=) 的规则时,开始脚本将创建用于在系统上安装 Solaris 软件的派生配置文件。

下面是一个开始脚本的示例,该脚本每次都创建相同的派生配置文件。您可以编写一个 开始脚本,根据规则的计算创建不同的派生配置文件。

示例 **7–1** 创建派生配置文件的开始脚本

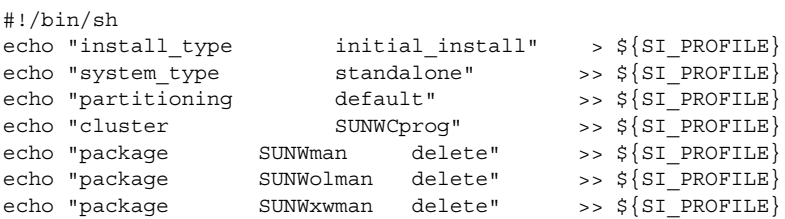

在本示例中,开始脚本必须将 SI\_PROFILE 环境变量用于派生配置文件的名称, 缺省 情况下将名称设置为 /tmp/install.input。

注 **–** 如果开始脚本用于创建派生的配置文件,请确保该脚本没有任何错误。派生配置文 件不由 check 脚本验证,这是因为派生配置文件直到开始脚本执行后才创建。

## <span id="page-98-0"></span>创建结束脚本

结束脚本是在 rules 文件中指定的用户定义的 Bourne shell 脚本。结束脚本可以在将 Solaris 软件安装到系统之后但在系统重新引导之前执行任务。只有在使用自定义 JumpStart 安装 Solaris 时才可以使用结束脚本。

可以使用结束脚本执行的任务包括:

- 添加文件
- 添加个别软件包或修补程序,以补充安装在特定软件组中的软件包或修补程序
- 自定义根环境
- 设置系统的超级用户口令
- 安装附加软件

## 关于结束脚本的重要信息

- Solaris 安装程序在 /a 上挂载系统的文件系统。文件系统保持挂载在 /a 上, 直到系 统重新引导。通过修改与 /a 相对应的文件系统, 可以使用结束脚本添加、更改或删 除新安装的文件系统结构中的文件。
- 安装期间, 结束脚本的输出存储在 /tmp/finish.log 中。安装结束后, 该日志文 件被重定向到 /var/sadm/system/logs/finish.log。
- 确保 root 拥有结束脚本, 并且权限被设置为 644。
- 您可以在自己的结束脚本中使用自定义 JumpStart 环境变量。有关环境变量的列表, 请参见第 182 [页中的 "自定义](#page-181-0) JumpStart 环境变量"。
- 将结束脚本保存在 JumpStart 目录中。

### ▼ 使用结束脚本添加文件

通过结束脚本,可以将文件从 JumpStart 目录添加到已安装的系统。可以添加文件的原 因在于, JumpStart 目录挂载在 SI\_CONFIG DIR 变量指定的目录中。缺省情况下,该 目录设置为 /tmp/install\_config。

注 **–** 也可以替换文件,方法是将文件从 JumpStart 目录复制到已安装系统中已存在的文 件。

#### **1.** 将所有要添加到已安装系统的文件复制到 **JumpStart** 目录中。 步骤

#### **2.** 对于希望复制到新安装的文件系统结构中的每个文件,在结束脚本中插入以下行:

cp \${SI\_CONFIG\_DIR}/*file\_name* /a/*path\_name*

第 7 章 • 使用可选的自定义 JumpStart 功能(任务) **99**

### 示例 **7–2** 使用结束脚本添加文件

例如,假设您有一个为站点上所有用户开发的特殊应用程序 site\_prog。如果您将 site\_prog 的副本放到 JumpStart 目录中, 则结束脚本中的下行会将 site\_prog 从 JumpStart 目录复制到系统的 /usr/bin 目录中:

cp \${SI\_CONFIG\_DIR}/site\_prog /a/usr/bin

### 使用结束脚本添加软件包或修补程序

Solaris 软件在一个系统上安装完成之后,您可以创建一个结束脚本来自动添加软件包或 修补程序。通过使用结束脚本添加软件包,可减少时间并确保安装在站点上不同系统中 的软件包和修补程序的一致性。

当您在结束脚本中使用 pkgadd(1M) 或 patchadd(1M) 命令时,请使用 -R 选项将 /a 指定为根路径。

- 示例 7–3 显示了添加软件包的结束脚本示例。
- [示例](#page-100-0) 7-4 显示了添加修补程序的结束脚本示例。

示例 **7–3** 使用结束脚本添加软件包

#!/bin/sh BASE=/a

MNT=/a/mnt ADMIN\_FILE=/a/tmp/admin

```
mkdir ${MNT}
mount -f nfs sherlock:/export/package ${MNT}
cat >${ADMIN_FILE} <<DONT_ASK
mail=root
instance=overwrite
partial=nocheck
runlevel=nocheck
idepend=nocheck
rdepend=nocheck
space=ask
setuid=nocheck
conflict=nocheck
action=nocheck
basedir=default
DONT_ASK
```

```
/usr/sbin/pkgadd -a ${ADMIN_FILE} -d ${MNT} -R ${BASE} SUNWxyz
umount ${MNT}
rmdir ${MNT}
```
以下说明了用于此示例的一些命令。

■ 以下命令在包含要安装的软件包的服务器上挂载目录。

mount -f nfs sherlock:/export/package \${MNT}

```
100 Solaris 10 安装指南:自定义 JumpStart 和高级安装 • 2005 年 12 月
```
<span id="page-100-0"></span>示例 **7–3** 使用结束脚本添加软件包 (续)

■ 以下命令创建一个临时软件包管理文件 admin, 强制使 pkgadd(1M) 命令在安装软 件包时不执行检查或提示问题。添加软件包时,请使用临时软件包管理文件以便不用 干预安装。

```
cat >${ADMIN_FILE} <<DONT_ASK
```
■ 下面的 pkgadd 命令通过使用 -a 选项指定软件包管理文件, 并使用 -R 选项指定根 路径来添加软件包。

/usr/sbin/pkgadd -a \${ADMIN\_FILE} -d \${MNT} -R \${BASE} SUNWxyz

```
示例 7–4 使用结束脚本添加修补程序
```

```
#!/bin/sh
########
#
# USER-CONFIGURABLE OPTIONS
#
########
# The location of the patches to add to the system after it's installed.
# The OS rev (5.x) and the architecture ('mach') will be added to the
# root. For example, /foo on a 8 SPARC would turn into /foo/5.8/sparc
LUPATCHHOST=ins3525-svr
LUPATCHPATHROOT=/export/solaris/patchdb
#########
#
# NO USER-SERVICEABLE PARTS PAST THIS POINT
#
#########
BASEDIR=/a
# Figure out the source and target OS versions
echo Determining OS revisions...
SRCREV='uname -r'
echo Source $SRCREV
LUPATCHPATH=$LUPATCHPATHROOT/$SRCREV/'mach'
#
# Add the patches needed
#
echo Adding OS patches
mount $LUPATCHHOST:$LUPATCHPATH /mnt >/dev/null 2>&1
if [ $? = 0 ] ; then
    for patch in 'cat /mnt/*Recommended/patch_order' ; do
        (cd /mnt/*Recommended/$patch ; echo yes | patchadd -u -d -R $BASEDIR .)
    done
    cd /tmp
    umount /mnt
else
```
#### 示例 **7–4** 使用结束脚本添加修补程序 (续)

echo "No patches found"

if

注 - 以前, chroot(1M) 命令与结束脚本环境中的 pkgadd 和 patchadd 命令一起使 用。在极少数情况下,一些软件包或修补程序无法与 -R 选项一起工作。在发出 chroot 命令前,必须在 /a root 路径中创建一个伪 /etc/mnttab 文件。

要创建伪 /etc/mnttab 文件,请将以下行添加到您的结束脚本中:

cp /etc/mnttab /a/etc/mnttab

## 使用结束脚本自定义根环境

您还可以使用结束脚本来自定义已经安装在系统上的文件。例如,示例 7–5 中的结束脚 本通过将信息附加到根 (/) 目录中的 .cshrc 文件来自定义根环境。

示例 **7–5** 使用结束脚本自定义根环境

```
#!/bin/sh
#
# Customize root's environment
#
echo "***adding customizations in /.cshrc"
test -f a/.cshrc || {
cat >> a/.cshrc <<EOF
set history=100 savehist=200 filec ignoreeof prompt="\$user@'uname -n'> "
alias cp cp -i
alias mv mv -i
alias rm rm -i
alias ls ls -FC
alias h history
alias c clear
unset autologout
EOF
}
```
### 使用结束脚本设置系统的超级用户口令

Solaris 软件安装到系统上之后,系统会重新引导。在引导过程完成前,系统提示输入超 级用户口令。除非有人键入口令,否则系统无法完成引导。

名为 set\_root\_pw 的结束脚本保存在 auto\_install\_sample 目录中。结束脚本显 示如何自动设置超级用户口令,而无需提示。set\_root\_pw 显示[在示例](#page-102-0) 7–6 中。

注 **–** 如果使用结束脚本设置系统的超级用户口令,则用户可以尝试从结束脚本的加密口 令中搜索超级用户口令。确保有相应的措施防止用户试图确定超级用户口令。

```
示例 7–6 使用结束脚本设置系统的超级用户口令
   #!/bin/sh
   #
   # @(#)set_root_pw 1.4 93/12/23 SMI
   #
   # This is an example Bourne shell script to be run after installation.
   # It sets the system's root password to the entry defined in PASSWD.
   # The encrypted password is obtained from an existing root password entry
   # in /etc/shadow from an installed machine.
   echo "setting password for root"
   # set the root password
PASSWD=dKO5IBkSF42lw
   #create a temporary input file
cp /a/etc/shadow /a/etc/shadow.orig
   mv /a/etc/shadow /a/etc/shadow.orig
   nawk -F: '{
       if ( $1 == "root" )
        printf"%s:%s:%s:%s:%s:%s:%s:%s:%s\n",$1,passwd,$3,$4,$5,$6,$7,$8,$9
    else
             printf"%s:%s:%s:%s:%s:%s:%s:%s:%s\n",$1,$2,$3,$4,$5,$6,$7,$8,$9
    }' passwd="$PASSWD" /a/etc/shadow.orig > /a/etc/shadow
#remove the temporary file
rm -f /a/etc/shadow.orig
# set the flag so sysidroot won't prompt for the root password
\text{sed } -e 's/0 # root/1 # root/' \S\SI_SYS_STATE} > /tmp/state.$$
mv /tmp/state.$$ ${SI_SYS_STATE}
             以下说明此例中的一些命令。
             ■ 以下命令将变量 PASSWD 设置为从系统 /etc/shadow 文件中的现有项获取的加密
               超级用户口令。
               PASSWD=dKO5IBkSF42lw
             ■ 以下命令创建一个临时输入文件 /a/etc/shadow。
               cp /a/etc/shadow /a/etc/shadow.orig
             ■ 以下命令在 /etc/shadow 文件中更改新安装的系统的超级用户项, 使用 $PASSWD
               作为口令字段。
               if (S1 == "root")
```
■ 以下命令删除临时文件 /a/etc/shadow。

rm -f /a/etc/shadow.orig

■ 以下命令在状态文件中将项从 0 更改为 1, 这样将不提示用户输入超级用户口令。状 态文件通过变量 SI\_SYS\_STATE 访问,该变量的当前值为 /a/etc/.sysIDtool.state。为了避免在此值更改时脚本出现问题,请使用

第 7 章 • 使用可选的自定义 JumpStart 功能(任务) **103**

<span id="page-103-0"></span>示例7-6 使用结束脚本设置系统的超级用户口令 (续)

\$SI SYS STATE 以便始终引用此文件。此处显示的 sed 命令在 0 之后和 1 之后包 含一个制表符。

sed -e 's/0 # root/1 # root/'  $\S\$ SI SYS STATE} > /tmp/state.\$\$

### 使用结束脚本的非交互安装

安装了 Solaris OS 后, 可使用结束脚本来安装附加软件。Solaris 安装程序在安装过程中 提示您输入信息。要使安装不受干扰,可以使用 -nodisplay 或 -noconsole 选项来 运行 Solaris 安装程序。

表 **7–1** Solaris 安装选项

| 洗项         | 描述                                                       |
|------------|----------------------------------------------------------|
| -nodisplay | 运行安装程序, 但没有图形用户界面。使用缺省产品安装, 除<br>非安装已被 -1oca1es 选项修改。    |
| -noconsole | ·运行安装,但没有任何交互式文本控制台设备。当与<br>-nodisplay 一起用于 UNIX 脚本时很有用。 |

有关更多信息,请参见 installer(1M) 手册页。

## 创建压缩的配置文件

可以在引导系统时指定自定义 JumpStart 配置文件的位置,而不是使用 add\_install\_client 命令来指定其位置。但是,只能指定一个文件的名称。因此, 必须将所有的自定义 JumpStart 配置文件压缩为一个文件。

- 对基于 SPARC 的系统,可以在 boot 命令中指定文件的位置
- 对基于 x86 的系统:
	- 从 Solaris 10 1/06 发行版开始,可以通过编辑 GRUB 菜单中的 GRUB 项来指定 文件的位置
	- 对于 Solaris 10 3/05 发行版,可以在 boot 命令中指定文件的位置

压缩的配置文件可以是以下类型之一:

- tar
- 压缩的 tar
- zip
- bzip tar

## <span id="page-104-0"></span>▼ 创建压缩的配置文件

### **1.** 将目录更改到配置文件服务器上的 **JumpStart** 目录。 步骤

# **cd** *jumpstart\_dir\_path*

**2.** 使用压缩工具将自定义 **JumpStart** 配置文件压缩为一个文件。

注 **–** 压缩的配置文件不能包含相对路径。自定义 JumpStart 配置文件必须与压缩文件 位于同一目录中。

压缩的配置文件必须包含以下文件:

- 配置文件
- rules
- rules.ok

也可以将 sysidcfg 文件包含在压缩的配置文件中。

**3.** 将压缩的配置文件保存在 **NFS** 服务器、**HTTP** 服务器或本地硬盘中。

## 压缩的配置文件示例

下面的示例说明如何使用 tar 命令创建一个名为 config.tar 的压缩配置文件。自定 义 JumpStart 配置文件位于 /jumpstart 目录中。

示例 **7–7** 创建压缩的配置文件

- # **cd /jumpstart**
- # **tar -cvf config.tar \***
- a profile 1K
- a rules 1K
- a rules.ok 1K a sysidcfg 1K

# 创建磁盘配置文件

本节介绍如何创建单磁盘和多磁盘配置文件。磁盘配置文件使您能够在单个系统中使用 pfinstall(1M),针对不同磁盘配置测试配置文件。

第 7 章 • 使用可选的自定义 JumpStart 功能(任务) **105**

### ▼ SPARC: 创建磁盘配置文件

### **1.** 找到包含要测试的磁盘的基于 **SPARC** 的系统。 步骤

### **2.** 成为超级用户或作为等效角色。

角色包含授权和具有一定权限的命令。有关角色的更多信息,请参见《System Administration Guide: Security Services》中的《System Administration Guide: Security Services》中的"Configuring RBAC (Task Map)"。

### **3.** 通过将 **prtvtoc(1M)** 命令的输出重定向到文件,创建单磁盘配置文件。

# **prtvtoc /dev/rdsk/***device\_name* **>***disk\_config\_file*

/dev/rdsk/*device\_name* 系统磁盘的设备名称。*device\_name* 的格式必须是 c*w*t*x*d*y*s2 或 c*x*d*y*s2。

disk\_config\_file **and Moreon 磁盘配置文件的名称**。

### **4.** 确定是否在多个磁盘上测试 **Solaris** 软件的安装。

- 如果否,则停止。操作完成。
- 如果是, 串联单磁盘配置文件并将输出保存到一个新文件中。
	- # **cat** *disk\_file1 disk\_file2* **>***multi\_disk\_config*

此新文件即成为多磁盘配置文件,如下例所示:

# **cat 104\_disk2 104\_disk3 104\_disk5 >multi\_disk\_test**

### **5.** 确定磁盘设备名称中的目标号码在前一个步骤中创建的多磁盘配置文件中是否唯一。

■ 如果是,则停止。操作完成。

...

- 如果否,使用文本编辑器打开此文件并使目标号码在磁盘设备名称中是唯一的。 例如,假设对于不同的磁盘设备名称,此文件包含同一目标号码 t0, 如下所示:
	- \* /dev/rdsk/c0t0d0s2 partition map
	- \* /dev/rdsk/c0t0d0s2 partition map

将第二个目标号码更改为 t2, 如下所示:

- \* /dev/rdsk/c0t0d0s2 partition map ...
- \* /dev/rdsk/c0t2d0s2 partition map

## SPARC: 磁盘配置文件示例

下面的示例显示如何在具有 104 MB 磁盘的基于 SPARC 的系统中创建单磁盘配置文件 104\_test。

<span id="page-106-0"></span>示例 **7–8** SPARC: 创建磁盘配置文件

将 prtvtoc 命令的输出重定向到名为 104 test 的单磁盘配置文件:

# **prtvtoc /dev/rdsk/c0t3d0s2 >104\_test**

104 test 文件的内容与下面的内容相似:

\* /dev/rdsk/c0t3d0s2 partition map

\* \* Dimensions:

512 bytes/sector 72 sectors/track 14 tracks/cylinder 1008 sectors/cylinder 2038 cylinders\* 2036 accessible cylinders \* Flags: 1: unmountable \* 10: read-only \* First Sector Last \* Partition Tag Flags Sector Count Sector Mount Directory 1 2 00 0 164304 164303 / 2 5 00 0 2052288 2052287 3 0 00 164304 823536 987839 /disk2/b298 5 0 00 987840 614880 1602719 /install/298/sparc/work 7 0 00 1602720 449568 2052287 /space

> 您已为基于 SPARC 的系统创建了磁盘配置文件。第 91 [页中的 "测试配置文件"包](#page-90-0)含有 关使用磁盘配置文件测试配置文件的信息。

## ▼ x86: 创建磁盘配置文件

### **1.** 找到包含要测试的磁盘的基于 **x86** 的系统。 步骤

### **2.** 成为超级用户或作为等效角色。

角色包含授权和具有一定权限的命令。有关角色的更多信息,请参见《System Administration Guide: Security Services》中的《System Administration Guide: Security Services》中的"Configuring RBAC (Task Map)"。

### **3.** 通过将 **fdisk(1M)** 命令的输出保存在文件中,创建单磁盘配置文件的一部分。

# **fdisk -R -W** *disk\_config\_file* **-h /dev/rdsk/***device\_name*

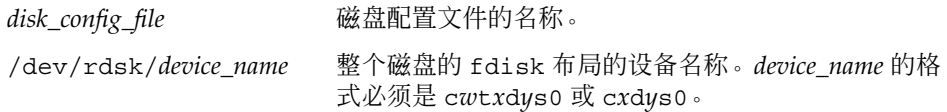

第 7 章 • 使用可选的自定义 JumpStart 功能(任务) **107**

**4.** 将 **prtvtoc(1M)** 命令的输出附加到磁盘配置文件:

# **prtvtoc /dev/rdsk/***device\_name* **>>***disk\_config*

/dev/rdsk/*device\_name* 系统磁盘的设备名称。*device\_name* 的格式必须是 c*w*t*x*d*y*s2 或 c*x*d*y*s2。

disk\_config and the disk\_config and the disk of the disk of the disk of the disk of the disk of the disk of the

### **5.** 确定是否在多个磁盘上测试 **Solaris** 软件的安装。

- 如果否,则停止。操作完成。
- 如果是, 串联单磁盘配置文件并将输出保存到一个新文件中。
	- # **cat** *disk\_file1 disk\_file2* **>***multi\_disk\_config*

此新文件即成为多磁盘配置文件,如下例所示:

# **cat 104\_disk2 104\_disk3 104\_disk5 >multi\_disk\_test**

### **6.** 确定磁盘设备名称中的目标号码在前一个步骤中创建的多磁盘配置文件中是否唯一。

- 如果是,则停止。操作完成。
- 如果否,用文本编辑器打开该文件并使目标号码唯一。 例如, 对于不同的磁盘设备名称, 此文件可能包含同一目标号码 t0, 如下所示:
	- \* /dev/rdsk/c0t0d0s2 partition map
	- \* /dev/rdsk/c0t0d0s2 partition map

将第二个目标号码更改为 t2, 如下所示:

- \* /dev/rdsk/c0t0d0s2 partition map
- \* /dev/rdsk/c0t2d0s2 partition map

## x86: 磁盘配置文件示例

下面的示例说明如何在具有 500 MB 磁盘的基于 x86 的系统中创建单磁盘配置文件 500\_test。

示例 **7–9** x86: 创建磁盘配置文件

首先,将 fdisk 命令的输出保存到名为 500 test 的文件中:

# **fdisk -R -W 500\_test -h /dev/rdsk/c0t0d0p0**

500\_test 文件如下所示:

\* /dev/rdsk/c0t0d0p0 default fdisk table

...

...

- \* Dimensions:
- 512 bytes/sector
- \* 94 sectors/track
- \* 15 tracks/cylinder \* 1455 cylinders \* \* HBA Dimensions: \* 512 bytes/sector \* 94 sectors/track \* 15 tracks/cylinder \* 1455 cylinders \* \* systid: \* 1: DOSOS12 \* 2: PCIXOS \* 4: DOSOS16 \* 5: EXTDOS \* 6: DOSBIG \* 86: DOSDATA \* 98: OTHEROS \* 99: UNIXOS \* 130: SUNIXOS \* \* Id Act Bhead Bsect Bcyl Ehead Esect Ecyl Rsect Numsect 130 128 44 3 0 46 30 1001 1410 2050140 第二步,将 prtvtoc 命令的输出附加到 500 test 文件: # **prtvtoc /dev/rdsk/c0t0d0s2 >>500\_test** 现在, 500 test 文件是一个完整的磁盘配置文件: \* /dev/rdsk/c0t0d0p0 default fdisk table \* Dimensions: \* 512 bytes/sector \* 94 sectors/track \* 15 tracks/cylinder \* 1455 cylinders
- \* \* HBA Dimensions:
- \* 512 bytes/sector
- 
- \* 94 sectors/track
- \* 15 tracks/cylinder
- \* 1455 cylinders
- \*
- \* systid:
- \* 1: DOSOS12<br>\* 2: PCIXOS
- $PCIXOS$
- \* 4: DOSOS16
- \* 5: EXTDOS
- \* 6: DOSBIG
- \* 86: DOSDATA
- \* 98: OTHEROS
- \* 99: UNIXOS
- \* 130: SUNIXOS

第 7 章 • 使用可选的自定义 JumpStart 功能(任务) **109**

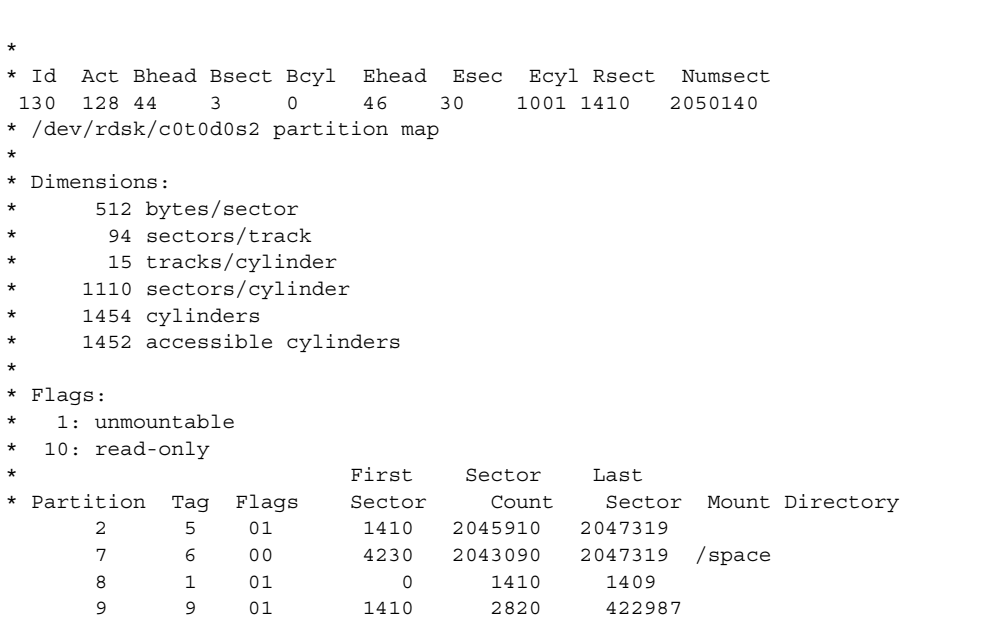

示例 **7–9** x86: 创建磁盘配置文件 (续)

您已为基于 x86 的系统创建了磁盘配置文件。第 91 [页中的 "测试配置文件"包](#page-90-0)含有关 使用磁盘配置文件测试配置文件的信息。

## 使用站点特定的安装程序

您也可以使用开始脚本和结束脚本创建自己的安装程序来安装 Solaris 软件。

在 profile 字段中指定减号 (-) 时, 由开始脚本和结束脚本控制如何在系统上安装 Solaris 软件,而不是由配置文件和 Solaris 安装程序控制。

例如,如果下面的规则匹配系统,则 x\_install.beg 开始脚本和 x\_install.fin 结束脚本将 Solaris 软件安装在名为 clover 的系统上:

hostname clover x\_install.beg - x\_install.fin

### <span id="page-110-0"></span>第 **8** 章

# 创建自定义规则和探测关键字(任务)

本章提供创建自定义规则和探测关键字的信息和步骤。

- 第 111 页中的 "探测关键字"
- 第112 页中的"创建 [custom\\_probes](#page-111-0) 文件"
- 第 114 页中的"验证 [custom\\_probes](#page-113-0) 文件"

## 探测关键字

要理解什么是探测关键字,首先需要回顾一下什么是规则关键字。规则关键字是一个预 定义的词法单元或单词,它说明一般的系统属性,如主机名 hostname 或内存大小 memsize。规则关键字及其关联值使您能够将一个具有相同属性的系统与一个配置文件 匹配。这种系统属性的匹配定义了如何在组中的每个系统上安装 Solaris 软件。

自定义 JumpStart 环境变量用在开始脚本和结束脚本中, 它们是根据需要进行设置的。 例如,只有在使用了 installed 规则关键字之后,有关系统上已安装的操作系统的信 息才会在 SI\_INSTALLED 中提供。

在某些情况下,除了用于匹配系统和运行配置文件以外,可能还需要在开始脚本或结束 脚本中提取相同的信息。探测关键字提供了解决方法。探测关键字提取属性信息并消除 了设置匹配条件和运行配置文件的需要。

有关探测关键字和值的列表,请参见第 184 [页中的 "探测关键字和值"。](#page-183-0)

## <span id="page-111-0"></span>创建 custom\_probes 文件

第 143 [页中的 "规则关键字和值"和](#page-142-0)第 184 [页中的 "探测关键字和值"描](#page-183-0)述的规则关 键字和探测关键字可能无法完全满足您的需求。可以通过创建 custom\_probes 文件, 自定义规则关键字或探测关键字。

custom\_probes 文件是一个 Bourne shell 脚本, 它包含两种函数。您必须将 custom\_probes 文件保存在保存了 rules 文件的同一 JumpStart 目录中。您可以在 custom\_probes 文件中定义的两种函数如下:

- 探测函数-收集您需要的信息或进行实际的工作, 并设置您定义的相应 SI 环境变 量。探测函数成为探测关键字。
- 比较函数-调用相应的探测函数,比较探测函数的输出,如果关键字匹配则返回 0, 如果关键字不匹配则返回 1。比较函数成为规则关键字。

custom\_probes 文件的语法

custom\_probes 文件可以包含任何有效的 Bourne shell 命令、变量或算法。

注 **–** 您可以在 custom\_probes 文件中定义需要单个变量的探测函数和比较函数。当您 在 rules 文件中使用相应的自定义探测关键字时, 关键字后面的变量将被解释(为 \$1)。

在 rules 文件中使用相应的自定义规则关键字时,将依次解释这些变量。此序列在关 键字之后开始,在下一个 && 或开始脚本(先出现的项)之前结束。

custom\_probes 文件必须满足下列要求:

- 具有名称 custom\_probes
- 将 root 作为其属主
- 是可执行文件并将权限设置为 755
- 包含至少一个探测函数和一个相应的比较函数

为提高明确性和改善结构,请首先在文件的顶部定义所有的探测函数,后跟所有的比较 函数。

### custom\_probes 中的函数名称的语法

探测函数的名称必须以 probe 开头。比较函数的名称必须以 cmp 开头。

以 probe 开头的函数定义新的探测关键字。例如,函数 probe tcx 定义新的探测关 键字 t.cx。以 cmp\_ 开头的函数定义新的规则关键字。例如,cmp\_t.cx 定义新的规则关 键字 tcx 。

### ▼ 创建 custom\_probes 文件

- **1.** 使用文本编辑器创建 **Bourne shell** 脚本文本文件。将该文件命名为 **custom\_probes**。 步骤
	- **2.** 在 **custom\_probes** 文本文件中,定义您的探测函数和比较函数。

注 **–** 您可以在 custom\_probes 文件中定义需要变量的探测函数和比较函数。当您 在 rules 文件中使用相应的自定义探测关键字时,关键字后面的变量将依次被解释 (为 \$1、\$2,依此类推)。

在 rules 文件中使用相应的自定义规则关键字时,将依次解释这些变量。该序列在 关键字之后开始,并在下一个 && 或开始脚本(先出现的项)之前结束。

- **3.** 将 **custom\_probes** 文件保存在 **JumpStart** 目录中的 **rules** 文件旁边。
- **4.** 确保 **root** 拥有 **rules** 文件,并且权限被设置为 **644**。

custom\_probes 文件和关键字的示例

在以下目录中可以找到探测函数和比较函数的其他示例:

- /usr/sbin/install.d/chkprobe (在安装了 Solaris 软件的系统上)
- Solaris Operating System DVD 或 Solaris Software 1 CD 中的 /Solaris\_10/Tools/Boot/usr/sbin/install.d/chkprobe

下面的 custom\_probes 文件包含测试 TCX 图形卡是否存在的探测函数和比较函数。

```
示例 8–1 custom_probes 文件
```

```
#!/bin/sh
#
# custom probe script to test for the presence of a TCX graphics card.
#
#
# PROBE FUNCTIONS
#
probe tcx() {
 SI TCX='modinfo | grep tcx | nawk '{print $6}''
 export SI_TCX
}
#
# COMPARISON FUNCTIONS
#
```
第 8 章 • 创建自定义规则和探测关键字(任务) **113**

```
示例 8-1 custom_probes 文件 (续)
cmp_tcx() {
 probe_tcx
 if [ "X${SI_TCX}] " = "X${1}" ; thenreturn 0
 else
    return 1
 if
}
```
下面的示例 rules 文件显示如何使用前面示例中定义的探测关键字 tcx。如果 TCX 图 形卡已安装并在系统中被找到, 则运行 profile tcx。否则, 运行 profile。

注 **–** 总是将探测关键字放置在 rules 文件的开头或开头附近。这样,可确保在其他可能 依赖于这些探测关键字的规则关键字之前读取和运行这些关键字。

示例 **8–2** 自定义在 rules 文件中使用的探测关键字

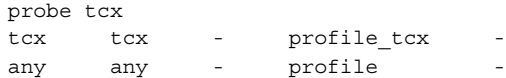

## 验证 custom probes 文件

在使用配置文件、rules 文件和 custom\_probes 文件之前, 必须运行 check 脚本来 验证这些文件是否设置正确。如果所有的配置文件、规则以及探测函数和比较函数均已 正确设置, 则创建 rules.ok 和 custom\_probes.ok 文件。表 8–1 说明了 check 脚 本所执行的操作。

表 **8–1** 使用 check 脚本时发生的情况

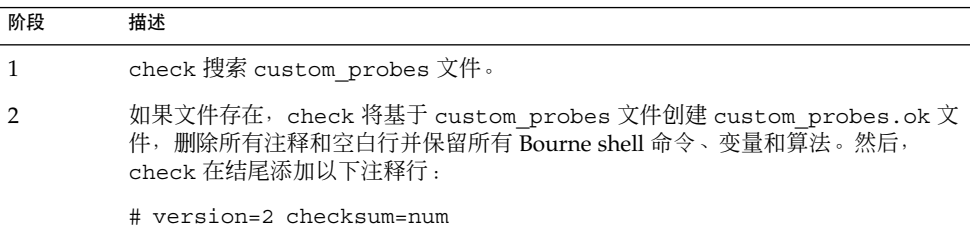

### ▼ 验证 custom\_probes 文件

#### **1.** 验证 **check** 脚本是否位于 **JumpStart** 目录中。 步骤

注 **–** check 脚本位于 Solaris Operating System DVD 或 Solaris Software - 1 CD 中 的 Solaris 10/Misc/jumpstart sample 目录下。

#### **2.** 转到 **JumpStart** 目录。

#### **3.** 运行 **check** 脚本以验证 **rules** 文件和 **custom\_probes** 文件。

- \$ **./check -p** *path* **-r** *file\_name*
- -p *path* 使用来自平台的 Solaris 软件映像的 check 脚本代替您正在使用的 系统中的 check 脚本来验证 custom\_probes 文件。*path* 是本地 磁盘或已挂载的 Solaris Operating System DVD 或 Solaris Software - 1 CD 上的映像。

如果系统当前运行的是 Solaris 的早期版本,则使用此选项来运行 check 的最新版本。

-r file\_name 指定一个文件名 (名称 custom\_probes 除外)。通过使用 -r 选 项,可以在将一组函数集成到 custom\_probes 文件中之前验证这 些函数的有效性。

check 脚本运行时, 该脚本将报告 rules 文件和 custom\_probes 文件以及每个 配置文件的有效性。如果没有遇到任何错误,该脚本将报告: "自定义 JumpStart 配 置没有问题"并在 JumpStart 目录中创建 rules.ok 和 custom\_probes.ok 文件。

- **4.** 确定 **custom\_probes.ok** 文件是否为可执行文件。
	- 如果是,请转至步骤 5。
	- 如果不是,请键入以下命令:

# **chmod +x custom\_probes**

**5.** 确保 **root** 拥有 **custom\_probes.ok** 文件,并且权限设置为 **755**。

# 执行自定义 JumpStart 安装(任务)

本章介绍如何在基于 SPARC 或基于 x86 的系统中执行自定义 JumpStart 安装。在要安 装 Solaris 软件的系统中您需要遵循这些过程。

- 第 120 页中的 "SPARC: 使用自定义 JumpStart [程序执行安装或升级"](#page-119-0)
- 第 124 页中的 "x86: 使用自定义 JumpStart 程序和 GRUB [执行安装或升级"](#page-123-0)

## SPARC: 任务图 : 针对自定义 JumpStart 安装设置系统

表 **9–1** 任务图:针对自定义 JumpStart 安装设置系统

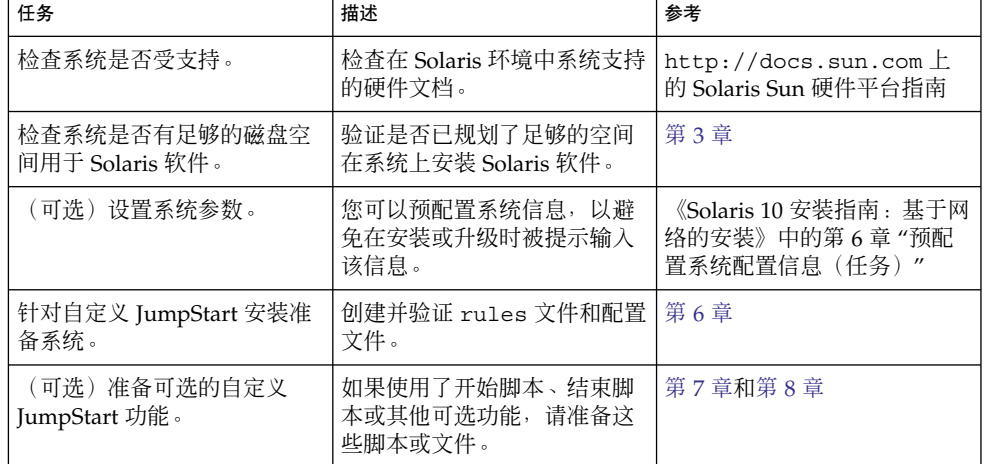

<span id="page-117-0"></span>表 9-1 任务图: 针对自定义 JumpStart 安装设置系统 (续)

| 任务                                | 描述                                                                                                    | 参考                                                                                                    |
|-----------------------------------|----------------------------------------------------------------------------------------------------|----------------------------------------------------------------------------------------------------|
| (可选)准备从网络安装<br>Solaris 软件。        | 要从远程 Solaris Operating<br>System DVD 或 Solaris<br>Software for SPARC Platforms<br>CD 映像安装系统, 您需要对<br>系统进行设置, 以从安装服务<br>器或引导服务器引导和安装。 | 《Solaris 10 安装指南:基于网<br>络的安装》中的第8章 "准备<br>使用 DVD 介质从网络进行安<br>装(任务)"<br>《Solaris 10 安装指南:基于网<br>络的安装》中的第9章 "准备<br>使用 CD 介质从网络进行安装<br>(任务)" |
| (可选) 准备 Solaris Flash 归<br>档文件安装。 | 设置 Solaris Flash 归档文件安<br>装的具体信息。                                                                                                    | 第 118 页中的 "准备使用自定<br>义 JumpStart 安装来安装<br>Solaris Flash 归档文件"                                                                             |
| 执行安装或升级。                          | 引导系统以便初始化安装或升<br>级。                                                                                                    | 第 120 页中的 "SPARC: 使用<br>自定义 JumpStart 程序执行安<br>装或升级"                                                                                      |

## SPARC: 执行自定义 JumpStart 安装

在自定义 JumpStart 安装过程中, JumpStart 程序尝试将要安装的系统与 rules.ok 文 件中的规则进行匹配。JumpStart 程序从第一条规则到最后一条规则通读这些规则。当 安装的系统与规则中定义的所有系统属性一致时发生匹配。如果系统与规则匹配, JumpStart 程序即停止读取 rules.ok 文件, 然后根据该匹配规则的配置文件开始安装 系统。

### ▼ 准备使用自定义 JumpStart 安装来安装 Solaris Flash 归档文件

对于初始安装,可安装完全归档文件;如果您已安装了归档文件,则可安装差别归档文 件以进行更新。使用自定义 JumpStart 安装方法或使用 Solaris Live Upgrade, 可以在 不活动的引导环境中安装归档文件。本步骤提供使用自定义 JumpStart 来安装归档文件 的说明。

- 有关完全归档文件或差别归档文件的概述, 请参见《Solaris 10 安装指南: Solaris Flash 归档文件(创建和安装)》中的第 1 章 "Solaris Flash(概述)"。
- 有关使用 Solaris Live Upgrade 在非活动的引导环境中安装归档文件的过程, 请参 见《Solaris 10 安装指南: Solaris Live Upgrade 和升级规划》中的"使用配置文件安 装 Solaris Flash 归档文件(命令行界面)"。

#### 步骤 **1.** 检查以下限制。

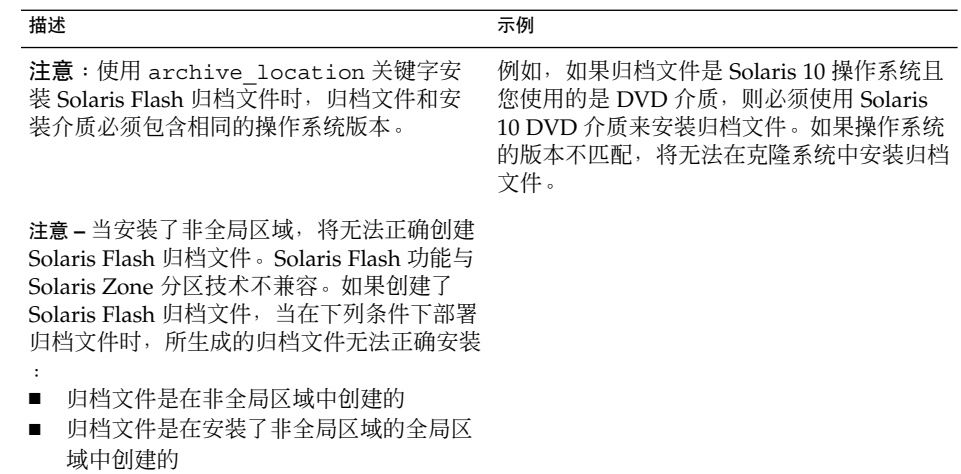

**2.** 在安装服务器上,创建自定义 **JumpStart rules** 文件。

有关创建自定义 JumpStart 文件的详细说明,请参[阅第](#page-64-0) 6 章。

#### **3.** 在安装服务器上,创建自定义 **JumpStart** 配置文件。

有关 Solaris Flash 归档文件配置文件的示例,请参见第 82 [页中的 "配置文件示例](#page-81-0) ["。](#page-81-0)

基于在表 11-2 中自定义 JumpStart 关键字的现有列表, 只有以下关键字在安装 Solaris Flash 归档文件时有效:

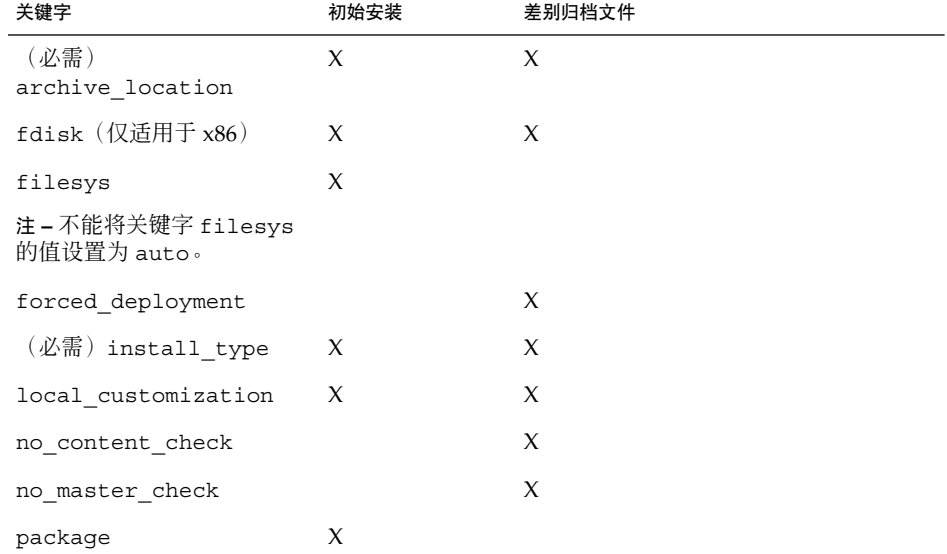

第 9 章 • 执行自定义 JumpStart 安装(任务) **119**

<span id="page-119-0"></span>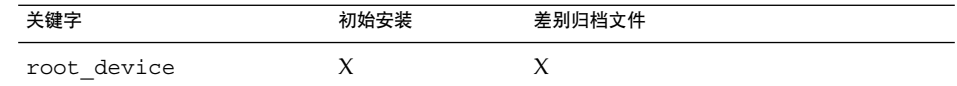

- **a.** 将 **install\_type** 关键字的值设置为下列类型之一。
	- 对于完全归档文件安装, 将该值设置为 flash\_install。
	- 对于差别归档文件安装, 将该值设置为 flash\_update。
- **b.** 使用 **archive\_location** 关键字来添加 **Solaris Flash** 归档文件的路径。 有关 archive location 关键字的详细信息, 请参阅第 148 [页中的](#page-147-0)

**c.** 指定文件系统配置。

Solaris Flash 归档文件提取过程不支持分区的自动布局。

- **d.** (可选)如果希望在安装归档文件的同时安装附加软件包,请使用 **package** 关 键字。有关更多信息,请参见第 **171** 页中的 "**package** [配置文件关键字"。](#page-170-0)
- **e.** (可选)如果要在克隆系统上安装附加的 **Solaris Flash** 归档文件,请为要安装的 每个归档文件添加一个 **archive\_location** 行。
- **4.** 在安装服务器上,添加要与 **Solaris Flash** 归档文件一起安装的客户程序。 有关详细说明,请参阅以下章节:
	- 《Solaris 10 安装指南: 基于网络的安装》中的"使用 DVD 映像添加要从网络安 装的系统"
	- 《Solaris 10 安装指南: 基于网络的安装》中的"使用 CD 映像添加要从网络安装 的系统"
- **5.** 在克隆系统上执行自定义 **JumpStart** 安装。 有关详细说明,请参阅第 120 页中的 "SPARC: 使用自定义 JumpStart 程序执行安装 或升级"。
- SPARC: 使用自定义 JumpStart 程序执行安装或升级
- 步骤 1. 如果系统是网络的一部分<sup>,</sup>请确保已将以太网连接器或类似的网络适配器连接到了系 统上。
	- **2.** 如果要安装通过 **tip(1)** 行连接的系统,请确保所显示的窗口宽度和长度至少分别为 **80** 列和 **24** 行。 要确定 tip 窗口的当前尺寸,请使用 stty(1) 命令。
	- **3.** 如果使用系统的 **DVD-ROM** 或 **CD-ROM** 驱动器安装 **Solaris** 软件,请将 **Solaris Operating System for SPARC Platforms DVD** 或 **Solaris Software for SPARC Platforms - 1 CD** 插入驱动器。
- **120** Solaris 10 安装指南:自定义 JumpStart 和高级安装 2005 年 12 月

<sup>&</sup>quot;[archive\\_location](#page-147-0) 关键字"。

- **4.** 如果使用了配置文件软盘,请将此配置文件软盘放入系统的软盘驱动器。
- **5.** 引导系统。
	- 如果系统是新的,刚从包装箱中拿出来,请打开系统。
	- 如果要安装或升级现有系统,则关闭该系统。在 ok 提示符下, 键入 boot 命令的 适当选项。boot 命令的语法如下。

ok **boot** [*cd–dvd*|**net**] **- install** [*url***|ask**] *options*

例如, 如果键入以下命令, 将使用 JumpStart 配置文件通过网络安装 OS。

ok **boot net - install http://131.141.2.32/jumpstart/config.tar**

有关 boot 命令选项的描述,请参见下表。

仅适用于 **SPARC –** 系统将检查硬件、系统组件以及基于 SPARC 的系统引导。引导过 程将持续几分钟。

**6.** 如果没有预配置 **sysidcfg** 文件中的系统信息,则在收到系统提示时,请回答有关 系统配置的问题。

#### **7.** 按照屏幕上的说明来安装软件。

当 JumpStart 程序完成 Solaris 软件的安装后,系统将自动重新引导。

完成安装后,安装日志将保存在文件中。您可以在以下目录中找到安装日志:

- /var/sadm/system/logs
- /var/sadm/install/logs

### SPARC: boot 命令的命令参考

boot 命令的语法如下。

ok **boot** [*cd–dvd*|**net**] **- install** [*url*|**ask**] *options*

下表描述了适用于 JumpStart 安装的 boot 命令的命令行选项。

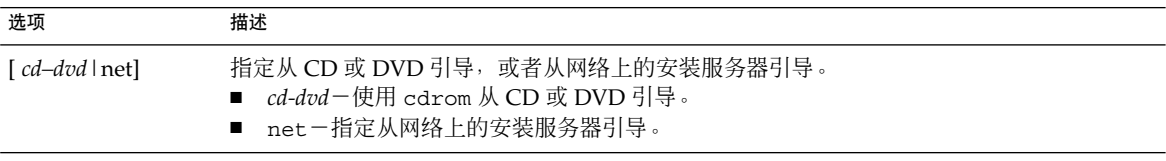

第 9 章 • 执行自定义 JumpStart 安装(任务) **121**

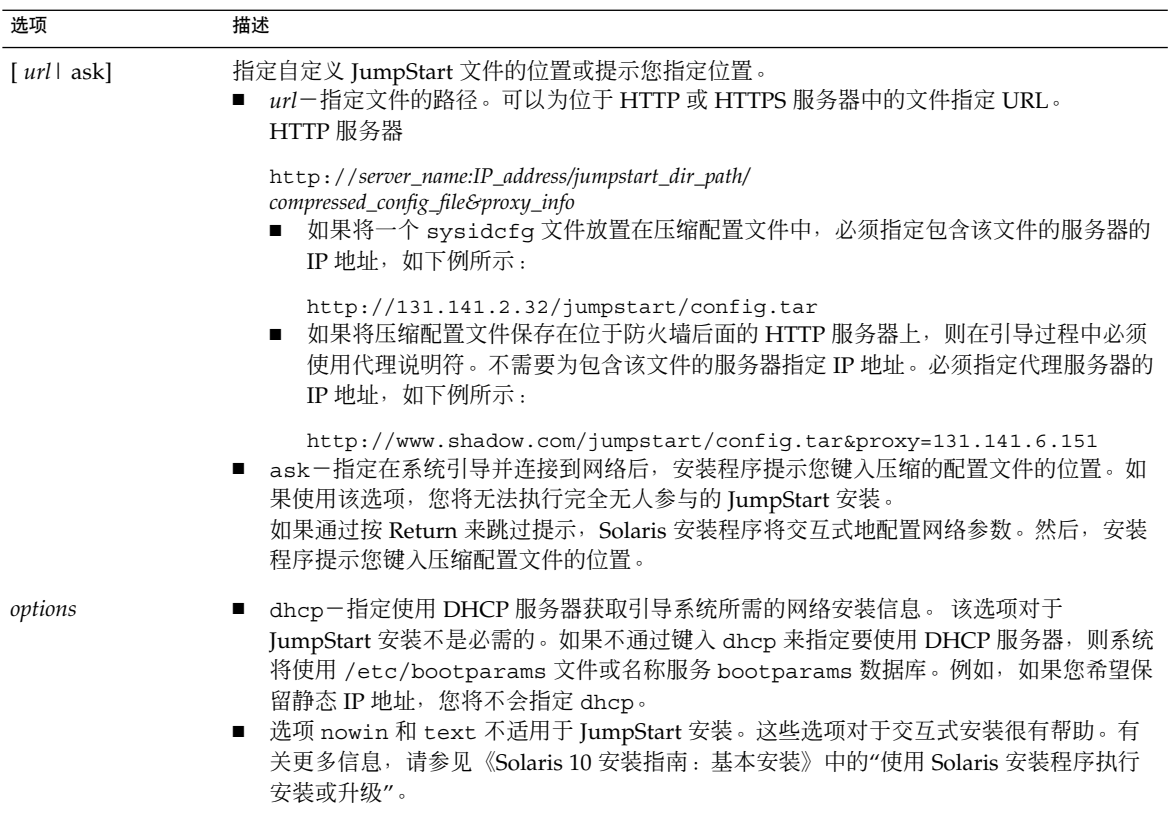

## x86: 任务图 : 针对自定义 JumpStart 安装 设置系统

表 **9–2** x86: 任务图:针对自定义 JumpStart 安装设置系统

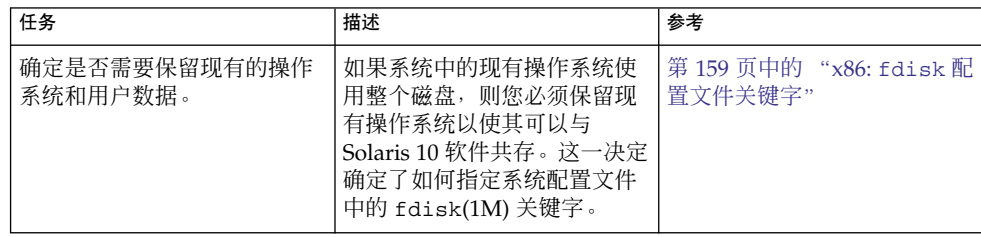

| 素 9−2 X00; 1⊥分図 : 1 / ハ 日 疋 乂 Juliipɔtart 乆 衣 以 旦 尔 纨 |                                                                                                    | 失丿                                                                 |
|-------------------------------------------------------|----------------------------------------------------------------------------------------------------|--------------------------------------------------------------------|
| 任务                                                    | 描述                                                                                                    | 参考                                                                 |
| 检杳系统是否受支持。                                            | 检查在 Solaris 环境中系统支持<br>的硬件文档。                                                                                                    | 硬件生产商文档                                                            |
| 检查系统是否有足够的磁盘空<br>间用于 Solaris 软件。                      | 验证是否已规划了足够的空间<br>在系统上安装 Solaris 软件。                                                                                                    | 第3章                                                                |
| (可选)设置系统参数。                                           | 您可以预配置系统信息,以避<br>免在安装或升级时被提示输入<br>该信息。                                                                                                    | 《Solaris 10 安装指南:基于网<br>络的安装》中的第6章"预配<br>置系统配置信息(任务)"              |
| 针对自定义 JumpStart 安装准<br>备系统。                           | 创建并验证 rules 文件和配置丨<br>文件。                                                                                                    | 第6章                                                                |
| (可选) 准备可选的自定义<br>JumpStart 功能。                        | 如果使用了开始脚本、结束脚<br>本或其他可选功能, 请准备这<br>些脚本或文件。                                                                                                    | 第7章和第8章                                                            |
| (可选)准备从网络安装<br>Solaris 软件。                            | 要从远程 Solaris Operating<br>System for x86 Platforms<br>DVD 或 Solaris Software For<br>x86 Platforms CD 映像安装系<br>统,您需要设置系统以从安装<br>服务器或引导服务器引导和安<br>装。 | 《Solaris 10 安装指南:基于网<br>络的安装》中的第9章 "准备<br>使用 CD 介质从网络进行安装<br>(任务)" |
| (可选) 准备 Solaris Flash 归<br>档文件安装。                     | 设置 Solaris Flash 归档文件安<br>装的具体信息。                                                                                                    | 第 118 页中的 "准备使用自定<br>义 JumpStart 安装来安装<br>Solaris Flash 归档文件"      |
| 执行安装或升级。                                              | 引导系统以便初始化安装或升<br>级。                                                                                                    | 第 124 页中的 "x86: 使用自定<br>义 JumpStart 程序和 GRUB 执<br>行安装或升级"          |

表 **9–2** x86: 任务图:针对自定义 JumpStart 安装设置系统 (续)

# x86: 执行自定义 JumpStart 安装

在自定义 JumpStart 安装过程中, JumpStart 程序尝试将要安装的系统与 rules.ok 文 件中的规则进行匹配。JumpStart 程序从第一条规则到最后一条规则通读这些规则。当 安装的系统与规则中定义的所有系统属性一致时发生匹配。一旦系统匹配规则, JumpStart 程序即停止读取 rules.ok 文件, 然后根据匹配规则的配置文件开始安装系 统。

可以使用自定义 JumpStart 安装 Solaris Flash 归档文件。有关说明,请参见第 118 [页中](#page-117-0) [的 "准备使用自定义](#page-117-0) JumpStart 安装来安装 Solaris Flash 归档文件"。

根据您安装的发行版,请选择以下过程之一:

■ 从 Solaris 10 1/06 发行版开始, 请参见以下过程之一。

第 9 章 • 执行自定义 JumpStart 安装(任务) **123**

- <span id="page-123-0"></span>■ 对于标准的自定义 JumpStart 过程, 请参见第 124 页中的 "x86: 使用自定义 JumpStart 程序和 GRUB 执行安装或升级"。
- 要通过编辑 GRUB 命令来执行自定义 JumpStart 安装, 请参见第 126 [页中的](#page-125-0) "x86: 通过编辑 GRUB boot [命令执行自定义](#page-125-0) JumpStart 安装"。
- 对于 Solaris 10 3/05 发行版, 请参见第 127 页中的 "x86: [使用自定义](#page-126-0) JumpStart 程 [序执行安装或升级"。](#page-126-0)
- ▼ x86: 使用自定义 JumpStart 程序和 GRUB 执行安装 或升级

从 **Solaris 10 1/06** 发行版开始,使用此过程来安装 Solaris OS。

- 步骤 1. 如果系统是网络的一部分<sup>,</sup>请确保已将以太网连接器或类似的网络适配器连接到了系 统上。
	- **2.** 如果要安装通过 **tip(1)** 行连接的系统,请确保所显示的窗口宽度和长度至少分别为 **80** 列和 **24** 行。

要确定 tip 窗口的当前尺寸,请使用 stty(1) 命令。

**3.** 决定是否要使用配置文件软盘。

从 **Solaris 10 1/06** 发行版开始,不再使用配置文件软盘引导系统。不过也可以准备一 张软盘,只将 JumpStart 目录包括在内。 以后在执行 JumpStart 安装并从 CD-ROM 引导时可以使用该软盘。

- 如果使用配置文件软盘,请将此配置文件软盘插入系统的软盘驱动器。
- 如果不使用配置文件软盘, 则继续执行步骤 4。
- **4.** 确定如何引导系统。
	- 如果使用 Solaris Operating System DVD 或 Solaris Software 1 CD 引导, 请插 入光盘。系统的 BIOS 必须支持从 DVD 或 CD 引导。
	- 如果从网络引导,请使用引导前执行环境 (PXE) 网络引导。系统必须支持 PXE。 通过使用系统 BIOS 设置工具或网络适配器的配置设置工具, 使系统能够使用 PXE。
- **5.** (可选)如果希望从 **DVD** 或 **CD** 引导,请在系统的 **BIOS** 中更改引导设置,将其 设置为从 **DVD** 或 **CD** 介质引导。请参见硬件文档获取相关说明。
- 6. 如果系统关闭,请打开系统。如果系统已打开,请重新引导系统。 此时将显示 GRUB 菜单。此菜单提供了引导项的列表。所提供的项是要安装的 Solaris 实例。

GNU GRUB version 0.95 (631K lower / 2095488K upper memory) +-------------------------------------------------------------------+ |Solaris 10 *image\_directory* | | |

+-------------------------------------------------------------------+ Use the ^ and v keys to select which entry is highlighted. Press enter to boot the selected OS, 'e' to edit the commands before booting, or 'c' for a command-line.

*image\_directory* 是安装映像所在目录的名称。JumpStart 文件的路径是使用 add\_install\_client 命令和 -c 选项进行定义的。

注 **–** 现在无需从 GRUB 项引导,即可编辑引导项。编辑 GRUB 项后,再执行 JumpStart 安装。有关如何编辑 GRUB 项和安装选项列表的说明,请参见第 [126](#page-125-0) 页 中的 "x86: 通过编辑 GRUB boot [命令执行自定义](#page-125-0) JumpStart 安装"。

#### **7.** 在**"**引导 **Solaris"**屏幕上,选择要从中引导系统的设备。选择 **DVD**、**CD**、**Net** 或 **Disk**。

#### **8.** 出现提示时,执行以下指令之一:

Select the type of installation you want to perform:

1 Solaris Interactive 2 Custom JumpStart 3 Solaris Interactive Text (Desktop session) 4 Solaris Interactive Text (Console session) 5. Apply driver updates 6. Single User Shell Enter the number of your choice. Please make a selection (1-6).

要选择自定义 JumpStart 方法,则键入 **2** 并按 Enter 键。

JumpStart 安装随即开始。

注 **–**

- 如果 30 秒内未进行选择, 则 Solaris 交互式安装程序将启动。可以在命令行中键 入任何键来停止计时器。
- 如果选择 1、3 或 4 项,将使用交互式安装进行安装。有关交互式安装的信息,请 参见《Solaris 10 安装指南:基本安装》。
- 有关以下两项安装的信息, 请参见《Solaris 10 安装指南: 基本安装》。
	- 如果洗择第 5 项, 则将安装驱动程序更新。
	- 如果选择第6项,则可以执行维护任务。
- **9.** 如果没有预配置 **sysidcfg** 文件中的系统信息,则在收到系统提示时,请回答有关 系统配置的问题。

第 9 章 • 执行自定义 JumpStart 安装(任务) **125**

<span id="page-125-0"></span>**10.** 按照屏幕上的说明来安装软件。

当 JumpStart 程序完成 Solaris 软件的安装后, 系统将自动重新引导。同时, GRUB menu.lst 文件将自动更新。然后, 下一次使用 GRUB 菜单时, 将显示所安装的 Solaris 实例。

完成安装后,安装日志将保存在文件中。您可以在以下目录中找到安装日志:

- /var/sadm/system/logs
- /var/sadm/install/logs

### x86: 通过编辑 GRUB boot 命令执行自定义 JumpStart 安装

从 **Solaris 10 1/06** 发行版开始,您可以编辑 GRUB 菜单。在某些主要用于调试目的的环 境中,可能需要修改 GRUB boot 命令。以下过程描述了执行自定义 JumpStart 安装之 前编辑 GRUB boot 命令的步骤。

▼ x86: 修改 GRUB boot 命令

- **1.** 要开始安装,请执行在前面第 **124** 页中的 "**x86:** [使用自定义](#page-123-0) **JumpStart** 程序和 步骤 **GRUB** [执行安装或升级"部](#page-123-0)分描述[的步骤](#page-123-0) **1** [至步骤](#page-123-0) **5**。
	- **2.** 如果系统关闭,请打开系统。如果系统已打开,请重新引导系统。

此时将显示 GRUB 菜单。此菜单提供了引导项的列表。所提供的项是要安装的 Solaris 实例。

```
GNU GRUB version 0.95 (631K lower / 2095488K upper memory)
+-------------------------------------------------------------------+
|Solaris 10 image_directory |
| |
                      +-------------------------------------------------------------------+
Use the ^ and v keys to select which entry is highlighted. Press
enter to boot the selected OS, 'e' to edit the commands before
booting, or 'c' for a command-line.
```
*image\_directory* 是安装映像所在目录的名称。

#### 注 **–**

- 如果使用了 NFS 以及 add\_install\_client 命令和 -c 选项设置 JumpStart 目 录的路径,则不需要将该路径包含在引导项中。
- 如果未使用 NFS, 则必须记录包含 JumpStart 目录的压缩配置文件的路径。

<span id="page-126-0"></span>**3.** 要停止引导进程并使用菜单项编辑器,请键入 **e**。

此时将显示 GRUB 编辑菜单。

kernel /I86PC.Solaris\_11-8/multiboot kernel/unix -B console=ttyb,\  $install\_media=131.141.2.32://export/mary/v11 \ \ \rangle$ module /I86PC.Solaris\_11-8/x86.new

- **4.** 使用方向键选择引导项。
- **5.** 要编辑所选的命令,请键入 **e**。

将显示与以下示例相似的命令。

grub edit>kernel /I86PC.Solaris\_11-8/multiboot kernel/unix -B \  $\overline{\text{const}}$  =131.141.2.32:/export/mary/ $\setminus$ module /I86PC.Solaris\_11-8/x86.new

#### **6.** 通过键入所需的选项来编辑命令。

用于 JumpStart 安装的语法如下所示:

grub edit>kernel /I86PC.Solaris\_11-*image\_directory*/multiboot kernel/unix/ \ **install** [*url*|**ask**] *options* -B install\_media=*media\_type*

有关 JumpStart 选项的说明, 请参见第 129 [页中的 "](#page-128-0)x86: b 命令或 boot 命令的命 [令参考"。](#page-128-0)

在以下示例中,OS 是通过网络以及自定义 JumpStart 配置文件进行安装的。

kernel /I86PC.Solaris\_11-8/multiboot kernel/unix/ **install** \ -B install media=131.141.2.32:/export/mary/v11 \ module /I86PC.Solaris\_11-8/x86.new

**7.** 要接受编辑,请按 **Enter** 键。

系统将保存所做更改并显示 GRUB 主菜单。

注 **–** 按 Esc 键返回到 GRUB 主菜单,并且不保存所做更改。

**8.** 要开始安装,请键入 **b**。

- ▼ x86: 使用自定义 JumpStart 程序执行安装或升级 对于 **Solaris 10 3/05** 发行版,使用此过程来安装 Solaris OS。
- **1.** 如果系统是网络的一部分,请确保已将以太网连接器或类似的网络适配器连接到了系 统上。 步骤
	- **2.** 如果要安装通过 **tip(1)** 行连接的系统,请确保所显示的窗口宽度和长度至少分别为 **80** 列和 **24** 行。 要确定 tip 窗口的当前尺寸,请使用 stty(1) 命令。

第 9 章 • 执行自定义 JumpStart 安装(任务) **127**

#### **3.** 如果使用配置文件软盘,请将此配置文件软盘放入系统的软盘驱动器。

注 **–** 配置文件软盘中除配置文件信息外,还包含 Solaris 10 3/05 Device Configuration Assistant 的副本。如果您使用 PXE 网络引导通过网络引导系统, 则 必须配置系统以使其从网络而不是从软盘引导。

#### **4.** 确定如何引导系统。

- 如果使用 Solaris Operating System DVD 或 Solaris Software 1 CD 引导, 请插 入光盘。系统的 BIOS 必须支持从 DVD 或 CD 引导。
- 如果从网络引导,请使用引导前执行环境 (PXE) 网络引导。系统必须支持 PXE。 通过使用系统 BIOS 设置工具或网络适配器的配置设置工具,使系统能够使用 PXE。
- 如果使用软盘引导-请使用[在步骤](#page-123-0) 3 中插入驱动器的配置文件软盘,或将 Solaris 10 3/05 Device Configuration Assistant 软盘插入系统的软盘驱动器。

仅适用于 **x86 –** 使用《Solaris 10 安装指南:基于网络的安装》中 的"Solaris 10 3/05 for x86: 将引导软件复制到软盘"一节描述的过程,可以将 Device Configuration Assistant 软件从 Solaris Operating System for x86 Platforms DVD 或 Solaris Software for x86 Platforms - 2 CD 复制到软盘。

#### 5. 如果系统关闭,请打开系统。如果系统已打开,请重新引导系统。

Device Configuration Assistant 将识别系统的设备。

- **6.** 在**"**引导 **Solaris"**屏幕上,选择要从中引导系统的设备。选择 **DVD**、**CD**、**Net** 或 **Disk**。
- **7.** 出现提示时,执行以下操作之一:

Select the type of installation you want to perform:

1 Solaris Interactive 2 Custom JumpStart 3 Solaris Interactive Text (Desktop session) 4 Solaris Interactive Text (Console session) Enter the number of your choice followed by the <ENTER> key. Alternatively, enter custom boot arguments directly.

If you wait for 30 seconds without typing anything, an interactive installation will be started.

要选择自定义 JumpStart 方法, 请执行以下操作之一:

#### <span id="page-128-0"></span>注 **–**

- 如果 30 秒钟内您没有键入 2 或键入引导命令, 则 Solaris 交互式安装程序将启 动。可以在命令行中键入任何键来停止计时器。
- 如果选择 1、3 或 4 项, 将使用交互式安装进行安装。有关交互式安装的信息, 请 参见《Solaris 10 安装指南:基本安装》。
- 键入 2 并按 Enter 键。
- 键入 b 命令的适当选项。命令的语法如下。

```
b install url:ask options
```
例如, 如果键入以下命令, 将使用 JumpStart 配置文件通过网络安装 OS。

ok **b install http://131.141.2.32/jumpstart/config.tar**

有关 b 命令选项的说明,请参见下表。

- **8.** 如果没有预配置 **sysidcfg** 文件中的系统信息,则在收到系统提示时,请回答有关 系统配置的问题。
- **9.** 按照屏幕上的说明来安装软件。

当 JumpStart 程序完成 Solaris 软件的安装后,系统将自动重新引导。

完成安装后,安装日志将保存在文件中。您可以在以下目录中找到安装日志:

- /var/sadm/system/logs
- /var/sadm/install/logs

### x86: b 命令或 boot 命令的命令参考

有关 boot 命令的命令行选项的描述,请根据所安装的发行版参阅以下各节中的一节:

- 从 Solaris 10 1/06 发行版开始, 请参见第 129 页中的 "x86: GRUB boot 菜单命令 参考"
- 对于 Solaris 10 3/05 发行版, 请参见第 131 页中的 "x86: b (boot) [命令参考"](#page-130-0)

### x86: GRUB boot 菜单命令参考

从 **Solaris 10 1/06 发行版开始**, boot 命令的语法如下所示。

kernel /I86PC.Solaris\_11-*image\_directory*/multiboot kernel/unix/ **install** \ [*url*|**ask**] *options* -B install\_media=*media\_type*

下表描述了适用于 JumpStart 安装的 GRUB boot 菜单命令的命令行选项。

第 9 章 • 执行自定义 JumpStart 安装(任务) **129**

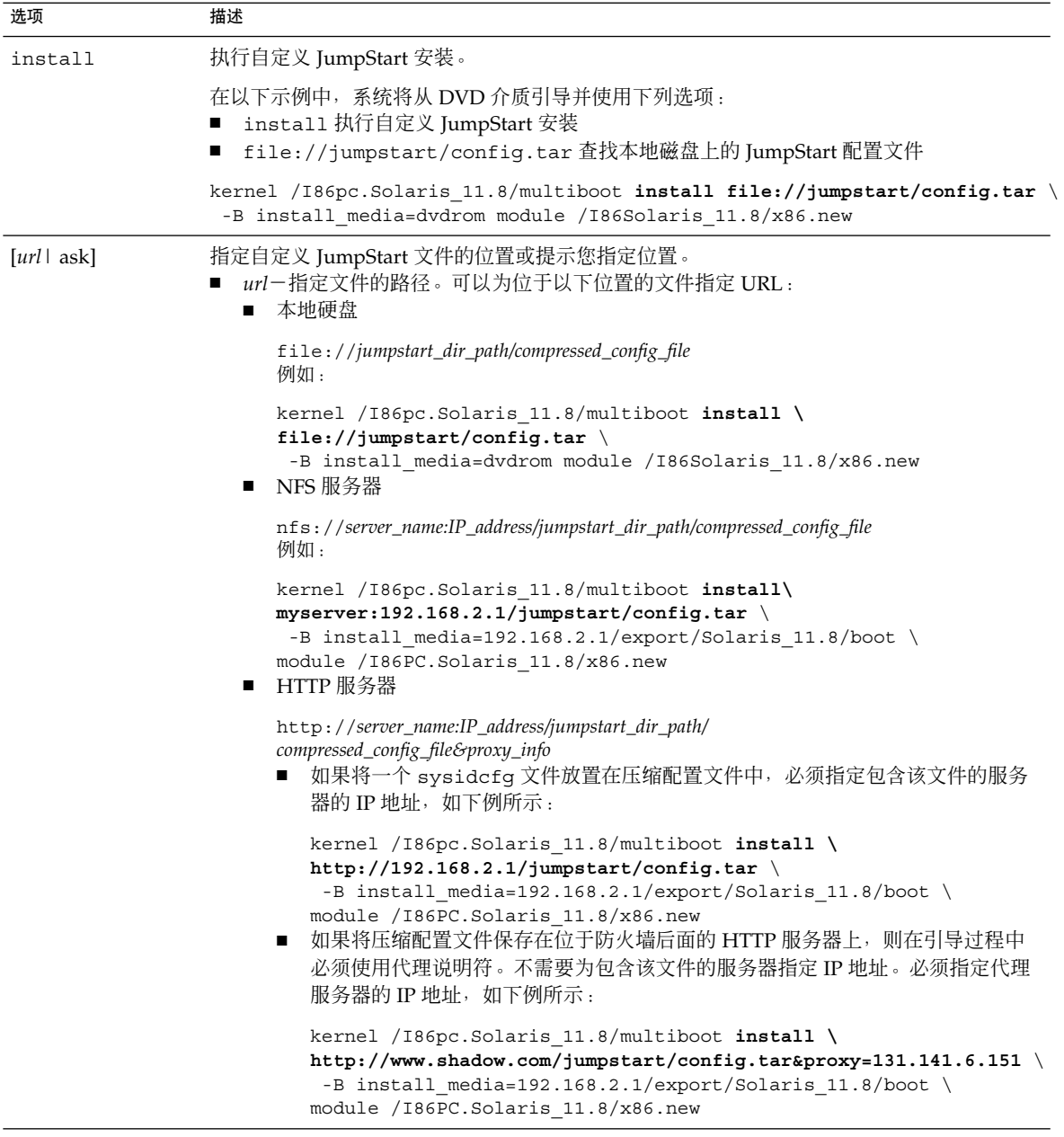

<span id="page-130-0"></span>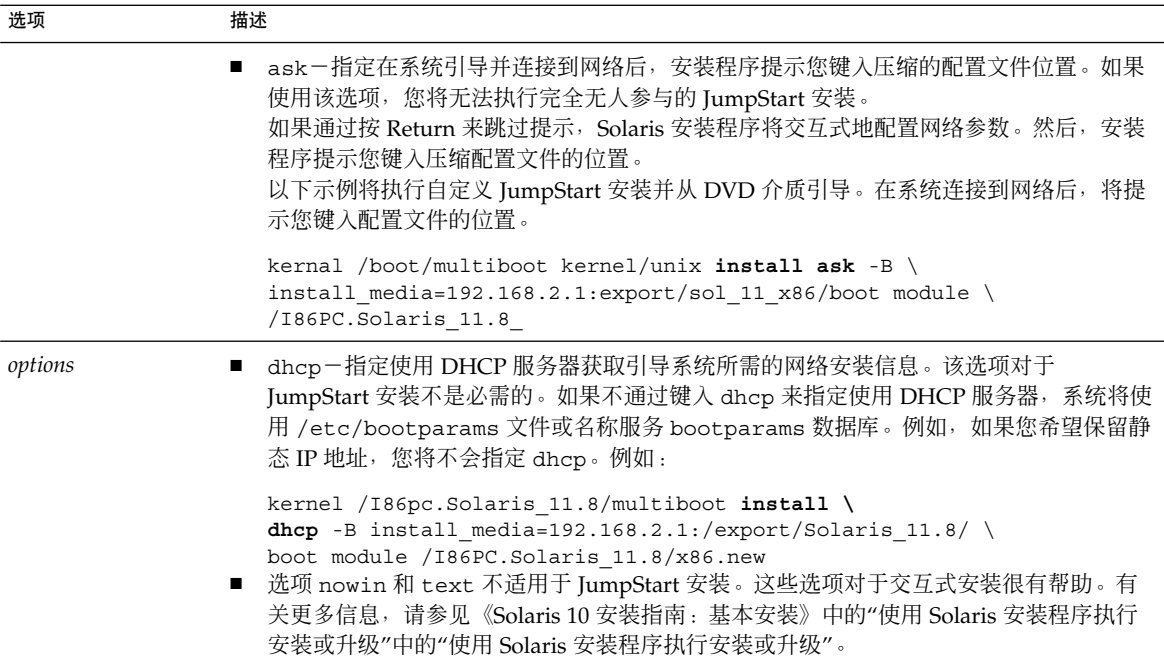

x86: b (boot) 命令参考

对于 Solaris 10 3/05 发行版, b 命令的语法如下所示。

ok **b install** *url***:ask** *options*

下表描述了适用于 JumpStart 安装的 boot 命令的命令行选项。

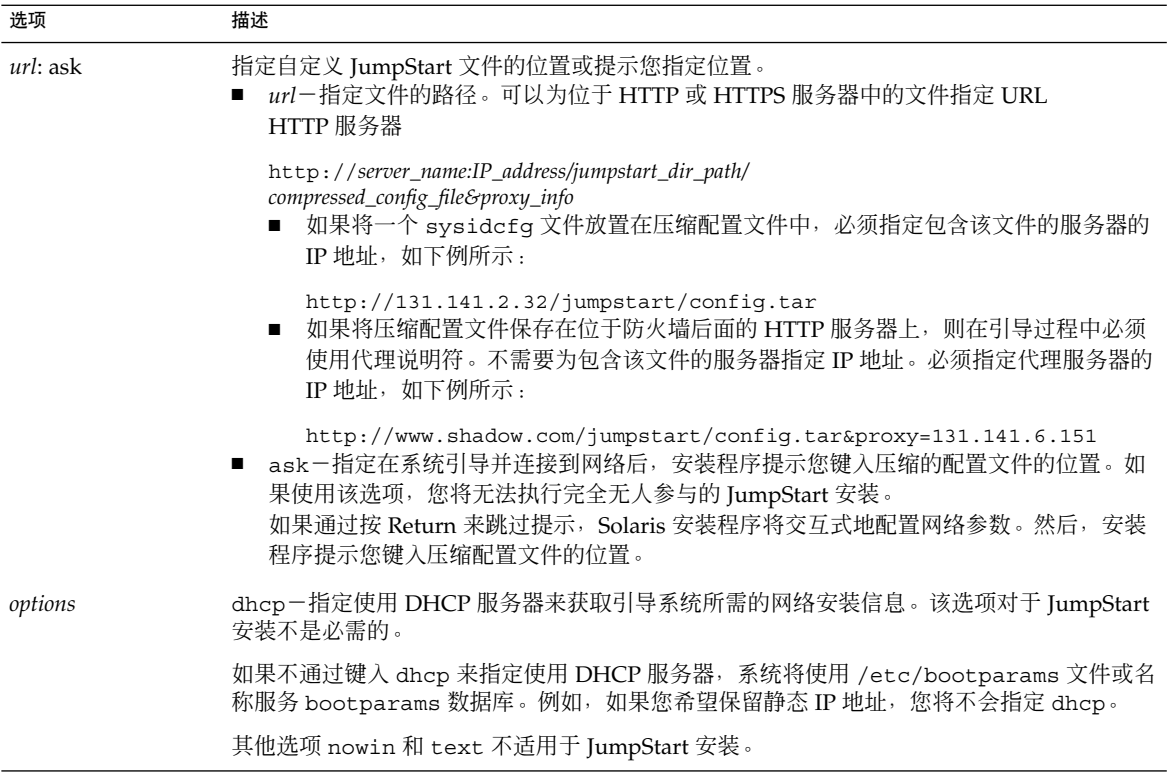

### 第 **10** 章

### 使用自定义 JumpStart 进行安装(示 例) 本章提供了一个示例,该示例使用自定义 JumpStart 安装程序在基于 SPARC 和基于 x86 的系统上设置和安装 Solaris 软件。 ■ 第 133 页中的 "样例站点安装" ■ 第 134 [页中的 "创建安装服务器"](#page-133-0) ■ 第 136 页中的 "x86: [创建市场营销系统的引导服务器"](#page-135-0) ■ 第 137 [页中的 "创建](#page-136-0) JumpStart 目录" ■ 第 137 [页中的 "共享](#page-136-0) JumpStart 目录" ■ 第 137 页中的 "SPARC: [创建工程设计组的配置文件"](#page-136-0) ■ 第 138 页中的 "x86: [创建市场营销组的配置文件"](#page-137-0) ■ 第 138 [页中的 "更新](#page-137-0) rules 文件" ■ 第 139 [页中的 "验证](#page-138-0) rules 文件" ■ 第 139 页中的 "SPARC: [将工程设计系统设置为从网络安装"](#page-138-0) ■ 第 140 页中的 "x86: [将市场营销系统设置为从网络安装"](#page-139-0) ■ 第 141 页中的 "SPARC: [引导工程设计系统并安装](#page-140-0) Solaris 软件" ■ 第 142 页中的 "x86: [引导市场营销系统并安装](#page-141-0) Solaris 软件"

样例站点安装

图 [10–1](#page-133-0) 显示此示例中的站点安装。

<span id="page-133-0"></span>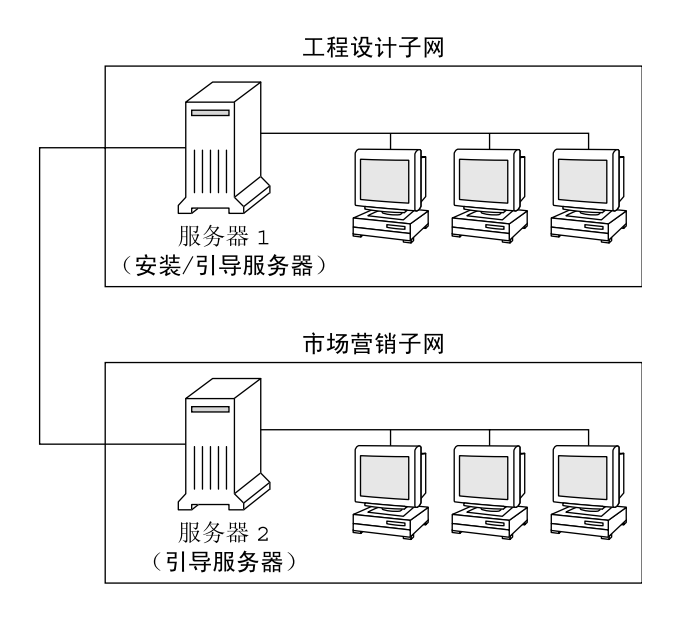

图 **10–1** 样例站点安装

在此样例站点上,条件如下:

- SPARC: 工程设计组位于各自的子网上。该组使用 SPARCstation™ 系统进行软件开 发。
- x86: 市场营销组位于各自的子网上。该组使用基于 x86 的系统运行文字处理程序、 电子表格和其他办公生产工具。
- 该站点使用 NIS。系统的以太网地址、IP 地址和主机名已在 NIS 映射中进行了预配 置。该站点的子网掩码、日期和时间以及地理范围也已在 NIS 映射中进行了预配 置。

注 **–** 市场营销系统的外围设备已在 sysidcfg 文件中进行了预配置。

工程设计和市场营销系统与 Solaris 10 软件一起从网络安装。

## 创建安装服务器

由于这两个组均需要从网络安装 Solaris 10 软件,因此使用 server-1 作为这两个组的 安装服务器。使用 setup\_install\_server(1M) 命令将映像复制到 server-1 本地 磁盘(位于 /export/install 目录中)。从下列任一介质复制映像。

■ Solaris Software CD 和 Solaris Languages CD

■ Solaris Operating System DVD

必须将映像从磁盘复制到一个空目录中, 在这些示例中为 sparc\_10 目录和 x86\_10 目 录。

示例 **10–1** SPARC: 复制 Solaris 10 CD

将 Solaris Software for SPARC Platforms - 1 CD 放入连接到 server-1 的 CD-ROM 驱 动器,然后键入以下命令:

```
server-1# mkdir -p /export/install/sparc_10
server-1# cd /CD_mount_point/Solaris 10/Tools
server-1# ./setup_install_server /export/install/sparc_10
```
将 Solaris Software for SPARC Platforms - 2 CD 放入连接到 server-1 的 CD-ROM 驱 动器, 然后键入以下命令:

server-1# **cd /***CD\_mount\_point***/Solaris\_10/Tools** server-1# **./add\_to\_install\_server /export/install/sparc\_10**

为要安装的每张 Solaris Software CD 重复前一命令。

将 SPARC: Solaris Languages for SPARC Platforms CD 放入连接到 server-1 的 CD-ROM 驱动器,然后键入以下命令:

server-1# **cd /***CD\_mount\_point***/Solaris\_10/Tools** server-1# **./add\_to\_install\_server /export/install/sparc\_10**

示例 **10–2** x86: 复制 Solaris 10 CD

将 Solaris Software for x86 Platforms - 1 CD 放入连接到 server-1 的 CD-ROM 驱动 器,然后键入以下命令:

server-1# **mkdir -p /export/install/x86\_10** server-1# **cd /***CD\_mount\_point***/Solaris\_10/Tools** server-1# **./setup\_install\_server /export/install/x86\_10**

将 Solaris Software for x86 Platforms - 2 CD 放入连接到 server-1 的 CD-ROM 驱动 器, 然后键入以下命令:

server-1# **cd /***CD\_mount\_point***/Solaris\_10/Tools** server-1# **./add\_to\_install\_server /export/install/x86\_10**

为要安装的每张 Solaris Software CD 重复前一命令。

将 Solaris Languages for x86 Platforms CD 放入连接到 server-1 的 CD-ROM 驱动 器, 然后键入以下命令:

server-1# **cd /***CD\_mount\_point***/Solaris\_10/Tools** server-1# **./add\_to\_install\_server /export/install/x86\_10**

示例 **10–3** SPARC: 复制 Solaris 10 DVD

将 Solaris Operating System for SPARC Platforms DVD 插入连接到服务器 1 的 DVD-ROM 驱动器,然后键人以下命令 :

第 10 章 • 使用自定义 JumpStart 进行安装(示例) **135**

<span id="page-135-0"></span>示例 **10–3** SPARC: 复制 Solaris 10 DVD (续)

```
server-1# mkdir -p /export/install/sparc_10
server-1# cd /DVD_mount_point/Solaris_10/Tools
server-1# ./setup_install_server /export/install/sparc_10
```
示例 **10–4** x86: 复制 Solaris Operating System for x86 Platforms DVD

将 Solaris Operating System for x86 Platforms DVD 放入连接到 server-1 的 DVD-ROM 驱动器,然后键入以下命令:

```
server-1# mkdir -p /export/install/x86_10
server-1# cd /DVD_mount_point/Solaris_10/Tools
server-1# ./setup_install_server /export/install/x86_10
```
## x86: 创建市场营销系统的引导服务器

系统无法从位于其他子网中的安装服务器进行引导,因此将 server-2 作为市场营销组 所在子网的引导服务器。使用 setup\_install\_server(1M) 命令从 Solaris Operating System for x86 Platforms DVD 或 Solaris Software for x86 Platforms - 1 CD 复制引导软件。引导软件将被复制到 /export/boot 目录中的 server-2 本地磁盘 。

选择介质并将引导软件安装到本地磁盘上。

■ 如果将 Solaris Software for x86 Platforms - 1 CD 放入连接到 server-2 的 CD-ROM 驱动器,请键入以下命令:

server-2# **cd /***CD\_mount\_point***/Solaris\_10/Tools** server-2# **./setup\_install\_server -b /export/boot**

■ 如果将 Solaris Operating System for x86 Platforms DVD 放入连接到 server-2 的 DVD-ROM,请键入以下命令:

server-2# **cd /***DVD\_mount\_point***/Solaris\_10/Tools** server-2# **./setup\_install\_server -b /export/boot**

在 setup\_install\_server 命令中, -b 指定 setup\_install\_server 要将引导信 息复制到名为 /export/boot 的目录中。

## <span id="page-136-0"></span>创建 JumpStart 目录

至此,您已设置了安装服务器和引导服务器,接下来将在 server-1 中创建一个 JumpStart 目录。您可以使用网络上的任何系统。此目录保存 Solaris 软件的自定义 JumpStart 安装所需要的文件。设置此目录的方法是从 Solaris Operating System DVD 映像或从已复制到 /export/install 的 Solaris Software - 1 CD 映像复制样例目录:

server-1# **mkdir /jumpstart** server-1# **cp -r /export/install/sparc\_10/Solaris\_10/Misc/jumpstart\_sample /jumpstart**

## 共享 JumpStart 目录

要使网络中的系统能够访问 rules 文件和配置文件,您需要共享 /jumpstart 目录。 要使目录能够共享,需要将下行添加到 /etc/dfs/dfstab 文件:

share -F nfs -o ro,anon=0 /jumpstart

然后,在命令行中键入 shareall 命令:

server-1# **shareall**

## SPARC: 创建工程设计组的配置文件

对于工程设计系统, 在 /jumpstart 目录中创建名为 eng\_prof 的文件。eng\_prof 文件包含以下各项,分别定义了在工程设计组的系统中要安装的 Solaris 10 软件:

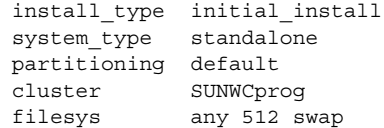

以上示例配置文件指定下列安装信息。

install type 该安装将被视为初始安装而不是升级。

system\_type 工程设计系统是独立系统。

partitioning JumpStart 软件使用缺省的磁盘分区在工程设计系统上安装 Solaris 软件。

cluster 将安装开发者系统支持软件组。

第 10 章 • 使用自定义 JumpStart 进行安装(示例) **137**

## <span id="page-137-0"></span>x86: 创建市场营销组的配置文件

对于市场营销系统, 在 /jumpstart 目录中创建名为 marketing prof 的文件。 marketing prof 文件包含以下各项, 分别定义了在市场营销组的系统中要安装的 Solaris 10 软件:

install\_type initial\_install system\_type standalone partitioning default cluster SUNWCuser package SUNWaudio

以上示例配置文件指定下列安装信息。

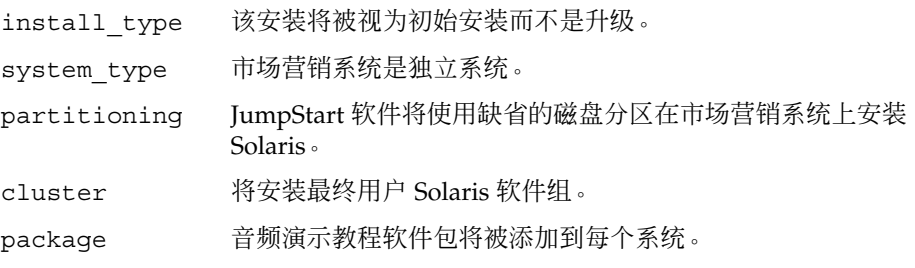

## 更新 rules 文件

现在必须将规则添加到 rules 文件中。Solaris 安装程序使用这些规则在自定义 JumpStart 安装过程中为每个系统选择正确的安装(配置文件)。

在该站点上,每个部门都位于各自的子网上并有各自的网络地址。工程设计部门位于 255.222.43.0 子网中。市场营销部门位于 255.222.44.0 子网中。您可以使用此信息控制工 程设计系统和市场营销系统与 Solaris 10 软件一起安装的方式。在 /jumpstart 目录 中, 编辑 rules 文件, 删除所有的示例规则, 并将以下行添加到该文件中:

network 255.222.43.0 - eng\_prof network 255.222.44.0 - marketing\_prof -

基本上,这些规则说明位于 255.222.43.0 网络中的系统将通过 eng\_prof 配置文件与 Solaris 10 软件一起安装。而位于 255.222.44.0 网络中的系统将通过使用 marketing\_prof 配置文件与 Solaris 10 软件一起安装。

<span id="page-138-0"></span>注 **–** 可以使用样例规则,以便使用网络地址标识分别要通过使用 eng\_prof 和 marketing prof 与 Solaris 10 软件一起安装的系统。还可以使用主机名、内存大小或 模型类型作为规则关键字。表 [11–1](#page-142-0) 包含可在 rules 文件中使用的关键字的完整列表。

## 验证 rules 文件

设置 rules 文件和配置文件后, 运行以下 check 脚本来验证文件是否正确:

server-1# **cd /jumpstart** server-1# **./check**

如果 check 脚本没有找到任何错误,该脚本将创建 rules.ok 文件。

### SPARC: 将工程设计系统设置为从网络安 装

设置 /jumpstart 目录和文件后,在安装服务器 server-1 中使用 add\_install\_client 命令设置工程设计系统, 以便从安装服务器安装 Solaris 软 件。server-1 也是工程设计组的子网的引导服务器。

server-1# **cd /export/install/sparc\_10/Solaris\_10/Tools** server-1# **./add\_install\_client -c server-1:/jumpstart host-eng1 sun4u** server-1# **./add\_install\_client -c server-1:/jumpstart host-eng2 sun4u**

在 add\_install\_client 命令中,所用选项具有以下含义:

-c 指定服务器 (server-1) 和 JumpStart 目录的路径 (/jumpstart)。使用 NFS 时使用此选项。

第 10 章 • 使用自定义 JumpStart 进行安装(示例) **139**

<span id="page-139-0"></span>注 **–** 如果未使用 NFS,则使用以下命令指定 JumpStart 目录的路径:

- 对基于 SPARC 的系统, 在 boot 命令中指定路径
- 对基于 x86 的系统:
	- 从 Solaris 10 1/06 发行版开始, 通过编辑 GRUB 菜单项来指定路 径
	- 对于 Solaris 10 3/05 发行版, 在 boot 命令中指定路径

host-eng1 工程设计组中的某个系统的名称。

host-eng2 工程设计组中的另一个系统的名称。

sun4u 指定将 server-1 用作安装服务器的系统的平台组。该平台组是面向 Ultra 5 系统的。

### x86: 将市场营销系统设置为从网络安装

下一步, 将在引导服务器 (server-2) 中使用 add\_install\_client 命令。该命令将 市场营销系统设置为从引导服务器进行引导,并从安装服务器 (server-1) 安装 Solaris 软件:

```
server-2# cd /marketing/boot-dir/Solaris_10/Tools
server-2# ./add_install_client -s server-1:/export/install/x86_10 \
-c server-1:/jumpstart host-mkt1 i86pc
server-2# ./add_install_client -s server-1:/export/install/x86_10 \
-c server-1:/jumpstart host-mkt2 i86pc
server-2# ./add_install_client -d -s server-1:/export/install/x86_10 \
-c server-1:/jumpstart SUNW.i86pc i86pc
server-2# ./add_install_client -c server-1:/jumpstart host-mkt1 sun4u
server-2# ./add_install_client -c server-1:/jumpstart host-mkt2 sun4u
```
在 add\_install\_client 命令中,所使用的选项具有下列含义:

- -d 指定客户机使用 DHCP 获取网络安装参数。此选项对使用 PXE 网络引 导从网络引导的客户机是必需的。对于不使用 PXE 网络引导的网络引 导客户机,-d 是可选的。
- -s 指定安装服务器 (server-1) 和 Solaris 软件的路径 (/export/install/x86\_10)。
- -c 指定服务器 (server-1) 和 JumpStart 目录的路径 (/jumpstart)。使 用 NFS 时使用此选项。

<span id="page-140-0"></span>注 **–** 如果未使用 NFS,则使用以下命令指定 JumpStart 目录的路径:

- 对基于 SPARC 的系统, 在 boot 命令中指定路径
- 对基于 x86 的系统:
	- 从 Solaris 10 1/06 发行版开始, 通过编辑 GRUB 菜单项来指定 路径
	- 对于 Solaris 10 3/05 发行版, 在 boot 命令中指定路径

host-mkt1 市场营销组中的某个系统的名称。 host-mkt2 市场营销组中的另一个系统的名称。 sun4u 指定将 server-1 用作安装服务器的系统的平台组。该平台组是面向 Ultra 5 系统的。 SUNW.i86pc 用于所有 Solaris x86 客户机的 DHCP 类名称。如果希望用一个命令来 配置所有的 Solaris x86 DHCP 客户机, 请使用此类名称。 i86pc 指定使用该引导服务器的系统的平台组。平台名称代表基于 x86 的系 统。

### SPARC: 引导工程设计系统并安装 Solaris 软件

设置服务器和文件后,可通过在每个系统的 ok (PROM) 提示符下使用以下 boot 命令 引导工程设计系统:

ok **boot net - install**

Solaris OS 会自动安装到工程设计组的系统上。

第 10 章 • 使用自定义 JumpStart 进行安装(示例) **141**

## <span id="page-141-0"></span>x86: 引导市场营销系统并安装 Solaris 软 件

可以从下位置之一引导系统:

- Solaris Software for x86 Platforms 1 CD
- Solaris Operating System for x86 Platforms DVD
- 使用 PXE 网络引导的网络
- 配置文件软盘
- Solaris 10 3/05 Device Configuration Assistant 软盘

Solaris 软件会自动安装在市场营销组的系统中。

### <span id="page-142-0"></span>第 **11** 章

# 自定义 JumpStart (参考)

本章列出您可以在 rules 文件、配置文件、开始脚本和结束脚本中使用的关键字和 值。

- 第 143 页中的 "规则关键字和值"
- 第 147 [页中的 "配置文件关键字和值"](#page-146-0)
- 第 182 [页中的 "自定义](#page-181-0) JumpStart 环境变量" |
- 第 184 [页中的 "探测关键字和值"](#page-183-0)

## 规则关键字和值

表 11–1 说明了可在 rules 文件中使用的关键字和值。有关创建 rules 文件的详细说 明,请参见第 77 [页中的 "创建](#page-76-0) rules 文件"。

#### 表 **11–1** 规则关键字和值的描述

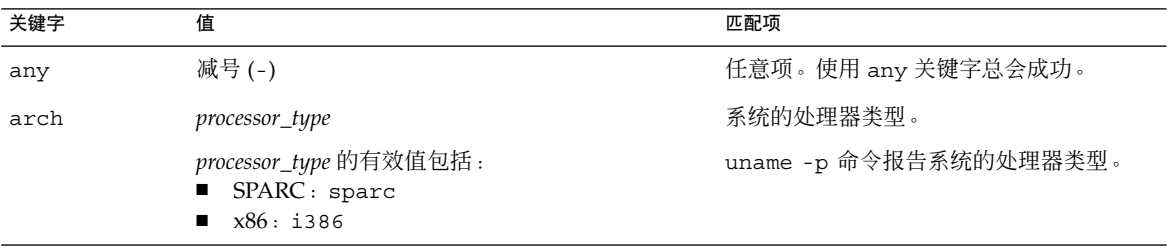

#### 表 **11–1** 规则关键字和值的描述 (续)

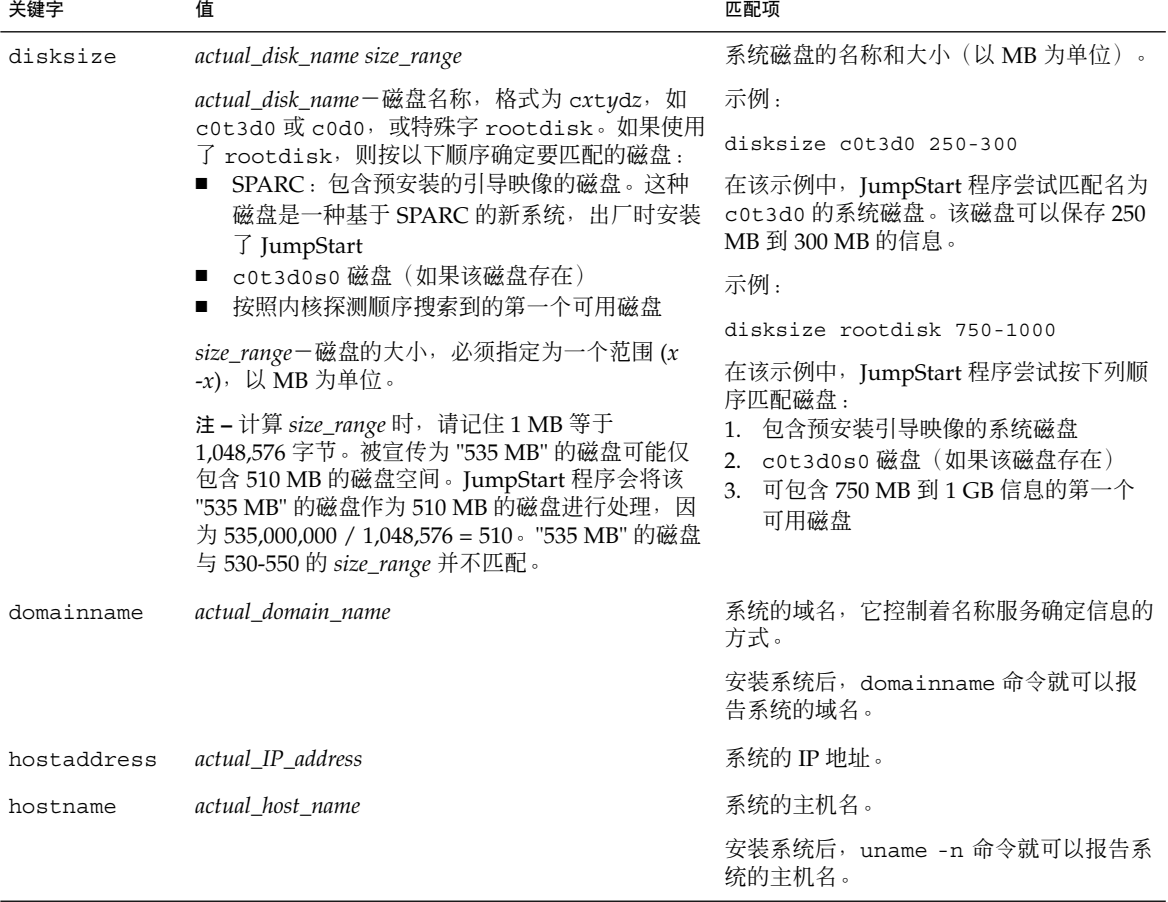
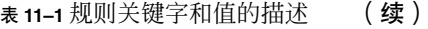

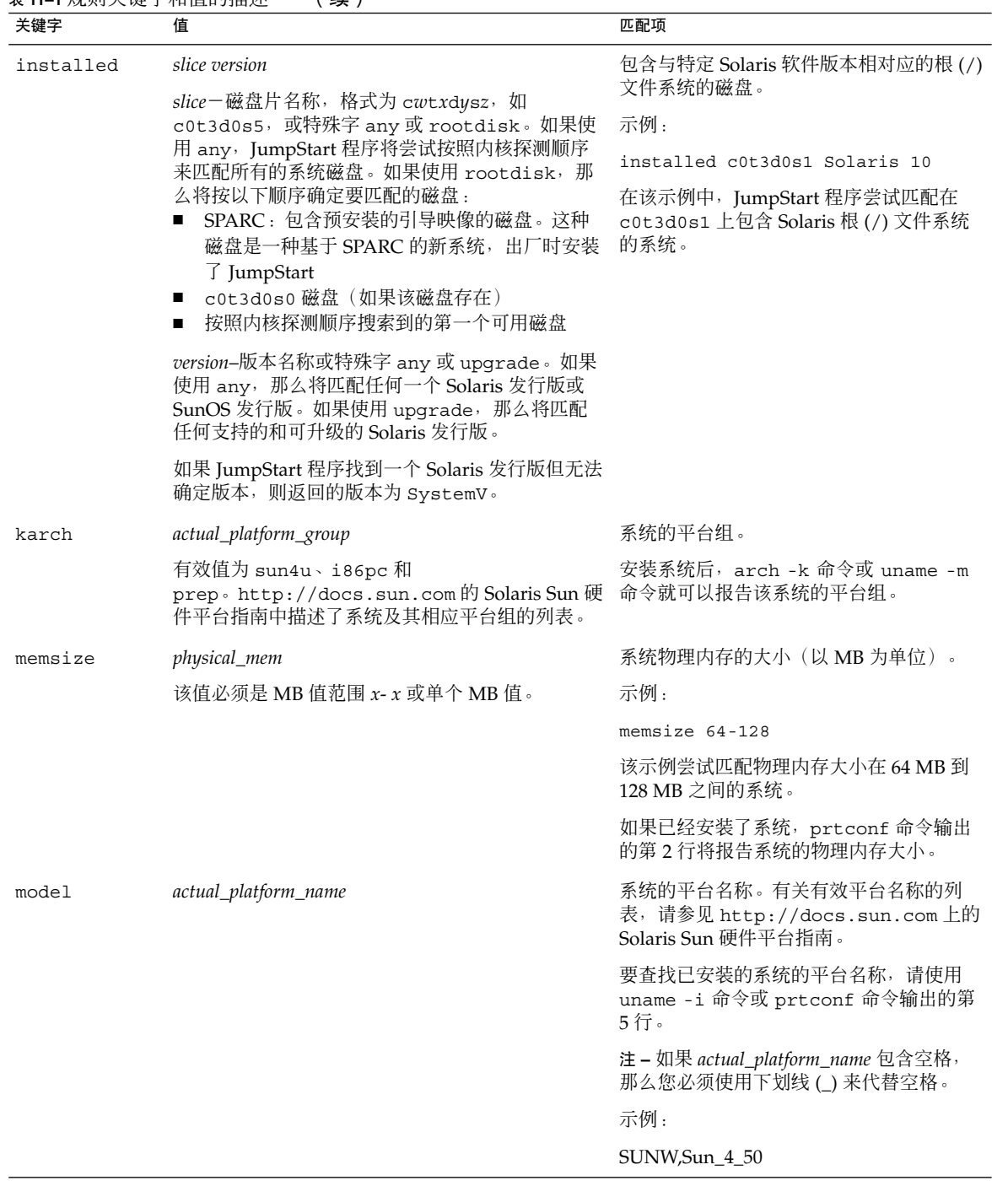

### 表 **11–1** 规则关键字和值的描述 (续)

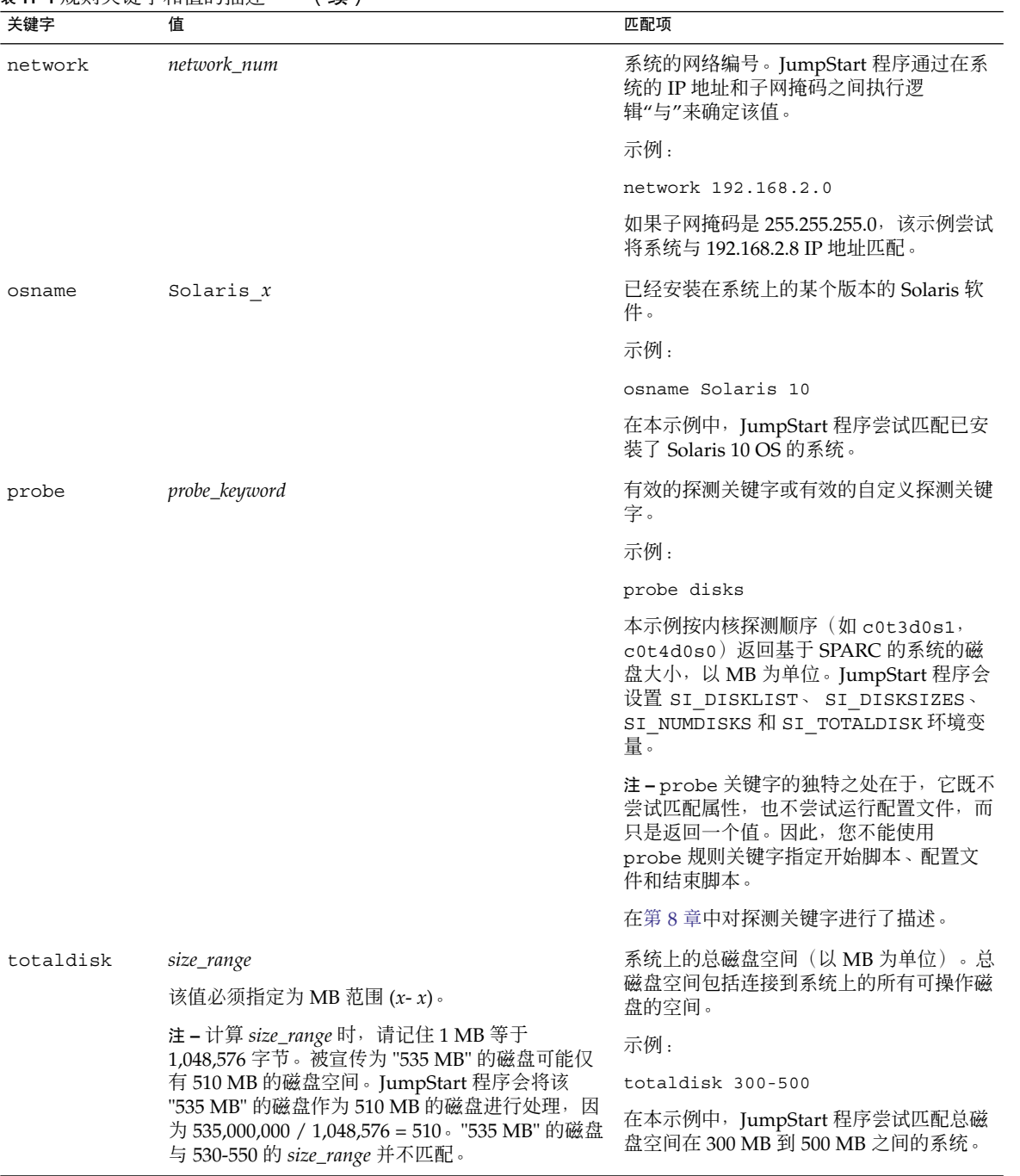

# 配置文件关键字和值

本节说明了可在配置文件中使用的配置文件关键字和值。有关创建配置文件的详细信 息,请参见第 80 [页中的 "创建配置文件"。](#page-79-0)

# 配置文件关键字快速参考

表 11–2 使您根据安装方案快速确定可以使用的关键字。除非在关键字描述中另有说明, 否则该关键字只能用于初始安装选项。

表 **11–2** 配置文件关键字概述

|                                             | 安装方案           |                   |        |        |                 |
|---------------------------------------------|----------------|-------------------|--------|--------|-----------------|
| 配置文件关键字                                     | 独立系统(非联网<br>的) | 独立系统(联网<br>的)或服务器 | OS 服务器 | 升级     | 升级时重新分配磁<br>盘空间 |
| archive_location (安装<br>Solaris Flash 归档文件) | $\chi$         | $\chi$            |        |        |                 |
| backup_media                                |                |                   |        |        | $\chi$          |
| boot device                                 | $\chi$         | $\chi$            | $\chi$ |        |                 |
| bootenv createbe                            | $\chi$         | $\chi$            | $\chi$ |        |                 |
| client_arch                                 |                |                   | $\chi$ |        |                 |
| client_root                                 |                |                   | $\chi$ |        |                 |
| client_swap                                 |                |                   | $\chi$ |        |                 |
| cluster (添加软件组)                             | $\chi$         | $\chi$            | X      |        |                 |
| cluster (添加或删除簇)                            | $\chi$         | $\chi$            | X      | $\chi$ | $\chi$          |
| dontuse                                     | $\chi$         | $\chi$            | $\chi$ |        |                 |
| fdisk (仅适用于 x86)                            | $\chi$         | X                 | $\chi$ |        |                 |
| filesys (挂载远程文件系<br>统)                      |                | $\chi$            | $\chi$ |        |                 |
| filesys (创建本地文件系<br>统)                      | $\chi$         | $\chi$            | $\chi$ |        |                 |
| filesys (创建镜像的文件<br>系统)                     | $\chi$         | $\chi$            | $\chi$ |        |                 |

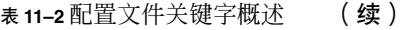

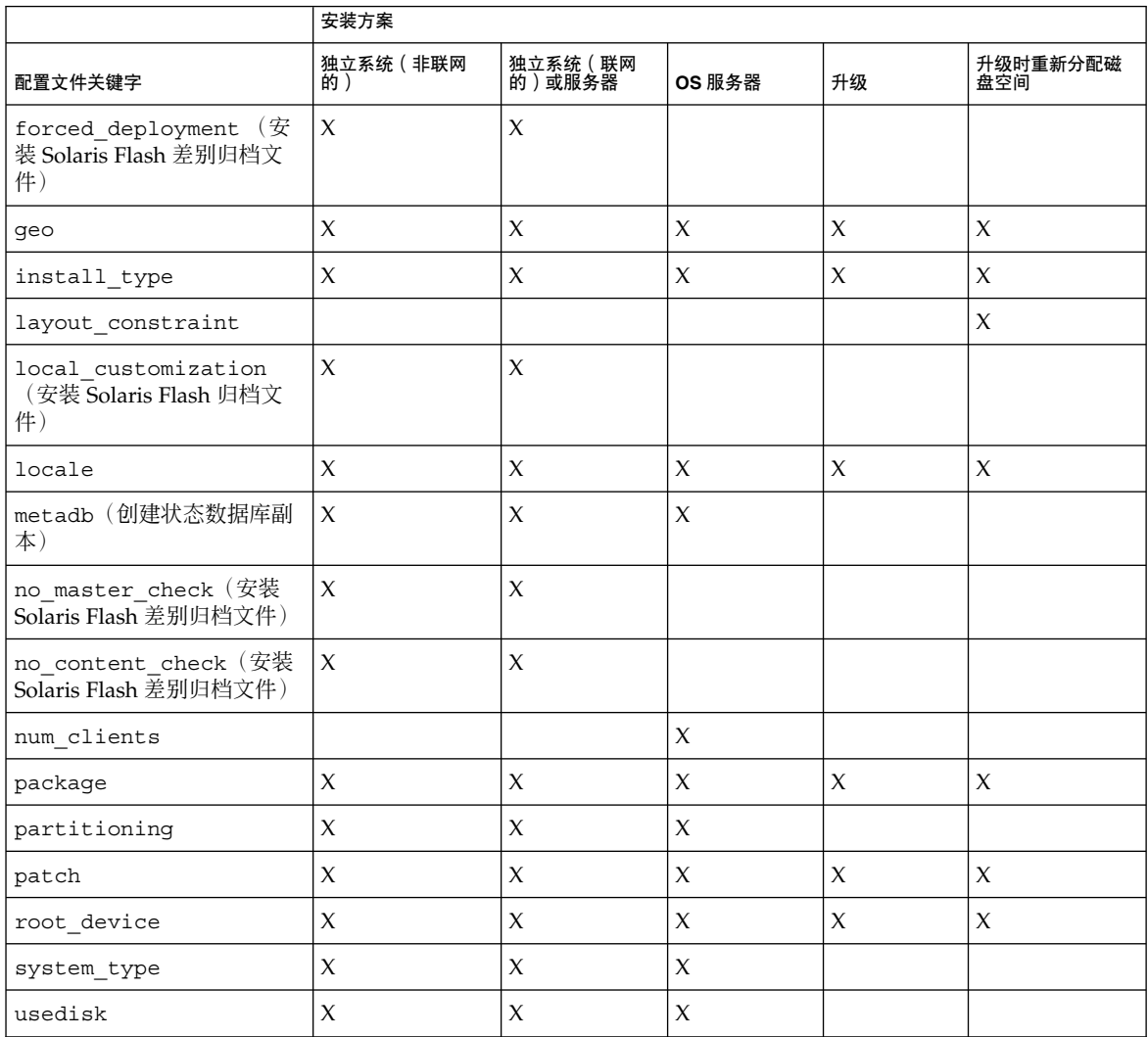

# 配置文件关键字描述和示例

# archive\_location 关键字

archive\_location *retrieval\_type* 位置

*retrieval\_type retrieval\_type* 和 *location* 的值取决于 Solaris Flash 归档文件的存储位 置。以下部分包含可用于 *retrieval\_type* 和 *location* 的值以及如何使用 archive location 关键字的示例。

- 第 149 页中的 "NFS 服务器上存储的归档文件"
- 第 149 页中的 "HTTP 或 HTTPS 服务器上存储的归档文件"
- 第 151 页中的 "FTP [服务器上存储的归档文件"](#page-150-0)
- 第 151 [页中的 "本地磁带上存储的归档文件"](#page-150-0)
- 第 152 [页中的 "本地设备上存储的归档文件"](#page-151-0)
- 第 153 [页中的 "本地文件上存储的归档文件"](#page-152-0)

*location* 以下各节对位置进行了详细说明。

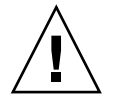

注意 **–** 安装了非全局区域后,将无法正确创建 Solaris Flash 归档文件。Solaris Flash 功 能与 Solaris Zone 分区技术不兼容。如果创建了 Solaris Flash 归档文件,当在下列条件 下部署归档文件时,所生成的归档文件无法正确安装:

- 归档文件是在非全局区域中创建的
- 归档文件是在安装了非全局区域的全局区域中创建的

### *NFS* 服务器上存储的归档文件

如果归档文件存储在 NFS 服务器上, 则对 archive location 关键字使用以下语 法。

archive\_location nfs *server\_name:/path/filename retry n*

*server\_name* 存储归档文件的服务器的名称。

path 要从指定服务器检索的归档文件的位置。如果该路径含有 \$HOST, 那么 Solaris Flash 安装实用程序将使用要安装的克隆系统的名称替换 \$HOST。

*filename* Solaris Flash 归档文件的名称。

*retry n* 可选的关键字。*n* 是 Solaris Flash 实用程序尝试挂载归档文件的最大次 数。

示例 **11–1** NFS 服务器上存储的归档文件

archive\_location nfs golden:/archives/usrarchive

archive\_location nfs://golden/archives/usrarchive

## *HTTP* 或 *HTTPS* 服务器上存储的归档文件

如果归档文件存储在 HTTP 服务器上, 那么请对 archive\_location 关键字使用以下 语法。

archive\_location http://*server\_name:port/path/filename optional\_keywords*

如果归档文件存储在 HTTPS 服务器上, 则对 archive location 关键字使用以下语 法。

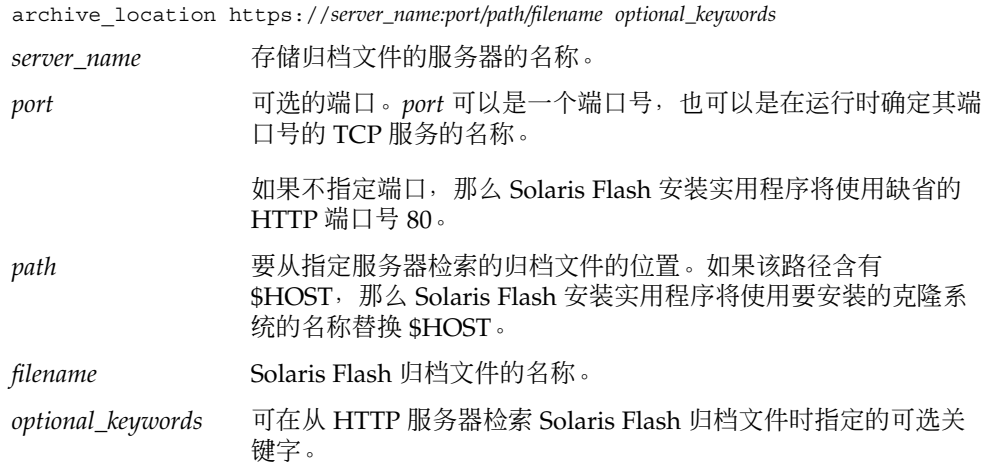

表 **11–3** 用于 archive\_location HTTP 的可选关键字

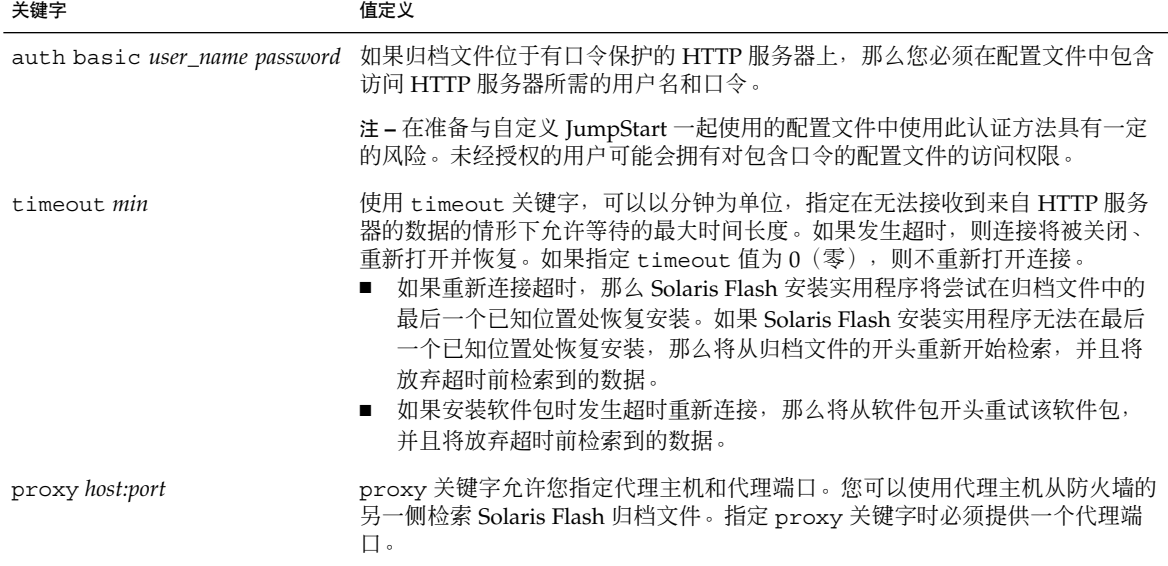

### 示例 **11–2** HTTP 或 HTTPS 服务器上存储的归档文件

archive\_location http://silver/archives/usrarchive.flar timeout 5

auth basic *user\_name password* 关键字的实例:

archive\_location http://silver/archives/usrarchive.flar timeout 5 user1 secret

# *FTP* 服务器上存储的归档文件

如果归档文件存储在 FTP 服务器上, 则对 archive location 关键字使用以下语法。

<span id="page-150-0"></span>archive\_location ftp://*user\_name:password*@*server\_name:port/path/filename optional\_keywords*

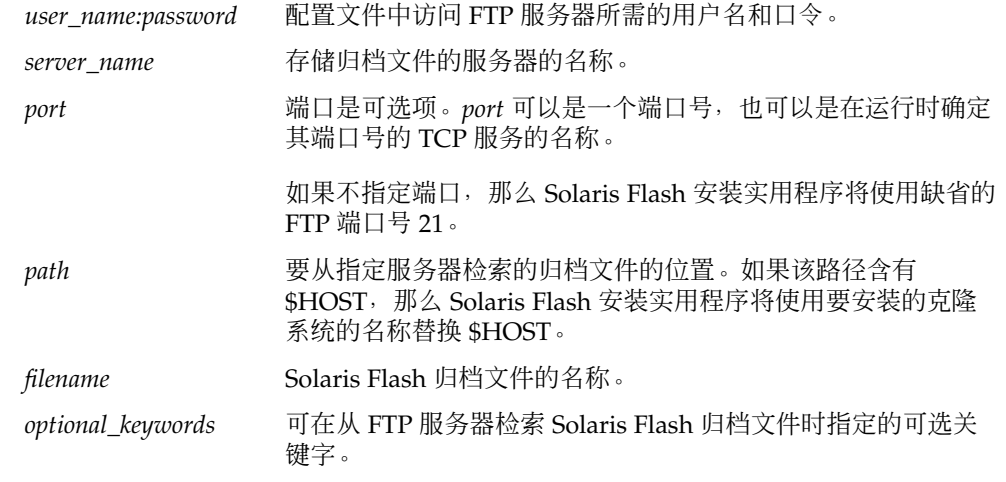

表 **11–4** 用于 archive\_location FTP 的可选关键字

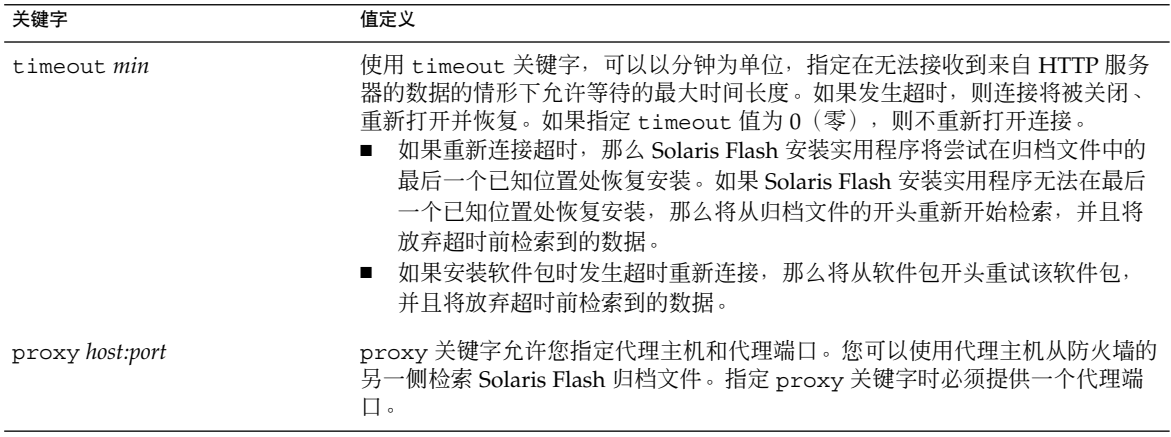

### 示例 **11–3** FTP 服务器上存储的归档文件

archive\_location ftp://user1:secret@silver/archives/usrarchive.flar timeout 5

## 本地磁带上存储的归档文件

如果归档文件存储在磁带上,则对 archive location 关键字使用以下语法。

archive\_location local\_tape *device position*

- <span id="page-151-0"></span>*device* 存储 Solaris Flash 归档文件的磁带机的名称。如果设备名称使用了规则路 径, 那么 Solaris Flash 安装实用程序将从设备节点的路径检索归档文件。如 果设备名称未使用规则路径, 那么 Solaris Flash 安装公用程序会将 /dev/rmt/ 增加到其路径中。
- *position* 指定磁带机上存储归档文件的位置。如果未提供位置,那么 Solaris Flash 安 装实用程序将从磁带机上的当前位置检索归档文件。通过指定 *position*,您 可以将开始脚本或 sysidcfg 文件放置于磁带机上归档文件前面的位置上。

示例 **11–4** 本地磁带上存储的归档文件

archive location local tape /dev/rmt/0n 5

archive\_location local\_tape 0n 5

## 本地设备上存储的归档文件

如果将 Solaris Flash 归档文件存储在面向文件系统的、可随机访问的设备(如软盘或 DVD)上,那么您可以从本地设备检索 Solaris Flash 归档文件。对于 archive\_location 关键字,使用以下语法。

注 **–** 通过使用本地磁带语法,您可以从面向流的设备(如磁带)中检索归档文件。

archive\_location local\_device *device path/filename file\_system\_type*

- *device* 存储 Solaris Flash 归档文件的驱动器的名称。如果设备名称使用了 规则路径,那么将直接挂载该设备。如果设备名称未使用规则路 径,那么 Solaris Flash 安装实用程序会将 /dev/dsk/ 添加到其路 径中。
- path Solaris Flash 归档文件的路径, 相对于指定设备上的文件系统的根。 如果该路径含有 \$HOST,那么 Solaris Flash 安装实用程序将使用要 安装的克隆系统的名称替换 \$HOST。
- *filename* Solaris Flash 归档文件的名称。
- *file\_system\_type* 指定设备上文件系统的类型。如果未提供文件系统类型,那么 Solaris Flash 安装实用程序将尝试挂载 UFS 文件系统。如果 UFS 挂 载失败, 那么 Solaris Flash 安装实用程序将尝试挂载 HSFS 文件系 统。

示例 **11–5** 本地设备上存储的归档文件

要从 UFS 文件系统格式的本地硬盘驱动器上检索归档文件,请使用以下命令:

archive\_location local\_device c0t0d0s0 /archives/\$HOST

要从包含 HSFS 文件系统的本地 CD-ROM 上检索归档文件,请使用以下命令:

<span id="page-152-0"></span>示例 **11–5** 本地设备上存储的归档文件 (续)

archive\_location local\_device c0t0d0s0 /archives/usrarchive

## 本地文件上存储的归档文件

您可以检索作为本地文件存储在从中引导克隆系统的 miniroot 中的归档文件。执行自定 义 JumpStart 安装时, 从 DVD、CD 或基于 NFS 的 miniroot 引导系统。安装软件从该 miniroot 装入和运行。因而,存储在 DVD、CD 或基于 NFS 的 miniroot 中的 Solaris Flash 归档文件可以作为本地文件进行访问。对于 archive location 关键字,请使 用以下语法。

archive\_location local\_file *path/filename*

- *path* 归档文件的位置。从 Solaris Software 1 CD 或者从 Solaris Operating System DVD 引导系统时, 路径必须可由该系统作为本地文件访问。在从 Solaris Software - 1 CD 或从 Solaris Operating System DVD 引导时, 系统 不能访问 /net 或其他任何自动挂载的目录。
- *filename* Solaris Flash 归档文件的名称。

示例 **11–6** 本地文件上存储的归档文件

archive location local file /archives/usrarchive

## backup\_media 配置文件关键字

backup\_media *type path*

当使用 backup\_media 关键字时,请考虑以下情况:

- 需要重新分配磁盘空间时, 只能将 backup\_media 用于升级选项。
- 如果安装了非全局区域,请勿使用该关键字。如果在 JumpStart 配置文件中使用了该 关键字,将停止升级并显示错误消息。

backup\_media 定义在升级过程中,由于空间不足而需要重新分配空间时,用于备份文 件系统的介质。如果备份需要多个磁带或软盘,那么在升级过程中会提示您插入磁带或 软盘。

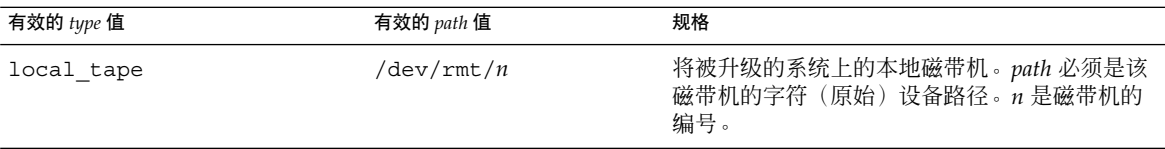

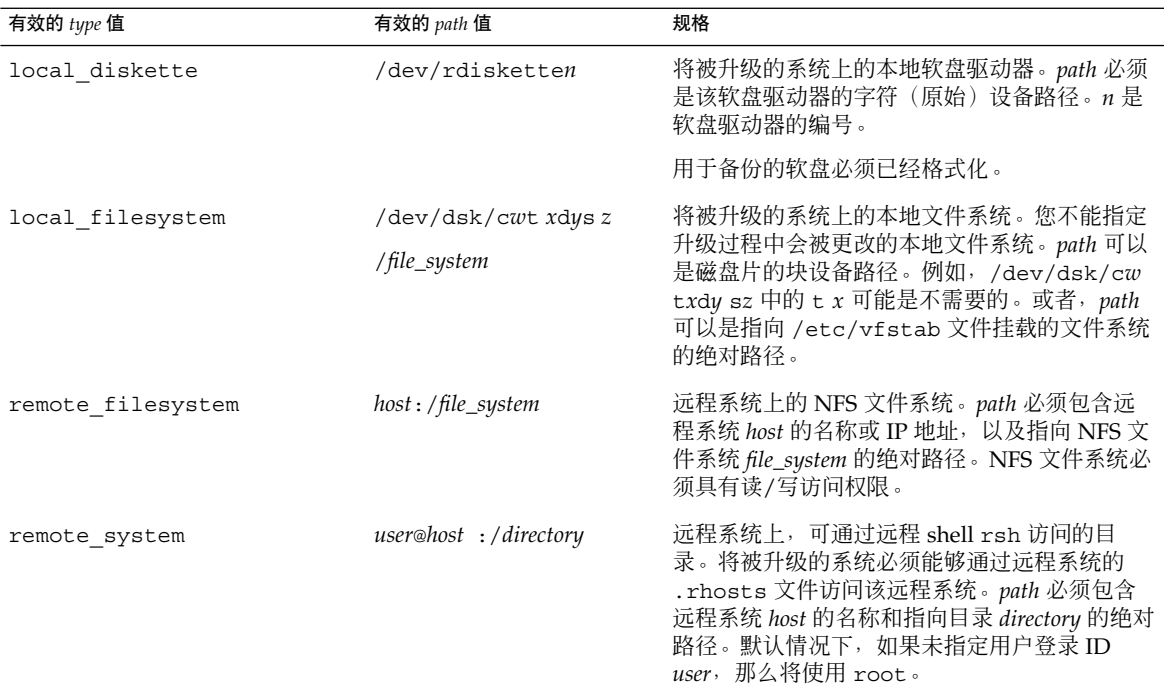

示例 **11–7** backup\_media 配置文件关键字

backup\_media local\_tape /dev/rmt/0

backup\_media local\_diskette /dev/rdiskette1

backup\_media local\_filesystem /dev/dsk/c0t3d0s4

backup\_media local\_filesystem /export

backup\_media remote\_filesystem system1:/export/temp

backup\_media remote\_system user1@system1:/export/temp

# boot\_device 配置文件关键字

#### boot\_device *device eeprom*

boot device 指定 JumpStart 程序安装根 (/) 文件系统的设备和系统的引导设备。 boot\_device 必须匹配任何指定根 (/) 文件系统的 filesys 关键字和 root\_device 关键字。

如果没有在配置文件中指定 boot\_device 关键字, 则缺省情况下, 在安装过程中将指 定以下 boot\_device 关键字:

boot\_device any update

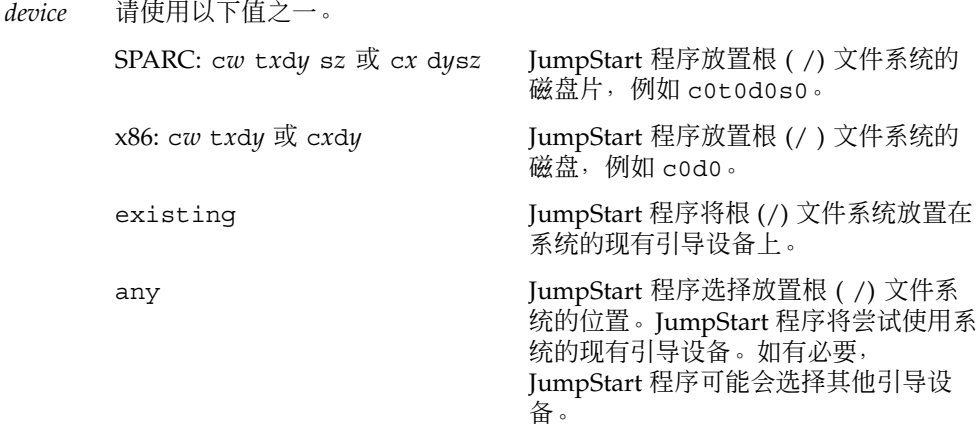

*eeprom* 选择以便更新或保存系统的 EEPROM。

如果更改系统的当前引导设备,*eeprom* 值还允许您更新系统的 EEPROM。通 过更新系统的 EEPROM,系统可以从新引导设备自动引导。

注 **–** x86:必须指定 preserve 值。

- update JumpStart 程序将系统的 EEPROM 更新到指定的引导设备, 以便已安装的系统自动从中引导。
- preserve 未更改系统的 EEPROM 中的引导设备值。如果指定了新引导 设备而没有更改系统的 EEPROM, 那么您需要手动更改系统 的 EEPROM,以便它能够从新引导设备自动引导。

示例 **11–8** boot\_device 配置文件关键字

boot\_device c0t0d0s2 update

bootenv createbe 配置文件关键字

bootenv createbe bename *new\_BE\_name* filesystem *mountpoint*:*device*:*fs\_options* [filesystem...]

bootenv createbe 关键字允许您在安装 Solaris OS 的同时快速创建空且非活动的引 导环境。至少,您必须创建根 (/) 文件系统。系统会保留指定文件系统的片,但不会复 制任何文件系统;将命名引导环境,但在使用 Solaris Flash 归档文件安装之前不会真正 创建该引导环境。使用归档文件安装空引导环境时,文件系统会被安装在保留的片上。 下面列出了*bename* 和 *filename* 的值。

bename *new\_BE\_name*

bename 指定了要创建的新引导环境的名称。*new\_BE\_name* 不能超过 30 个字符, 只 能包含字母数字字符,不能包含多字节字符。名称在系统上必须是唯一的。

filesystem *mountpoint*: *device*:*fs\_options*

filesystem 确定将在新引导环境中创建的文件系统的类型和数量。至少必须定义一 个包含根 (/) 文件系统的片。文件系统可位于同一个磁盘上,也可以分布在多个磁盘 上。

- *mountpoint* 可以是任何有效的挂载点, 也可以是表示交换片的 (连字符) 。
- 首次引导正在安装的操作系统时,*device* 必须处于可用状态。此设备与 JumpStart 特殊存储设备(例如 free)无关, 并且不能是 Solaris 卷管理器卷或 Veritas Volume Manager 卷。device 是磁盘设备的名称, 格式为 /dev/dsk/c*w*t*x*d*y*s*z*。
- *fs\_options* 可以是以下内容之一:
	- ufs, 表示 UFS 文件系统。
	- swap, 表示交换文件系统。交换挂载点必须为 (连字符) 。

有关配置文件示例和使用此关键字的背景,请参见以下参考资料:

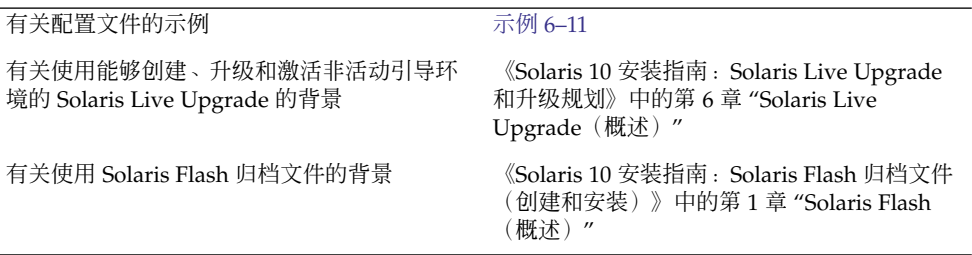

## client\_arch 配置文件关键字

client\_arch *karch\_value* ...

client arch 指定操作系统服务器将支持与该服务器所用平台组不同的平台组。如果 未在配置文件中指定 client\_arch, 那么使用此操作系统服务器的任何无盘客户机都 必须包含与该服务器所使用的平台组相同的平台组。您必须指定希望操作系统服务器支 持的每个平台组。

*karch\_value* 的有效值是 sun4u 和 i86pc。有关平台名称和各种系统的详细列表,请参 见 <http://docs.sun.com> 上的 Solaris Sun 硬件平台指南。

注 **–** 只有当 system\_type 被指定为 server 时,才可以使用 client\_arch。

# client\_root 配置文件关键字

client\_root *root\_size*

client\_root 定义为每个客户机分配的根空间量 *root\_size*(以 MB 为单位)。如果未 在服务器的配置文件中指定 client\_root, 那么安装软件将为每个客户机分配 15 MB 的根空间。客户机根空间的大小与 num\_clients 关键字组合使用, 以确定要为 /export/root 文件系统保留多少空间。

注 **–** 只有当 system\_type 被指定为 server 时,才可以使用 client\_root。

## client swap 配置文件关键字

client\_swap *swap\_size*

client\_swap 定义为每个无盘客户机分配的交换空间量 *swap\_size*(以 MB 为单位)。 如果未在配置文件中指定 client\_swap, 则缺省情况下, 将分配 32 MB 的交换空间。

注 **–** 仅当 system\_type 被指定为 server 时,您才可以使用 client\_swap。

示例 **11–9** client\_swap 配置文件关键字

以下示例指定每个无盘客户机将具有 64 MB 的交换空间。

client\_swap 64

## 确定 *swap* 大小的方式

如果配置文件没有指定 swap 的大小, JumpStart 程序将根据系统的物理内存确定交换 空间的大小。表 11–5 显示如何在自定义 JumpStart 安装过程中确定 swap 的大小。

表 **11–5** 确定 swap 的大小

| 物理内存 (以 MB 为单位) | 交换空间 (以 MB 为单位) |
|-----------------|-----------------|
| 16-64           | 32              |
| 64-128          | 64              |
| 128-512         | 128             |
| 大于 512          | 256             |

JumpStart 程序将 swap 的大小设置为不超过 swap 所在磁盘的 20%。如果放置其他文 件系统后,该磁盘上包含空闲空间,则分配结果将有所不同。如果有空闲空间,则 JumpStart 程序将空闲空间分配给 swap, 如果可能, 将分配表 11-5 中显示的大小。

### 注 **–** 物理内存和交换空间之和至少应为 32 MB。

## cluster 配置文件关键字(添加软件组)

cluster *group\_name*

cluster 指定要添加到系统中的软件组。

注 **–** 软件组是包含簇和软件包集合的元簇。通过使用 cluster 关键字和 *group\_name* 变 量安装软件组。只能在初始安装中安装 cluster 关键字。该 cluster 关键字指向位于 clustertoc(4) 文件中的元簇。

簇是名为 SUNW*name* 的软件包的集合。使用 cluster 关键字和 *cluster\_name* 变量可以 安装簇。可以在初始安装或升级时从软件组(元簇)添加或删除簇。

下表列出了每个软件组的 *group\_name*。

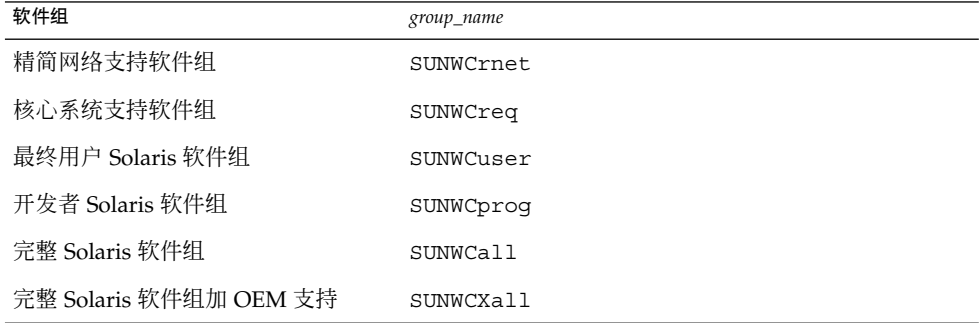

下列限制适用:

- 在一个配置文件中只能指定一个软件组。
- 软件组必须在其他 cluster 项和 package 项之前指定。
- 如果未在配置文件中使用 cluster 指定软件组, 那么将在系统上安装最终用户软件 组 SUNWCuser。

有关软件组的更多信息,请参见第 34 [页中的 "软件组的磁盘空间建议"。](#page-33-0)

## cluster 配置文件关键字(添加或删除簇)

cluster *cluster\_name add\_delete\_switch*

cluster 指定了在系统上要安装的软件组中是添加簇还是删除簇。

*cluster\_name* 簇名称的格式必须为 SUNWC*name*。 *add\_delete\_switch* 可选关键字,用于指明是添加还是删除指定的簇。使用 add 或 delete 值。如果不指定 add 或 delete,则在缺省情况下使用 add。

在升级期间使用 cluster 时,将会出现下列情况:

- 系统上已有的所有簇都将被自动升级。
- 如果指定 *cluster\_name* add, 且 *cluster\_name* 未安装在系统上, 那么将安装该簇。
- 如果指定 *cluster\_name* delete, 且 *cluster\_name* 已经安装在系统上, 那么将在升级 开始之前删除该软件包。

注 - 如果安装了非全局区域, 请勿使用该关键字进行升级。如果使用了该关键字, 升级 仍会继续,但关键字将被忽略。

注 **–** 软件组是包含簇和软件包集合的元簇。使用 cluster 关键字和 *group\_name* 变量可 以安装软件组。cluster 关键字仅可以在初始安装中安装。该 cluster 关键字指向位于 clustertoc(4) 文件中的元簇。

簇是软件包的集合。可以将簇组合到一起形成软件组(元簇)。簇的名称始终采用 SUNW<name> 的格式。通过使用 cluster 关键字和 *cluster\_name* 变量安装簇。簇可 以在初始安装或升级时从软件组(元簇)添加或删除。

## dontuse 配置文件关键字

dontuse *disk\_name* ...

缺省情况下,当指定 partitioning default 时, JumpStart 程序使用系统上所有可 操作的磁盘。dontuse 用于指定不希望 JumpStart 程序使用的一块或多块磁盘。必须按 照以下格式指定 disk\_name: cxtydz 或 cydz, 例如 c0t0d0。

注 **–** 不能在同一配置文件中同时指定 dontuse 关键字和 usedisk 关键字。

## x86: fdisk 配置文件关键字

fdisk *disk\_name type size*

fdisk 定义了如何在基于 x86 的系统上设置 fdisk 分区。您可以多次指定 fdisk。当 fdisk 对基于 x86 的系统进行分区时,将发生以下情况:

- 保留磁盘上的所有 fdisk 分区, 除非您将 size 的值指定为 delete 或 0, 从而删除 这些具有 fdisk 关键字的分区。同时,如果 *size* 被设置为 all,则所有现有的 fdisk 分区将被删除。
- 包含根 (/) 文件系统的 Solaris fdisk 分区始终被指定为磁盘上的活动分区。

注 **–** 缺省情况下,系统从活动分区进行引导。

如果未在配置文件中指定 fdisk 关键字,则缺省情况下,安装期间将使用以下 fdisk 关键字:

fdisk all solaris maxfree

■ 系统按各个 fdisk 项在配置文件中的先后顺序对其进行处理。

*disk\_name* 使用以下值可指定在哪个位置创建或删除 fdisk 分区:

- c*xt ydz* 或 c *ydz*–特定磁盘, 例如 c0t3d0。
- rootdisk-包含系统根磁盘的值的变量,该值由 JumpStart 程序确 定,如第 180 [页中的 "确定系统根磁盘的方式"中](#page-179-0)所述。
- all-所有选中的磁盘。

*type* 使用以下值可指定要在指定磁盘上创建或删除的 fdisk 分区的类型:

- solaris-Solaris fdisk 分区(SUNIXOS fdisk 类型)。
- dosprimary 主 DOS fdisk 分区的别名, 不适用于为数据 DOS 扩 展或保留的 fdisk 分区。通过将 *size* 的值指定为 delete 来删除 fdisk 分区时, dosprimary 是 DOSHUGE、DOSOS12 和 DOSOS16 fdisk 类型的别名。创建 fdisk 分区时, dosprimary 是 DOSHUGE fdisk 分区的别名。
- *DDD*-整数 fdisk 分区。*DDD* 是 1 和 255(含 1 和 255)之间的一 个整数。

注 **–** 仅当 *size* 为 delete 时,您才可以指定此值。

■ 0xHH – 十六进制 fdisk 分区。HH 是 01 到 FF 之间的十六进制数。

注 **–** 仅当 *size* 为 delete 时,您才可以指定此值。

下表显示了用于某些 fdisk 类型的整数和十六进制数。

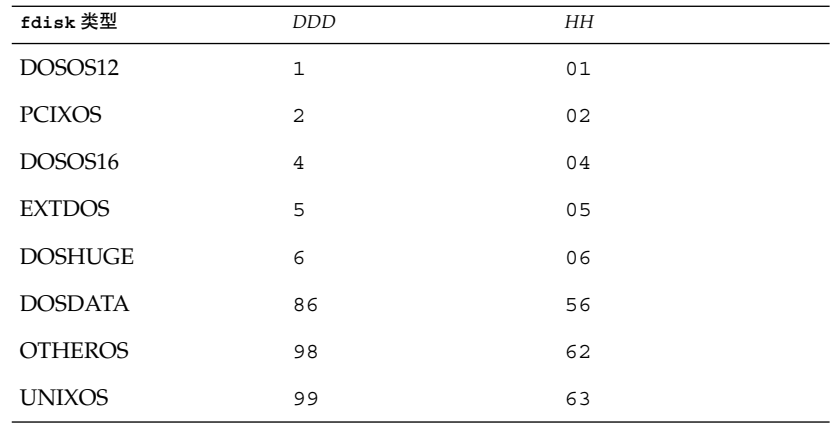

*size* 请使用以下值之一:

- *DDD*-在指定磁盘上创建大小为 *DDD* 的 fdisk 分区, 以 MB 为单 位。*DDD* 必须是一个整数,JumpStart 程序自动将其向上舍入为最接 近的柱面界限。指定 0 与指定 delete 的效果是相同的。
- all-在整个磁盘上创建 fdisk 分区, 所有的现有 fdisk 分区都将 被删除。

仅适用于 **x86 –** 仅当 *type* 为 solaris 时,您才可以指定 all 值。

■ maxfree-在指定磁盘上的最大连续可用空间中创建 fdisk 分区。如 果磁盘上已存在指定 *type* 的 fdisk 分区,则使用现有的 fdisk 分 区,而不是在磁盘上创建新的 fdisk 分区。

仅适用于 **x86 –** 磁盘必须包含至少一个未使用的 fdisk 分区。此外,磁 盘必须有空闲空间,否则安装将失败。只有当 *type* 为 solaris 或 dosprimary 时,才能指定 maxfree 值。

■ delete-删除指定磁盘上所有指定 *type* 的 fdisk 分区。

## filesys 配置文件关键字(挂载远程文件系统)

filesys 服务器:*path server\_address mount\_pt\_name mount\_options*

通过将 filesys 和所列的值一起使用, JumpStart 程序将已安装的系统设置为在引导系 统时自动挂载远程文件系统。您可以多次指定 filesys。

*server* 远程文件系统所在的服务器的名称,后面为一个冒号。

path **远程文件系统的挂载点名称。例如, /usr 或 /export/home**。

*server\_address* 在 *server*:*path* 中指定的服务器的 IP 地址。如果网络上未运行名称服 务,那么可以使用 *server\_address* 值来生成带有服务器的主机名和 IP 地址的 /etc/hosts 文件。如果未指定服务器的 IP 地址, 那么您必 须指定一个减号 (-)。例如,如果网络上已经运行名称服务,那么您不 需要指定服务器的 IP 地址。

*mount\_pt\_name* 要挂载远程文件系统的挂载点的名称。

*mount\_options* 一个或多个挂载选项,与 mount(1M) 命令的 -o 选项相同。挂载选项 被添加到指定的 *mount\_pt\_name* 的 /etc/vfstab 项。

> 注 **–** 如果需要指定多个挂载选项,这些挂载选项必须用逗号分隔,并 且各选项之间不留空格,例如 ro,quota。

### 示例 **11–10** filsys 配置文件关键字

filesys sherlock:/export/home/user2 - /home

## filesys 配置文件关键字(创建本地文件系统)

filesys *slice size file\_system optional\_parameters*

通过将 filesys 和所列的值一起使用, JumpStart 程序在安装期间创建本地文件系统。 您可以多次指定 filesys。

slice **请使用以下值之一:** 

any JumpStart 程序将文件系统放置于 任意磁盘。

> 注 **–** 当 size 的值为 existing、 all、free、*start:size*, 或 ignore 时,不能指定 any 选项。*size* 或 ignore 时,不能指定 any。

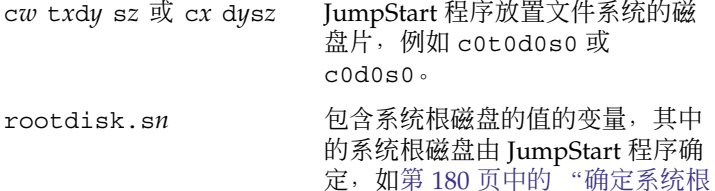

[磁盘的方式"中](#page-179-0)所述。s*n* 后缀表示 该磁盘上的特定片。

*size* 请使用以下值之一:

*num* 将文件系统的大小设置为 *num*,以 MB 为单位。

existing 使用现有文件系统的当前大小。

注 **–** 使用 existing 值时,您可以通过将 *file\_system* 指定为不同的 *mount\_pt\_name* 来更改现 有片的名称。

- auto 根据所选软件,自动确定文件系统的大小。
- all 指定的 *slice* 将整个磁盘用于该文件系统。指定 all 值时,系统无法将其他文件系统放置于指定的磁盘 上。
- free 将磁盘上其余的未用空间用于该文件系统。

注-如果将 free 用作 filesys 的值, 那么 filesys 项必须是配置文件中的最后一项。

*start*:*size* 对文件系统进行明确地分区。*start* 是片的起始柱 面。*size* 是片的柱面数。

*file\_system file\_system* 值是可选的,并且在 *slice* 被指定为 any 或 c*w*t*x*  $\tilde{A}$ *ysz* 的情况下使用。缺省情况下, 如果未指定 *file\_system*, 那么 将设置为 unnamed。如果设置了 unnamed, 则不能指定 *optional\_parameters* 值。请使用以下值之一:

*mount\_pt\_name* 文件系统的挂载点名称,例如 /var。

swap 将指定的 *slice* 用作 swap。

overlap 将指定的 *slice* 定义为表示磁盘区域。VTOC 值是 V\_BACKUP。缺省情况下,片 2 是重叠 片,表示整个磁盘。

> 注 **–** 仅当 *size* 是 existing、all 或 *start*:*size* 时,您才可以指定 overlap。

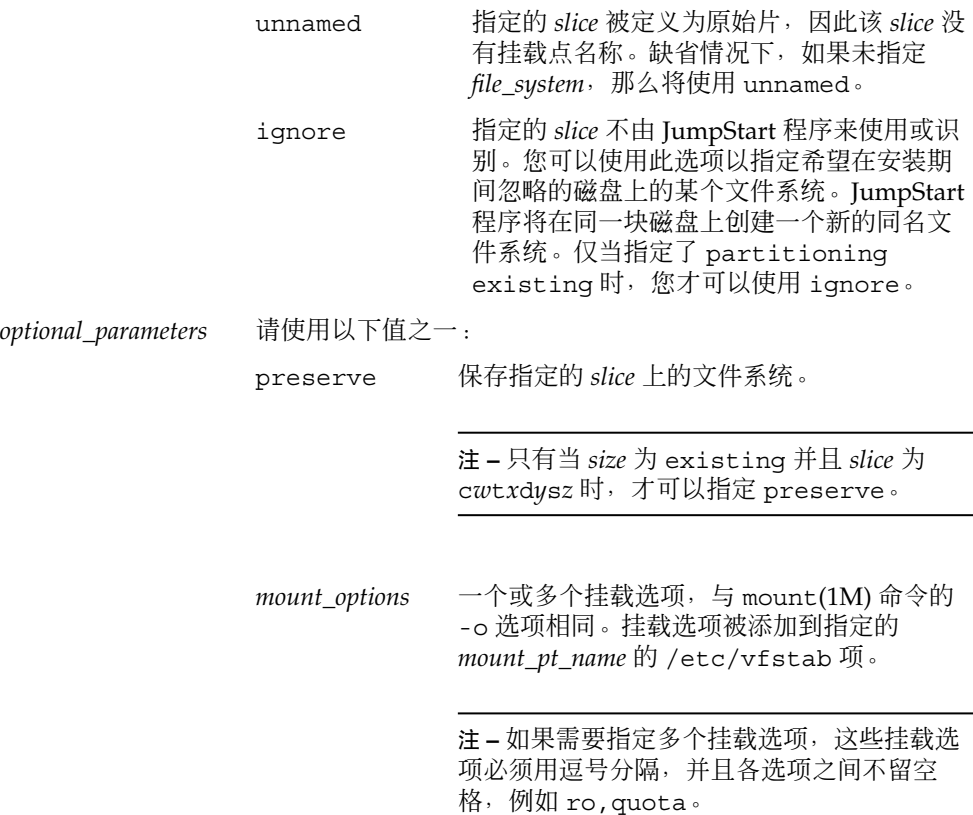

# filesys 配置文件关键字(创建 RAID-1 卷)

filesys mirror[:*name*]*slice* [*slice*] *size file\_system optional\_parameters*

通过将 filesys mirror 关键字和所列的值一起使用,JumpStart 程序创建了创建镜 像的文件系统所需的 RAID-1 卷和 RAID-0 卷。您可以多次指定 filesys mirror, 为 不同的文件系统创建 RAID-1 卷(镜像)。

注 **–** filesys mirror 关键字仅用于初始安装。

*name* 此可选关键字允许您命名 RAID-1 卷(镜像)。镜像名称必须以 字母 "d" 开头, 后接 0 到 127 之间的数字, 例如 d100。如果您 未指定镜像名称, 那么自定义 JumpStart 程序将指定一个镜像名 称。有关命名镜像的指南,请参见第 200 [页中的 "自定义](#page-199-0) JumpStart 和 [Solaris Live Upgrade](#page-199-0) 的 RAID 卷名要求和指南 ["。](#page-199-0)

*slice* 此值指定磁盘片,自定义 JumpStart 程序将您要复制的文件系统 放置在该磁盘片中。该值必须遵循以下格式:c*w*t*x*d*y*s*z*,例如 c0t0d0s0 或 c0t0d0s5。自定义 JumpStart 程序将在该片上创 建 RAID-0 卷 (单片串联), 然后创建 RAID-1 卷以镜像该串 联。最多可以为两个 RAID-0 卷指定两个片。

*size* 此值指定文件系统的大小,以 MB 为单位。

*file\_system* 此值指定正在复制的文件系统的大小。自定义 JumpStart 程序使 用指定片创建 RAID-1 卷,并在指定文件系统上挂载 RAID-1 卷。除了关键文件系统, 如根 (/)、/usr 和 /var, 您还可以将 swap 指定为文件系统。

*optional\_parameters* 一个或多个挂载选项,与 mount(1M) 命令的 -o 选项相同。挂载 选项被添加到指定的 *file\_system* 的 /etc/vfstab 项。如果需要 指定多个挂载选项,这些挂载选项必须用逗号分隔,并且各选项 之间不留空格,例如 ro, quota。

有关在安装过程中创建镜像文件系统的更多信息,请参[见第](#page-188-0) 12 章。

# forced\_deployment 配置文件关键字(安装 Solaris Flash 差别归档文件)

forced\_deployment

forced\_deployment 强制在某个克隆系统(不同于软件所需的系统)上安装 Solaris Flash 差别归档文件。

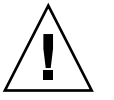

注意-如果使用了 forced deployment, 那么将删除所有的新文件, 以便使克隆系统 达到预期的状态。如果不能确定是否要删除文件,请使用缺省设置来终止安装以保护新 文件。

## geo 配置文件关键字

geo *region*

geo 指定升级系统时要在系统上安装或添加的一个或多个区域语言环境。*region* 指定包 含要安装的语言环境的地理区域。下表列出了可为 *region* 指定的值。

注 **–** 如果安装了非全局区域,请勿使用该关键字进行升级。如果使用了该关键字,则继 续升级,但关键字将被忽略。

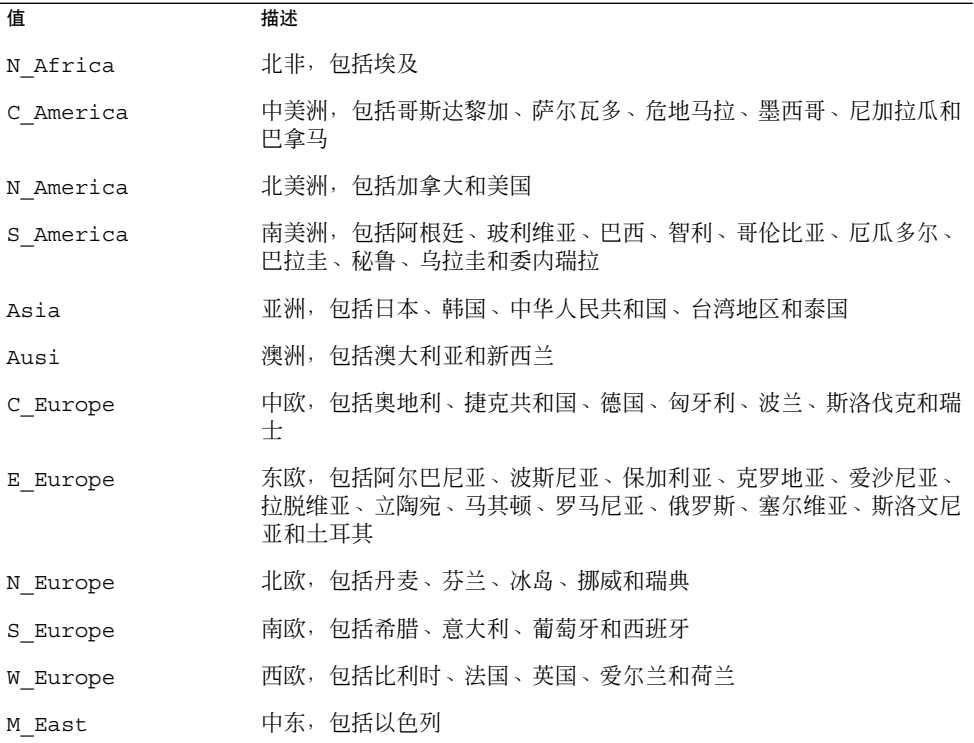

《国际语言环境指南》中给出了语言环境组成部分的值的完整列表,这些语言环境值构 成了以前列出的每个区域语言环境。

注 **–** 您可以为需要添加到系统中的每种语言环境指定一个 geo 关键字。

# install\_type 配置文件关键字

install\_type *initial\_upgrade\_flash\_switch*

install type 定义了是要在系统上清除然后安装新的 Solaris OS、升级系统上的现有 Solaris OS, 还是要在系统上安装 Solaris Flash 归档文件。

注 **–** 您必须在配置文件中指定 install\_type,并且 install\_type 必须是每个配置 文件中的第一个配置文件关键字。

必须为 *initial\_upgrade\_flash\_switch* 使用下列选项之一:

initial\_install 指定执行 Solaris OS 的初始安装

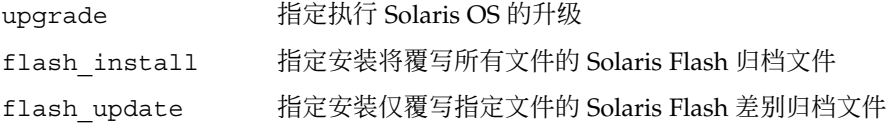

注 **–** 某些配置文件关键字只能用于 initial\_install 选项。某些配置文件关键字只能 用于 upgrade 选项。某些配置文件关键字只能用于 flash\_install 选项。

# layout\_constraint 配置文件关键字

layout\_constraint *slice constraint minimum\_size*

layout\_constraint 指定了在升级期间,自动布局由于空间问题而需要重新分配空间 时, 该自动布局对文件系统的约束。

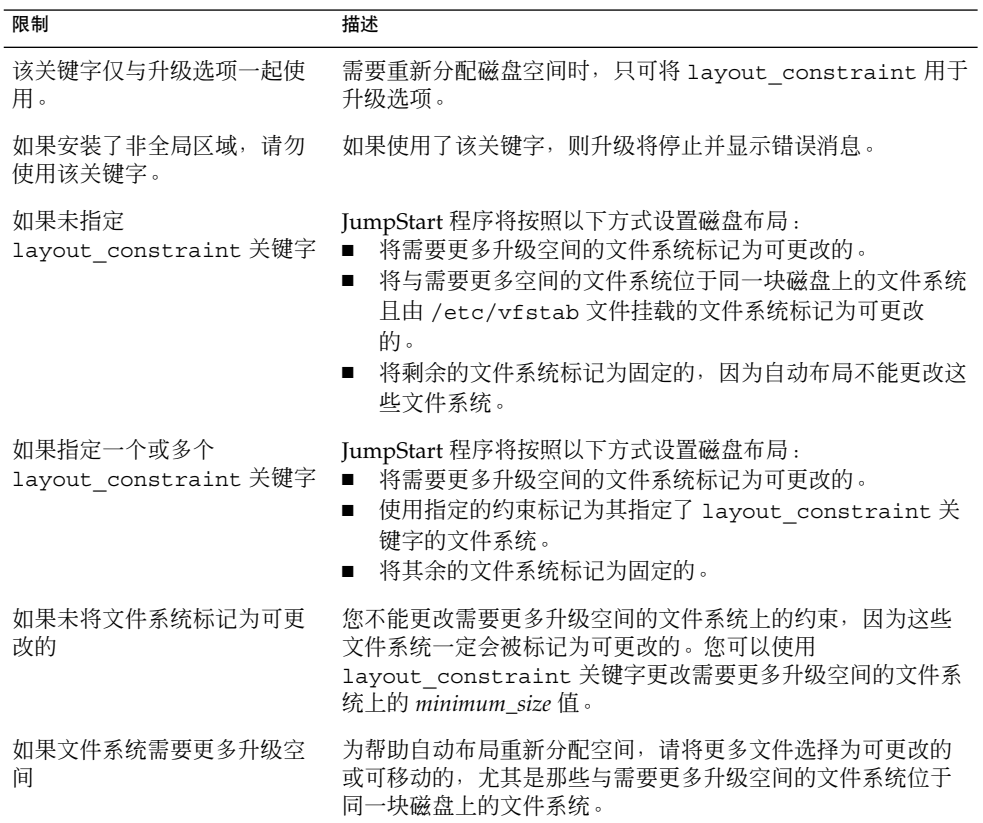

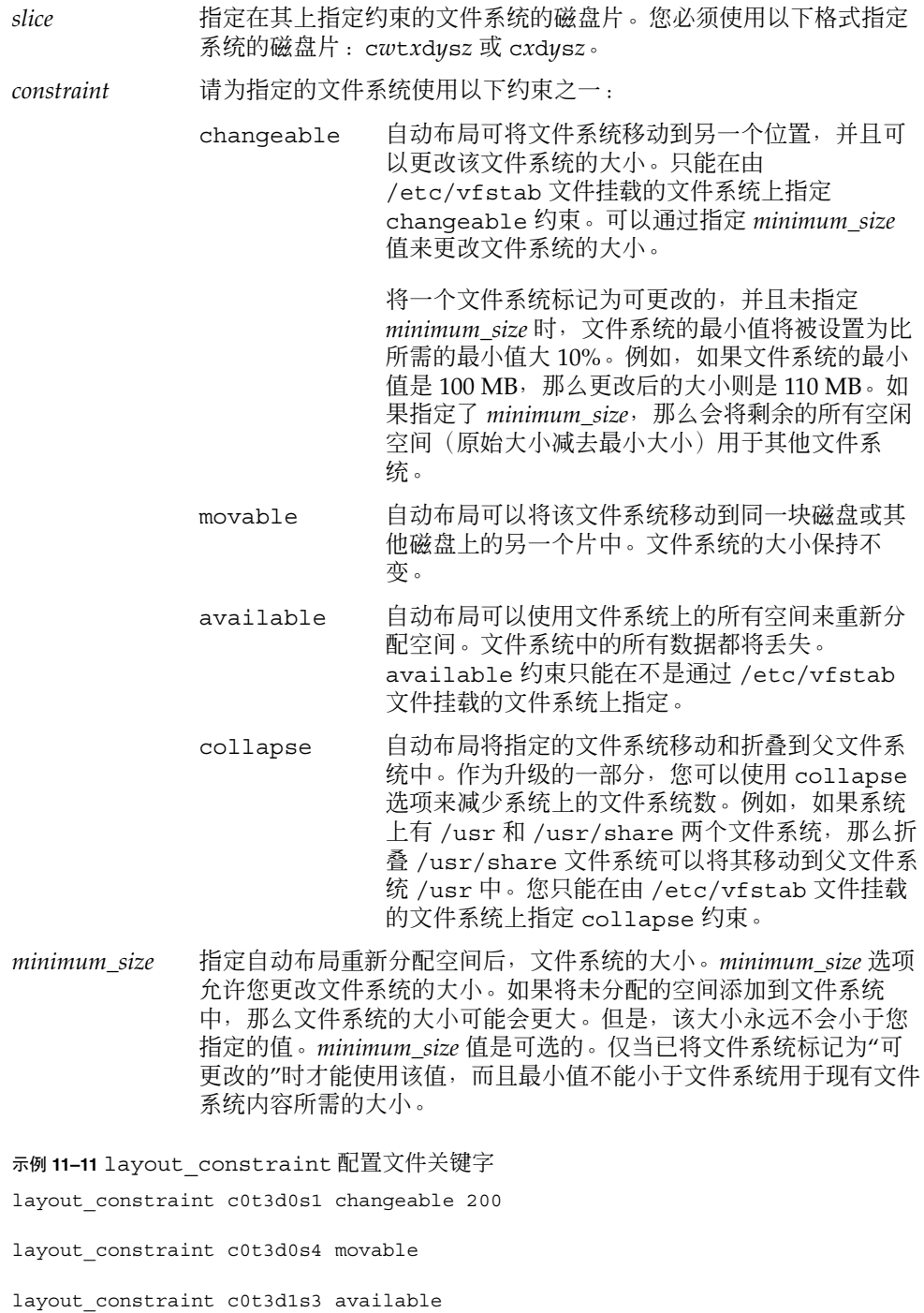

示例 11-11 layout constraint 配置文件关键字 (续)

layout constraint c0t2d0s1 collapse

## local customization 配置文件关键字(安装 Solaris Flash 归档文件)

local\_customization *local\_directory*

在克隆系统上安装 Solaris Flash 归档文件之前,可以创建自定义脚本以保留克隆系统上 的本地配置。local customization 关键字指定了存储这些脚本的目录。 *local\_directory* 是克隆系统上指向脚本的路径。

有关部署前和部署后脚本的信息,请参见《Solaris 10 安装指南:Solaris Flash 归档文件 (创建和安装)》中的"创建自定义脚本"。

## locale 配置文件关键字

locale *locale\_name*

注 **–** locale 既可以与初始安装选项一起使用,也可以与升级选项一起使用。

locale 指定了在升级时针对指定的 *locale\_name* 安装或添加的语言环境软件包。 locale\_name 值与那些用于 \$LANG 环境变量的值相同。《国际语言环境指南》包含有效 语言环境值的列表。

当使用 locale 关键字时,请考虑以下情况:

- 如果已经预配置了一种缺省语言环境, 那么系统将自动安装该语言环境。缺省情况 下,将安装语言环境为英文的软件包。
- 您可以为需要添加到系统中的每种语言环境指定一个 locale 关键字。
- 如果安装了非全局区域, 请勿使用该关键字进行升级。如果使用了该关键字, 则继续 升级,但关键字将被忽略。已安装在系统上的语言环境将会自动升级。

## metadb 配置文件关键字(创建状态数据库副本)

metadb *slice* [size *size-in-blocks*] [count *number-of-replicas*]

metadb 关键字允许您在自定义 JumpStart 安装期间创建 Solaris 卷管理器状态数据库副 本 (mediates)。您可以在配置文件中多次使用 metadb 关键字,以在不同的磁盘片上创 建状态数据库副本。

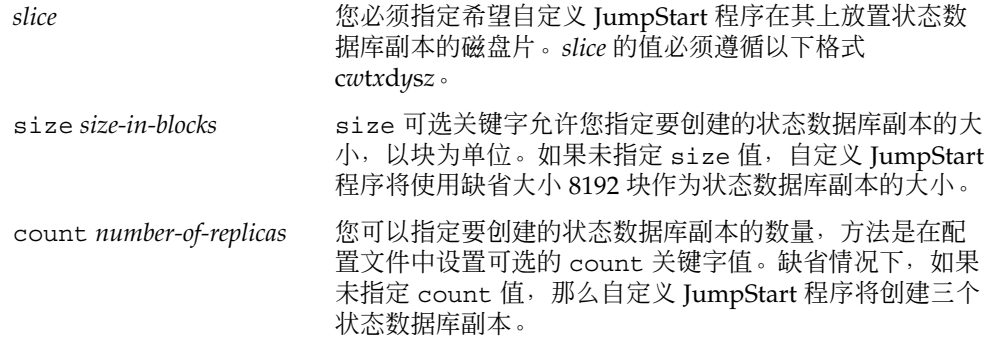

有关在安装过程中创建 Solaris 卷管理器状态数据库副本的更多信息,请参见第 [198](#page-197-0) 页 [中的 "状态数据库副本指南和要求"。](#page-197-0)

## no\_content\_check 配置文件关键字(安装 Solaris Flash 归档文件)

no\_content\_check

使用 Solaris Flash 差别归档文件安装克隆系统时, 您可以使用 no\_content\_check 关 键字以忽略逐个文件验证的过程。逐个文件验证的过程可以确保克隆系统是主系统的副 本。除非能够确定克隆系统是原始主系统的副本,否则请避免使用该关键字。

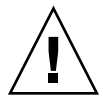

注意-如果使用了 no\_content\_check, 那么所有的新文件都将被删除, 以便使克隆 系统达到期望的状态。如果不能确定是否要删除文件,请使用缺省设置来终止安装以保 护新文件。

有关安装 Solaris Flash 差别归档文件的信息, 请参见第 118 [页中的 "准备使用自定义](#page-117-0) JumpStart 安装来安装 [Solaris Flash](#page-117-0) 归档文件"。

no\_master\_check 配置文件关键字(安装 Solaris Flash 归档文件)

no\_master\_check

使用 Solaris Flash 差别归档文件安装克隆系统时,可以使用 no\_master\_check 关键 字忽略对克隆系统的检查,以确保克隆系统是从初始主系统生成的。除非能够确定克隆 系统是原始主系统的副本,否则请避免使用该关键字。

有关安装 Solaris Flash 差别归档文件的信息, 请参见第 118 [页中的 "准备使用自定义](#page-117-0) JumpStart 安装来安装 [Solaris Flash](#page-117-0) 归档文件"。

num\_clients 配置文件关键字

num\_clients *client\_num*

安装服务器时, 为每个无盘客户机的根 (/) 和 swap 文件系统分配空间。num\_clients 定义了服务器支持的无盘客户机的数目 *client\_num*。如果未在配置文件中指定 num\_clients, 则缺省情况下, 将分配五个无盘客户机。

注 **–** 只有当 system\_type 被指定为 server 时,才可以使用 num\_clients。

## package 配置文件关键字

package *package\_name* [add [*retrieval\_type location*]| delete]

package 既可以与初始安装选项一起使用,也可以与升级选项一起使用。使用 package 关键字可执行下列操作:

- 从要安装的 Solaris 分发将软件包添加到软件组。
- 从正在安装的分发之外的其他位置将软件包添加到软件组。
- 从要安装或升级的软件组中排除或删除软件包。
- 在安装 Solaris Flash 归档文件时, 从正在安装的分发之外的其他位置添加软件包。

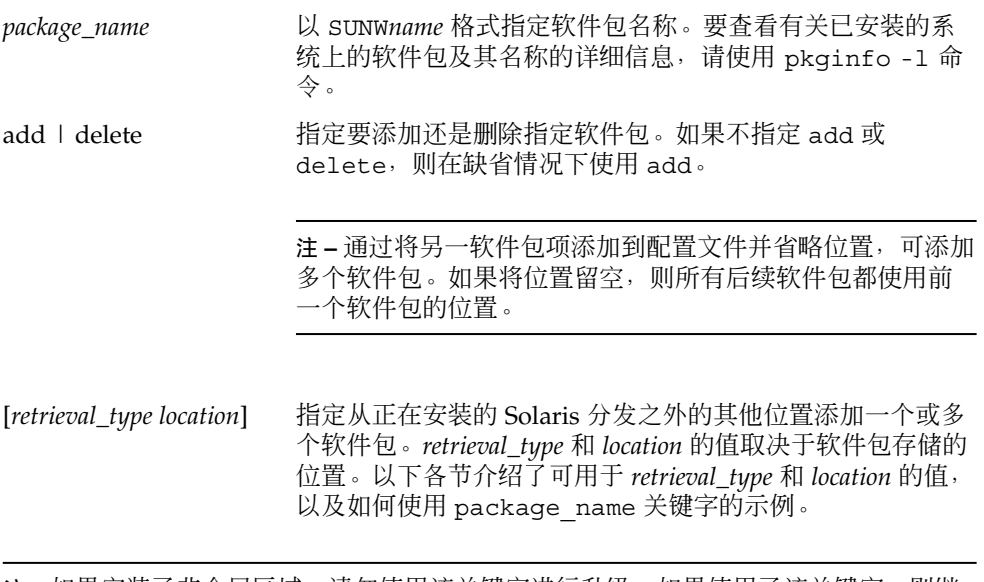

注 **–** 如果安装了非全局区域,请勿使用该关键字进行升级。如果使用了该关键字,则继 续升级,但关键字将被忽略。

## *NFS* 服务器上存储的软件包

如果软件包存储在 NFS 服务器上,请为 package 关键字使用下列语法之一。

package *package\_name* add nfs *server\_name:/path* [retry *n*] package *package\_name* add nfs://*server\_name:/path* [retry *n*]

*package\_name* 以 SUNW*name* 格式指定软件包名称。要查看有关已安装的系统上的软 件包及其名称的详细信息,请使用 pkginfo -l 命令。

*server\_name* 指定存储软件包的服务器的名称。

*path* 指定所指定的服务器上的软件包目录的位置。如果路径包含 \$HOST, 则 \$HOST 由正在安装的主机系统名称替换。

*retry n* 是可选关键字。*n* 是安装过程尝试挂载目录的最大次数。

示例 **11–12** 使用 NFS 添加软件包

在本示例中,package 配置文件关键字将添加 NFS 位置 nfs://golden/packages/Solaris\_10/ 的 SUNWnew 软件包。如果挂载失败, 将尝试进行五次 NFS 挂载。

package SUNWnew add nfs golden:/packages/Solaris\_10 retry 5

## *HTTP* 服务器上存储的软件包

如果软件包存储在 HTTP 服务器上,请为 package 关键字使用下列语法之一。

package *package\_name* add http://*server\_name[:port] path optional\_keywords* package *package\_name* add http *server\_name[:port] path optional\_keywords*

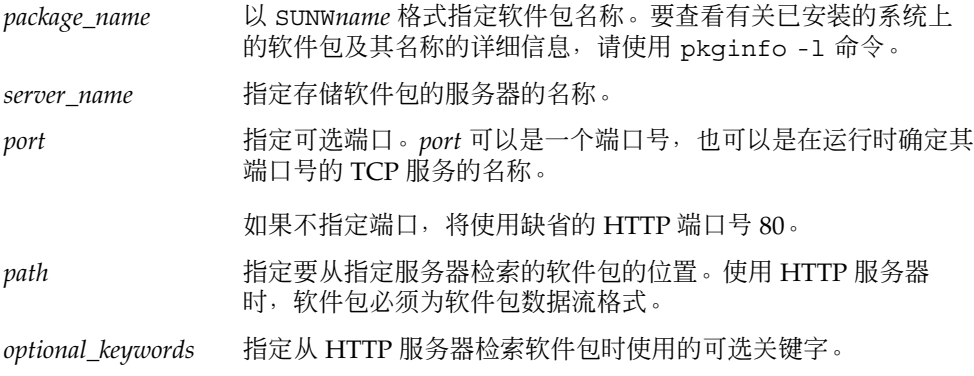

### 表 **11–6** 与 HTTP 一起使用的可选 package 关键字

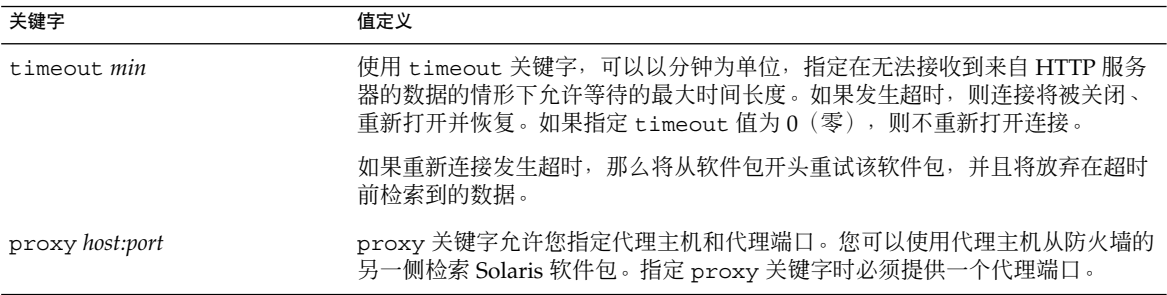

#### 示例 **11–13** 使用 HTTP 添加软件包

在本示例中,package 配置文件关键字将添加 HTTP 位置 http://package.central/Solaris\_10 的 Solaris 10 目录中列出的所有软件 包。如果五分钟后未检索到数据,将重新检索软件包数据。前一个软件包数据被放弃。 可使用以下任一格式。

package SUNWnew add http package.central/Solaris\_10 timeout 5

package SUNWnew add http://package.central/Solaris\_10 timeout 5

示例 **11–14** 通过将 HTTP 与代理端口一起使用添加软件包

在本示例中,package 配置文件关键字将添加 HTTP 位置 http://package.central/Solaris\_10 的 Solaris\_10 目录中列出的所有软件 包。通过使用 proxy 关键字, 跨防火墙检索软件包。

package SUNWnew add http://package.central/Solaris\_10 proxy webcache.east:8080

## 本地设备上存储的软件包

如果在面向文件系统的随机访问设备(例如,软盘或 DVD-ROM)上存储软件包,则可 以从本地设备检索 Solaris 软件包。请按照以下语法使用 package 关键字。

package *package\_name* add local\_device *device path file\_system\_type*

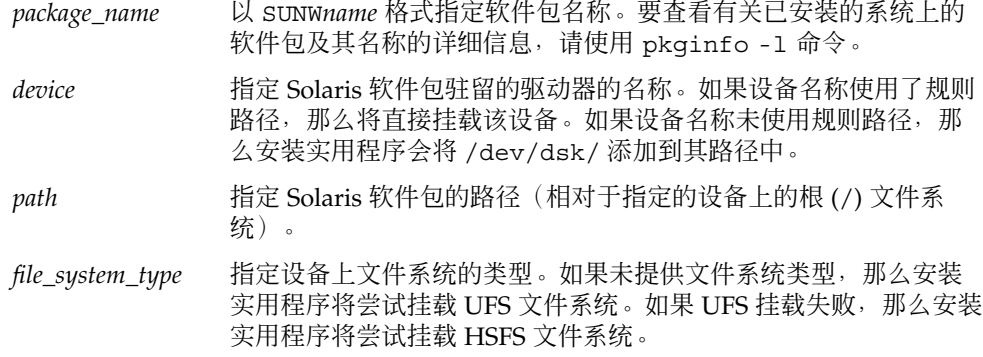

示例 **11–15** 通过将本地设备与 UFS 文件系统一起使用来添加软件包

在本示例中,package 配置文件关键字将添加本地设备 c0t6d0s0 的 /Solaris\_10/Product 目录中的 SUNWnew 软件包。这是 UFS 文件系统。

package SUNWnew add local\_device c0t6d0s0 /Solaris\_10/Product ufs

示例 **11–16** 使用本地设备从 HSFS 文件系统添加软件包

在本示例中,package 配置文件关键字将添加本地设备 c0t6d0s0 的 /Solaris\_10/Product 目录中的 SUNWnew 软件包。这是 HSFS 文件系统。

package SUNWnew add local\_device c0t6d0s0 /Solaris\_10/Product hsfs

### 本地文件上存储的软件包

可从用于引导系统的 miniroot 安装软件包。执行自定义 JumpStart 安装时, 从 DVD、 CD 或基于 NFS 的 miniroot 引导系统。安装软件从该 miniroot 装入和运行。因而, 存 储在 DVD、CD 或基于 NFS 的 miniroot 中的软件包可作为本地文件进行访问。请按照 以下语法使用 package 关键字。

package *package\_name* add local\_file *path*

*package\_name* 以 SUNW*name* 格式指定软件包名称。要查看有关已安装的系统上的软 件包及其名称的详细信息,请使用 pkginfo -l 命令。

*path* 指定软件包的位置。从 Solaris Software - 1 CD 或者从 Solaris Operating System DVD 引导系统时, 路径必须可由该系统作为本地文 件访问。从 Solaris Software - 1 CD 或者从 Solaris Operating System DVD 引导系统时,系统不能访问 /net。

#### 示例 **11–17** 使用本地文件添加软件包

在本示例中, package 配置文件关键字将添加 /Solaris\_10/Product 目录中的 SUNWnew 软件包。

package SUNWnew add local\_file /Solaris\_10/Product

## 使用 *package* 关键字时的限制

使用 package 关键字时, 请注意下列限制:

- 某些软件包是必需的,不能删除。
- 您不能使用 package 配置文件关键字来单独添加或删除本地化软件包。要添加本地 化软件包,请使用 locale 配置文件关键字。
- 不能从 FTP 服务器位置或本地备份(如磁带)检索软件包。
- 不能从备用位置添加正在安装的 Solaris 分发中的软件包。如果指定了 Solaris 分发中 的软件包,则该软件包不能有备用位置,以保证与最后安装的系统一致。

- 要在安装时不介入手动操作,必须能够使用 pkgadd 命令安装该软件包。必须使用 同一 admin 文件来安装软件组软件包和驻留在另一位置的软件包。
	- 如果 retrieval\_type 为 HTTP, 那么该软件包必须为流格式。
	- 如果 retrieval\_type 是 NFS 服务器、本地设备或本地文件, 那么软件包必须遵循 标准打包格式,并且目录名与将安装的软件包的名称相同。
	- 如果正在从单独位置安装一个软件包,并且该软件包与当前未安装的另一软件包 相关,则不安装该软件包。安装或升级日志文件中将记录一条错误消息。
- 如果正在使用 Solaris Flash 归档文件安装该软件包, 请遵循下列指南。
	- 安装的所有软件包必须与归档文件兼容。
	- 如果归档文件中包含一个软件包, 那么 JumpStart 将覆写现有软件包。

## 使用 *package* 关键字时的升级行为

将 package 用于升级时, JumpStart 程序将执行以下操作:

- 自动升级系统上已有的所有软件包。
- 如果指定 package\_name add, 并且 package\_name 未安装在系统上, 则安装该软件 包。
- 如果指定 package\_name delete, 并且 package\_name 已安装在系统上, 则在升级开 始之前删除该软件包。
- 如果指定了 package\_name delete, 且 package\_name 未安装在系统上时, 同时该软 件包是指定要安装的簇的一部分,那么将不安装该软件包。

## partitioning 配置文件关键字

partitioning *type*

partitioning 定义如何在安装过程中将磁盘拆分为片以用于文件系统。

如果未在配置文件中指定 partitioning,则缺省情况下,将使用 default 类型的分 区。

- *type* 请使用以下值之一:
	- default JumpStart 程序选择磁盘并创建要安装指定软件的文件系统(由 filesys 关键字指定的文件系统除外)。首先选择 rootdisk。如果指定的软件不适合 rootdisk, 那么 JumpStart 程序将使用其他磁盘。
	- existing JumpStart 使用系统磁盘上的现有文件系统。保留除 /、/usr、 /usr/openwin、 /opt 和 /var 以外的所有文件系统。 JumpStart 程序使用文件系统超级块中的上一个挂载点字段来确 定片所代表的文件系统挂载点。

注 **–** 同时使用 filesys 和 partitioning existing 配置文 件关键字时,您必须将大小 *size* 设置为 existing。

explicit JumpStart 使用磁盘并创建由 filesys 关键字指定的文件系 统。如果只使用 filesys 关键字指定根 (/) 文件系统, 那么将 在根 (/) 文件系统中安装所有 Solaris 软件。

> 注 **–** 如果使用了 explicit 配置文件值,那么您必须使用 filesys 关键字指定要使用的磁盘和要创建的文件系统。

## patch 配置文件关键字

patch *patch\_id\_list* | *patch\_file patch\_location optional\_keywords*]

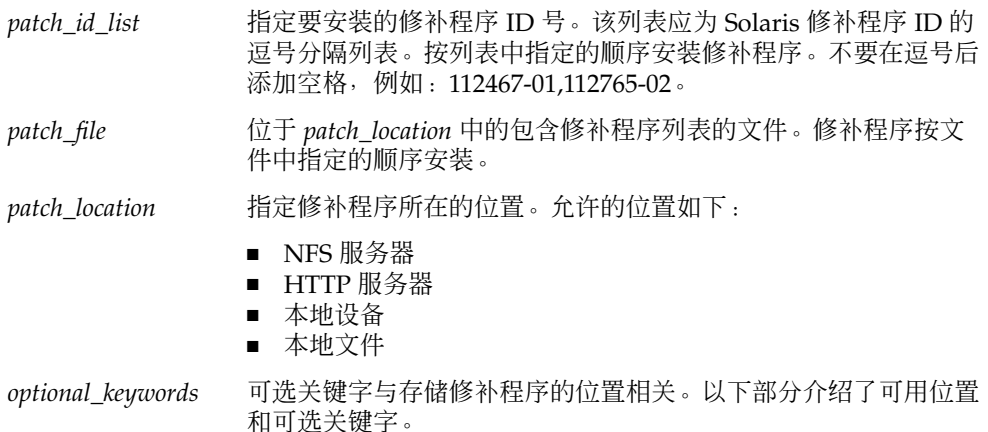

注 - 如果安装了非全局区域, 请勿使用该关键字进行升级。如果使用了该关键字, 则继 续升级,但关键字将被忽略。

## *NFS* 服务器上存储的修补程序

如果修补程序存储在 NFS 服务器上,请为 patch 关键字使用下列语法之一。

patch *patch\_id\_list* | *patch\_file* nfs *server\_name:/patch\_directory* [retry *n*] patch *patch\_id\_list* | *patch\_file* nfs://*server\_name/patch\_director* [retry *n*]

> *patch\_id\_list* 指定要安装的修补程序 ID 号。该列表应为 Solaris 修补程序 ID 的逗 号分隔列表。按列表中指定的顺序安装修补程序。

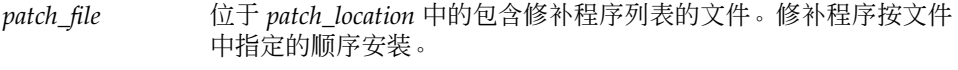

*server\_name* 指定存储修补程序的服务器的名称。

*patch\_directory* 指定所指定的服务器上的修补程序目录的位置。修补程序必须为单独 的修补程序格式。

retry n <br>
retry n <br>
edge Tuling Tuling Tuling Tuling Tuling Tuling Tuling Tuling Tuling Tuling Tuling Tuling Tuling Tuling Tu

示例 **11–18** 使用 NFS 从有序列表添加修补程序

在本示例中,patch 配置文件关键字将添加 NFS 修补程序目录 nfs://patch\_master/Solaris/v10/patches 的 patch 文件中列出的所有修补 程序。按 patch 中列出的顺序安装修补程序。如果挂载失败, 将尝试进行五次 NFS 挂 载。

patch patch file nfs://patch master/Solaris/v10/patches retry 5

示例 **11–19** 使用 NFS 添加修补程序

在本示例中, patch 配置文件关键字将添加 patch\_master 服务器上的修补程序目录 /Solaris/v10/patches 中的修补程序 112467–01 和 112765–02。

patch 112467-01,112765-02 nfs patch\_master:/Solaris/v10/patches

### *HTTP* 服务器上存储的修补程序

如果修补程序存储在 HTTP 服务器上,请为 patch 关键字使用下列语法之一。

patch *patch\_id\_list* | *patch\_file* http://*server\_name [:port] patch\_directory optional\_http\_keywords*

patch *patch\_id\_list* | *patch\_file* http *server\_name [:port] patch\_directory optional\_http\_keywords*

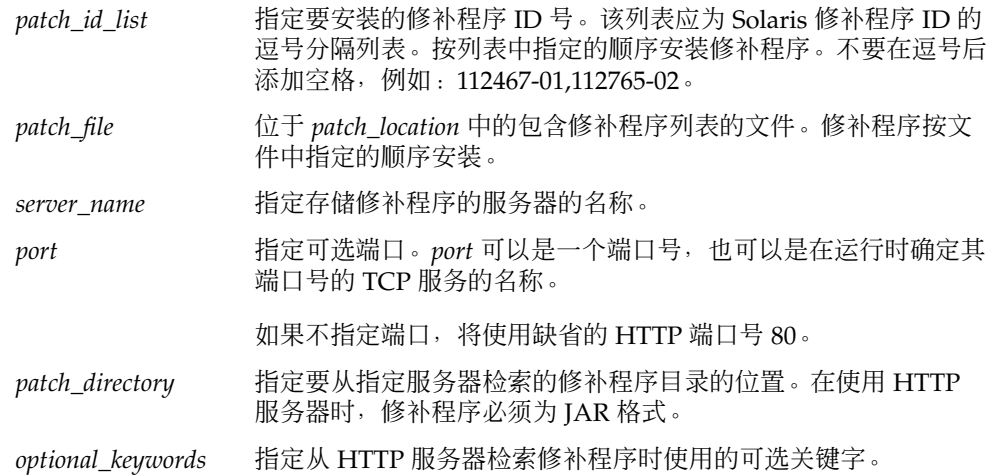

#### 表 **11–7** 与 HTTP 一起使用的可选 patch 关键字

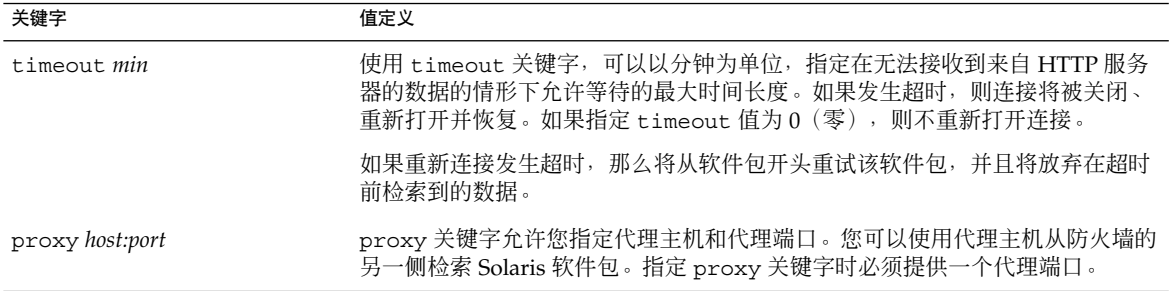

### 示例 **11–20** 使用 HTTP 从有序列表添加修补程序

在本示例中,patch 配置文件关键字添加 HTTP 位置 http://patch.central/Solaris/v10/patches 的 patch\_file 文件中列出的 所有修补程序。按照 patch 文件中指定的顺序安装修补程序。如果五分钟后未检索到 任何数据,那么将重新检索修补程序数据,并且将放弃此前的修补程序数据。

patch patch file http://patch.central/Solaris/v10/patches timeout 5

#### 示例 **11–21** 使用 HTTP 添加修补程序

在本示例中,patch 配置文件关键字项将添加修补程序位置 http://patch\_master/Solaris/v10/patches 中的修补程序 112467–01 和 112765–02。

patch 112467-01,112765-02 http://patch.central/Solaris/v10/patches

### 本地设备上存储的修补程序

如果在面向文件系统的随机访问设备(例如,软盘或 DVD-ROM)上存储软件包,则可 以从本地设备检索 Solaris 软件包。请按照以下语法使用 patch 关键字。

patch *patch\_id\_list* | *patch\_file* local\_device \ *device path file\_system\_type*

- *patch\_id\_list* 指定要安装的修补程序 ID 号。该列表应为 Solaris 修补程序 ID 的逗 号分隔列表。按列表中指定的顺序安装修补程序。不要在逗号后添 加空格,例如:112467-01,112765-02。
- *patch\_file* 位于 *patch\_location* 中的包含修补程序列表的文件。修补程序按文件 中指定的顺序安装。
- *device* 指定 Solaris 软件包驻留的驱动器的名称。如果设备名称使用了规则 路径,那么将直接挂载该设备。如果设备名称未使用规则路径,那 么安装实用程序会将 /dev/dsk/ 添加到其路径中。
- path **hetal act in the solaris** 修补程序的路径 (相对于指定的设备上的根 ( /) 文件系 统)。

*file\_system\_type* 指定设备上文件系统的类型。如果未提供文件系统类型,那么安装 实用程序将尝试挂载 UFS 文件系统。如果 UFS 挂载失败, 那么安装 实用程序将尝试挂载 HSFS 文件系统。

示例 **11–22** 通过使用本地设备按有序列表添加修补程序

在本示例中,patch 配置文件关键字将添加本地设备 c0t6d0s0 中的 /Solaris\_10/patches 目录的 patch\_file 文件中列出的所有修补程序。patch 文 件确定修补程序的安装顺序。

patch patch\_cal\_device c0t6d0s0 /Solaris\_10/patches

示例 **11–23** 使用本地设备添加修补程序

在本示例中, patch 配置文件关键字将添加本地设备 c0t6d0s0 中的修补程序目录 /Solaris\_10/patches 中的修补程序 112467–01 和 112765–02。

patch 112467-01,112765-02 local\_device c0t6d0s0 /Solaris\_10/patches

### 本地文件上存储的修补程序

可从用于引导系统的 miniroot 安装修补程序。执行自定义 JumpStart 安装时, 从 DVD、CD 或基于 NFS 的 miniroot 引导系统。安装软件从该 miniroot 装入和运行。因 而,可将存储在 DVD、CD 或基于 NFS 的 miniroot 中的修补程序作为本地文件进行访 问。请按照以下语法使用 patch 关键字。

patch *patch\_id\_list* | *patch\_file* local\_file *patch \_directory*

- *patch\_id\_list* 指定要安装的修补程序 ID 号。该列表应为 Solaris 修补程序 ID 的逗 号分隔列表。按列表中指定的顺序安装修补程序。不要在逗号后添加 空格,例如:112467-01,112765-02。
- *patch\_file* 位于 *patch\_location* 中的包含修补程序列表的文件。修补程序按文件 中指定的顺序安装。
- *patch\_directory* 指定修补程序目录的位置。从 Solaris Software 1 CD 或者从 Solaris Operating System DVD 引导系统时, 修补程序目录必须可由该系统 作为本地文件访问。从 Solaris Software - 1 CD 或者从 Solaris Operating System DVD 引导系统时,系统不能访问 /net。

示例 **11–24** 通过使用本地文件按有序列表添加修补程序

在本示例中,patch 配置文件关键字将添加 /Solaris\_10/patches 目录中 patch\_file 文件列出的所有修补程序。patch 文件确定要安装的修补程序的顺序。

patch patch\_cal\_file /Solaris\_10/patches

### <span id="page-179-0"></span>示例 **11–25** 使用本地文件添加修补程序

在本示例中, patch 配置文件关键字将添加修补程序目录 /Solaris 10/patches 中 的修补程序 112467–01 和 112765–02。

patch 112467-01,112765-02 local\_file /Solaris\_10/patches

### 使用 *patch* 关键字的限制

使用 patch 关键字时, 请注意下列限制:

- 不能从 FTP 位置或本地备份(如磁带)检索修补程序。
- 不能添加签名的修补程序。
- 必须使用 patchadd 命令安装修补程序。
- 如果一个修补程序与当前未安装的修补程序相关, 那么将不安装该修补程序。安装或 升级日志文件中将记录一条错误消息。
- 必须确定修补程序的正确顺序,才能正确安装修补程序。

# root\_device 配置文件关键字

root\_device *slice*

root device 指定系统的根磁盘。第 180 页中的 "确定系统根磁盘的方式"中提供了 其他信息。

升级系统时, root device 指定了要升级的根 (/) 文件系统和由其 /etc/vfstab 文 件挂载的文件系统。如果系统上有多个根 (/) 文件系统可以升级, 那么必须指定 root\_device。您必须使用以下格式指定 *slice*:c*w*t*x*d*y*s*z* 或 c*x*d*y*s*z*。

使用 root device 关键字时, 请考虑以下情况:

- 如果在单磁盘系统上指定 root\_device, 那么该 root\_device 必须与磁盘相匹 配。此外,所有指定根 ( /) 文件系统的 filesys 关键字也必须与 root\_device 相匹配。
- 如果要升级 RAID-1 卷 (镜像), 那么为 root\_device 指定的值应该是该镜像的一 个面,该镜像的另一面将自动升级。

示例 **11–26** root\_device 配置文件关键字

root\_device c0t0d0s2

### 确定系统根磁盘的方式

系统根磁盘是包含根 (/) 文件系统的系统上的磁盘。在配置文件中,可以使用 rootdisk 变量来代替磁盘名,JumpStart 程序将其设置为系统的根磁盘。表 [11–8](#page-180-0) 说明 JumpStart 程序如何确定用于安装的系统根磁盘。
注 **–** JumpStart 程序只在初始安装期间确定系统根磁盘的大小。您不能在升级期间更改 系统根磁盘的大小。

表 **11–8** JumpStart 确定系统根磁盘的方式(初始安装)

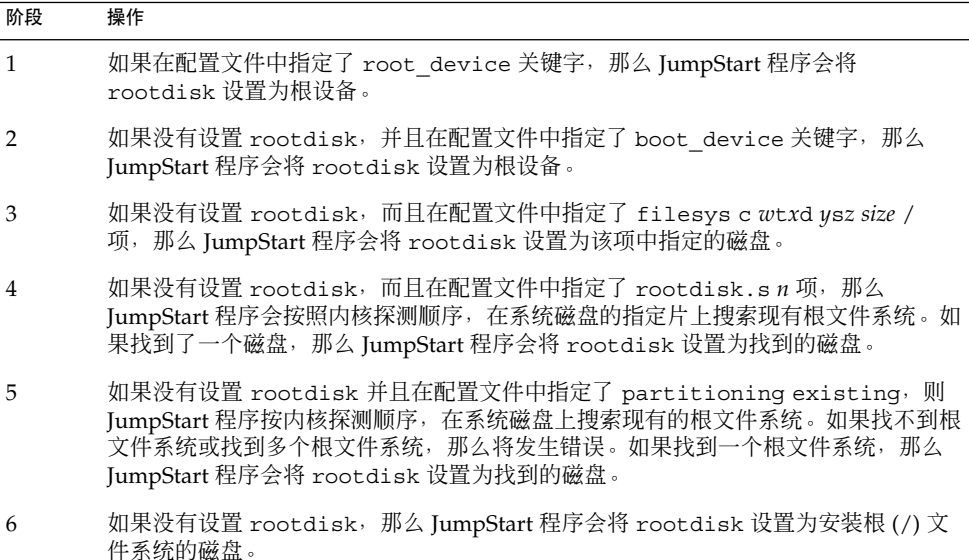

#### system\_type 配置文件关键字

system\_type *type\_switch*

system\_type 定义要安装 Solaris OS 的系统的类型。

type\_switch 代表选项 standalone 或 server, 它用于指示要安装 Solaris 软件的系统 类型。如果没有在配置文件中指定 system\_type,则在缺省情况下,使用 standalone。

#### usedisk 配置文件关键字

usedisk *disk\_name* ...

缺省情况下,如果指定了 partitioning default,那么 JumpStart 程序将使用系统 上所有可操作的磁盘。usedisk 配置文件关键字指定了希望 JumpStart 程序使用的一个 或多个磁盘。必须以 c*x*t*y*d*z* 或 c*y*d*z* 格式指定 *disk\_name*,例如 c0t0d0 或 c0d0s0。

如果在配置文件中指定 usedisk, JumpStart 程序仅使用在 usedisk 关键字之后指定 的磁盘。

第 11 章 • 自定义 JumpStart(参考) **181**

注 **–** 您不能在同一配置文件中同时指定 dontuse 关键字和 usedisk 关键字。

### 升级安装了非全局区域的系统时限制配置文件关键 字

从 Solaris 10 1/06 发行版开始, 安装了非全局区域以后, 可以使用自定义 JumpStart 程 序进行升级。在配置文件中只应使用两个配置文件关键字, install type 和 root\_device 关键字。

因为一些关键字影响非全局区域,所以配置文件不能包含一些关键字。例如,通过关键 字进行添加软件包、重新分配磁盘空间、添加 语言环境等操作会影响非全局区域。如果 使用反向影响非全局区域的关键字,这些关键字要么被忽略,要么阻止升级完成。有关 不应在配置文件中使用的关键字列表,请参见下表。

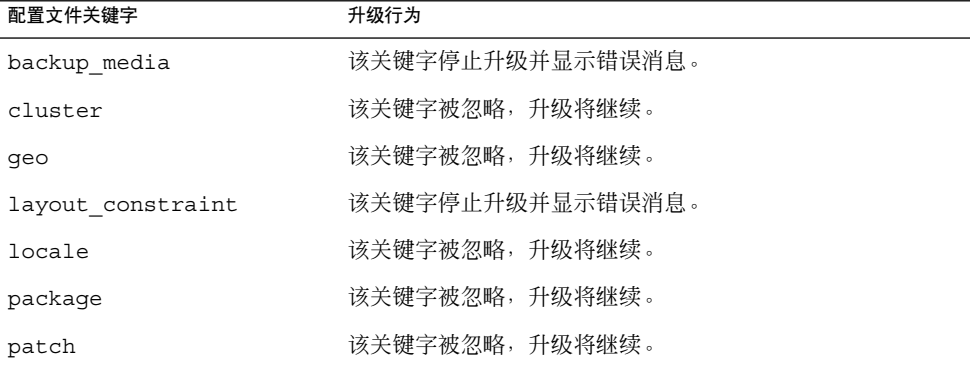

表 **11–9** 在使用非全局区域的升级中生成错误的关键字

有关非全局区域的更多信息,请参见以下章节:

- 第 40 [页中的 "安装和配置区域"](#page-39-0)
- 《System Administration Guide: Solaris Containers-Resource Management and Solaris Zones》中的第 16 章 "Introduction to Solaris Zones"

## 自定义 JumpStart 环境变量

您可以在开始脚本和结束脚本中使用环境变量。例如,您可以使用开始脚本提取磁盘大 小 SI DISKSIZES , 然后根据该脚本提取的实际磁盘大小在系统上安装或不安装特定 的软件包。

所收集的关于系统的信息存储在这些环境变量中,通常根据在 rules 文件中使用的规 ————————————————————<br>则关键字和值来确定是否设置这些变量。

例如,关于系统上已经安装哪个操作系统的信息只有在使用了 installed 关键字之 后,才能在 SI\_INSTALLED 中获得。

表 11–10 对这些变量及其值进行了说明。

表 **11–10** 安装环境变量

| 环境变量           | 值                                                                                                    |
|----------------|----------------------------------------------------------------------------------------------------|
| SI ARCH        | 安装客户机的硬件体系结构。当在 rules 文件中使用了 arch 关键字时, 将设<br>置 SI ARCH 变量。                                                                                                    |
| SI BEGIN       | 开始脚本的名称(如果使用了开始脚本)。                                                                                                    |
| SI CLASS       | 用于安装"安装客户机"的配置文件的名称。                                                                                                    |
| SI DISKLIST    | 安装客户机上以逗号分隔的磁盘名称列表。当在 rules 文件中使用并匹配了<br>disksize 关键字时, 将设置 SI DISKLIST 变量。SI DISKLIST 和<br>SI NUMDISKS 变量用于确定 rootdisk 所使用的物理磁盘。第180页中的"<br>确定系统根磁盘的方式"中介绍了 rootdisk。 |
| SI DISKSIZES   | 安装客户机上以逗号分隔的磁盘大小列表。当在 rules 文件中使用并匹配了<br>disksize 关键字时, 将设置 SI DISKSIZES 变量。                                                                                           |
| SI DOMAINNAME  | 域名。当在 rules 文件中使用并匹配了 dommainname 关键字时, 将设置<br>SI DOMAINNAME 变量。                                                                                                    |
| SI FINISH      | 结束脚本的名称(如果使用了结束脚本)。                                                                                                    |
| SI HOSTADDRESS | 安装客户机的 IP 地址。                                                                                                    |
| SI HOSTNAME    | 安装客户机的主机名。当在 rules 文件中使用并匹配了 hostname 关键字时,<br>将设置 SI HOSTNAME 变量。                                                                                                    |
| SI INSTALLED   | 具有特定的操作系统(例如 Solaris、SunOS 或 System V)的磁盘的设备名称。<br>当在 rules 文件中使用并匹配了 installed 关键字时, 将设置<br>SI INSTALLED 变量。SI INST OS 和 SI INST VER 用于确定<br>SI INSTALLED 的值。         |
| SI INST OS     | 操作系统的名称。SI INST OS 和 SI INST VER 用于确定 SI INSTALLED 的<br>值。                                                                                                    |
| SI INST VER    | 操作系统的版本。SI INST OS 和 SI INST VER 用于确定 SI INSTALLED 的<br>值。                                                                                                    |
| SI KARCH       | 安装客户机的内核体系结构。当在 rules 文件中使用并匹配了 karch 关键字<br>时,将设置 SI_KARCH 变量。                                                                                                    |
| SI MEMSIZE     | 安装客户机上的物理内存数量。当在 rules 文件中使用并匹配了 memsize 关键<br>字时, 设置 SI MEMSIZE 变量。                                                                                                   |

第 11 章 • 自定义 JumpStart(参考) **183**

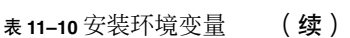

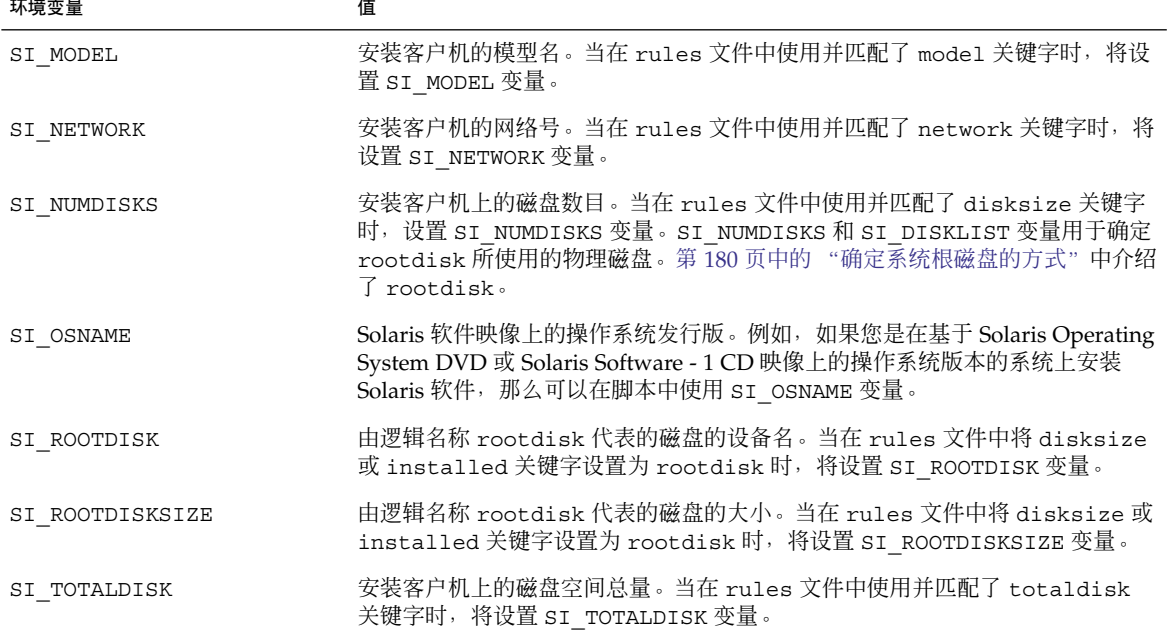

# 探测关键字和值

表 11–11 说明了每个规则关键字及其等效的探测关键字。

注 **–** 总是将探测关键字放置在 rules 文件的开头或开头附近。

#### 表 **11–11** 探测关键字的描述

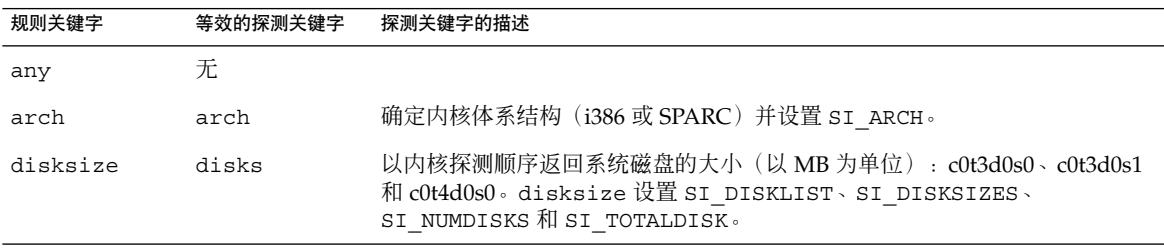

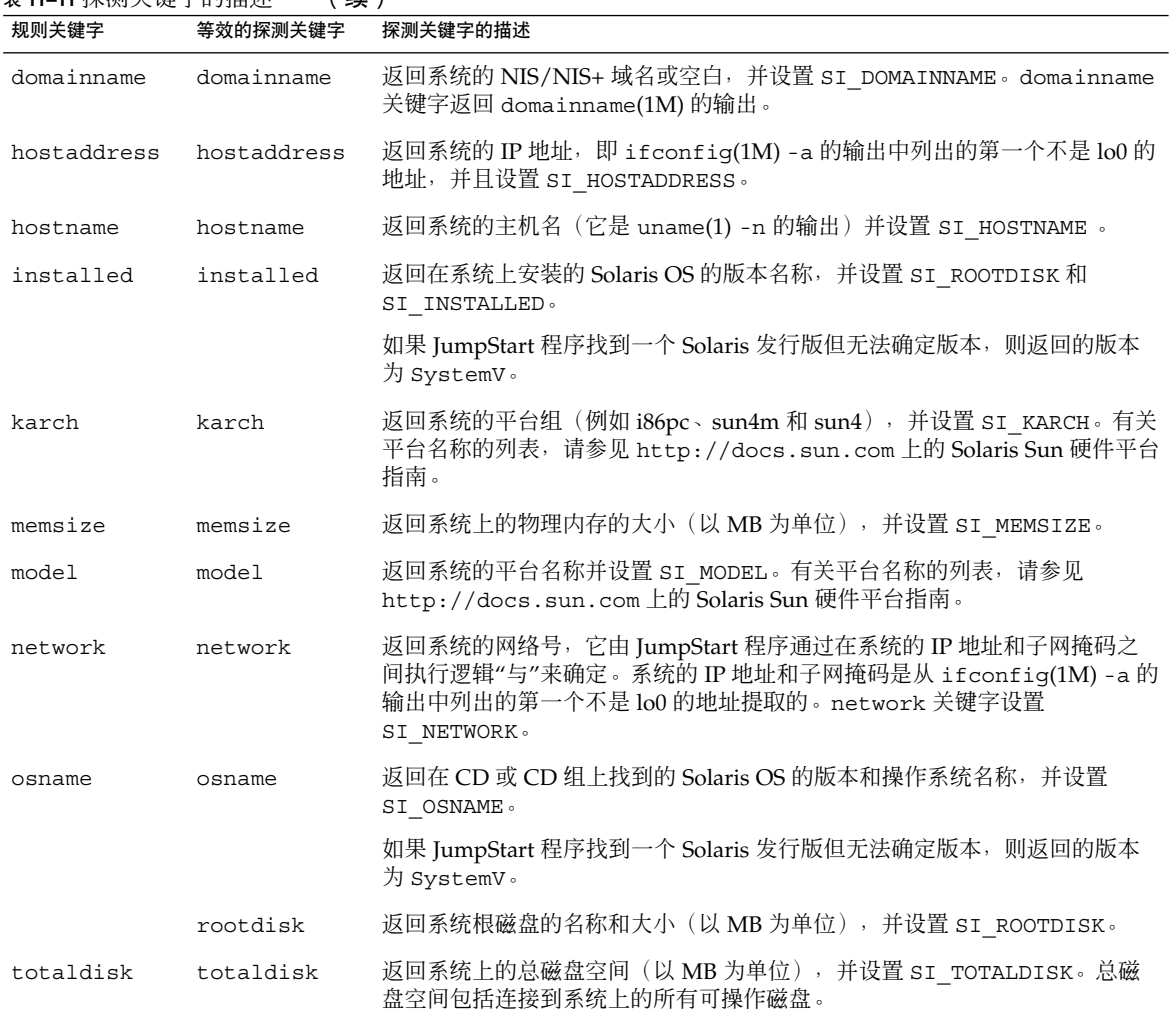

#### 表 11-11 探测关键字的描述 (续)

第 11 章 • 自定义 JumpStart(参考) **185**

# <sup>第</sup> **III** 部分 使用 RAID-1 卷

本部分提供可在 Solaris 的安装或升级中使用的 Solaris 卷管理器组件的概述。本部分还 包括使用 RAID-1 卷必须遵循的原则和要求。

### 第 **12** 章

# 在安装过程中创建 RAID-1 卷 (镜像) (概述)

本章介绍创建镜像的文件系统的优点,并说明创建镜像的文件系统所需的 Solaris 卷管理 器组件。

本章包括以下主题。

- 第 189 页中的 "为什么使用 RAID-1 卷? "
- 第 190 页中的 "RAID-1 [卷如何工作?"](#page-189-0)
- 第 192 页中的 "Solaris [卷管理器组件概述"](#page-191-0)
- 第 194 页中的 "RAID-1 [卷磁盘布局示例"](#page-193-0)

有关如何使用 Solaris Live Upgrade 创建镜像文件系统的其他信息,请参见《Solaris 10 安装指南 : Solaris Live Upgrade 和升级规划》中的"创建 RAID-1 卷(镜像卷)文件系 统的通用指南"。

有关如何使用自定义 JumpStart 安装方法创建镜像文件系统的其他信息, 请参[见第](#page-163-0) 164 [页中的](#page-168-0) "filesys 配置文件关键字 (创建 RAID-1 卷) "和第 169 页中的 "metadb [配置文件关键字\(创建状态数据库副本\)"。](#page-168-0)

# 为什么使用 RAID-1 卷?

在安装或升级过程中,可以创建 RAID-1 卷以便在多个物理磁盘上复制系统数据。通过 在不同的磁盘上复制数据,您可以保护数据,防止磁盘毁坏或发生故障时数据丢失。

Solaris 自定义 JumpStart 和 Solaris Live Upgrade 安装方法使用 Solaris 卷管理器技术 创建镜像文件系统的 RAID-1 卷。Solaris 卷管理器提供了一种通过使用卷来可靠管理磁 盘的有效方法。在 Solaris 卷管理器中可以启用串联、分组和其他复杂配置。使用自定义 JumpStart 和 Solaris Live Upgrade 安装方法可以执行这些任务中的一些任务, 例如为 根 (/) 文件系统创建 RAID-1 卷。可以在安装或升级过程中创建 RAID-1 卷,这样就不 必在安装之后创建这些卷了。

■ 有关指南, 请参见第199 页中的"自定义 JumpStart 和 [Solaris Live Upgrade](#page-198-0) 指南 ["。](#page-198-0)

<span id="page-189-0"></span>■ 有关复杂的 Solaris 卷管理器软件和组件的详细信息, 请参见 《Solaris Volume Manager Administration Guide》。

## RAID-1 卷如何工作?

Solaris 卷管理器 使用虚拟磁盘管理磁盘及其相关数据。在 Solaris 卷管理器中, 虚拟磁 盘称作卷。卷是系统中作为一个单独逻辑设备出现的一组物理片。在标准的 UNIX® 术 语中,卷实际上称作伪设备或虚拟设备。

从应用程序或文件系统(例如 UFS)的角度看,卷在功能上等同于物理磁盘。Solaris 卷 管理器可将定向到卷的 I/O 请求转换成定向到基础成员磁盘的 I/O 请求。

Solaris 卷管理器卷是由片(磁盘分区)或其他 Solaris 卷管理器卷组成。

使用卷可提高性能并增加数据的可用性。在某些情况下,卷还可以提高 I/O 性能。在功 能方面,卷与片特性相同。卷与片很相像,对于最终用户、应用程序和文件系统是透明 的。与物理设备一样,您可以使用 Solaris 卷管理器软件通过块或原始设备名称来访问 卷。根据使用的是块或原始设备,卷名称也会有所不同。

自定义 JumpStart 安装方法和 Solaris Live Upgrade 支持使用块设备来创建镜像的文件 系统。有关卷名称的详细信息, 请参见第 200 [页中的 "自定义](#page-199-0) JumpStart 和 Solaris Live Upgrade 的 RAID [卷名要求和指南"。](#page-199-0)

创建 RAID-0 卷(单片串联)和 RAID-1 卷时, Solaris 卷管理器在串联(子镜像)上复 制数据,并将这些子镜像作为一个镜像卷处理。

图 [12–1](#page-190-0) 显示在两个物理磁盘上复制根 (/) 文件系统的镜像。

<span id="page-190-0"></span>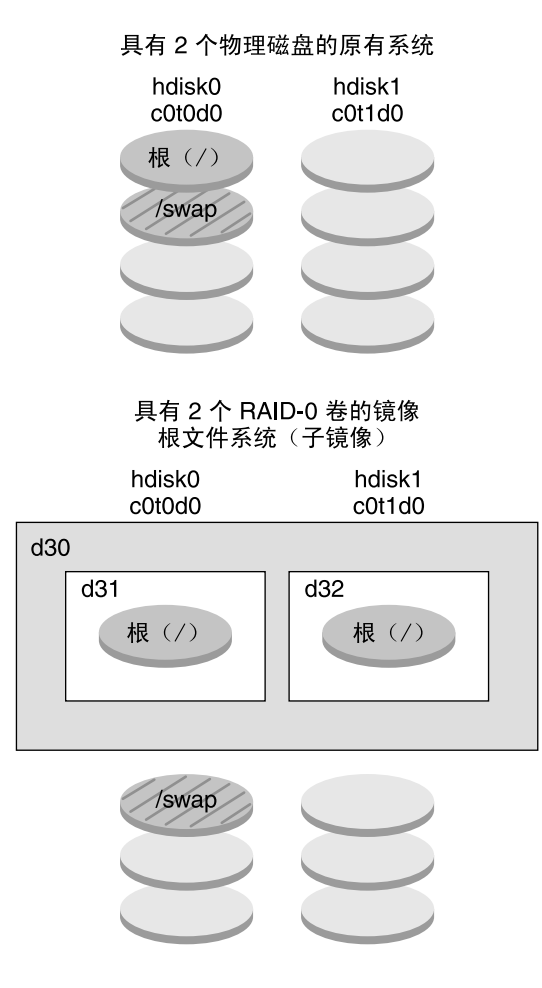

d30-RAID-1 卷 (镜像) d31-单片串联 (子镜像) d32-单片串联 (子镜像)

图 **12–1** 在两个磁盘上的根 (/) 文件系统上创建 RAID-1 卷

图 12–1 显示了具有下列配置的系统。

- hdisk0 上的根文件系统 (/) 包含在名为 d31 的单片串联中。
- 名为 d32 的单片串联是在名为 hdisk1 的硬盘上创建的。
- 名为 d30 的镜像由名为 d31 和 d32 的子镜像组成。
- 镜像将根文件系统中的数据复制到两个子镜像上。

第 12 章 • 在安装过程中创建 RAID-1 卷(镜像)(概述) **191**

## <span id="page-191-0"></span>Solaris 卷管理器组件概述

自定义 JumpStart 安装方法和 Solaris Live Upgrade 使您可以创建复制数据所需的以下 组件。

- 状态数据库和状态数据库副本 (metadbs)
- 单片串联(子镜像)
- RAID-1 卷 (镜像)

本节简要介绍这些组件。有关这些组件的完整信息,请参见 《Solaris Volume Manager Administration Guide》。

### 状态数据库和状态数据库副本

状态数据库是指在物理磁盘上存储有关您的 Solaris 卷管理器配置状态信息的数据库。该 数据库记录并跟踪对配置所做的更改。当配置或状态更改时, Solaris 卷管理器将自动更 新该状态数据库。例如,创建新卷是一种配置更改,而子镜像失败则是一种状态更改。

状态数据库实际上是多个数据库副本的集合。每一份数据库(称作状态数据库副本)都 可以确保状态数据库中的数据始终有效。拥有多份状态数据库可以防止发生单点故障时 数据丢失。状态数据库可以跟踪所有已知状态数据库副本的位置和状态。

在创建状态数据库及其状态数据库副本之前,Solaris 卷管理器无法进行操作。Solaris 卷 管理器配置中必须具有操作状态数据库。

当设置配置时,您可以将状态数据库副本放在以下两个位置中的任何一个:

- 专用片
- (仅适用于 Solaris Live Upgrade)将成为卷的一部分的片

一个片上可以存储多个状态数据库副本。但是,将状态数据库副本放在一个片上,发生 单点故障时系统很容易受到损坏。

状态数据库副本可确保状态数据库中的数据始终有效。当状态数据库被更新时,所有状 态数据库副本也被更新。每次只更新一个副本的内容,以防止如果系统崩溃,所有更新 副本都遭到破坏。

如果系统丢失了一个状态数据库副本, Solaris 卷管理器必须确定哪些状态数据库副本中 仍包含有效数据。Solaris 卷管理器将使用多数一致算法确定此信息。在此算法中,只有 当多数(半数 + 1 个)数据库副本可用并一致时,才会认为其中的任何数据库副本是有 效的。根据此多数一致算法,设置磁盘配置时,您必须至少创建三个状态数据库副本。 如果三个状态数据库副本中至少有两个可用,则可能取得一致。

缺省情况下,每个状态数据库副本占用的磁盘存储为 4 MB (8192 磁盘扇区)。副本可 以存储在以下设备中:

- 专用本地磁盘片
- **192** Solaris 10 安装指南:自定义 JumpStart 和高级安装 2005 年 12 月
- (仅适用于 Solaris Live Upgrade)将成为卷的一部分的本地片
- (仅适用于 Solaris Live Upgrade)将成为 UFS 日志设备的一部分的本地片

副本不能存储在根 (/)、swap 或 /usr 片上, 也不能存储在包含现有文件系统或数据的 片上。副本存储后,可以将卷或文件系统放置在同一个片上。

在使用自定义 JumpStart 或 Solaris Live Upgrade 安装 RAID-1 卷时, 请查看下列指南 和要求 第 198 [页中的 "状态数据库副本指南和要求"](#page-197-0) 有关状态数据库和状态数据库副本的详细信息 《Solaris Volume Manager Administration Guide》

### RAID-0 卷(串联)

自定义 JumpStart 和 Solaris Live Upgrade 安装方法允许您创建 RAID-0 卷。RAID-0 卷 单片串联是一个卷,其数据按一定顺序进行组织并存储在各个组件中,形成了一个逻辑 存储单元。使用自定义 JumpStart 安装方法和 Solaris Live Upgrade 不能创建分组或其 他复杂的 Solaris 卷管理器卷。

在安装或升级过程中,可以创建 RAID-1 卷(镜像)并将 RAID-0 卷附加到这些镜像 中。镜像的 RAID-0 卷称作子镜像。一个镜像由一个或多个 RAID-0 卷组成。安装后, 通过用 Solaris 卷管理器软件管理 RAID-1 镜像卷,您可以管理不同 RAID-0 子镜像卷上 的数据。

使用自定义 JumpStart 安装方法,您可以创建最多包含两个子镜像的镜像。使用 Solaris Live Upgrade, 您可以创建最多包含三个子镜像的镜像。实际上, 两个子镜像就足够 了。第三个子镜像使您可以在其中一个子镜像处于脱机状态下进行联机备份,同时又能 保持数据的冗余性。

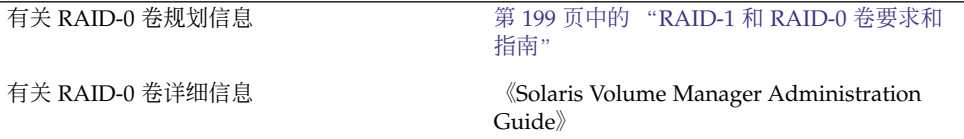

### RAID-1 卷(镜像)

RAID-1 卷(即镜像)是指保留有 RAID-0 卷(单片串联)中相同数据副本的卷。使用 RAID-1 卷镜像文件系统要求增加磁盘。至少需要两倍于数据量的磁盘空间量。由于 Solaris 卷管理器软件必须写入所有 RAID-0 卷, 因此复制数据还会增加将写入请求写入 磁盘所需的时间。

有了 RAID-1 卷, 可同时从两个 RAID-0 卷读取数据 (每一个卷都可以处理任何请 求), 使性能得到了提高。如果一个物理磁盘出现故障, 可以继续使用镜像, 从而不会 造成性能降低或数据丢失。

第 12 章 • 在安装过程中创建 RAID-1 卷(镜像)(概述) **193**

<span id="page-193-0"></span>配置 RAID-1 卷后,仅可以将该卷用作物理片。

您可以复制任何文件系统,包括现有文件系统。也可以将 RAID-1 卷用于任何应用程 序,如数据库。

有关 RAID-1 卷规划信息 第 199 [页中的 "](#page-198-0)RAID-1 和 RAID-0 卷要求和 [指南"](#page-198-0)

有关 RAID-1 卷详细信息 《Solaris Volume Manager Administration Guide》

## RAID-1 卷磁盘布局示例

下图显示了在两个物理磁盘上复制根文件系统 (/) 的 RAID-1 卷。状态数据库副本 (metadbs) 放置在两个磁盘上。

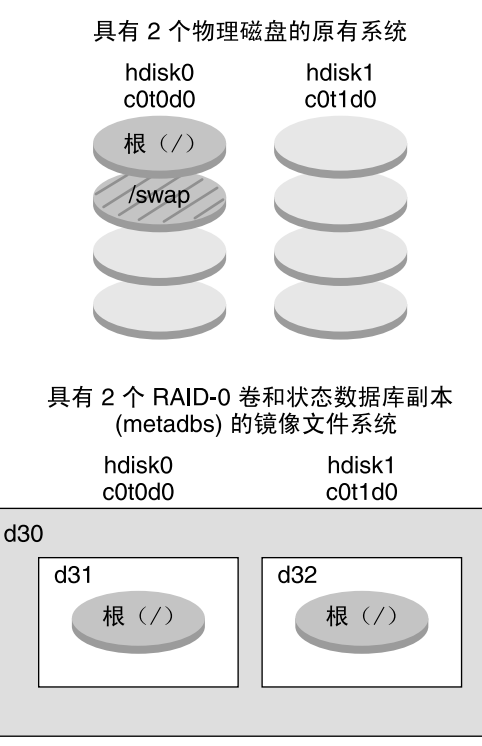

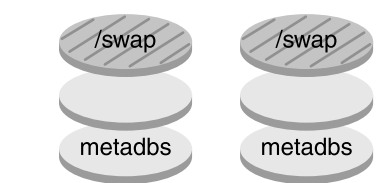

d30-RAID-1 卷 (镜像) d31-单片串联 (子镜像)

d32-单片串联 (子镜像)

图 **12–2** RAID-1 卷磁盘布局

图 12–2 显示了具有下列配置的系统。

- hdisk0 上的根文件系统 (/) 包含在名为 d31 的单片串联中。
- 名为 d32 的单片串联是在名为 hdisk1 的硬盘上创建的。
- 名为 d30 的镜像由名为 d31 和 d32 的子镜像组成。
- 镜像将根文件系统中的数据复制到两个子镜像上。
- 在磁盘 hdisk0 和 hdisk1 的片上创建了状态数据库副本。

第 12 章 • 在安装过程中创建 RAID-1 卷(镜像)(概述) **195**

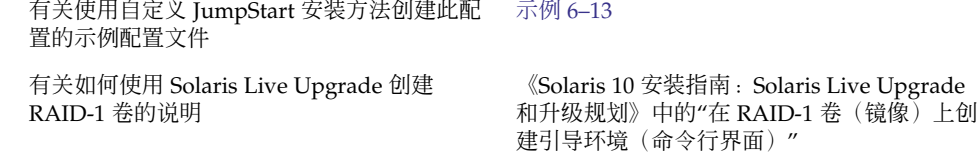

### 第 **13** 章

# 在安装过程中创建 RAID-1 卷 (镜像) (规划)

本章介绍使用自定义 JumpStart 或 Solaris Live Upgrade 安装方法创建 RAID-1 卷所必 须遵循的要求和指南。

本章包括以下主题。

- 第 197 页中的 "系统要求"
- 第 198 [页中的 "状态数据库副本指南和要求"](#page-197-0)
- 第 199 页中的 "RAID-1 和 RAID-0 [卷要求和指南"](#page-198-0)
- 第 203 [页中的 "引导到单用户模式对](#page-202-0) RAID-1 卷的影响"

有关如何规划使用 Solaris Live Upgrade 安装方法创建镜像文件系统的其他信息,请参 见《Solaris 10 安装指南: Solaris Live Upgrade 和升级规划》中的"创建 RAID-1 卷 (镜像卷)文件系统的通用指南"。

有关如何使用自定义 JumpStart 安装方法创建镜像的文件系统的说明,请参见第 [164](#page-163-0) 页 中的"filesys [配置文件关键字\(创建](#page-163-0) RAID-1卷)"和第 169 页中的"metadb 配 [置文件关键字\(创建状态数据库副本\)"。](#page-168-0)

系统要求

要创建 RAID-1 卷以便复制特定片上的数据, 必须直接附加计划要使用的磁盘, 且该磁 盘必须在安装过程中可用于系统。

# <span id="page-197-0"></span>状态数据库副本指南和要求

您应该将状态数据库副本分布在多个片、驱动器和控制器中,以避免发生单点故障。一 般希望在单个组件发生故障时大部分副本完好。如果丢失了一个副本,例如当设备发生 故障时,该故障可能会导致运行 Solaris 卷管理器软件或重新引导系统时出现问题。要运 行 Solaris 卷管理器软件,要求至少有一半副本可用,但是要重新引导为多用户模式,则 需多数(半数以上)副本都可用。

有关创建和管理状态数据库副本的详细说明,请参见《Solaris Volume Manager Administration Guide》。

### 为状态数据库副本选择片

在为状态数据库副本选择片之前,请考虑以下指南和建议。

- 应在专用片上创建状态数据库副本,每个副本至少需要 4 MB。如果需要, 您可以在 将要用作 RAID-0 或 RAID-1 卷的一部分的片上创建状态数据库副本。必须在将片增 加到卷之前创建副本。
- 缺省情况下,状态数据库副本的大小为 4 MB 或 8192 个磁盘块。由于磁盘片可能不 会这么小,因此您可以调整片的大小以存储状态数据库副本。有关调整片大小的信 息,请参见《System Administration Guide: Devices and File Systems》中的第 12 章 "Administering Disks (Tasks)"。
- 可以在未使用的片上创建状态数据库副本。为状态数据库副本保留的那部分片不应用 作任何其他用途。
- 不能在现有文件系统、根 (/) 文件系统、/usr 文件系统和 swap 文件系统中创建状 态数据库副本。如有需要,可以通过分配 swap 的空间来创建新片(假设片名可 用),然后再将状态数据库副本放在新片上。
- 将状态数据库副本放在作为卷的一部分的片上时,由于副本占用了空间,卷的容量减 小。副本使用的空间向上取整到下一个柱面边界,且卷将跳过此空间。

### 选择状态数据库副本的数量

选择状态数据库副本的数量之前,请考虑以下指南。

- 建议每个 Solaris 卷管理器 磁盘集的状态数据库副本数量最少为 3,最多为 50。建议 遵循以下指南:
	- 对于只有一个驱动器的系统:将三个副本全部放在一个片上。
	- 对于具有两个到四个驱动器的系统:一个驱动器上放置两个副本。
	- 对于具有五个或更多驱动器的系统:一个驱动器上放置一个副本。
- 额外的状态数据库副本可提高镜像的性能。通常,您需要为每个增加到系统中的镜像 增加两个副本。

<span id="page-198-0"></span>■ 如果将 RAID-1 卷用于小规模的随机 I/O (例如, 数据库的随机 I/O), 则需要考虑 副本的数量。要获得最佳性能,请确保未连接到 RAID-1 卷的片上(且最好位于磁盘 和控制器上)的每个 RAID-1 卷都至少具有两个附加副本。

### 将状态数据库副本分布在各个控制器中

如果存在多个控制器,应在所有控制器之间尽可能均匀地分布副本。如果某个控制器出 现故障,此策略可以提供冗余性,并有助于平衡负载。如果控制器上存在多个磁盘,则 每个控制器上至少有两个磁盘应存储副本。

## RAID-1 和 RAID-0 卷要求和指南

使用 RAID-1 卷 (镜像) 和 RAID-0 卷 (单片串联) 时, 请考虑下列指南。

### 自定义 JumpStart 和 Solaris Live Upgrade 指南

自定义 JumpStart 安装方法和 Solaris Live Upgrade 支持 Solaris 卷管理器软件提供的一 部分功能。当使用这些安装程序创建镜像文件系统时,请考虑以下指南。

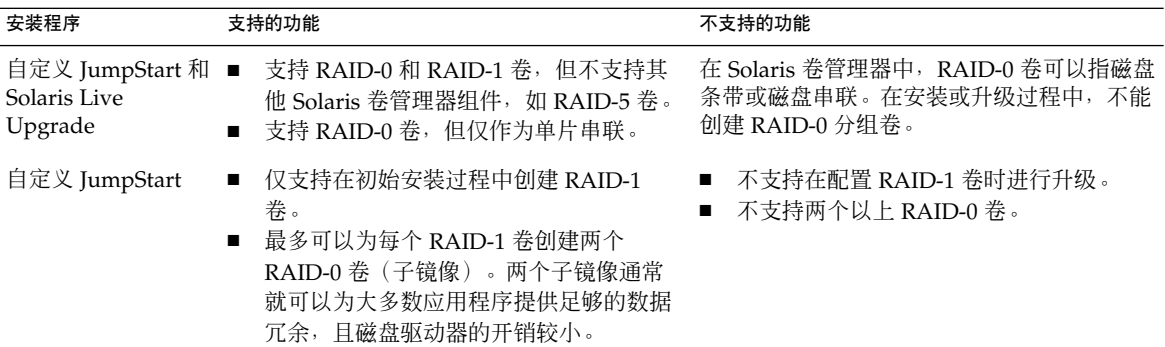

<span id="page-199-0"></span>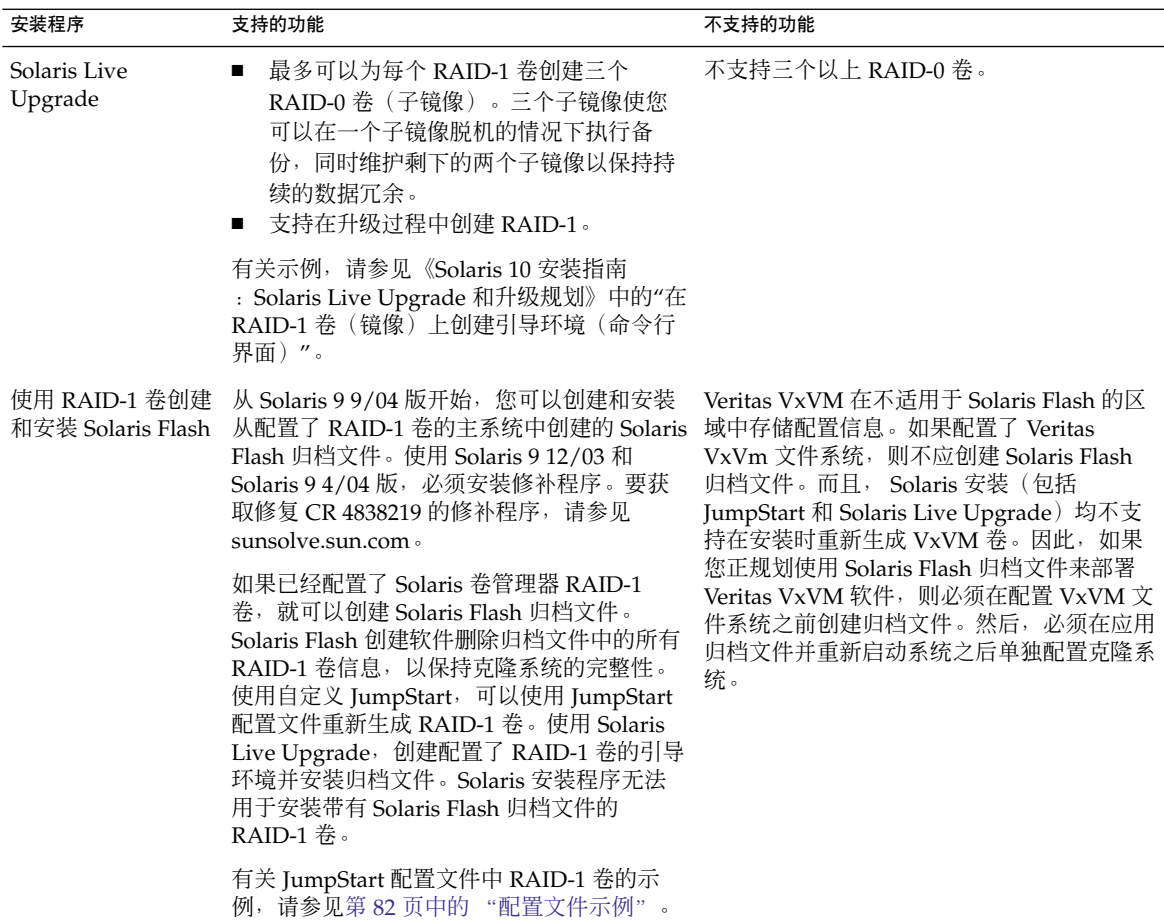

### 自定义 JumpStart 和 Solaris Live Upgrade 的 RAID 卷名要 求和指南

指定卷名时请遵循以下规则。

- 使用将片编号和磁盘编号映射到卷编号的命名方法。
- 卷名必须以字母 d 开头, 后面跟一个数字, 例如 d0。
- Solaris 卷管理器具有 128 个缺省卷名, 编号为 0 到 127。以下列表显示了一些卷名 示例。
	- 设备 /dev/md/dsk/d0-块卷 d0
	- 设备 /dev/md/dsk/d1-块卷 d1
- 为每一特定类型卷指定范围。例如, 为 RAID-1 卷指定范围 0 至 20, 为 RAID-0 卷 指定范围 21 到 40。

■ 通常可以使用缩写形式的卷名(例如 d1),而不用指定完整的卷名(例如 /dev/md/dsk/d1)。

#### *Solaris Live Upgrade* 的 *RAID* 卷命名约定

可以缩写物理磁盘片和 Solaris 卷管理器卷的名称。缩写是能够唯一标识设备的最短名 称。例如,

- Solaris 卷管理器卷可由其 d数字 标志来标识, 因此, /dev/md/dsk/d10 可以简 化为 d10。
- 如果系统包含一个控制器和多个磁盘,则可以使用 todoso; 但如果包含多个控制 器,则应使用 c0t0d0s0。

使用 Solaris Live Upgrade 创建 RAID-1 卷 (镜像)和 RAID-0 卷 (子镜像) 时, 可以 让软件检测并指定卷名,也可以手动指定名称。如果让软件检测卷名,软件将指定第一 个可用的镜像或子镜像名。如果指定镜像名,则指定的卷名以 0 结尾, 以便安装可以使 用以 1 或 2 结尾的卷名作为子镜像名。如果指定子镜像名,则指定的卷名以 1 或 2 结 尾。如果指定的编号不正确,则将无法创建镜像。例如,如果您指定的镜像名以编号 1 或 2 结尾 (d1 或 d2), 并且如果镜像名是子镜像名的副本, 则 Solaris Live Upgrade 将无法创建该镜像。

在本示例中,使用 Solaris Live Upgrade 指定卷名。仅使用 RAID-1 卷 d0 和 d1。对于 镜像 d10,Solaris Live Upgrade 将 d2 作为设备 c0t0d0s0 的子镜像名,并将 d3 作为 设备 c1t0d0s0 的子镜像名。

#### **lucreate -n newbe -m /:d10:mirror,ufs -m /:c0t0d0s0:attach -m /:c1t0d0s0:attach**

在本示例中, 在命令中指定卷名。对于镜像 d10, d11 是设备 c0t0d0s0 的子镜像名, d12 是设备 c1t0d0s0 的子镜像名。

**lucreate -n newbe -m /:d10:mirror,ufs -m /:c0t0d0s0,d11:attach -m /:c1t0d0s0,d12:attach**

有关 Solaris 卷管理器命名要求的详细信息,请参见《Solaris Volume Manager Administration Guide》。

#### 自定义 *JumpStart* 的 *RAID* 卷命名约定

使用自定义 JumpStart 安装方法创建 RAID-1 卷 (镜像) 和 RAID-0 卷 (子镜像) 时, 可以让软件检测并指定卷名,也可以在配置文件中指定卷名。如果让软件检测卷名,则 软件将指定第一个可用的卷编号。如果在配置文件中指定卷名,则指定的镜像名以 0 结 尾,以便安装可以使用以 1 和 2 结尾的卷名作为子镜像名。如果指定的编号不正确, 则 将无法创建镜像。例如,如果指定的镜像名以 1 或 2 结尾 (d1 或 d2), 并且如果镜像 名是子镜像名的副本, 则 JumpStart 将无法创建该镜像。在以下配置文件示例中, 将第 一个可用的卷编号指定给镜像。如果下一个以 0 结尾的可用镜像名为 d10, 则将卷名 d11 和 d12 指定给子镜像。

filesys mirror c0t0d0s1 /

第 13 章 • 在安装过程中创建 RAID-1 卷(镜像)(规划) **201**

在以下配置文件示例中,在配置文件中将镜像编号指定为 d30。软件将根据镜像编号和 第一个可用的子镜像名指定子镜像名。在本示例中,子镜像被命名为 d31 和 d32。

filesys mirror:d30 c0t1d0s0 c0t0d0s0 /

有关 Solaris 卷管理器命名要求的详细信息,请参见《Solaris Volume Manager Administration Guide》。

### 如何选择磁盘和控制器

当选择用来镜像文件系统的磁盘和控制器时,请考虑以下几条指南。

- 使用位于不同控制器上的组件,以增加可同时执行的读取和写入操作的数量。
- 使不同子镜像的片位于不同的磁盘和控制器中。如果同一镜像的两个和多个子镜像的 片位于同一个磁盘上,则对数据的保护作用将大大降低。
- 将子镜像分布在不同的控制器中,因为控制器及相关电缆比磁盘更容易发生故障。此 做法还可以提高镜像性能。
- 对一个镜像使用同一类型的磁盘和控制器。特别是对于旧的 SCSI 存储设备,不同模 型或品牌的磁盘或控制器的性能差别很大。一个镜像中存在多种不同的性能级别可能 会导致性能大大降低。

### 如何选择片

当选择要用来镜像文件系统的片时,请考虑以下几条指南。

- 任何文件系统,包括根 (/)、swap 和 /usr,都可以使用镜像。任何应用程序(例如 数据库)也可以使用镜像。
- 确保子镜像片的大小相同。不同大小的子镜像会导致部分磁盘空间不能使用。
- 如果镜像的文件系统中附加的第一个子镜像不是从柱面 0 开始, 则其他所有子镜像都 不能从柱面 0 开始。如果试图将从柱面 0 开始的子镜像附加到某个镜像,而该镜像 中初始的子镜像不是从柱面 0 开始, 则将显示以下错误消息:

can't attach labeled submirror to an unlabeled mirror

必须确保要附加到镜像的所有子镜像都是从柱面 0 开始的, 或者都不是从柱面 0 开 始的。

所有子镜像的开始柱面不必相同,但是所有子镜像必须都包括或都不包括柱面 0。

# <span id="page-202-0"></span>引导到单用户模式对 RAID-1 卷的影响

如果将具有根 (/)、/usr 和 swap 文件系统镜像的系统引导到单用户模式, 则系统会指 示需要对这些镜像进行维护。当使用 metastat 命令查看这些镜像时,这些镜像,甚至 可能系统中的全部镜像,都将显示"需要维护"状态。

虽然该情况看起来有一定的潜在危险,但不必担心。当将系统引导到单用户模式时, metasync -r 命令 (通常在引导系统以重新同步镜像时发生) 将被中止。系统重新引 导后, metasync -r 命令将运行并重新同步所有镜像。

如果此中断会造成较大影响,请手动运行 metasync -r 命令。

有关 metasync 的更多信息, 请参见 metasync(1M) 手册页和 《Solaris Volume Manager Administration Guide》。

# <sup>第</sup> **IV** 部分 附录

本部分包含疑难解答和参考信息。

附录 **A**

# 疑难解答(任务)

本章包含您在安装 Solaris 10 软件时可能遇到的特定错误消息和一般问题的列表。本章 还说明了如何解决这些问题。首先使用以下章节列表确定安装过程中出现问题的地方。

- 第 207 页中的 "设置网络安装时的问题"
- 第 208 [页中的 "引导系统时的问题"](#page-207-0)
- 第 214 页中的 "Solaris OS [的初始安装"](#page-213-0)
- 第 216 [页中的 "升级](#page-215-0) Solaris 操作系统"

注 **–** "可引导介质"这一短语指的是 Solaris 安装程序和 JumpStart 安装方法。

## 设置网络安装时的问题

Unknown client "*host\_name*"(未知的客户机 "*host\_name*") 原因**:** add\_install\_client 命令中的 *host\_name* 参数不是名称服务中的主机。

描述**:** 将主机 *host\_name* 添加到名称服务,并再次执行 add\_install\_client 命 令。

# <span id="page-207-0"></span>引导系统时的问题

### 从介质引导:错误消息

le0: No carrier - transceiver cable problem (le0: 无载体-收发器电缆 问题)

原因**:** 系统未连接到网络。

解决方法**:** 如果这是非联网的系统,请忽略该消息。如果这是联网系统,请确保安全 地连接了以太网电缆。

The file just loaded does not appear to be executable(刚装入的文件 不是可执行文件)

原因**:** 系统无法找到合适的引导介质。

解决方法**:** 验证是否已经正确地设置系统,以使用安装服务器通过网络来安装 Solaris 10 软件。下面是可执行的检查示例。

- 如果已将 Solaris Operating System DVD 或 Solaris Software CD 的映像复制到 安装服务器,请确保在设置系统时为其指定了正确的平台组。
- 如果要使用 DVD 或 CD 介质, 请确保已在安装服务器上挂载了 Solaris Operating System DVD 或 Solaris Software - 1 CD,并且可以对其进行访问。

boot: cannot open <*filename*>(引导:无法打开 <*filename*>)(仅限于基于 *SPARC* 的系统)

原因**:** 通过显式地设置 boot -file 来覆写该位置时,将发生此错误。

注 **–** *filename* 是一个变量,指代受影响文件的名称。

解决方法**:** 请按照以下说明操作:

- 将 PROM 中的 boot -file 重置为""(空白)。
- 确保将 diag-switch 设置为 off 和 true。

Can't boot from file/device(无法从 file/device 引导) 原因**:** 安装介质找不到可引导介质。

解决方法**:** 确保满足以下条件:

- 正确地安装 DVD-ROM 或 CD-ROM 驱动器,并将其打开。
- 将 Solaris Operating System DVD 或 Solaris Software 1 CD 放入到驱动器中。
- 光盘未损坏或未弄脏。

WARNING: clock gained *xxx* days -- CHECK AND RESET DATE! (警告: 时钟 快 *xxx* 天-检查并重置日期!)(仅限于基于 *SPARC* 的系统) 描述**:** 这是提示性消息。

解决方法**:** 忽略此消息,并继续进行安装。

Not a UFS file system (不是 UFS 文件系统) (**仅限于基于** *x86* **的系统**) 原因**:** 安装 Solaris 10 软件时(通过 Solaris 安装程序或自定义 JumpStart),未选中 任何引导盘。现在您必须使用 Solaris 10 3/05 Device Configuration Assistant 软盘 或编辑 BIOS 来引导系统。

解决方法**:** 请按照以下说明操作:

- 对于 Solaris 10 3/05 发行版, 将 Solaris 10 3/05 Device Configuration Assistant 软盘插入到系统的引导软盘驱动器中(通常是驱动器 A)。有关访问 Solaris 10 3/05 Device Configuration Assistant 软盘的信息,请参见《Solaris 10 安装指南 :基于网络的安装》中的"Solaris 10 3/05 for x86: 将引导软件复制到软盘"。
- 从 Solaris 10 1/06 发行版开始, 请选择 BIOS 进行引导。有关说明, 请参见 BIOS 文档。

### 从介质引导:一般问题

系统不引导。

描述**:** 在最初设置自定义 JumpStart 服务器时,您可能会遇到并不返回错误消息的引 导问题。要验证有关系统以及系统引导方式的信息,请运行带有 -v 选项的引导命 令。当您使用 -v 选项时,引导命令将在屏幕上显示详细调试信息。

注 **–** 如果未给出此标志,这些消息仍然会打印出来,但输出将被重定向到系统日志文 件。有关更多信息,请参见 syslogd(1M)。

解决方法**:** 对于基于 SPARC 的系统,请在 ok 提示符下键入以下命令。

**ok boot net -v - install**

对于基于 x86 的系统, 当安装程序提示您"选择安装类型"时, 键入以下命令。

**b - -v install**

在带有 Toshiba SD-M1401 DVD-ROM 的系统上,从 DVD 介质引导失败 描述**:** 如果系统的 Toshiba SD-M1401 DVD-ROM 的固件修订版为 1007,则无法从 Solaris Operating System DVD 引导系统。

解决方法**:** 应用修补程序 111649-03 或更高版本以更新 Toshiba SD-M1401 DVD-ROM 驱动器的固件。修补程序 111649-03 在 [sunsolve.sun.com](http://sunsolve.sun.com) 上提供。

附录 A • 疑难解答(任务) **209**

插入无内存 PC 卡时,系统挂起或发出警告音。(仅限于基于 *x86* 的系统) 原因**:** 无内存 PC 卡不能与其他设备使用相同的内存资源。

解决方法**:** 要修正这个问题,请查看您的 PC 卡说明并检查地址范围。

在预引导阶段,Solaris 10 3/05 Device Configuration Assistant 软盘没有 检测到系统的 IDE BIOS 主驱动器。(仅限于基于 *x86* 的系统) 解决方法**:** 请按照以下说明操作:

- 如果使用旧驱动器, 它们可能不受支持。杳看您的硬件制造商文档。
- 确保排线和电源电缆连接正确。查看制造商文档。
- 如果仅有一个驱动器连接到控制器,请通过设置跳线将其指定为主驱动器。一些 驱动器在作为单个主驱动器和作为与从属驱动器一起工作的主驱动器时具有不同 的跳线设置。将驱动器连接到电缆末端的连接器,以减少当未使用的连接器在电 缆末端摇晃时出现的信号响应。
- 如果两个驱动器都连接到控制器, 请通过设置跳线将一个驱动器指定为主驱动器 (或作为带有从属驱动器运行的主驱动器),并通过设置跳线将第二个驱动器设 置为从属驱动器。
- 如果一个驱动器是硬盘且第二个驱动器是 CD-ROM 驱动器, 请通过设置跳线将 其中一个驱动器指定为从属驱动器。可以将任一物理驱动器指定为从属驱动器。
- 如果单个控制器连接两个驱动器仍出现问题,请一次连接一个驱动器以验证它们 是否能正常工作。通过设置跳线将驱动器设置为主驱动器或单个主驱动器,并使 用 IDE 排线电缆末端的驱动器连接器连接该驱动器。验证每个驱动器都可以正常 工作,然后将驱动器跳线设置回一个主驱动器和一个从属驱动器的配置。
- 如果驱动器是磁盘驱动器, 请使用 BIOS 设置实用程序以确保驱动器类型(表明 柱面数、磁头数和扇区数)设置正确。某些 BIOS 软件可能具有自动检测驱动器 类型的功能。
- 如果驱动器是 CD-ROM, 请使用 BIOS 设置屏幕将驱动器类型设置为 CD-ROM 驱动器,前提是 BIOS 软件提供此功能。
- 对许多系统而言,如果安装了 MS-DOS CD-ROM 驱动程序, 则 IDE CD-ROM 驱动器将只能被 MS-DOS 识别。尝试另一个驱动器。

在预引导过程中, Solaris 10 3/05 Device Configuration Assistant 软盘未 找到系统的 IDE 磁盘或 CD-ROM 驱动器。(仅限于基于 *x86* 的系统) 解决方法**:** 请按照以下说明操作:

- 对于 Solaris 10 3/05 发行版, 如果磁盘在 BIOS 中被禁用, 请使用 Solaris 10 3/05 Device Configuration Assistant 软盘从硬盘引导。有关访问 Solaris 10 3/05 Device Configuration Assistant 的信息,请参见《Solaris 10 安装指南:基于网 络的安装》中的"Solaris 10 3/05 for x86: 将引导软件复制到软盘"。
- 如果系统没有磁盘, 则可能是一个无盘客户机。

在显示系统提示符之前,系统挂起。(仅限于基于 *x86* 的系统) 解决方法**:** 系统中有不支持的硬件。查看您的硬件制造商文档。

### 从网络引导:错误消息

WARNING: qetfile: RPC failed: error 5 (RPC Timed out). (警告 :getfile:RPC 失败:错误 5(RPC 超时)。)

描述**:** 当网络上有两个或更多个服务器响应安装客户机的引导请求时,将发生此错 误。安装客户机与错误的引导服务器连接,安装挂起。以下特定原因可能导致发生该 错误:

原因**:** 原因 *1*:/etc/bootparams 文件可能位于不同的服务器上,这些服务器均含 有此安装客户机的项。

解决方法**:** 原因 *1*:确保网络上的服务器没有多个用于该安装客户机的 /etc/bootparams 项。如果它们有多个项,请删除所有安装服务器和引导服务器 (安装客户机要使用的服务器除外)上 /etc/bootparams 文件中的重复客户机 项。

原因**:** 原因 *2*:可能存在多个用于该安装客户机的 /tftpboot 或 /rplboot 目录 项。

解决方法**:** 原因 *2*:确保网络上的服务器没有多个用于该安装客户机的 /tftpboot 或 /rplboot 目录项。如果它们有多个项,请删除所有安装服务器和引导服务器(安 装客户机要使用的服务器除外)上 /tftpboot 或 /rplboot 目录中的重复客户机 项。

原因**:** 原因 *3*:服务器上的 /etc/bootparams 文件中可能存在一个安装客户机项, 并且另一个 /etc/bootparams 文件中可能存在使所有系统能够访问配置文件服务 器的项。这样的项与以下内容类似:

\* install\_config=*profile\_server*:*path*

类似于 NIS 或 NIS+ bootparams 表中的前一个项的行也可引起该错误。

解决方法**:** 原因 *3*:如果通配符项位于名称服务 bootparams 图或表(例如 \* install\_config=)中,请将其删除然后添加到引导服务器上的 /etc/bootparams 文件中。

No network boot server. Unable to install the system. See installation instructions.(没有网络引导服务器。无法安装系统。请参见安装 说明。)(仅限于基于 *SPARC* 的系统)

原因**:** 此错误发生在您试图从网络安装的系统上。系统设置不正确。

解决方法**:** 确保正确地将系统设置为从网络安装。请参见《Solaris 10 安装指南:基于 网络的安装》中的"使用 CD 映像添加要从网络安装的系统"。

prom panic: Could not mount file system (prom panic: 无法挂载文件系 统) (仅限于基于 SPARC 的系统)

原因: 当您从网络安装 Solaris, 但引导软件无法找到以下内容时将发生此错误:

■ Solaris Operating System DVD (此 DVD 或安装服务器上 DVD 映像的副本)

附录 A • 疑难解答(任务) **211**

■ Solaris Software - 1 CD 映像 (Solaris Software - 1 CD 或安装服务器上的 CD 映 像的副本)

解决方法**:** 确保安装并挂载了安装软件。

- 如果从安装服务器的 DVD-ROM 或 CD-ROM 驱动器安装 Solaris, 请确保 Solaris Operating System DVD 或 Solaris Software - 1 CD 已插入 CD-ROM 驱动 器中,已挂载并已在 /etc/dfs/dfstab 文件中共享。
- 如果从安装服务器磁盘上的 Solaris Operating System DVD 映像或 Solaris Software - 1 CD 映像的副本进行安装,确保在 /etc/dfs/dfstab 文件中共享 该副本的目录路径。

Timeout waiting for ARP/RARP packet...(等待 ARP/RARP 包时发生超 时...)(仅限于基于 *SPARC* 的系统)

原因**:** 原因 *1*:客户机试图从网络引导,但它找不到知道该客户机的系统。

解决方法**:** 原因 *1*:验证系统的主机名是否在 NIS 或 NIS+ 名称服务中。此外,还要验 证引导服务器的 /etc/nsswitch.conf 文件中的 bootparams 搜索顺序。

例如,/etc/nsswitch.conf 文件中的下列行指示 JumpStart 或 Solaris 安装程序 首先在 NIS 映射中查找 bootparams 信息。如果此程序未找到任何信息,则安装程 序将在引导服务器的 /etc/bootparams 文件中查找。

bootparams: nis files

原因**:** 原因 *2*:客户机的以太网地址不正确。

解决方法**:** 原因 *2*:验证安装服务器的 /etc/ethers 文件中的客户机以太网地址是否 正确。

原因**:** 原因 *3*:在自定义 JumpStart 安装中,add\_install\_client 命令指定将指 定的服务器作为安装服务器的平台组。如果在使用 add\_install\_client 时使用 了错误的体系结构值,则会发生此问题。例如,要安装的计算机是 sun4u, 但您却改 用了 i86pc。

解决方法**:** 原因 *3*:使用正确的体系结构值,重新运行 add\_install\_client。

ip: joining multicasts failed on tr0 - will use link layer broadcasts for multicast (ip: 在 tr0 上连接多路广播失败-多路广播将使用 链路层广播)(仅限于基于 x86 的系统)

原因**:** 当使用令牌环卡引导系统时会显示此错误消息。以太网多址广播和令牌环多址 广播的工作方式不同。由于向驱动器提供了无效的多址广播地址,因此驱动器返回此 错误消息。

解决方法**:** 忽略此错误消息。如果不能使用多址广播,IP 将改用链路层广播,不会造 成安装失败。

Requesting Internet address for *Ethernet\_Address*(请求 *Ethernet\_Address* 的 Internet 地址)(仅限于基于 *x86* 的系统)

原因**:** 客户机试图从网络引导,但它找不到知道该客户机的系统。

解决方法**:** 验证系统的主机名是否列在名称服务中。如果系统主机名列在 NIS 或 NIS+ 名称服务中,并且系统继续显示此错误消息,请尝试重新引导系统。

RPC: Timed out No bootparams (whoami) server responding; still trying...(RPC: 超时, 无引导参数 (whoami) 服务器响应;继续尝试...) (仅限 于基于 *x86* 的系统)

原因**:** 客户机试图从网络引导,但它无法找到具有安装服务器上的 /etc/bootparams 文件项的系统。

解决方法**:** 在安装服务器上使用 add\_install\_client。使用该命令向 /etc/bootparams 文件中添加适当的项,使客户机可以从网络引导。

Still trying to find a RPL server...(继续尝试查找 RPL 服务器...)(仅 限于基于 *x86* 的系统)

原因**:** 系统试图从网络引导,但服务器没有设置为引导此系统。

解决方法**:** 在安装服务器上,为要安装的系统执行 add\_install\_client。 add install client 命令建立一个 /rplboot 目录, 其中包含需要的网络引导 程序。

CLIENT MAC ADDR: FF FF FF FF FF FF(仅存在于使用 *DHCP* 执行的网络安装) 原因**:** DHCP 服务器未正确配置。如果未在 DHCP 管理器软件中正确定义选项或宏, 可能会发生这种错误。

解决方法**:** 在 DHCP 管理器软件中,验证是否正确定义了选项和宏。确认定义了"路由 器"选项,并且对于用来进行网络安装的子网,"路由器"选项的值是正确的。

### 从网络引导:一般问题

系统从网络引导,但从指定的安装服务器以外的系统进行引导。 原因**:** 客户机的另一个系统上可能存在 /etc/bootparams 或 /etc/ethers 项。

解决方法**:** 在名称服务器上,为要安装的系统更新 /etc/bootparams 项。该项应符 合以下语法:

*install\_system* root=*boot\_server*:*path* install=*install\_server*:*path*

此外,确保安装客户机的子网中只有一个 bootparams 项。

系统没有从网络引导(仅限于使用 *DHCP* 执行的网络安装)。

原因**:** DHCP 服务器未正确配置。如果未在 DHCP 服务器上将系统配置为安装客户 机,则可能发生这种错误。

解决方法**:** 在 DHCP 管理器软件中,验证是否为客户机系统定义了安装选项和宏。有 关更多信息,请参见《Solaris 10 安装指南:基于网络的安装》中的"使用 DHCP 服 务预配置系统配置信息(任务)"。

附录 A • 疑难解答(任务) **213**

## <span id="page-213-0"></span>Solaris OS 的初始安装

Initial installation fails(初始安装失败)

解决方法**:** 如果 Solaris 安装失败,则您必须重新启动安装。要重新启动安装,请从 Solaris Operating System DVD、Solaris Software - 1 CD 或网络引导系统。

不能在安装部分 Solaris 软件之后卸载该软件, 必须从备份中恢复系统或重新开始 Solaris 安装过程。

/cdrom/10/SUNW*xxxx*/reloc.cpio: Broken pipe(/cdrom/10/SUNW *xxxx*/reloc.cpio:中断的管道)

描述**:** 此错误消息是提示性消息,不影响安装。在没有读取进程的管道上写入时会出 现此情况。

解决方法**:** 忽略此消息,并继续进行安装。

WARNING: CHANGE DEFAULT BOOT DEVICE (警告: 更改缺省引导设备) (仅限于基 于 *x86* 的系统)

原因**:** 这是提示性消息。系统 BIOS 中设置的缺省引导设备可能被设置成需要使用 Solaris 10 3/05 Device Configuration Assistant 软盘来引导系统。

解决方法**:** 继续安装,如有必要,在将 Solaris 软件安装到无需 Solaris 10 3/05 Device Configuration Assistant 软盘的设备后,请更改在 BIOS 中指定的系统的缺省引导设 备。

### ▼ x86: 检查 IDE 磁盘上的坏块

IDE 磁盘驱动器不像其他 Solaris 软件所支持的驱动器那样可以自动映射出坏块。在 IDE 磁盘上安装 Solaris 之前,您可能需要执行磁盘表面分析。要在 IDE 磁盘上进行表面分 析,请执行以下过程。

#### **1.** 引导到安装介质。 步骤

■ 对于 Solaris 10 3/05 发行版, 在单用户模式中从介质引导。

# **b -s**

- 从 Solaris 10 1/06 发行版开始, 请执行以下步骤。
	- **a.** 从安装介质引导。
	- **b.** 当提示您选择安装类型时,选择选项 **6**,单用户 **shell**。
- **2.** 启动 **format(1M)** 程序。

# **format**

**3.** 指定要在其上执行表面分析的 **IDE** 磁盘驱动器。

# **c***x***d***y*

- c*x* 是控制器编号
- d*y* 是设备编号
- **4.** 确定是否存在 **fdisk** 分区。
	- 如果已存在 Solaris fdisk 分区, 请继续步骤 5。
	- 如果没有 Solaris fdisk 分区, 请使用 fdisk 命令在磁盘上创建一个 Solaris 分 区。

format> **fdisk**

**5.** 要开始表面分析,请键入:

format> **analyze**

**6.** 要确定当前设置,请键入:

analyze> **config**

**7.** (可选)要更改设置,请键入:

analyze> **setup**

**8.** 要查找坏块,请键入:

analyze> *type\_of\_surface\_analysis type\_of\_surface\_analysis* 是读、写或者比较 如果 format 发现坏块, 则将重新映射这些坏块。

**9.** 要退出分析,请键入:

analyze> **quit**

- **10.** 确定是否要指定重映射的块。
	- 如果不指定,请转到步骤 11。
	- 如果需要,请键入: format> **repair**

**11.** 要退出格式化程序,请键入:

**quit**

- **12.** 在多用户模式下重新启动介质。
	- 对于 Solaris 10 3/05 发行版, 请键入以下命令。

ok **b**

#### 附录 A • 疑难解答(任务) **215**

- <span id="page-215-0"></span>■ 从 Solaris 10 1/06 发行版开始, 请键入以下命令。
	- # **exit**

## 升级 Solaris 操作系统

### 升级:错误消息

No upgradable disks(没有可升级磁盘) 原因**:** /etc/vfstab 文件中的交换项导致升级失败。

解决方法**:** 注释掉 /etc/vfstab 文件中的下列行:

- 未升级磁盘上的所有交换文件和片
- 不再存在的交换文件
- 任何未使用的交换片

usr/bin/bzcat not found(未找到 usr/bin/bzcat) 原因**:** Solaris Live Upgrade 因需要修补程序簇而失败。

解决方法**:** 安装 Solaris Live Upgrade 需要修补程序。请访问 <http://sunsolve.sun.com>,以确保具有最近更新的修补程序列表。在 SunSolve Web 站点上搜索信息文档 72099。

Upgradeable Solaris root devices were found, however, no suitable partitions to hold the Solaris install software were found. Upgrading using the Solaris Installer is not possible. It might be possible to upgrade using the Solaris Software 1 CDROM.(找到可升级 的 Solaris 根设备,但没有找到合适的用于保存 Solaris 安装软件的分区。无法使 用 Solaris 安装程序升级。可以使用 Solaris Software 1 CDROM 进行升级。) (仅限于基于 x86 的系统)

原因**:** 由于没有足够空间,因此无法使用 Solaris Software - 1 CD 升级。

解决方法: 要进行升级, 可以创建大于或等于 512 MB 的交换片, 或者使用另一种升级 方法,例如,通过 Solaris Operating System DVD 上的 Solaris 安装程序、网络安装 映像或 JumpStart。
## <span id="page-216-0"></span>升级:一般问题

即使存在一个可在系统上升级的 Solaris 软件版本,也不显示升级选项。 原因**:** 原因 *1*:/var/sadm 目录是符号链接,或是从另一个文件系统挂载的。

解决方法**:** 原因 *1*:将 /var/sadm 目录移动到根 (/) 或 /var 文件系统中。

原因**:** 原因 *2*:缺少 /var/sadm/softinfo/INST\_RELEASE 文件。

解决方法**:** 原因 *2*:使用以下模板创建新的 INST\_RELEASE 文件:

OS=Solaris VERSION=*x*  $REV=0$ 

*x*

是系统上的 Solaris 软件的版本

原因**:** 原因 *3*:/var/sadm/softinfo 中缺少 SUNWusr。

解决方法**:** 解决方案 *3*:需要执行初始安装。Solaris 软件是不可升级的。

#### 无法关闭或初始化 md 驱动程序 解决方法**:** 请按照以下说明操作:

- 如果该文件系统不是 RAID-1 卷, 请在 vsftab 文件中注释掉。
- 如果该文件系统是 RAID-1 卷, 请中断镜像并重新安装。有关取消镜像的信息, 请参见《Solaris Volume Manager Administration Guide》中的"Removing RAID-1 Volumes (Unmirroring)"。

因 Solaris 安装程序无法挂载文件系统而导致升级失败。

原因**:** 在升级期间,该脚本会在要升级的根 (/) 文件系统中,尝试挂载系统的 /etc/vfstab 文件中列出的所有文件系统。如果安装脚本无法挂载文件系统, 则它 将失败并退出。

解决方法**:** 确保系统的 /etc/vfstab 文件中的所有文件系统都可进行挂载。在 /etc/vfstab 文件中注释掉任何无法挂载或可能引起问题的文件系统,以便 Solaris 安装程序在升级过程中不会尝试挂载它们。不能注释掉那些包含要升级软件 的基于系统的文件系统(例如 /usr)。

#### 升级失败

描述**:** 系统没有足够的升级空间。

原因**:** 有关空间问题,请参阅第 38 [页中的 "通过重新分配磁盘空间进行升级",](#page-37-0)查 明是否能在不使用自动布局重新分配空间的情况下解决此问题。

升级 RAID-1 卷根 (/) 文件系统时的问题。

解决方法**:** 如果在使用作为根 (/) 文件系统的 Solaris 卷管理器 RAID-1 卷进行升级时 遇到问题,请参见《Solaris Volume Manager Administration Guide》中的第 25 章 "Troubleshooting Solaris Volume Manager (Tasks)"。

附录 A • 疑难解答(任务) **217**

# ▼ 在升级失败后继续进行升级

升级失败,系统无法进行软引导。失败是由于您无法控制的原因(例如断电或网络连接 失败)造成的。

#### **1.** 从 **Solaris Operating System DVD**、**Solaris Software - 1 CD** 或网络重新引导系 统。 步骤

#### **2.** 选择安装的升级选项。

Solaris 安装程序确定系统是否已经部分升级并继续进行升级。

# x86: 使用 GRUB 时, Solaris Live Upgrade 出现问 题

从 **Solaris 10 1/06** 发行版开始,当在基于 x86 的系统上使用 Solaris Live Upgrade 和 GRUB 引导装载器时,会发生以下错误。

错误:介质产品工具安装目录 *path-to-installation-directory* 不存在。

错误:介质目录不包含操作系统升级映像。

描述**:** 当使用 luupgrade 命令升级新的引导环境时可以看到这些错误消息。

原因**:** 使用的是旧版本的 Solaris Live Upgrade。您在系统上安装的 Solaris Live Upgrade 软件包与介质以及介质上的软件包发行版不兼容。

解决方法**:** 确保所使用的 Solaris Live Upgrade 软件包的版本始终为将要升级到的版 本。

示例**:** 在以下示例中,错误消息表示系统上的 Solaris Live Upgrade 软件包与介质上 的软件包的版本不同。

```
# luupgrade -u -n s10u1 -s /mnt
   Validating the contents of the media </mnt>.
   The media is a standard Solaris media.
   ERROR: The media product tools installation directory
</mnt/Solaris_10/Tools/Boot/usr/sbin/install.d/install_config> does
not exist.
    ERROR: The media </mnt> does not contain an operating system upgrade
```
错误:找不到或不可执行:</sbin/biosdev>。

错误:Solaris Live Upgrade 所需的一个或多个修补程序未安装。 原因**:** Solaris Live Upgrade 所需的一个或多个修补程序未安装在系统上。请注意该错 误消息没有捕捉到所有缺少的修补程序。

解决方法**:** 使用 Solaris Live Upgrade 之前,始终安装所有必需的修补程序。请访问 <http://sunsolve.sun.com>,以确保具有最近更新的修补程序列表。在 SunSolve Web 站点上搜索信息文档 72099。

**218** Solaris 10 安装指南:自定义 JumpStart 和高级安装 • 2005 年 12 月

image.

错误:设备映射命令 </sbin/biosdev> 失败。请重新引导,然后重试。 原因**:** 原因 *1*:由于以前的管理任务,Solaris Live Upgrade 无法映射设备。

解决方法**:** 原因 *1*:重新引导系统,然后使用 Solaris Live Upgrade 重试

原因**:** 原因 *2*:如果重新引导系统后出现相同的错误消息,表明您有两个或多个相同 的磁盘。设备映射命令无法区分这些磁盘。

解决方法**:** 原因 *2*:在这些磁盘中的某一个磁盘上创建一个新的伪 fdisk 分区。请参 见 fdisk(1M) 手册页。然后重新引导系统。

无法删除包含 GRUB 菜单的引导环境 原因: Solaris Live Upgrade 强加了一条限制, 即如果引导环境包含 GRUB 菜单, 则 无法删除该引导环境。

解决方法**:** 使用 lumake(1M) 或 luupgrade(1M) 命令重新使用该引导环境。

无意中重新创建了包含 GRUB 菜单的文件系统。但是,磁盘具有和以前相同的片。例 如,磁盘没有重新分片。

原因**:** 包含 GRUB 菜单的文件系统对保持系统的可引导性非常重要。Solaris Live Upgrade 命令不会破坏 GRUB 菜单。但是, 如果使用 Solaris Live Upgrade 命令之 外的命令无意中重新创建或破坏了包含 GRUB 菜单的文件系统,恢复软件会尝试重 新安装 GRUB 菜单。在下一次重新引导时恢复软件会将 GRUB 菜单放回到相同的文 件系统中。例如,您可能在文件系统上使用了 newfs 或 mkfs 命令,并无意中破坏 了 GRUB 菜单。要正确恢复 GRUB 菜单, 片必须符合以下条件:

- 包含一个可挂载的文件系统
- 保留片以前所驻留的同一 Solaris Live Upgrade 引导环境的一部分

重新引导系统之前,对片进行一些必要的更正操作。

解决方法**:** 重新引导系统。会自动安装 GRUB 菜单的副本。

GRUB 菜单的 menu.lst 文件被无意中删除。 解决方法**:** 重新引导系统。会自动安装 GRUB 菜单的副本。

# ▼ 在运行 Veritas VxVm 时使用 Solaris Live Upgrade 进行升级,系统将发出警告音

如果在升级并运行 Veritas VxVM 的同时使用 Solaris Live Upgrade,除非您使用以下过 程进行升级,否则系统在重新引导时将发出警告音。如果软件包不符合 Solaris 高级打包 指南,将出现问题。

- **1.** 创建非活动的引导环境。请参见《**Solaris 10** 安装指南:**Solaris Live Upgrade** 和升 步骤 级规划》中的**"**创建新的引导环境**"**。
	- **2.** 在升级非活动的引导环境之前,必须禁用非活动的引导环境中的现有 **Veritas** 软件。

附录 A • 疑难解答(任务) **219**

**a.** 挂载非活动的引导环境。

# **lumount** *inactive\_boot\_environment\_name mount\_point*

例如:

- # **lumount solaris8 /mnt**
- **b.** 转到包含 **vfstab** 的目录,例如:

# **cd /mnt/etc**

**c.** 生成非活动引导环境的 **vfstab** 文件的副本,例如:

# **cp vfstab vfstab.501**

**d.** 在复制的 **vfstab** 中注释掉所有 **Veritas** 文件系统项,例如:

```
# sed '/vx\/dsk/s/^/#/g' < vfstab > vfstab.novxfs
```

```
将每行的第一个字符更改为 #, 这使该行成为注释行。请注意, 该注释行不同于
系统文件注释行。
```
- **e.** 复制更改后的 **vfstab** 文件,例如:
	- # **cp vfstab.novxfs vfstab**
- **f.** 转到非活动引导环境的系统文件所在的目录,例如:
	- # **cd /mnt/etc**
- **g.** 生成非活动的引导环境的系统文件副本,例如:
	- # **cp system system.501**
- **h.** 注释掉所有包含 **drv/vx** 的 **"forceload:"** 项。

# **sed '/forceload: drv\/vx/s/^/\*/' <system> system.novxfs**

将每行的第一个字符更改为 \*, 这使该行成为注释行。请注意, 该注释行不同于 vfstab 文件注释行。

**i.** 创建 **Veritas install-db** 文件,例如:

# **touch vx/reconfig.d/state.d/install-db**

- **j.** 卸载非活动的引导环境。
	- # **luumount** *inactive\_boot\_environment\_name*
- **3.** 升级非活动的引导环境。请参见《**Solaris 10** 安装指南:**Solaris Live Upgrade** 和升 级规划》中的第 **9** 章 **"**使用 **Solaris Live Upgrade** 进行升级(任务)**"**。
- **4.** 激活非活动的引导环境。请参见《**Solaris 10** 安装指南:**Solaris Live Upgrade** 和升 级规划》中的**"**激活引导环境**"**。
- **5.** 关闭系统。

# **init 0**

**6.** 在单用户模式下引导非活动的引导环境:

OK **boot -s**

将显示若干个包含 "vxvm" 或 "VXVM" 的消息和错误消息, 可以忽略这些消息。非 活动的引导环境成为活动的引导环境。

- **7.** 升级 **Veritas**。
	- **a.** 将 **Veritas VRTSvmsa** 软件包从系统中删除,例如:
		- # **pkgrm VRTSvmsa**
	- **b.** 转到 **Veritas** 软件包所在的目录。

# **cd /***location\_of\_Veritas\_software*

**c.** 将最新的 **Veritas** 软件包添加到系统中:

```
# pkgadd -d 'pwd' VRTSvxvm VRTSvmsa VRTSvmdoc VRTSvmman VRTSvmdev
```
- **8.** 恢复初始的 **vfstab** 和系统文件:
	- # **cp /etc/vfstab.original /etc/vfstab**
	- # **cp /etc/system.original /etc/system**
- **9.** 重新引导系统。

# **init 6**

# x86: 缺省情况下不会在不包含现有服务分区的系统 上创建服务分区

如果在当前不包含服务分区或诊断分区的系统上安装 Solaris 10 OS,则在缺省情况下, 安装程序不会创建服务分区。如果要在同一个磁盘上包含服务分区和 Solaris 分区, 则必 须在安装 Solaris 10 OS 之前重新创建服务分区。

如果您将 Solaris 8 2/02 OS 安装在具有服务分区的系统上, 则安装程序可能不会保留服 务分区。如果您没有手动编辑 fdisk 引导分区布局以保留服务分区,安装程序会在安 装过程中删除服务分区。

注 **–** 如果安装 Solaris 8 2/02 OS 时未特别地保留服务分区,则不能重新创建服务分区并 升级到 Solaris 10 OS。

如果要使包含 Solaris 分区的磁盘包含服务分区,请选择以下解决方法之一。

附录 A • 疑难解答(任务) **221**

▼ 从网络安装映像或 Solaris Operating System DVD 安装软件

要通过网络安装映像安装软件或通过网络从 Solaris Operating System DVD 进行安装, 请执行以下步骤。

- **1.** 删除磁盘中的内容。 步骤
	- **2.** 安装前,使用诊断 **CD** 为系统创建服务分区。 有关如何创建服务分区的信息,请参见您的硬件文档。
	- **3.** 通过网络引导系统。 将显示"自定义 fdisk 分区"屏幕。
	- **4.** 要装入缺省引导磁盘分区布局,请单击**"**缺省**"**。 安装程序将保留服务分区并创建 Solaris 分区。

▼ 从 Solaris Software - 1 CD 或从网络安装映像安装

要使用 Solaris 安装程序通过 Solaris Software - 1 CD 进行安装, 或通过引导服务器上的 网络安装映像进行安装,请执行以下步骤。

- **1.** 删除磁盘中的内容。 步骤
	- **2.** 安装前,使用诊断 **CD** 为系统创建服务分区。 有关如何创建服务分区的信息,请参见您的硬件文档。
	- **3.** 安装程序将提示您选择创建 **Solaris** 分区的方法。
	- **4.** 引导系统。
	- **5.** 选择**"**将剩余磁盘空间用于 **Solaris** 分区**"**选项。 安装程序将保留服务分区并创建 Solaris 分区。
	- **6.** 完成安装。

# <span id="page-222-0"></span>附录 **B**

# 附加 SVR4 打包要求(参考)

本附录适用于安装或删除软件包(特别是第三方软件包)的系统管理员。遵循这些打包 要求可实现以下目的:

- 避免修改当前运行的系统, 以便使用 Solaris Live Upgrade 进行升级, 并创建和维护 非全局区域和无盘客户机
- 在使用安装程序 (如自定义 JumpStart) 时, 禁止软件包进行交互式自动安装

本章包含以下几节:

- 第 223 页中的 "禁止修改当前的 OS"
- 第 226 [页中的 "安装或升级时禁止用户交互"](#page-225-0)

# 禁止修改当前的 OS

遵守本节中的要求可确保当前运行的 OS 不被更改。

# 使用绝对路径

为了成功地安装操作系统, 软件包必须能识别和正确找出备用根 (/) 文件系统, 如 Solaris Live Upgrade 非活动引导环境。

软件包可以在其 pkgmap 文件(软件包映射)中包括绝对路径。如果这些文件存在, 则 将相对于 pkgadd 命令的 -R 选项来写它们。还可以将同时包含绝对和相对(可重定 位) 路径的软件包安装到备用根 (/) 文件系统上。 \$PKG INSTALL ROOT 可放在绝对 和可重定位文件之前,这样在使用 pkgadd 安装时,可正确解析所有路径。

# 使用 pkgadd -R 命令

使用 pkgadd -R 选项安装或使用 pkgrm -R 选项删除的软件包不得更改当前正在运行 的系统。此功能由自定义 JumpStart、Solaris Live Upgrade、非全局区域和无盘客户机 使用。

使用 pkgadd 命令 -R 选项安装的或使用 pkgrm 命令 -R 选项删除的软件包中包括的任 何过程脚本均不得更改当前正在运行的系统。您所提供的任何安装脚本都必须引用前缀 为 \$PKG INSTALL ROOT 变量的目录或文件。软件包必须对所有带有 \$PKG INSTALL ROOT 前缀的目录和文件进行写操作。软件包不得删除不带 \$PKG\_INSTALL\_ROOT 前缀的目录。

表 B–1 提供了脚本语法的示例。

表 **B–1** 安装脚本语法示例

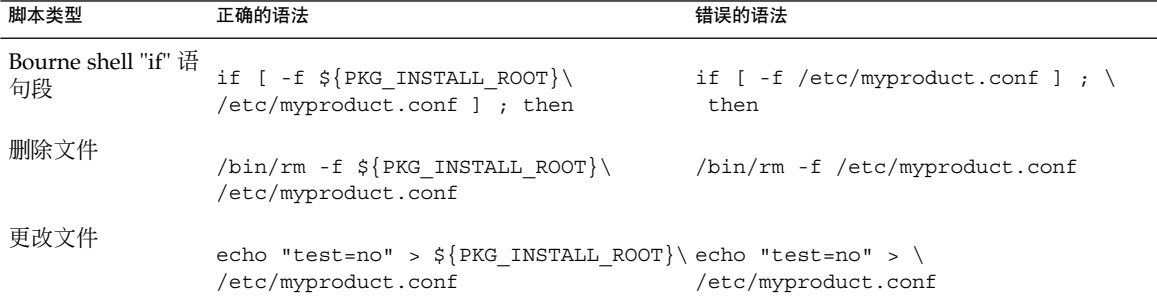

## \$PKG\_INSTALL\_ROOT 和 \$BASEDIR 之间的差别概 述

\$PKG INSTALL ROOT 表示您要向其添加软件包的计算机的根 (/) 文件系统的位置。该 位置被设置为 pkgadd 命令的 -R 参数。例如, 如果调用以下命令, 则在软件包安装过 程中 \$PKG INSTALL ROOT 将成为 /a。

#### # **pkgadd -R /a SUNWvxvm**

\$BASEDIR 指向安装可重定位的软件包对象的可重定位基目录。在此仅安装可重定位的 对象。不可重定位的对象(即那些在 pkgmap 文件中具有绝对路径的对象)的安装实际 上始终相对于未激活的引导环境,而不是相对于 \$BASEDIR。如果一个软件包没有可重 定位的对象,则该软件包被称为绝对软件包(或不可重定位的软件包),系统将不定义 \$BASEDIR, 因而不可用于软件包过程脚本。

例如,假定一个软件包的 pkgmap 文件包含以下两项:

1 f none sbin/ls 0555 root sys 3541 12322 1002918510 1 f none /sbin/ls2 0555 root sys 3541 12322 2342423332

pkginfo 文件对 \$BASEDIR 进行了说明:

BASEDIR=/opt

如果使用以下命令安装软件包,则 ls 安装在 /a/opt/sbin/ls 中, 而 ls2 安装为 /a/sbin/ls2。

# **pkgadd -R /a SUNWtest**

# 编写脚本的指南

软件包过程脚本必须独立于当前正在运行的 OS, 以防止修改 OS。过程脚本定义在软件 包安装和删除过程中的特定时刻所发生的操作。可以使用以下预定义的名称创建四个过 程脚本:preinstall、postinstall、preremove 和 postremove。

表 **B–2** 创建脚本的指南

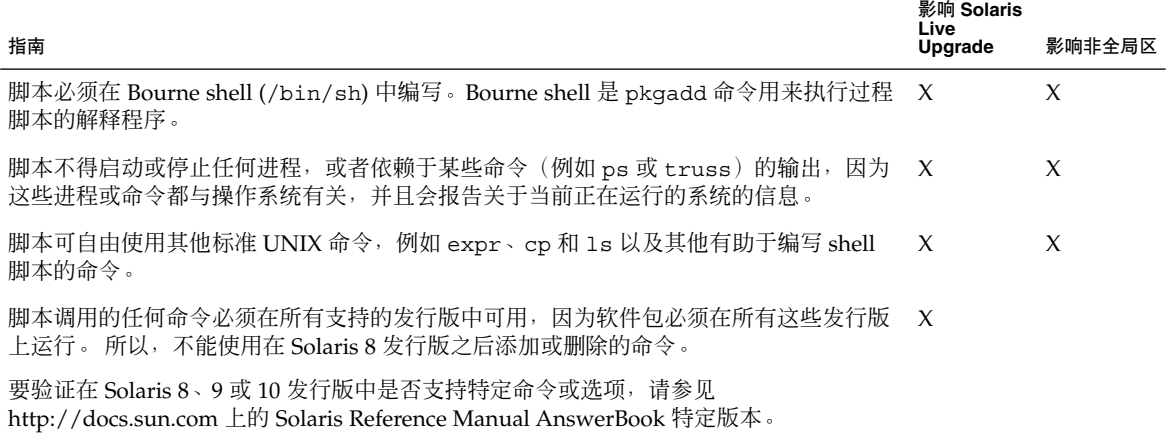

# 维护无盘客户机兼容性

软件包不得执行由软件包本身提供的命令。这是为了维护无盘客户机的兼容性,同时避 免运行那些可能需要尚未安装的共享库的命令。

# 验证软件包

所有软件包都必须通过 pkgchk 验证。在创建软件包之后以及安装它之前,必须使用以 下命令对其进行检查。

# **pkgchk -d** *dir\_name pkg\_name*

*dir\_name* 指定该软件包所驻留的目录的名称

*pkg\_name* 指定该软件包的名称

附录 B • 附加 SVR4 打包要求(参考) **225**

#### <span id="page-225-0"></span>示例 **B–1** 测试软件包

创建软件包后,必须通过使用 pkgadd 的 -R *dir\_name* 选项将该软件包安装到备用根 (/) 文件系统位置,以便对该软件包进行测试。安装软件包后,必须使用 pkgchk 命令检查 软件包的正确性,如本例所示。

# **pkgadd -d . -R /a SUNWvxvm** # **pkgchk -R /a SUNWvxvm**

不应显示任何错误。

示例 **B–2** 在 /export/SUNWvxvm 中测试软件包

如果软件包位于 /export/SUNWvxvm,则可以发出以下命令。

# **pkgchk -d /export SUNWvxvm**

不应显示任何错误。

在创建、修改和删除文件时,其他命令可检查软件包。以下是一些命令示例。

- 例如, dircmp 或 fssnap 命令可用于检验软件包是否运行正常。
- 同时, ps 命令可用于测试守护进程的适合性, 方法是确保守护进程未被该软件包停 止或启动。
- truss、pkgadd -v 和 pkgrm 命令可测试运行时软件包安装的适应性, 但可能不 会在所有情况下都有效。在以下示例中, truss 命令除去了所有只读的非 \$TEMPDIR 访问,而对于没有位于指定的非活动引导环境中的那些路径,该命令仅 显示对它们的非只读访问。

```
# TEMPDIR=/a; export TEMPDIR
```

```
# truss -t open /usr/sbin/pkgadd -R ${TEMPDIR} SUNWvxvm \
2>&1 > /dev/null | grep -v O_RDONLY | grep -v \
'open("'${TEMPDIR}
```
# 安装或升级时禁止用户交互

使用下列标准的 Solaris 实用程序时, 必须在无用户输入信息提示的情况下, 添加或删除 软件包。

- 自定义 JumpStart 程序
- Solaris Live Upgrade
- Solaris 安装程序
- Solaris Zone

要测试软件包以确保该软件包能在无用户交互的情况下安装,可使用 pkgadd 命令的 -a 选项创建一个新管理文件。-a 选项将定义一个安装管理文件,该文件用来替代缺省 的管理文件。使用缺省文件时可能会导致提示用户输入更多信息。您可以创建一个管理 文件,该文件指示 pkgadd 应绕过这些检查并安装软件包,无需用户确认。有关详细信 息,请参见手册页 admin(4) 或 pkgadd(1M)。

以下示例说明了 pkgadd 命令如何使用管理文件。

■ 如果未提供任何管理文件, 则 pkgadd 将使用 /var/sadm/install/admin/default。使用此文件可能会导致发生用户交互。

# **pkgadd**

■ 如果在命令行上提供了一个相对管理文件, 则 pkgadd 将在 /var/sadm/install/admin 中查找文件名并使用该文件。在本示例中,相对管 理文件名为 nocheck, 因此 pkgadd 将查找 /var/sadm/install/admin/nocheck。

# **pkgadd -a nocheck**

■ 如果提供了绝对文件, 则 pkgadd 将使用该文件。在此示例中, pkgadd 在 /tmp 中 查找 nocheck 管理文件。

# **pkgadd -a /tmp/nocheck**

#### 示例 **B–3** 安装管理文件

以下是一个安装管理文件示例,该安装管理文件几乎不需要与 pkgadd 实用程序进行用 户交互。除非软件包需要的空间大于系统的可用空间,否则 pkgadd 实用程序将使用此 文件并安装软件包,而不会提示用户输入更多的信息。

mail=

```
instance=overwrite
partial=nocheck
runlevel=nocheck
idepend=nocheck
space=ask
setuid=nocheck
confiict=nocheck
action=nocheck
basedir=default
```
附录 B • 附加 SVR4 打包要求(参考) **227**

# 更多信息

下列参考提供有关打包要求和特定命令语法的背景信息。

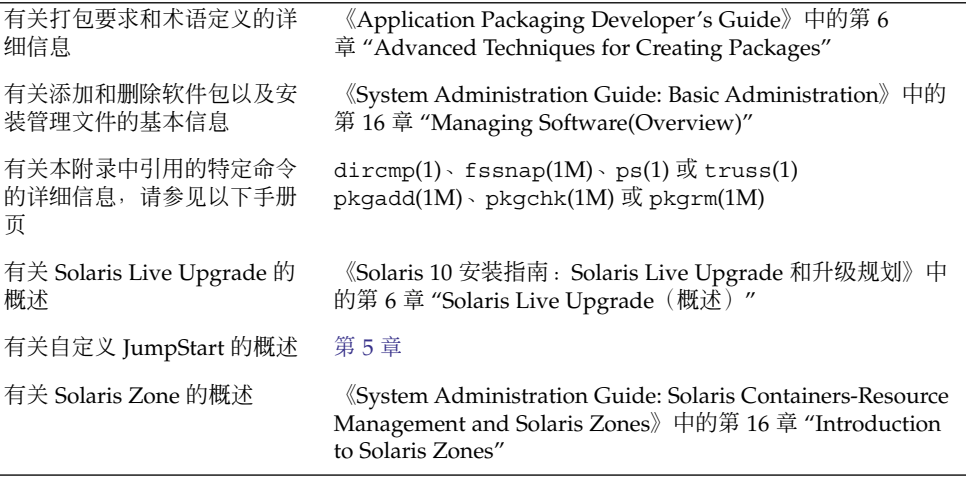

# 词汇表

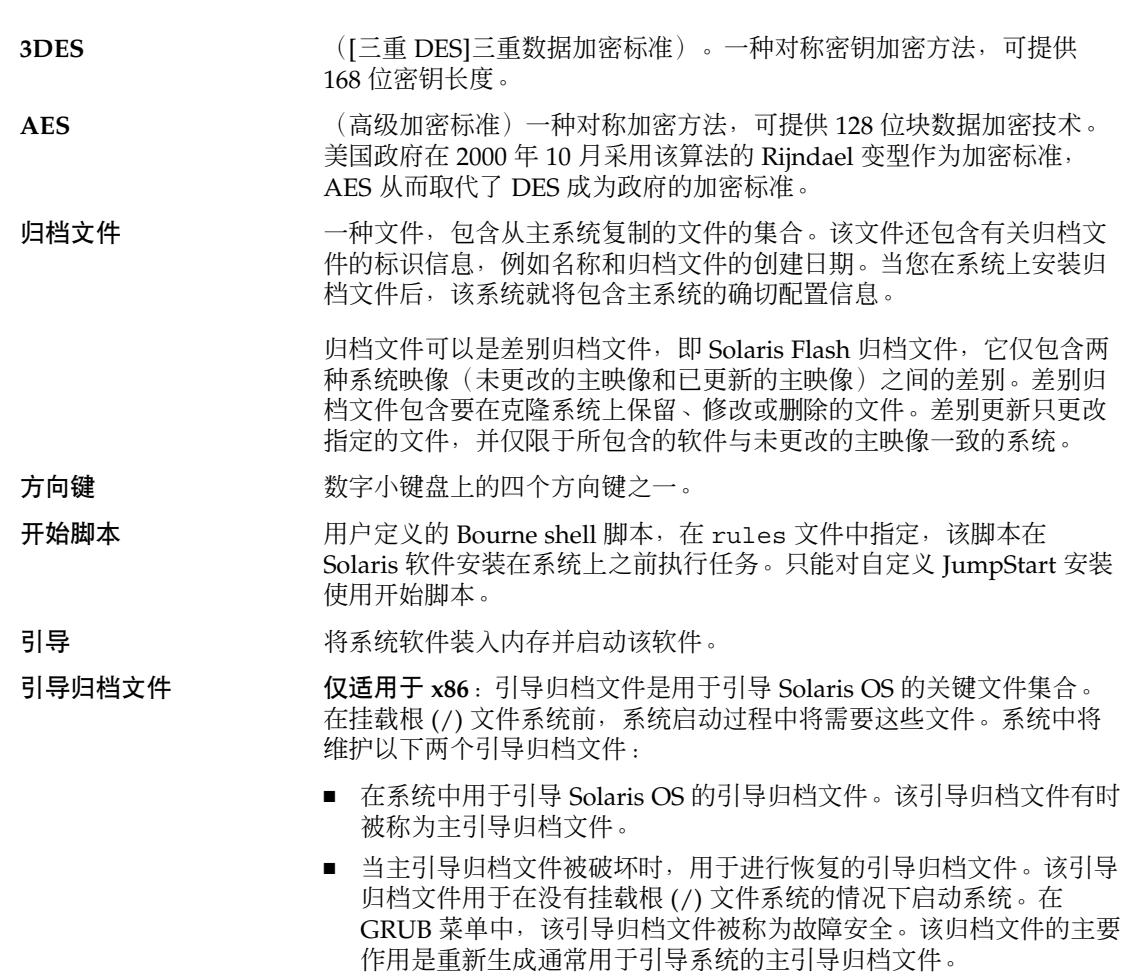

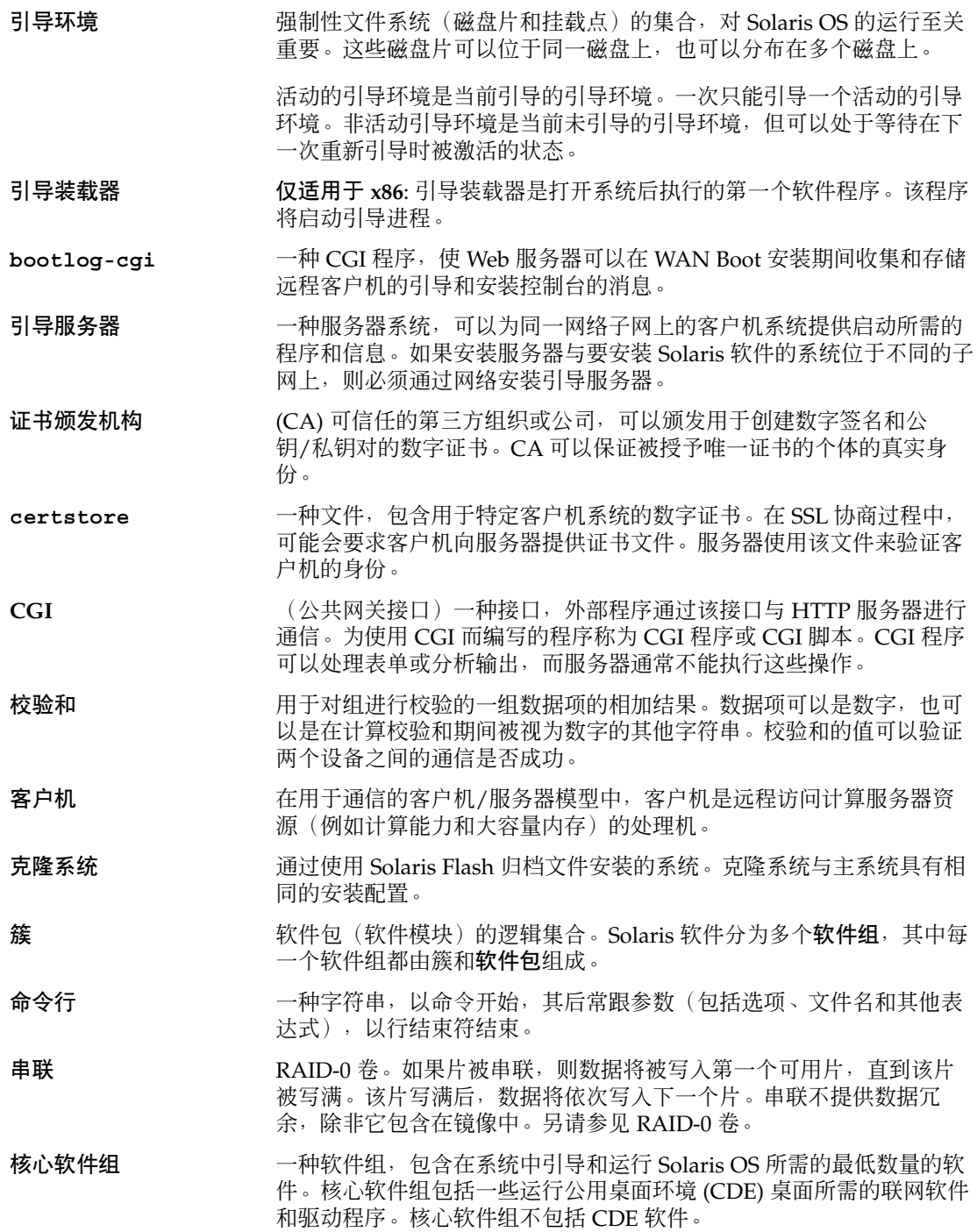

- <span id="page-230-0"></span>关键文件系统 Solaris OS 需要的文件系统。使用 Solaris Live Upgrade 时, 这些文件 系统在活动和非活动引导环境的 vfstab 中是独立的挂载点。示例文件 系统有根 (/)、/usr、/var 以及 /opt。这些文件系统总是从源环境被 复制到非活动的引导环境。
- 自定义 **JumpStart** 一种安装类型,在此类安装中,基于用户自定义的配置文件,将 Solaris 软件自动安装在系统上。您可以为不同类型的用户和系统创建自定义的 配置文件。自定义 JumpStart 安装是您创建的一种 JumpStart 安装。
- 自定义探测文件 一种必须与 rules 文件位于同一个 JumpStart 目录中的文件, 它是一个 Bourne shell 脚本, 包含两种函数: 探测函数和比较函数。探测函数收 集您需要的信息或进行实际的工作,并设置您定义的相应的 SI 环境变 量。探测函数成为探测关键字。比较函数调用相应的探测函数并比较探 测函数的输出,如果关键字匹配则返回 0,如果关键字不匹配则返回 1。 比较函数成为规则关键字。另请参见 *rules* 文件。
- 解密 有关系 网络编码数据转换为纯文本的过程。另请参[见加密。](#page-231-0)
- 派生的配置文件 一种在自定义 JumpStart 安装过程中由开始脚本动态创建的配置文件。
- **DES** (数据加密标准)一种对称密钥加密方法,开发于 1975 年并在 1981 年 由 ANSI 标准化为 ANSI X.3.92。DES 使用 56 位密钥。
- 开发者 Solaris 软件组 ——种软件组, 包含最终用户 Solaris 软件组以及用于开发软件的库(包括 文件、手册页和编程工具)。
- **DHCP** (动态主机配置协议)一种应用层协议。它使 TCP/IP 网络上的每台计 算机或客户机可以从一台或多台指定的和集中维护的 DHCP 服务器上提 取 IP 地址和其他网络配置信息。此工具减少了维护和管理大型 IP 网络 的额外费用。
- 差别归档文件 有一种 Solaris Flash 归档文件, 仅包含两个系统映像 (未更改的主映像和 已更新的主映像)之间的差别。差别归档文件包含要在克隆系统上保 留、修改或删除的文件。差别更新仅更改指定的文件,并仅限于所包含 的软件与未更改的主映像一致的系统。
- 数字证书 一种不可传送、不可伪造的数字文件,由通信双方均已信任的第三方颁 发。
- 光盘 光盘,与磁盘相对,与压缩光盘 (CD) 市场上的常用拼写一致。例如, CD-ROM 或 DVD-ROM 就是光盘。
- 磁盘 有一个或一套磁化介质的圆盘,形成同心的磁轨和扇区,用于存储文件等 数据。另请参见磁盘。
- 磁盘配置文件 表示磁盘结构(例如,字节/扇区、标志、片)的文件。磁盘配置文件 使您能够在单个系统中使用 pfinstall 来测试不同大小的磁盘上的配 置文件。
- 无盘客户机 网络上的一种客户机,它的所有磁盘存储均依赖于服务器。
- 文档根目录 Web 服务器上的分层结构的根目录,其中包含要向正在访问 Web 服务 器的用户显示的文件、映像和数据。

<span id="page-231-0"></span>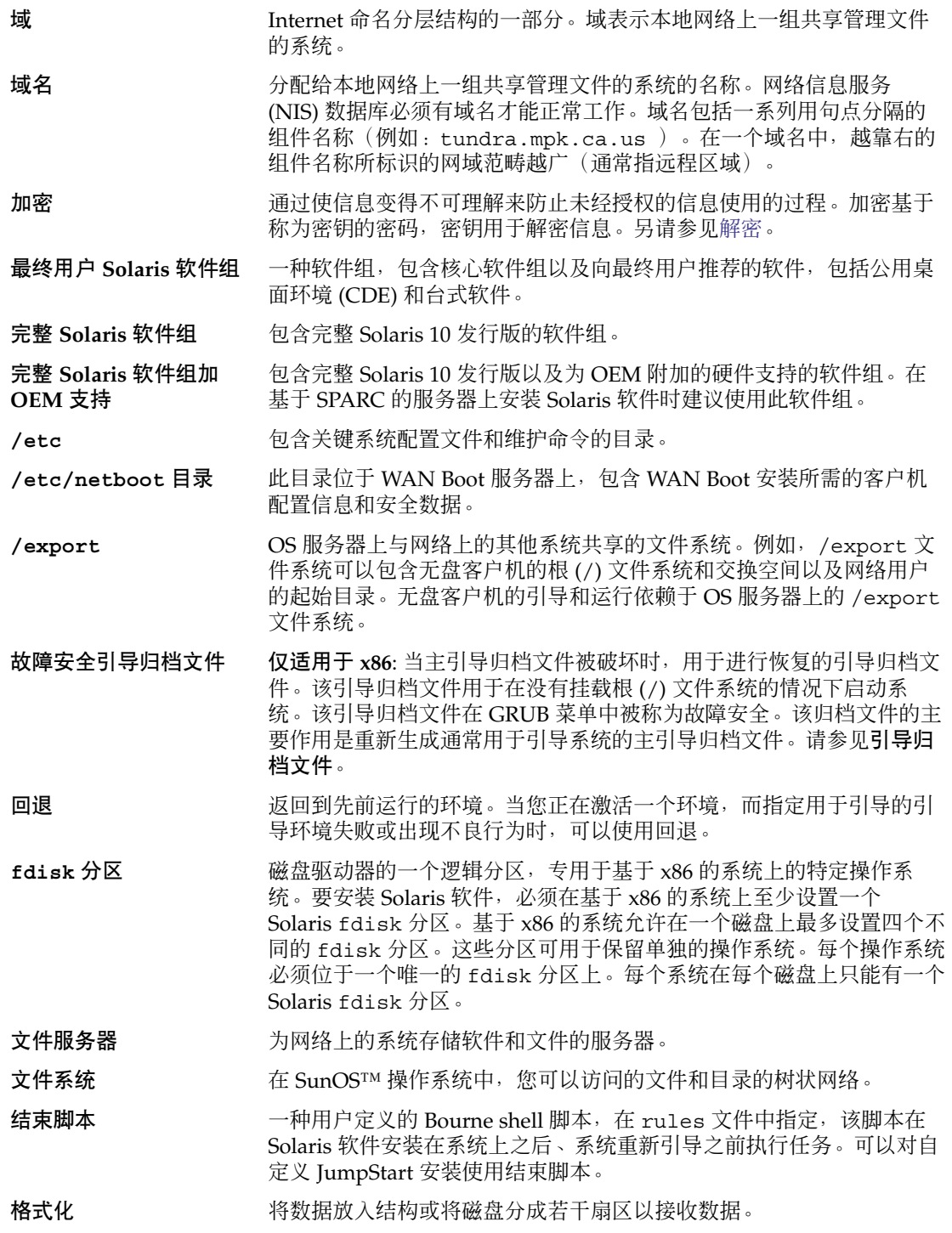

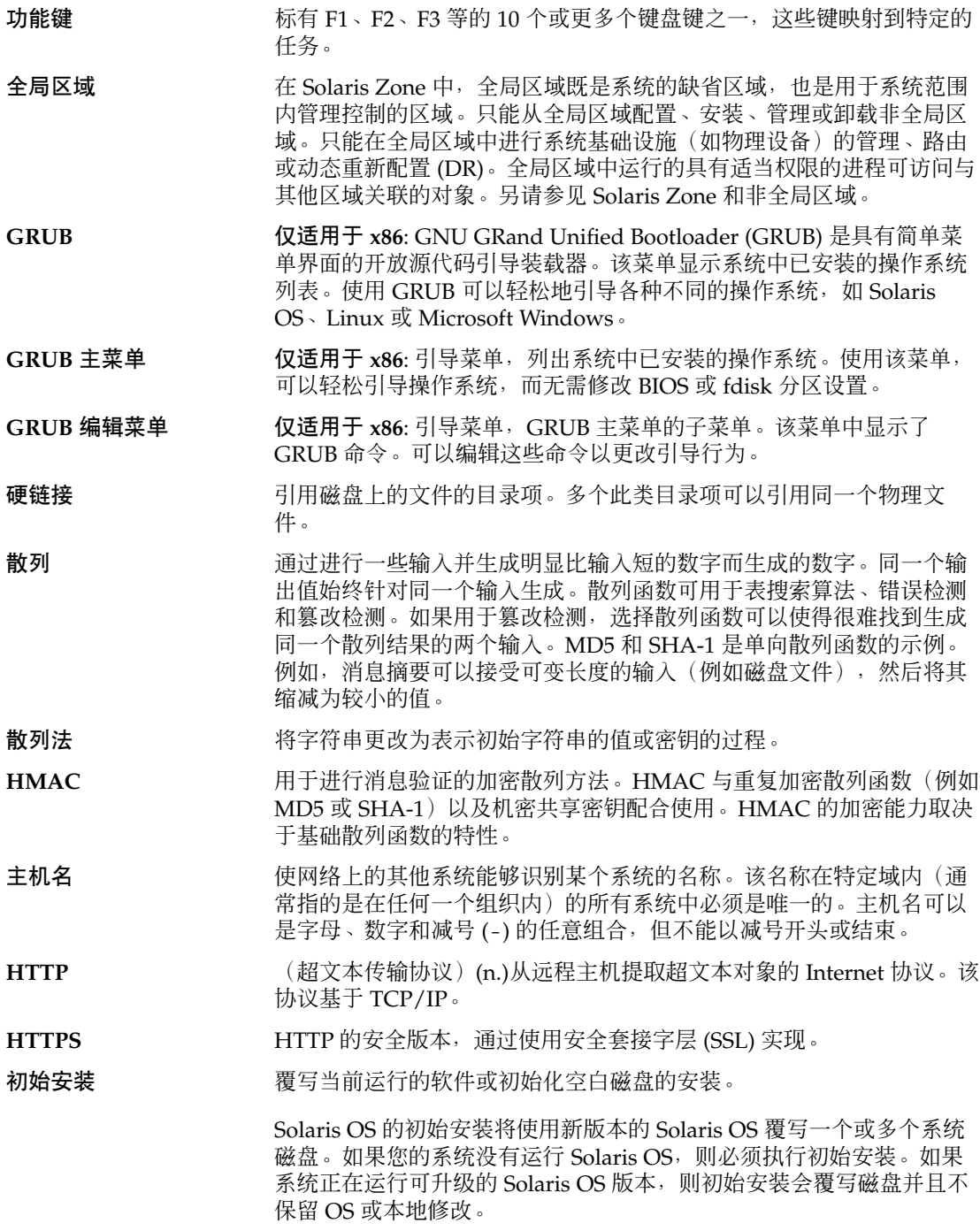

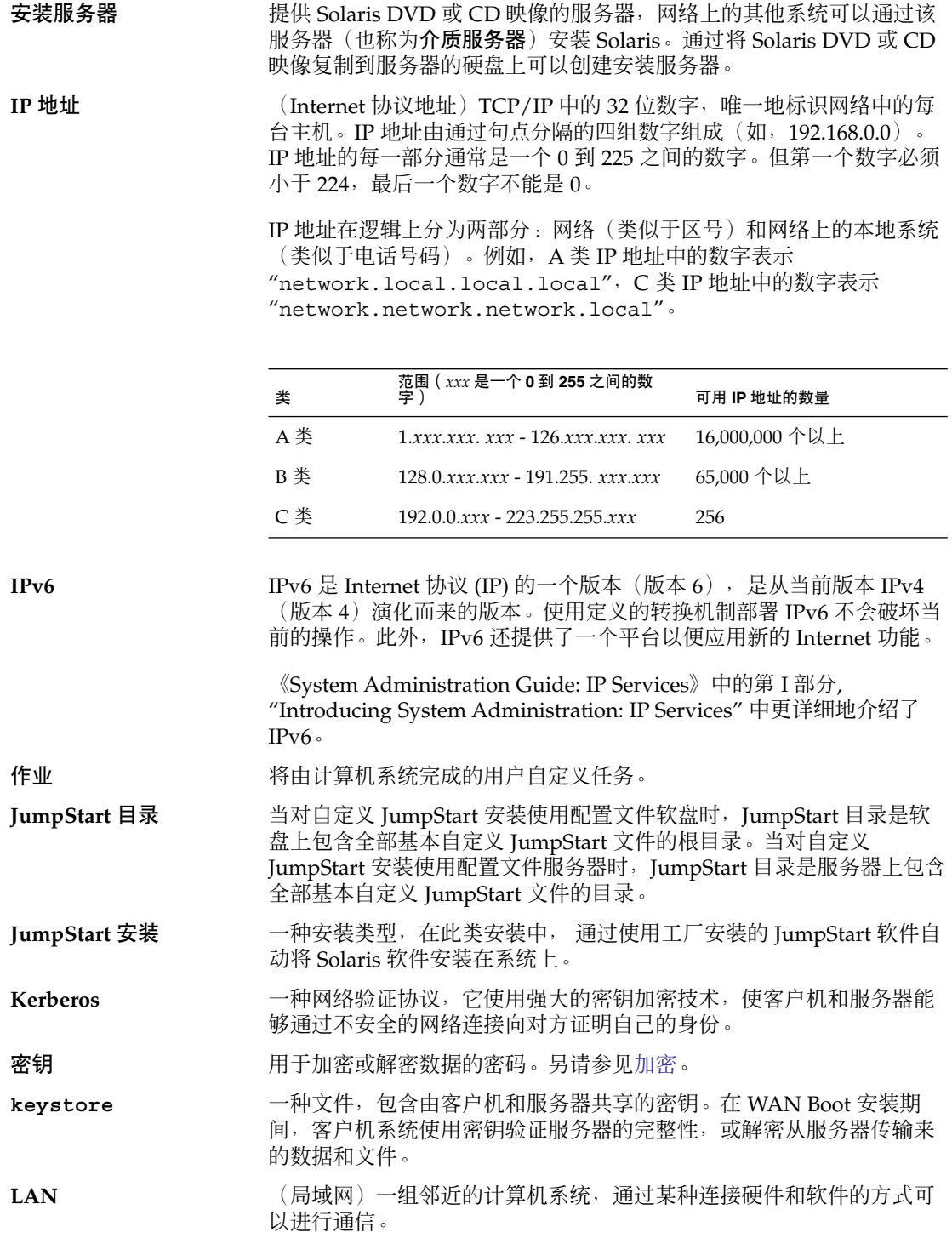

<span id="page-234-0"></span>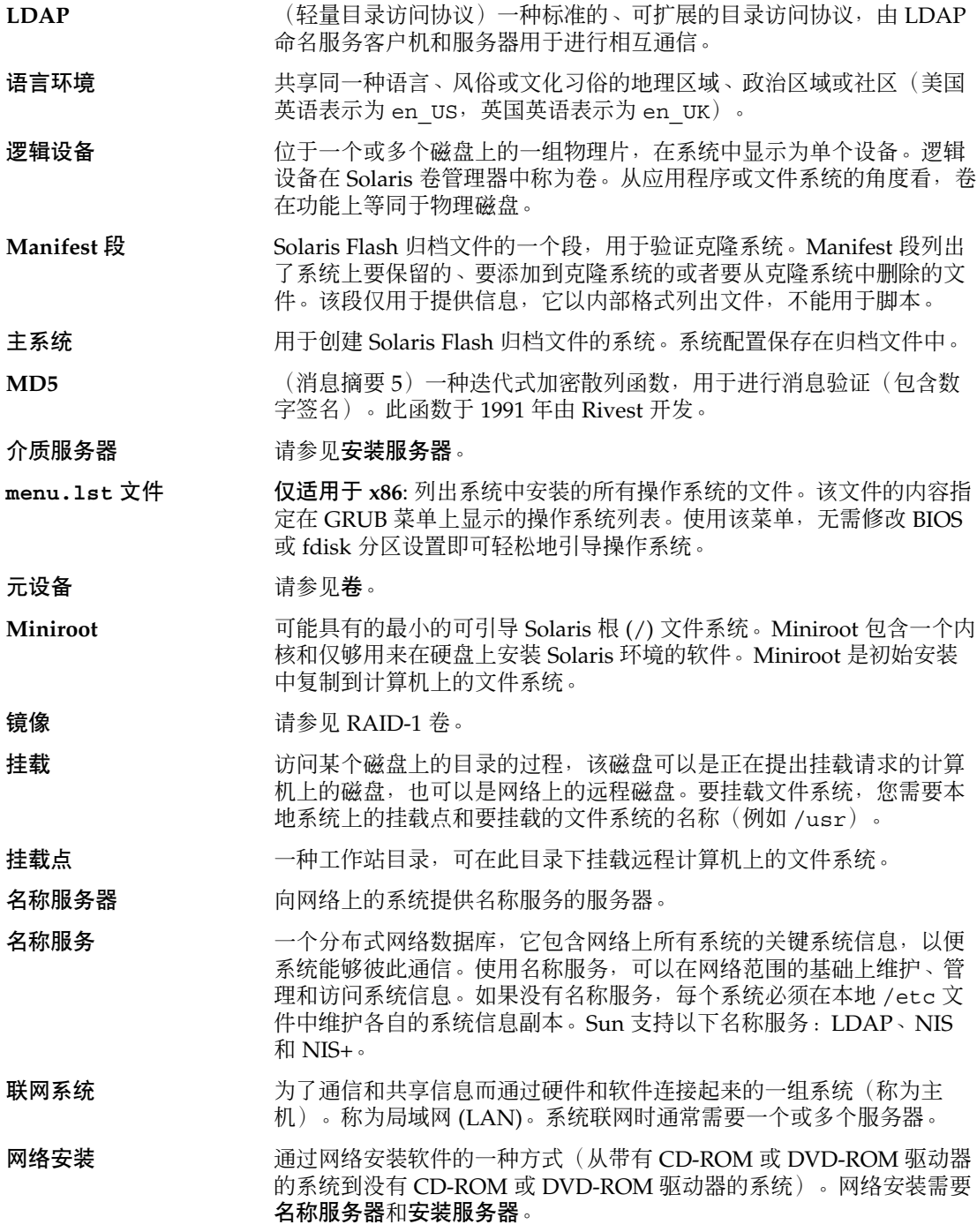

**235**

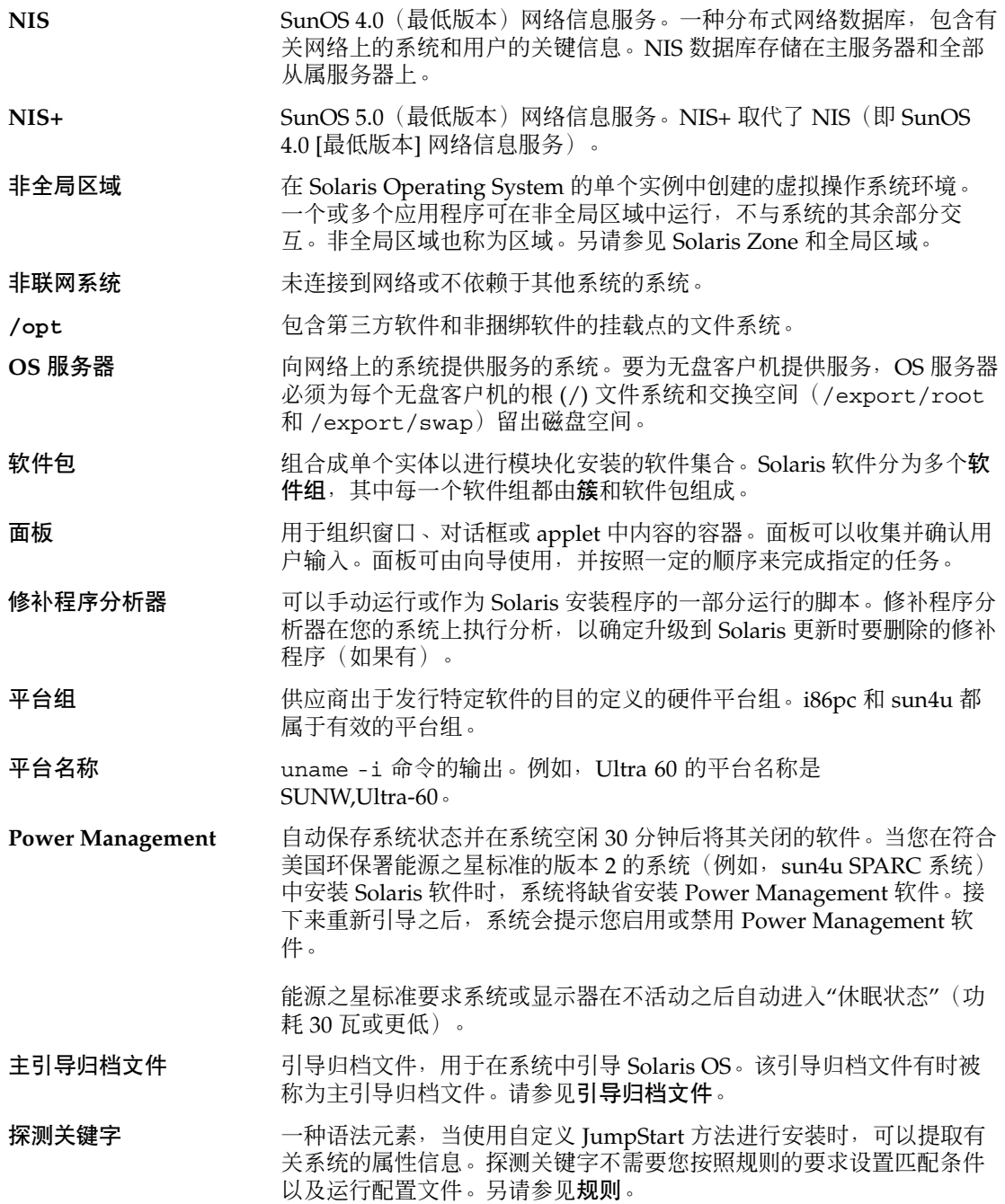

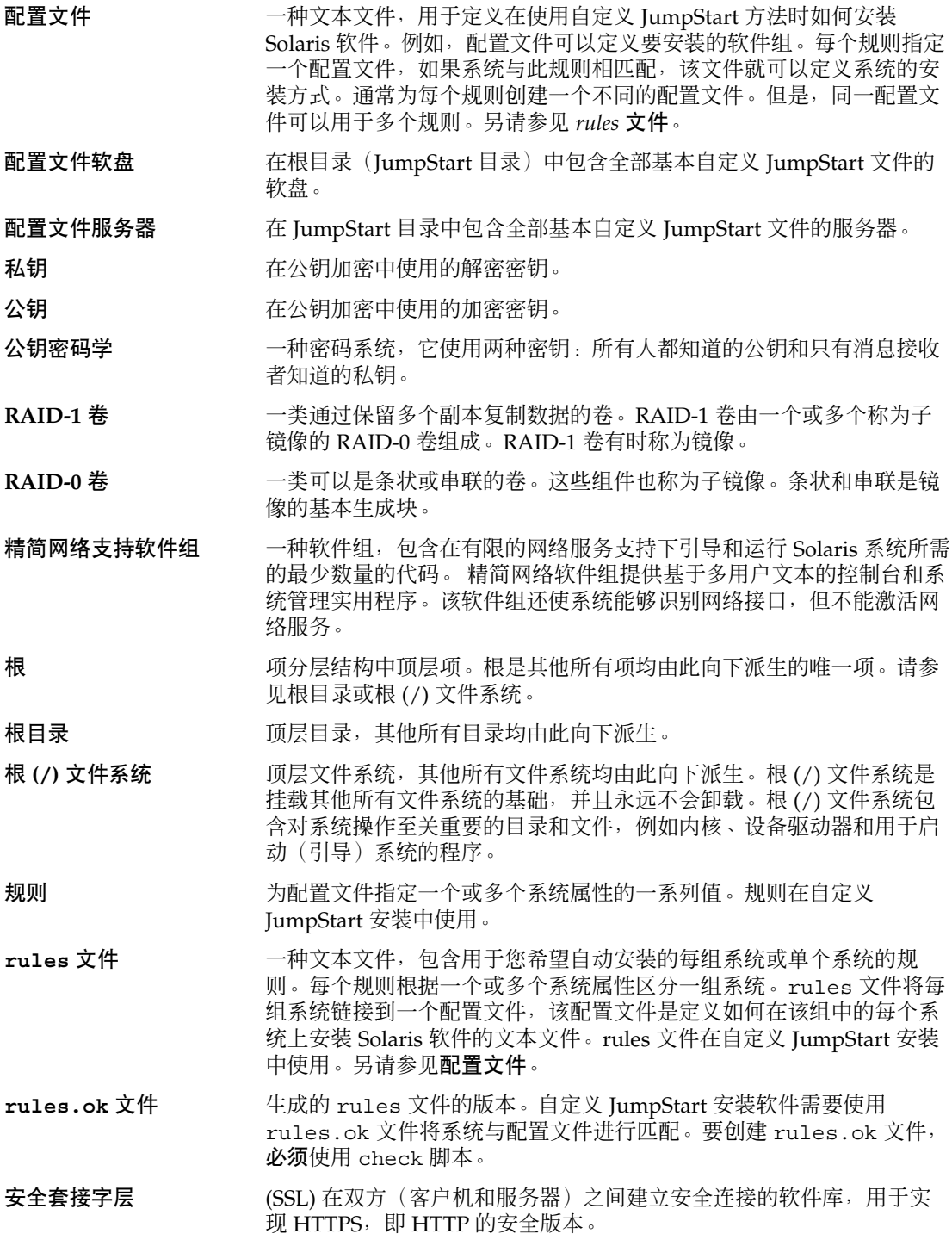

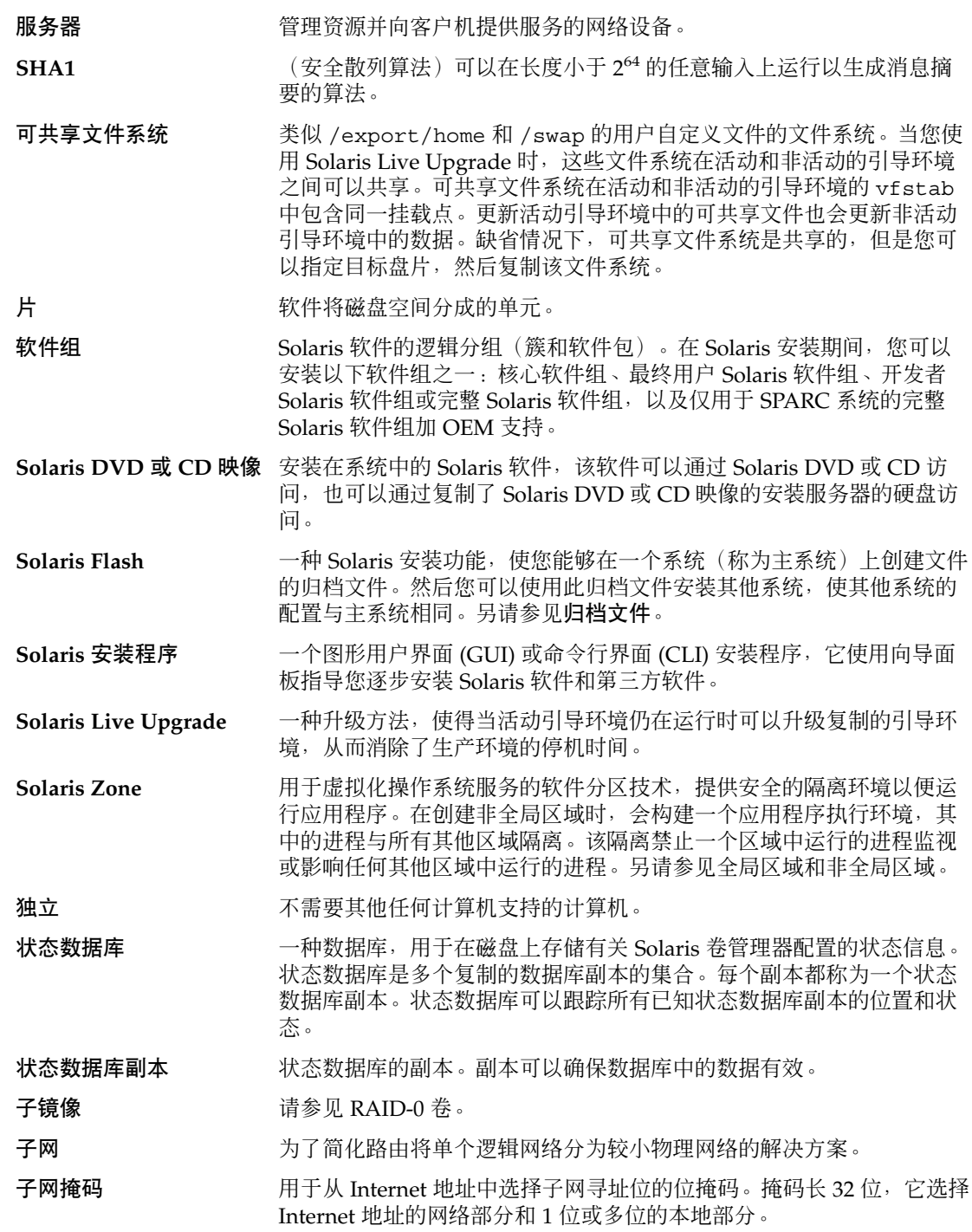

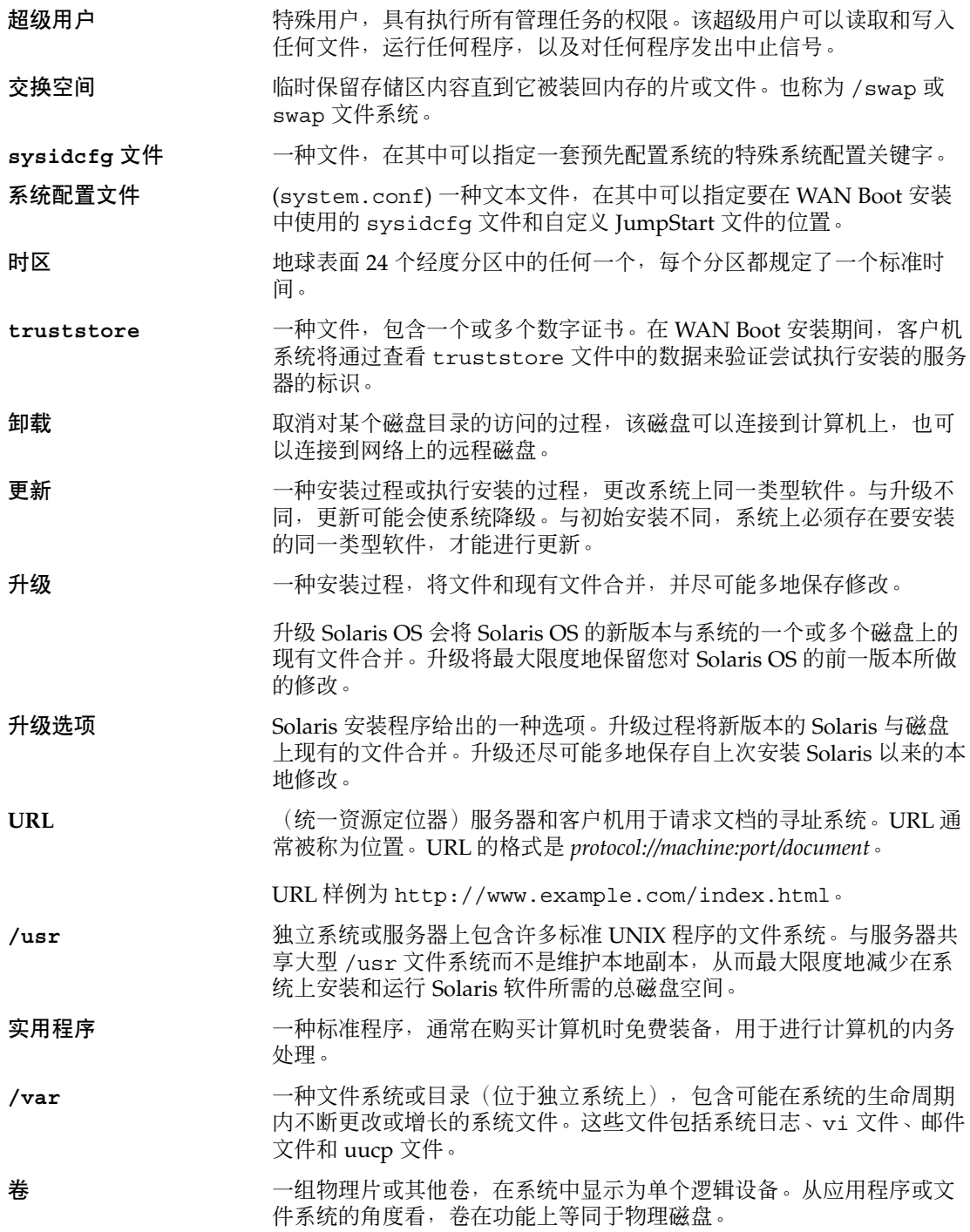

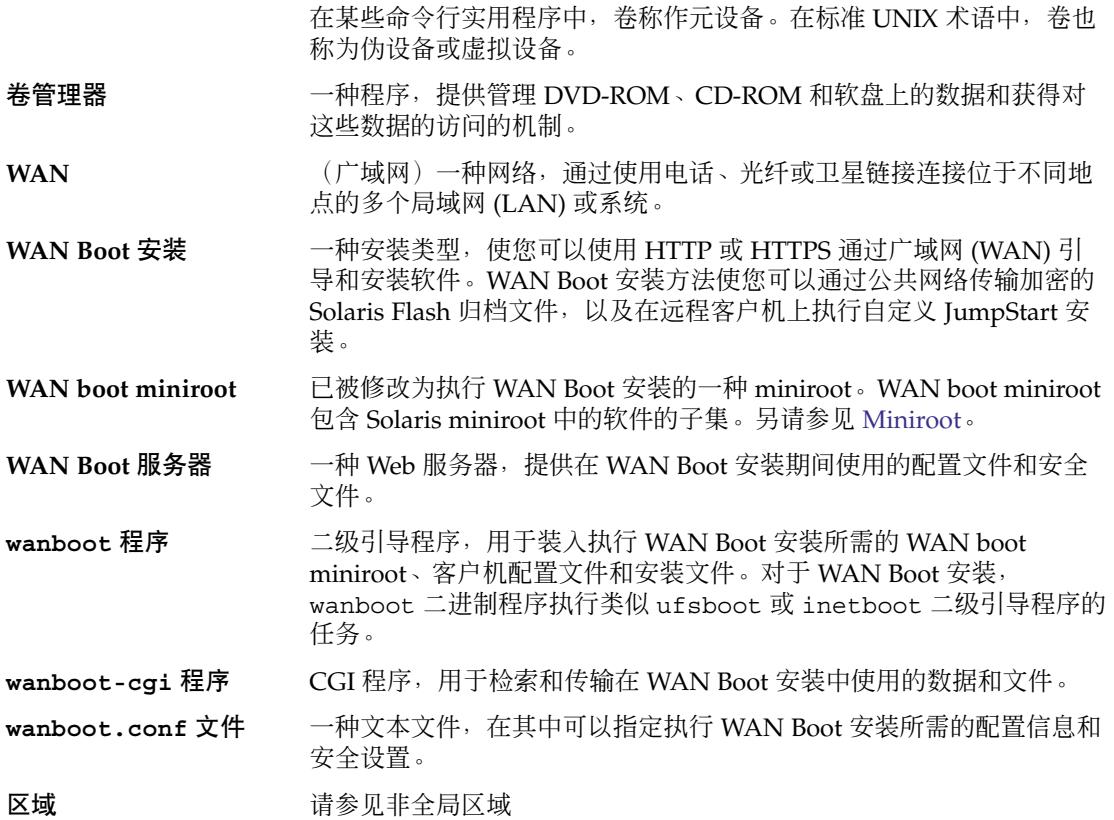

# 索引

#### 数字和符号

#

在 rules 文件中, [78](#page-77-0) 在配置文件中, [81](#page-80-0) !(叹号)规则字段,78 & 号 (&&) 规则字段, [78](#page-77-0) && (& 号)规则字段, [78](#page-77-0) (/) 文件系统 JumpStart 设置的值, [180](#page-179-0)

## **A**

add\_install\_client 命令, JumpStart 目录访问, [69](#page-68-0) AND 规则字段, [78](#page-77-0) any 规则关键字, 描述和值, [143,](#page-142-0) [184](#page-183-0) 探测关键字, 描述和值, [185](#page-184-0) arch 规则关键字, [143,](#page-142-0) [184](#page-183-0) arch 探测关键字, [184](#page-183-0) archive\_location 关键字, [148-153](#page-147-0) auto\_install\_sample 目录 check 脚本, [95,](#page-94-0) [115](#page-114-0) set\_root\_pw 结束脚本, [102,](#page-101-0) [103](#page-102-0) 将文件复制到 JumpStart 目录, [68,](#page-67-0) [72,](#page-71-0) [74,](#page-73-0) [76](#page-75-0)

## **B**

setup\_install\_server 命令的 -b 选项, [136](#page-135-0) backup\_media 关键字, [153-154](#page-152-0) begin.log 文件, [98](#page-97-0) boot\_device 关键字, [154](#page-153-0)

bootenv createbe 关键字, [155](#page-154-0) bootparams 文件 更新, [213](#page-212-0) 启用 JumpStart 目录访问, [70](#page-69-0)

## **C**

-c 选项 pfinstall 命令, [94](#page-93-0) add\_install\_client 命令, [139,](#page-138-0) [140](#page-139-0) check 脚本 custom\_probes.ok 文件创建, [114](#page-113-0) custom\_probes 文件验证, [114,](#page-113-0) [115](#page-114-0) rules.ok 文件创建, [95](#page-94-0) rules 文件验证, [95,](#page-94-0) [96,](#page-95-0) [115](#page-114-0) 测试规则, [96,](#page-95-0) [115](#page-114-0) 派生的配置文件和, [98](#page-97-0) client\_arch 关键字, [156](#page-155-0) CLIENT MAC ADDR 错误消息, [213](#page-212-0) client\_root 配置文件关键字, [157](#page-156-0) cluster 配置文件关键字 描述和值, [158](#page-157-0) CPU(处理器) 规则关键字, [143,](#page-142-0) [184](#page-183-0) 探测关键字, [184](#page-183-0) .cshrc 文件, [102](#page-101-0) custom\_probes.ok 文件 创建, [114](#page-113-0) 描述, [114](#page-113-0) custom\_probes 文件 测试 custom\_probes, [115](#page-114-0) 命名, [112](#page-111-0)

custom\_probes 文件 (续) 通过使用 check 脚本进行验证, [114](#page-113-0) 通过使用 check 进行验证, [115](#page-114-0) 要求, [112](#page-111-0)

## **D**

dd 命令, [75](#page-74-0) dfstab 文件, [67,](#page-66-0) [137](#page-136-0) disks 探测关键字, 描述和值, [184](#page-183-0) disksize 规则关键字, 描述和值, [144,](#page-143-0) [184](#page-183-0) domainname 规则关键字, [144,](#page-143-0) [185](#page-184-0) domainname 探测关键字, [185](#page-184-0) dontuse 配置文件关键字, [159,](#page-158-0) [181](#page-180-0)

## **E**

eng\_profile 示例, [137](#page-136-0) /etc/bootparams 文件 启用 JumpStart 目录访问, [70,](#page-69-0) [213](#page-212-0) /etc/dfs/dfstab 文件, [67,](#page-66-0) [137](#page-136-0) /etc/mnttab 文件, [72](#page-71-0)

## **F**

fdisk 命令,  $107$ fdisk 配置文件关键字 描述和值, [159-161](#page-158-0) 示例, [82](#page-81-0) filesys 关键字, [162-164,](#page-161-0) [164-165](#page-163-0) filesys 配置文件关键字 描述和值, [161-162](#page-160-0) 示例, [82](#page-81-0) finish.log 文件, [99](#page-98-0) Flash, 请参见归档文件

#### **G**

geo 关键字, [165](#page-164-0) getfile: RPC 失败: 错误 5: RPC 超时消息, [71](#page-70-0)

#### **H**

hostaddress 规则关键字, [144,](#page-143-0) [185](#page-184-0) hostaddress 探测关键字, [185](#page-184-0) hostname 规则关键字 描述和值, [144,](#page-143-0) [185](#page-184-0) 示例, [143-147](#page-142-0) hostname 探测关键字, 描述和值, [185](#page-184-0)

## **I**

install\_config 命令, [70,](#page-69-0) [71](#page-70-0) install\_type 关键字, [166](#page-165-0) install\_type 配置文件关键字 测试配置文件, [94-95](#page-93-0) 示例, [82](#page-81-0) 要求, [81,](#page-80-0) [82](#page-81-0) installed 规则关键字, 描述和值, [145,](#page-144-0) [185](#page-184-0) installed 探测关键字, 描述和值, [185](#page-184-0) IP 地址 规则关键字, [144,](#page-143-0) [185](#page-184-0) 探测关键字, [185](#page-184-0)

#### **J**

JumpStart 目录 rules 文件示例, [77](#page-76-0) 创建 服务器, [67](#page-66-0) 基于 SPARC 的系统的软盘, [71](#page-70-0) 基于 x86 的系统的软盘, [71,](#page-70-0) [73,](#page-72-0) [75](#page-74-0) 示例, [137](#page-136-0) 复制文件 安装文件, [68,](#page-67-0) [72,](#page-71-0) [74,](#page-73-0) [76](#page-75-0) 使用结束脚本, [99](#page-98-0) 共享, [67,](#page-66-0) [137](#page-136-0) 权限, [67,](#page-66-0) [71](#page-70-0) 使用结束脚本添加文件, [100](#page-99-0)

#### **K**

karch 规则关键字, [145,](#page-144-0) [185](#page-184-0) karch 探测关键字, [185](#page-184-0)

**L**

layout\_constraint 关键字, [167-169](#page-166-0) le0:无载体-收发器电缆问题消息, [208](#page-207-0) locale 关键字, [169](#page-168-0)

#### **M**

marketing\_pro file 示例, [138](#page-137-0) memsize 规则关键字 , 描述和值, [145,](#page-144-0) [185](#page-184-0) memsize 探测关键字 , 描述和值, [185](#page-184-0) menu.lst 文件 查找, [53](#page-52-0) 说明, [51-53](#page-50-0) metadb 配置文件关键字, [169-170](#page-168-0) metadevice, 请参见 卷 mnttab 文件, [72](#page-71-0) model 规则关键字 , 描述和值, [145,](#page-144-0) [185](#page-184-0) model 探测关键字 , 描述和值, [185](#page-184-0)

### **N**

network 规则关键字 , 描述和值, [146,](#page-145-0) [185](#page-184-0) network 探测关键字 , 描述和值, [185](#page-184-0) no\_master\_check 关键字, [170](#page-169-0) noneuclidean 配置文件关键字, [171](#page-170-0)

## **O**

osname 规则关键字, [146,](#page-145-0) [185](#page-184-0) osname 探测关键字, [185](#page-184-0)

## **P**

check 脚本的 -p 选项, [95,](#page-94-0) [115](#page-114-0) partitioning, 配置文件关键字, [175](#page-174-0) partitioning 关键字, [175](#page-174-0) pfinstall 命令, [91](#page-90-0) probe 规则关键字 , 描述和值, [146](#page-145-0) pro file 字段中的 =(等号), [98](#page-97-0) pro file 字段中的等号 (=), [98](#page-97-0) prtvtoc 命令 SPARC: 创建磁盘配置文件, [106](#page-105-0) x86:磁盘配置文件创建, [108](#page-107-0)

## **R**

check 脚本的 -r 选项, [96,](#page-95-0) [115](#page-114-0) RAID-0 卷 定义, [193](#page-192-0) 概念概述, [193](#page-192-0) 指南, [199-202](#page-198-0) RAID-1 卷 创建信息, [199](#page-198-0) 定义, [193](#page-192-0) 概念概述, [193](#page-192-0) 指南, [199-202](#page-198-0) RAID-1 卷 , 和磁盘几何单元, [198](#page-197-0) root\_device 关键字, [180](#page-179-0) rootdisk filesys 的 slice 值, [162](#page-161-0) JumpStart 设置的值, [180](#page-179-0) 定义, [180](#page-179-0) RPC 超时消息, [71,](#page-70-0) [213](#page-212-0) RPC 失败 : 错误 5: RPC 超时消息, [71](#page-70-0) rule\_keyword 规则字段, [78](#page-77-0) rule\_value 规则字段, [78](#page-77-0) rules.ok 文件 创建, [95](#page-94-0) rules.ok 文件 , 规则的匹配顺序, [79](#page-78-0) rules.ok 文件 规则的匹配顺序, [118,](#page-117-0) [123](#page-122-0) rules.ok 文件 描述, [95](#page-94-0) rules 文件 创建, [77](#page-76-0) 多行规则, [78](#page-77-0) 描述, [77](#page-76-0) 命名, [77,](#page-76-0) [78](#page-77-0) 示例, [77](#page-76-0) 添加规则, [78](#page-77-0) 通过使用 check 进行验证 自定义 JumpStart 示例, [139](#page-138-0) 语法, [78](#page-77-0) 注释, [78](#page-77-0) 自定义 JumpStart 示例, [138,](#page-137-0) [139](#page-138-0) rules 文件中的多行规则, [78](#page-77-0) rules 文件中的反斜杠, [78](#page-77-0) rules 文件中的换行, [78](#page-77-0)

## **S**

add\_install\_client 命令的 -s 选项, [140](#page-139-0)

set\_root\_pw 结束脚本, [102,](#page-101-0) [103](#page-102-0) share 命令, 共享 JumpStart 目录, [137](#page-136-0) shareall 命令, [67,](#page-66-0) [137](#page-136-0) SI\_PROFILE 环境变量, [98](#page-97-0) Solaris 10 3/05 Device Configuration Assistant 软盘, [75](#page-74-0) Solaris Flash, 请参见归档文件 Solaris Live Upgrades, 选择安装程序, [28](#page-27-0) Solaris Zone 分区技术 安装概述, [42](#page-41-0) 磁盘空间要求, [43](#page-42-0) 概述, [40](#page-39-0) 规划, [42](#page-41-0) 升级, [42](#page-41-0) 使用 Solaris Flash 归档文件进行安装, [42](#page-41-0) Solaris Zones 分区技术, 升级, [182](#page-181-0) Solaris 安装的新增功能, [17](#page-16-0) Solaris 交互式安装程序, 选择安装程序, [28](#page-27-0) Solaris 卷管理器, 在自定义 JumpStart 过程中创 建卷, 示例, [82](#page-81-0) Solaris 软件 发行版或版本 installed 规则关键字, [145,](#page-144-0) [185](#page-184-0) installed 探测关键字, [185](#page-184-0) osname 规则关键字, [146,](#page-145-0) [185](#page-184-0) osname 探测关键字, [185](#page-184-0) 组, [158](#page-157-0) 配置文件示例, [82](#page-81-0) 升级, [159](#page-158-0) Solaris 软件的版本 installed 规则关键字, [145,](#page-144-0) [185](#page-184-0) installed 探测关键字, [185](#page-184-0) osname 规则关键字, [146,](#page-145-0) [185](#page-184-0) osname 探测关键字, [185](#page-184-0) Solaris 软件的发行版 installed 规则关键字, [145,](#page-144-0) [185](#page-184-0) installed 探测关键字, [185](#page-184-0) osname 规则关键字, [146,](#page-145-0) [185](#page-184-0) osname 探测关键字, [185](#page-184-0) stty 命令, [120,](#page-119-0) [124,](#page-123-0) [127](#page-126-0) SUNWCall 组, [158](#page-157-0) SUNWCprog 组, [158](#page-157-0) SUNWCreq 组, [158](#page-157-0) SUNWCrnet 组, [158](#page-157-0) SUNWCuser 组, [158](#page-157-0) SUNWCXall 组, [158](#page-157-0) system\_type 配置文件关键字 描述和值, [181](#page-180-0)

system\_type 配置文件关键字 (续) 示例, [82](#page-81-0)

#### **T**

tip 行连接显示要求, [124,](#page-123-0) [127](#page-126-0) tip 行连接要求, [120](#page-119-0) totaldisk 规则关键字, [146,](#page-145-0) [185](#page-184-0) totaldisk 探测关键字, [185](#page-184-0)

## **U**

UFS, [72](#page-71-0) usedisk 配置文件关键字, 描述和值, [181](#page-180-0)

#### **V**

/var/sadm/system/logs/begin.log 文 件, [98](#page-97-0) /var/sadm/system/logs/finish.log 文 件, [99](#page-98-0) volcheck 命令, [71,](#page-70-0) [73,](#page-72-0) [75](#page-74-0)

#### 安

安全, 超级用户口令, [102,](#page-101-0) [103](#page-102-0) 安装 磁盘空间建议, [33-36](#page-32-0) 任务概述, [25](#page-24-0) 使用 Solaris Flash 归档文件, [38](#page-37-0) 通过网络 规划, [27](#page-26-0) 与升级进行比较, [28](#page-27-0)

## 备

备用安装程序, [110](#page-109-0)

#### 变 变量

SI\_PROFILE, [98](#page-97-0)

变量 (续) SYS MEMSIZE, [93](#page-92-0)

### 不

不是 UFS 文件系统消息, [208](#page-207-0)

## 测

测试 配置文件, [91,](#page-90-0) [94-95](#page-93-0) 验证 custom\_probes 文件 测试 custom\_probes, [115](#page-114-0) 使用 check 脚本, [114](#page-113-0) 验证 rules 文件 测试规则, [96](#page-95-0) 派生的配置文件和, [98](#page-97-0) 使用 check, [95,](#page-94-0) [96,](#page-95-0) [115](#page-114-0) 自定义 JumpStart 示例, [139](#page-138-0)

### 超

超级用户口令 , 使用结束脚本设置, [102](#page-101-0) 超时 RPC 错误, [213](#page-212-0)

#### 处

处理器 规则关键字, [143,](#page-142-0) [184](#page-183-0) 探测关键字, [184](#page-183-0)

## 串

串联 创建信息, [199](#page-198-0) 定义, [193](#page-192-0) 概念概述, [193](#page-192-0)

## 创

创建 custom\_probes.ok 文件, [114](#page-113-0) 创建 (续) JumpStart 目录 , 服务器上, [67](#page-66-0) RAID-1 卷, [164-165](#page-163-0) rules.ok 文件, [95,](#page-94-0) [114](#page-113-0) rules 文件, [77](#page-76-0) UFS, [72](#page-71-0) 本地文件系统, [162-164](#page-161-0) 磁盘配置文件, [105](#page-104-0) 配置文件 描述, [80](#page-79-0) 派生, [98](#page-97-0)

## 磁

磁盘空间 非全局区域规划, [43](#page-42-0) 规划, [33-36](#page-32-0) 要求 , 软件组的, [35](#page-34-0) 磁盘配置文件 创建 基于 SPARC 的系统, [106](#page-105-0) 基于 x86 的系统, [107](#page-106-0) 描述, [91,](#page-90-0) [106](#page-105-0)

## 簇

簇配置文件关键字 , 示例, [82](#page-81-0)

## 大

大小 tip 行连接显示尺寸, [120,](#page-119-0) [124,](#page-123-0) [127](#page-126-0) 交换空间 配置文件示例, [62](#page-61-0) 无盘客户机, [157](#page-156-0) 最大大小, [157](#page-156-0) 内存, [145,](#page-144-0) [185](#page-184-0) 硬盘 根空间, [157](#page-156-0) 规则关键字, [144,](#page-143-0) [146,](#page-145-0) [184,](#page-183-0) [185](#page-184-0) 探测关键字, [184,](#page-183-0) [185](#page-184-0)

## 独

独立系统 配置文件示例, [82](#page-81-0) 自定义 JumpStart 安装示例, [60](#page-59-0)

## 多

多数一致算法, [192](#page-191-0)

## 非

非全局区域 安装概述, [42](#page-41-0) 磁盘空间要求, [43](#page-42-0) 概述, [40](#page-39-0) 规划, [42](#page-41-0) 描述, [41](#page-40-0) 升级, [42,](#page-41-0) [182](#page-181-0) 使用 Solaris Flash 归档文件进行安装, [42](#page-41-0)

## 分

分区 fdisk 分区, [82,](#page-81-0) [159-161](#page-158-0) 排除磁盘, [159](#page-158-0) 配置文件关键字, [181](#page-180-0) 示例, [82](#page-81-0)

## 服

服务分区, 安装过程中保留(基于 x86 的系统) , [45](#page-44-0) 服务器 JumpStart 目录创建, [67](#page-66-0) 根空间, [157](#page-156-0)

## 副

副本, [192](#page-191-0)

#### 复 复制

JumpStart 安装文件, [68,](#page-67-0) [72,](#page-71-0) [74,](#page-73-0) [76](#page-75-0) JumpStart 目录文件, [99](#page-98-0) Solaris 10 3/05 Device Configuration Assistant 软盘, [75](#page-74-0)

## 概

概述, 基于 GRUB 的引导, [47-49](#page-46-0)

## 根

根 (/) 文件系统, 非活动的引导环境的软件包要 求, [223](#page-222-0) 根 (/) 文件系统, 配置文件示例, [62](#page-61-0) 根环境, 使用结束脚本自定义, [102](#page-101-0)

## 更

更改目录 本地磁盘上 Solaris *SPARC* 软件的映像, [72](#page-71-0) 为 JumpStart 目录, [95](#page-94-0) 更改缺省引导设备消息, [214](#page-213-0)

## 共

共享 JumpStart 目录, [67,](#page-66-0) [137](#page-136-0) 共享命令, 共享 JumpStart 目录, [67](#page-66-0)

# 挂

挂载 通过 Solaris 安装, [99](#page-98-0) 开始脚本警告, [97](#page-96-0) 远程文件系统, [161-162](#page-160-0)

## 关

关键字 Solaris Flash 归档文件, 自定义 JumpStart, [148-153](#page-147-0)

关键字 (续) 探测, [111](#page-110-0)

### 归

归档文件 JumpStart 配置文件示例, [85,](#page-84-0) [86,](#page-85-0) [87](#page-86-0) 安装, [38](#page-37-0) 关键字 , 自定义 JumpStart, [148-153](#page-147-0) 描述, [29](#page-28-0) 使用 Solaris Flash 归档文件进行安装, [42](#page-41-0) 选择安装程序, [28](#page-27-0)

## 规

规划 初始安装与升级比较, [28](#page-27-0) 磁盘空间, [33-36](#page-32-0) 基于 GRUB 的引导, [49](#page-48-0) 任务概述, [25](#page-24-0) 通过网络安装, [27](#page-26-0) 选择安装程序, [28](#page-27-0) 规则 rootdisk 匹配的规则, [180](#page-179-0) 测试有效性, [96,](#page-95-0) [115](#page-114-0) 多行规则, [78](#page-77-0) 派生的配置文件, [98](#page-97-0) 匹配顺序, [79,](#page-78-0) [118,](#page-117-0) [123](#page-122-0) 示例, [79](#page-78-0) 语法, [78](#page-77-0) 字段描述, [78,](#page-77-0) [79](#page-78-0) 规则关键字, [143](#page-142-0) any, 描述和值, [143,](#page-142-0) [184](#page-183-0) arch, [143,](#page-142-0) [184](#page-183-0) disksize, 描述和值, [144,](#page-143-0) [184](#page-183-0) domainname, [144,](#page-143-0) [185](#page-184-0) hostaddress, [144,](#page-143-0) [185](#page-184-0) hostname, [143-147,](#page-142-0) [185](#page-184-0) installed, 描述和值, [145,](#page-144-0) [185](#page-184-0) karch, [145,](#page-144-0) [185](#page-184-0) memsize, [145,](#page-144-0) [185](#page-184-0) model, [145,](#page-144-0) [185](#page-184-0) network, [146,](#page-145-0) [185](#page-184-0) osname, [146,](#page-145-0) [185](#page-184-0) probe, [146](#page-145-0) totaldisk, [146,](#page-145-0) [185](#page-184-0)

规则文件 测试规则, [96](#page-95-0) 使用 check 进行验证 派生的配置文件和, [98](#page-97-0) 使用 check 验证, [96](#page-95-0) 规则字段中的 Bourne shell 脚本, [78](#page-77-0)

## 核

核心 Solaris 软件组, [158](#page-157-0) 核心系统支持软件组 大小, [35](#page-34-0) 描述, [34-36](#page-33-0)

## 基

基于 GRUB 的引导 安装, [124,](#page-123-0) [126](#page-125-0) 查找 menu.lst 文件, [53](#page-52-0) 创建配置文件软盘, [73](#page-72-0) 访问配置文件服务器, [69](#page-68-0) 概述, [47-49](#page-46-0) 工作原理, [48](#page-47-0) 规划, [49](#page-48-0) 命令参考, [129](#page-128-0) 设备命名约定, [48-49](#page-47-0) 说明 menu.lst 文件, [51-53](#page-50-0) 主菜单, [50](#page-49-0) 通过网络, [50](#page-49-0)

## 将

将目录转到, JumpStart 目录, [115](#page-114-0)

#### 交

交换文件系统 大小确定, [157](#page-156-0) 内存大小和, [157](#page-156-0) 配置文件示例, [62](#page-61-0) 无盘客户机交换空间, [157](#page-156-0)

## 脚

脚本 规则字段中的 Bourne shell 脚本, [78](#page-77-0) 结束脚本, [99,](#page-98-0) [103,](#page-102-0) [110](#page-109-0) 开始脚本, [97,](#page-96-0) [98,](#page-97-0) [110](#page-109-0)

#### 结

结束规则字段, 描述, [79](#page-78-0) 结束脚本 规则字段, [79](#page-78-0) 设置系统的超级用户口令, [102](#page-101-0) 添加软件包和修补程序, [100](#page-99-0) 自定义根环境, [102](#page-101-0)

### 精

精简网络支持软件组, [158](#page-157-0) 大小, [35](#page-34-0) 描述, [34-36](#page-33-0)

## 警

警告:更改缺省引导设备, [214](#page-213-0) 警告:时钟快 xxx 天消息, [208](#page-207-0)

#### 镜

镜像, 请参见RAID-1 卷

## 卷

卷 概念概述, [190](#page-189-0) 命名惯例, [200](#page-199-0) 使用, [190](#page-189-0) 虚拟磁盘, [190](#page-189-0) 卷管理器 复制, [71,](#page-70-0) [73,](#page-72-0) [75](#page-74-0) Solaris 10 3/05 Device Configuration Assistant 软盘, [75](#page-74-0) Solaris 10 3/05 Device Configuration Assistant 映像, [76](#page-75-0)

## 开

开发者 Solaris 软件组, [158](#page-157-0) 大小, [35](#page-34-0) 描述, [34-36](#page-33-0) 配置文件示例, [82](#page-81-0) 开始, check 脚本, [95,](#page-94-0) [96](#page-95-0) 开始规则字段, 描述, [78](#page-77-0) 开始脚本 创建派生的配置文件和, [98](#page-97-0) 创建派生配置文件, [98](#page-97-0) 概述, [97](#page-96-0) 规则字段, [78](#page-77-0) 权限, [98](#page-97-0) 站点特定的安装程序, [110](#page-109-0)

口 口令, 超级用户, [102,](#page-101-0) [103](#page-102-0)

## 令

令牌环卡, 引导错误, [212](#page-211-0)

#### 路 路径, check 脚本, [95,](#page-94-0) [115](#page-114-0)

#### 逻

逻辑 AND 规则字段, [78](#page-77-0)

## 名

名称/命名 custom\_probes 文件, [112](#page-111-0) rules 文件, [77,](#page-76-0) [78](#page-77-0) 派生的配置文件名称, [98](#page-97-0) 系统模型名称, [145,](#page-144-0) [185](#page-184-0) 主机名, [144,](#page-143-0) [185](#page-184-0)

目 目录 JumpStart rules 文件示例, [77](#page-76-0) 创建目录, [137](#page-136-0) 创建系统, [71](#page-70-0) 复制安装文件, [68,](#page-67-0) [72,](#page-71-0) [74,](#page-73-0) [76](#page-75-0) 复制文件, [99](#page-98-0) 共享目录, [67,](#page-66-0) [137](#page-136-0) 权限, [67,](#page-66-0) [71](#page-70-0) 添加文件, [100](#page-99-0) 更改 为 JumpStart 目录, [95](#page-94-0) 为本地磁盘上 Solaris *SPARC* 软件的映 像, [72](#page-71-0) 转到 JumpStart 目录, [115](#page-114-0) 本地磁盘上 Solaris 软件映像所在的目 录, [68](#page-67-0) 本地磁盘上基于 Solaris x86 的软件的映像 所在的目录, [74,](#page-73-0) [76](#page-75-0)

#### 内

内存 规则关键字, [145,](#page-144-0) [185](#page-184-0) 交换空间大小和, [157](#page-156-0) 探测关键字, [185](#page-184-0)

#### 派

派生的配置文件, [98](#page-97-0)

## 配

配置, 创建磁盘配置文件, [105](#page-104-0) 配置文件 测试, [94-95](#page-93-0) 创建, [80](#page-79-0) 规则字段, [78](#page-77-0) 描述, [80](#page-79-0) 命名, [81](#page-80-0) 派生的配置文件, [98](#page-97-0) 匹配系统, [79,](#page-78-0) [118,](#page-117-0) [123](#page-122-0) 示例, [82](#page-81-0)

配置文件, 示例 (续) eng\_profile, [137](#page-136-0) marketing\_profile, [138](#page-137-0) Solaris Flash, [85,](#page-84-0) [86,](#page-85-0) [87](#page-86-0) WAN boot 安装, [85](#page-84-0) 要求, [77,](#page-76-0) [81](#page-80-0) 注释, [81](#page-80-0) 配置文件关键字, [147,](#page-146-0) [181](#page-180-0) archive\_location, [148-153](#page-147-0) backup\_media, [153-154](#page-152-0) boot\_device, [154](#page-153-0) bootenv createbe, [155](#page-154-0) client\_arch, [156](#page-155-0) client\_root, [157](#page-156-0) client\_swap, [157](#page-156-0) cluster 描述和值, [158](#page-157-0) dontuse usedisk 和, [181](#page-180-0) 描述和值, [159](#page-158-0) fdisk 描述和值, [159-161](#page-158-0) 示例, [82](#page-81-0) filesys RAID-1 卷, [164-165](#page-163-0) 本地文件系统, [162-164](#page-161-0) 描述和值, [161-162](#page-160-0) 示例, [82](#page-81-0) 远程文件系统, [161-162](#page-160-0) forced\_deployment, 描述和值, [165](#page-164-0) geo 描述和值, [165](#page-164-0) install\_type 描述和值, [166](#page-165-0) 示例, [82](#page-81-0) 要求, [81,](#page-80-0) [82](#page-81-0) layout\_constraint, 描述和值, [167-169](#page-166-0) local\_customization, 描述和值, [169](#page-168-0) locale, 描述和值, [169](#page-168-0) metadb 描述和值, [169-170](#page-168-0) 示例, [82](#page-81-0) no\_master\_check, 描述和值, [170](#page-169-0) noneuclidean, [171](#page-170-0) partitioning 描述和值, [175](#page-174-0) root\_device, [180](#page-179-0)

配置文件关键字 (续) system\_type 描述和值, [181](#page-180-0) 示例, [82](#page-81-0) usedisk, 描述和值, [181](#page-180-0) 创建状态数据库副本 (meatball), [169-170](#page-168-0) 簇 示例, [82](#page-81-0) 分区 排除磁盘, [159](#page-158-0) 示例, [82](#page-81-0) 指定磁盘, [181](#page-180-0) 区分大小写, [147](#page-146-0)

## 匹

匹配 rootdisk 值, [180](#page-179-0) 规则的顺序, [79](#page-78-0) 规则顺序, [118,](#page-117-0) [123](#page-122-0) 派生的配置文件, [98](#page-97-0)

## 片

片 规则关键字, [145,](#page-144-0) [185](#page-184-0) 配置文件示例, [82](#page-81-0) 探测关键字, [185](#page-184-0)

### 平

平台 规则关键字, [145,](#page-144-0) [185](#page-184-0) 匹配系统属性和配置文件, [79,](#page-78-0) [118,](#page-117-0) [123](#page-122-0) 探测关键字, [185](#page-184-0) 无盘客户机, [156](#page-155-0) 系统模型名称, [145,](#page-144-0) [185](#page-184-0)

## 全

全局区域, 描述, [41](#page-40-0)

## 权

权限 JumpStart 目录, [67,](#page-66-0) [71](#page-70-0) 结束脚本, [99](#page-98-0) 开始脚本, [98](#page-97-0)

## 缺

缺省 分区 指定磁盘, [181](#page-180-0) 派生的配置文件名称, [98](#page-97-0) 已安装的软件组, [158](#page-157-0) 缺省值 分区 排除磁盘, [159](#page-158-0)

## 日

日志文件 结束脚本输出, [99](#page-98-0) 开始脚本输出, [98](#page-97-0)

## 软

软件包 Solaris Live Upgrade 要求, [223](#page-222-0) 管理文件, [97](#page-96-0) 使用自定义 JumpStart 时的要求, [223](#page-222-0) 添加 使用 chroot, [102](#page-101-0) 使用结束脚本, [100](#page-99-0) 软件组 大小, [35](#page-34-0) 描述, [35](#page-34-0) 配置文件示例, [82](#page-81-0) 升级, [159](#page-158-0) 用于配置文件, [158](#page-157-0) 软盘 JumpStart 目录访问, [69](#page-68-0) x86:JumpStart 目录, [71](#page-70-0) 复制 Solaris 10 3/05 Device Configuration Assistant 软盘, [75](#page-74-0)

删 删除, 升级时的簇, [159](#page-158-0)

## 设

设备命名约定 在 GRUB 中, [48-49](#page-47-0)

## 升

升级 磁盘空间建议, [33-36](#page-32-0) 配置文件关键字, [159,](#page-158-0) [166,](#page-165-0) [175](#page-174-0) 任务概述, [25](#page-24-0) 升级失败, [217](#page-216-0) 使用 Solaris Flash 归档文件 描述, [38](#page-37-0) 使用非全局区域, [42,](#page-41-0) [182](#page-181-0) 与初始安装进行比较, [28](#page-27-0) 自定义 JumpStart 安装, [117](#page-116-0) 升级失败, 重新引导问题, [217](#page-216-0)

#### 时

时钟快 xxx 天消息, [208](#page-207-0)

#### 收

收发器电缆问题消息, [208](#page-207-0)

### 输

输出文件 结束脚本日志, [99](#page-98-0) 开始脚本日志, [98](#page-97-0)

## 数

数据库副本, 位置, [198](#page-197-0)

叹 叹号 (!) 规则字段, [78](#page-77-0)

### 探

探测关键字 arch, [184](#page-183-0) disks, [184](#page-183-0) domainname, [185](#page-184-0) hostaddress, [185](#page-184-0) hostname, [185](#page-184-0) installed, [185](#page-184-0) karch, [185](#page-184-0) memsize, [185](#page-184-0) model, [185](#page-184-0) network, [185](#page-184-0) osname, [185](#page-184-0) rootdisk, [185](#page-184-0) totaldisk, [185](#page-184-0)

## 添

添加 规则到 rules 文件, [78](#page-77-0) 软件组中的软件包, [171](#page-170-0) 升级时的簇, [159](#page-158-0) 使用结束脚本的软件包和修补程序, [100](#page-99-0)

## 完

完整 Solaris 软件组, [158](#page-157-0) 大小, [35](#page-34-0) 描述, [34-36](#page-33-0) 完整 Solaris 软件组加 OEM 支持, [158](#page-157-0) 大小, [35](#page-34-0) 描述, [34-36](#page-33-0)

## 网

网络安装, 自定义 JumpStart 安装, 示例, [61](#page-60-0) 网络编号, [146,](#page-145-0) [185](#page-184-0) 网络引导, 使用 GRUB, [50](#page-49-0)

## 微

微处理器 规则关键字, [143,](#page-142-0) [184](#page-183-0) 探测关键字, [184](#page-183-0)

#### 未

未知的客户机错误消息, [207](#page-206-0)

#### 文

文件和文件系统 创建 RAID-1 卷, [164-165](#page-163-0) 本地文件系统, [162-164](#page-161-0) 创建 UFS, [72](#page-71-0) 复制 JumpStart 安装文件, [68,](#page-67-0) [72,](#page-71-0) [74,](#page-73-0) [76](#page-75-0) Solaris 10 3/05 Device Configuration Assistant 软盘, [75](#page-74-0) 使用结束脚本的 JumpStart 目录文件, [99](#page-98-0) 挂载远程文件系统, [161-162](#page-160-0) 结束脚本输出, [99](#page-98-0) 开始脚本输出, [98](#page-97-0)

## 无

无法从文件/设备消息中引导, [208](#page-207-0) 无盘客户机 交换空间, [157](#page-156-0) 平台, [156](#page-155-0) 无载体-收发器电缆问题消息, [208](#page-207-0)

## 显

显示 tip 行连接要求, [120,](#page-119-0) [124,](#page-123-0) [127](#page-126-0)

## 修

修补程序 添加 使用 chroot, [102](#page-101-0) 修补程序, 添加 (续) 使用结束脚本, [100](#page-99-0)

## 验

```
验证
  custom_probes 文件
    测试, 115
    使用 check, 115
  rules 文件
    测试规则, 96
    派生的配置文件和, 98
    使用 check, 95, 96, 115
    自定义 JumpStart 示例, 139
```
## 要

要求 custom\_probes 文件, [112](#page-111-0) 磁盘空间, [33-36](#page-32-0) 内存, [31,](#page-30-0) [32](#page-31-0) 配置文件, [77,](#page-76-0) [81](#page-80-0)

## 疑

疑难解答 常见安装问题 使用 DHCP 从网络引导, [213](#page-212-0) 引导系统, [213](#page-212-0) 从错误的服务器引导, [213](#page-212-0) 使用 DHCP 从网络引导, [213](#page-212-0)

## 引

引导 RAID-1 卷和单用户模式, [203](#page-202-0) 创建配置文件软盘, [73](#page-72-0) 从网络使用 GRUB, [50](#page-49-0) 访问配置文件服务器, [69](#page-68-0) 使用 GRUB, [47-49](#page-46-0) 使用 GRUB, 命令参考, [129](#page-128-0) 使用 GRUB 进行安装, [124,](#page-123-0) [126](#page-125-0) 引导:无法打开/内核/unix 消息, [208](#page-207-0)
引导磁盘分区布局, 新缺省值(基于 x86 的系 统), [45](#page-44-0) 引导装载器, GRUB, [47-49](#page-46-0)

#### 硬

硬盘 partitioning 配置文件关键字, [175](#page-174-0) rootdisk 值, [180](#page-179-0) 大小 根空间, [157](#page-156-0) 规则关键字, [144,](#page-143-0) [146,](#page-145-0) [184,](#page-183-0) [185](#page-184-0) 探测关键字, [184,](#page-183-0) [185](#page-184-0) 分区 排除以使用缺省分区, [159](#page-158-0) 示例, [82](#page-81-0) 指定以使用缺省分区, [181](#page-180-0) 挂载, [161-162](#page-160-0) 交换空间 配置文件示例, [62,](#page-61-0) [82](#page-81-0) 无盘客户机, [157](#page-156-0) 最大大小, [157](#page-156-0)

#### 域 域

规则关键字, [144,](#page-143-0) [185](#page-184-0) 探测关键字, [185](#page-184-0)

## 远

远程文件系统, 挂载, [161-162](#page-160-0)

### 站

站点特定的安装程序, [110](#page-109-0)

### 注

注释 在 rules 文件中, [78](#page-77-0) 在配置文件中, [81](#page-80-0)

### 转

转到 本地磁盘上 Solaris 软件映像所在的目录, [68](#page-67-0) 本地磁盘上基于 Solaris x86 的软件的映像所 在的目录, [74,](#page-73-0) [76](#page-75-0)

### 状

状态数据库 定义, [192-193](#page-191-0) 概念概述, [192-193](#page-191-0) 状态数据库副本, [192](#page-191-0) 定义, [192](#page-191-0) 基本操作, [192](#page-191-0) 使用, [192](#page-191-0) 位置, [199](#page-198-0) 在一个片上创建多个, [198](#page-197-0) 最小数量, [198](#page-197-0)

#### 准

准备安装, 使用自定义 JumpStart, [96](#page-95-0) 准备安装,使用 custom JumpStart, [62](#page-61-0)

### 子

子镜像, 请参见请参见 RAID-0 卷

# 自

自定义 JumpStart 安装, [117](#page-116-0) tip 行连接要求, [120,](#page-119-0) [124,](#page-123-0) [127](#page-126-0) 概述, [62](#page-61-0) 可选功能, [97](#page-96-0) 概述, [97](#page-96-0) 结束脚本, [99,](#page-98-0) [103](#page-102-0) 开始脚本, [97,](#page-96-0) [98](#page-97-0) 站点特定的安装程序, [110](#page-109-0) 配置文件关键字, [147](#page-146-0) 示例, [133,](#page-132-0) [142](#page-141-0) check 脚本, [139](#page-138-0) eng\_profile 创建, [137](#page-136-0) JumpStart 目录, [137](#page-136-0) marketing\_profile 创建, [138](#page-137-0) 自定义 JumpStart 安装, 示例 (续) nonnetworked, [60](#page-59-0) RAID-1 卷配置文件, [88,](#page-87-0) [89](#page-88-0) rules 文件编辑, [138,](#page-137-0) [139](#page-138-0) Solaris Flash 配置文件, [85,](#page-84-0) [86,](#page-85-0) [87](#page-86-0) WAN 引导安装配置文件, [85](#page-84-0) 独立系统, [60](#page-59-0) 工程设计系统安装, [139](#page-138-0) 联网的, [61](#page-60-0) 市场营销系统安装, [136,](#page-135-0) [140](#page-139-0) 引导和安装, [141](#page-140-0) 站点安装, [133,](#page-132-0) [134](#page-133-0) 说明, [62](#page-61-0) 选择安装程序, [28](#page-27-0) 引导和安装, [117](#page-116-0) 准备, [62,](#page-61-0) [96](#page-95-0)

#### 最

最终用户 Solaris 软件组, [158](#page-157-0) 大小, [35](#page-34-0) 描述, [34-36](#page-33-0)